MENSILE - SPED. ABB. POST. GR. III 70% - Anno V - N° 11 - 15 Nov./15 Dic. - L. 5.000

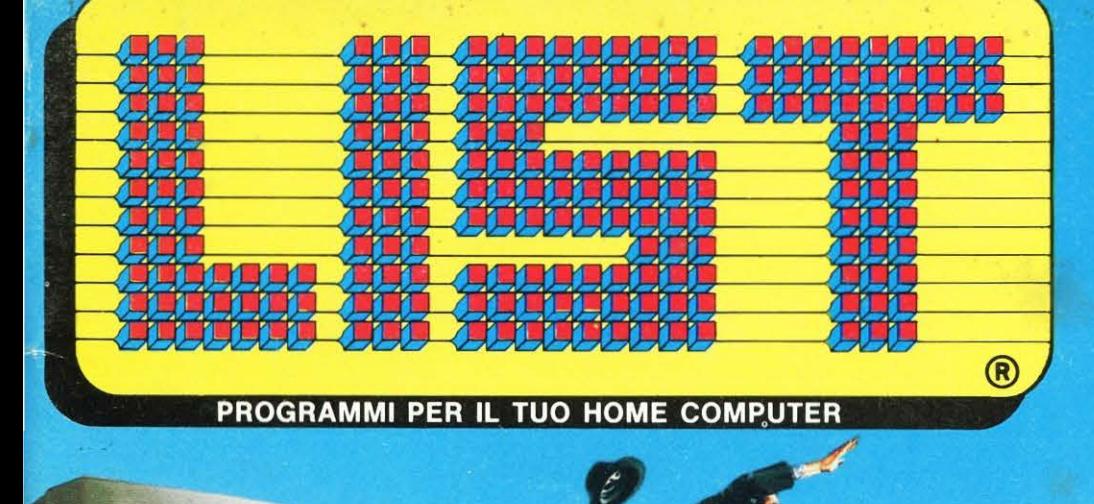

ACER<br>500

GALANT

OMISSION

**ANIMAZIONI al COMPUTER COMPUTERGRAFICA TELEMATICA SPAZIO POCKET SCUOLA e COMPUTER** 

## **TURBOPROLOG** Il sistema operativo **MS-DOS**

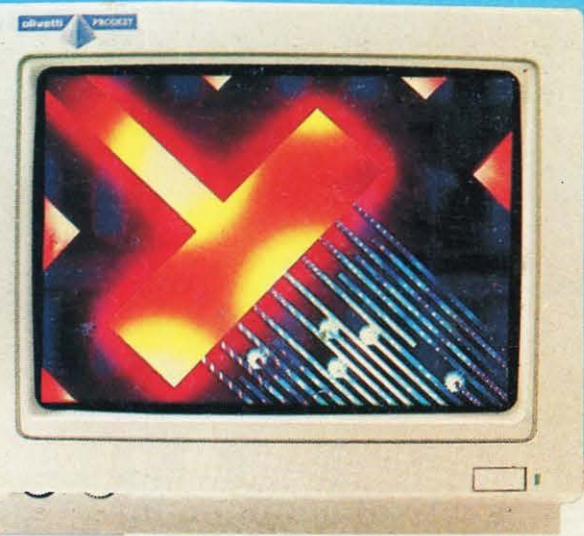

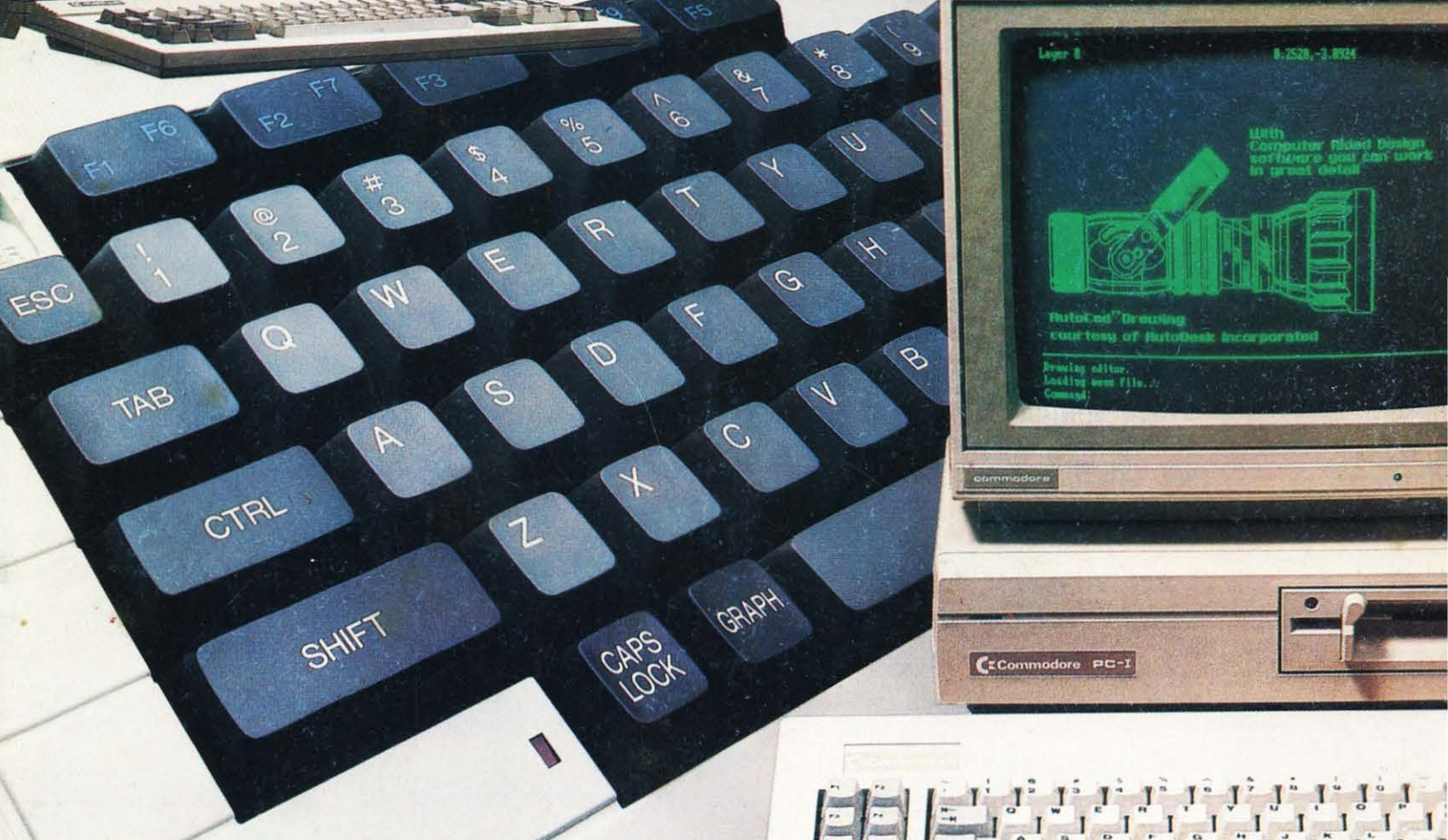

ACER 501

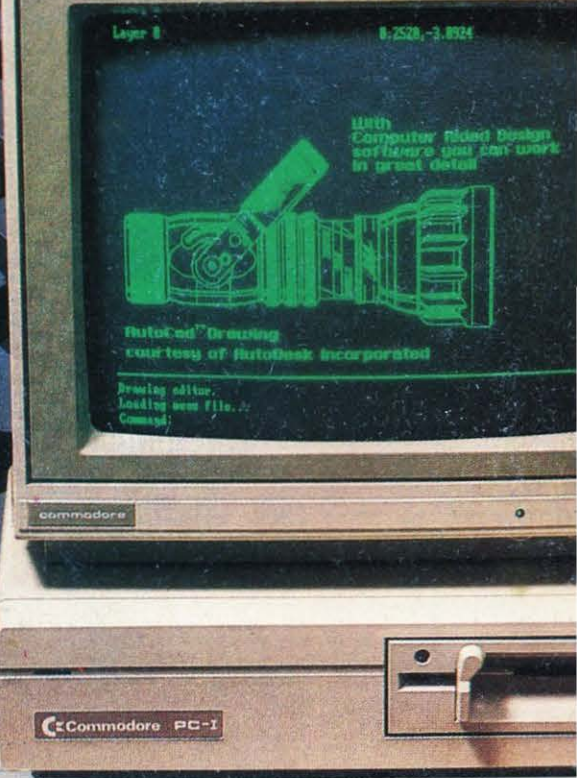

 $\begin{bmatrix} 1 \\ 1 \end{bmatrix}^{\text{c}} \begin{bmatrix} 1 \\ 1 \end{bmatrix}^{\text{c}} \begin{bmatrix} 1 \\ 1 \end{bmatrix}^{\text{c}} \begin{bmatrix} 1 \\ 1 \end{bmatrix}^{\text{c}} \begin{bmatrix} 1 \\ 1 \end{bmatrix}^{\text{c}} \begin{bmatrix} 1 \\ 1 \end{bmatrix}^{\text{c}} \begin{bmatrix} 1 \\ 1 \end{bmatrix}^{\text{c}} \begin{bmatrix} 1 \\ 1 \end{bmatrix}^{\text{c}} \begin{bmatrix} 1 \\ 1 \end{bmatrix}$ 

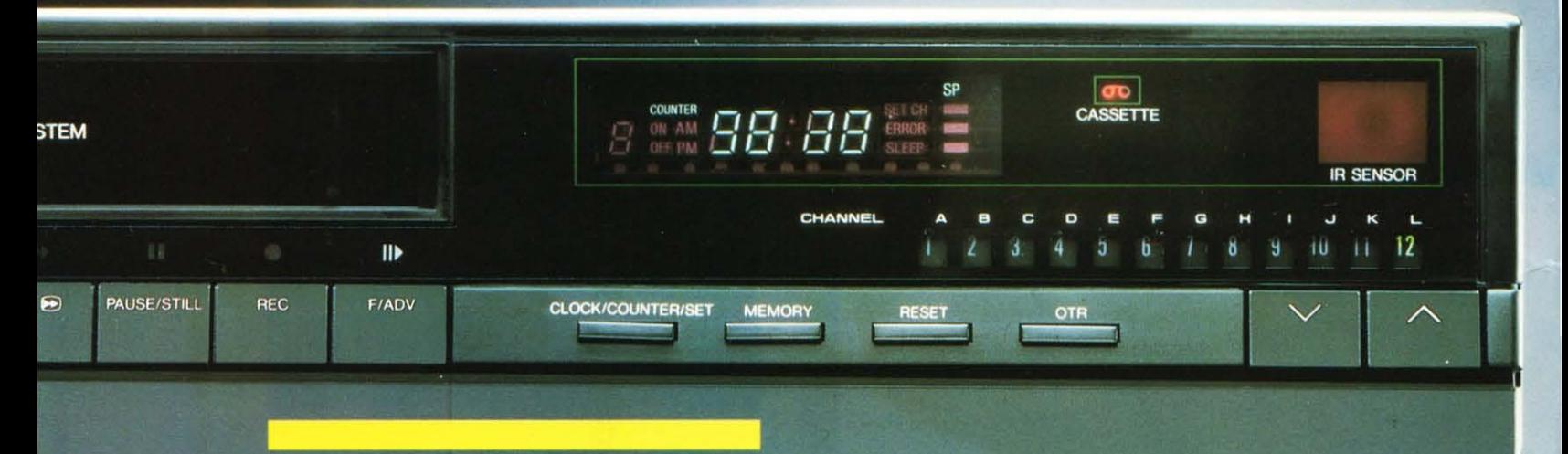

 $\pmb{FENNER}$  video cassette recorder vr3000 Tuttiisegretiche bisogna conoscere<br>per acquistare bene<br>Uideoregistratori<br>e Videoriproduttori.

**JECT** 

REW

n un mercato effervescente come quello dell'elettronica e dei videoregistratori non è sempre facile orizzontarsi fra tante offerte tutte diverse e accattivanti. **Acquistare** bene a colpo sicuro, però, non è impossibile: l'importante è avere ben presenti le proprie esigenze, privilegiando tutte quelle soluzioni che uniscono alla più moderna tecnologia il grande pregio della semplicità d'uso. **In la mac**china semplice, tuttavia, non deve essere per questo limitata, ma deve consentire tutta la versatilità che serve per impieghi sia professionali sia amatoriali. **Esattamente** così sono i videoregistratori e i videoriproduttori Fenner, ottimo fermo-immagine, avanzamento fotogramma per fotogramma, " mute" ricerca video, telecomando, autoplay. riavvolgimento automatico a fine nastro. autorepeat.

#### **FENNER**

VIDEO CASSETTE PLAYER<br>MODEL SV-P810

REMOTE CONTROLLER

 $\phi$ 

 $CTO$ 

POWER

PAUSE/STILL

## **In una parola.**

# FENNER **Un grande nome nell'elettronica**

by REDI Electronics S.p.A. Via Canova,19 Cornedo (VI) ITALY Tel.0445/953333-Tlx 481626 CARIO I- Fax 0445/953703

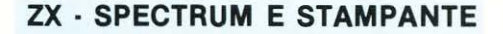

Spett. Redazione di LIST,

ho acquistato nel Novembre 1986 uno Spectrum 128K, del quale sono tuttora molto soddisfatto.

Vi sarei grato se rispondeste voi ad alcune domande che ho già posto in più di un negozio specializzato della mia città, senza però ricevere risposte precise ed esauriti.

Esiste una stampante da collegare allo Spectrum? Una volta collegata, il computer *è* abilitato al Word Processing? Mi potreste indicare un modello sicuramente «compatibile» e facilmente reperibile sul mercato?

Il collegamento di un Modem al mio computer quali applicazioni offre?

I listati che pubblicate voi per lo Spectrum sono compatibili con il 128K?

Vi ringrazio infinitamente e mi complimento per l'ottimo lavoro da voi mensilmente pubblicato.

#### **Federico Grimaldi - Genova**

Lo Spectrum 128 è pienamente compatibile con il normale Spectrum 48K, purché lo si usi in modo 48K, selezionando l'apposita opzione. Usando il computer in questo modo, i listati che pubblichiamo sono perfettamente compatibili.

Nussun problema per le stampanti: qualunque stampante in commercio a standard Centronics o RS232 può essere collegata al Sinclair, purché esso sia dotato di apposita interfaccia, per la quale esistono varie possibilità di scelta: a seconda del tipo di ingresso che la stampante possiede, si può acquistare una interfaccia con uscita Centronics, oppure una seriale. In quest'ultimo caso un'ottima scelta è la famosa interfaccia della Siclair, che permette anche l'uso dei microdrives. Per il word processing occorrono dei programmi appositi. Uno molto buono è Tasword Il, recentemente aggiornato con Tasword III. Entrambi i programmi funzionano egregiamente con stampanti di tipo EPSON o compatibili, cioé la maggior parte di quelle in commercio. Per il MODEM segui la nostra Rubrica Telematica. Ti ringraziamo dei complimenti e ti salutiamo cordialmente.

#### **AGENDA TELEFONICA PC·128S**

Sono un abbonato della Vostra rivista, possessore di Olivetti PC-128S, interessato al pacchetto di programmi per la gestione domestica.

Vorrei sottoporvi un problema che non riesco a risolvere: Seppur aver ricopiato e controllato varie volte il programma «AGENDA TELEFONICA» non riesco a farlo girare perché si blocca non appena compare il menu principale ed i tasti cursore non funzionano come selettori.

In attesa di un vostro consiglio, porgo di· stinti saluti.

P.S. · Auguri per la rivista *è* una delle migliori in commercio.

#### **Enrico Ballotta · Maddaloni**

Siamo spiacenti che il programma «AGEN-DA TELEFONICA» non ti funzioni come

dovrebbe; purtroppo tale incoveniente è certamente dovuto ad errore di copiatura, sia pure di minima entità.

pell fishiocone it!<br>pell fishiocone it!

 $\frac{1}{2}$ 

Come specificato al punto 3 delle avvertenze, il comando che abilita i tasti cursore ad eseguire la selezione delle opzioni del menu si trova alla riga 60 e deve essere inserito nell'esatta forma • FX4, 1; questa riga è ovviamente la prima da controllare accuratamente.

Qualora, dopo aver, effettuato il controllo, non avessi ancora risolto i tuoi problemi, ti connsigliamo di cancellare la riga 80 e mandare quindi di nuovo in esecuzione il programma. Mediante tale operazione viene ripristinata la normale segnalazione che il computer fornisce, quando in un programma è presente un errore di qualsiasi genere e ciò ti consentirà di rintracciare con facilità l'errore di copiatura. Ringraziandoti per i graditi complimenti, ti salutiamo cordialmente.

#### **PC IBM E COMPATIBILI**

Sono un vecchio lettore della vostra rivista e leggendo il numero di settembre sono rimasto colpito dalla rubrica sull'MS· DOS. La mia felicità *è* giustificata dal fatto che la rubrica *è* arrivata in coincidenza con l'acquisto di un PC IBM compatibile dopo aver vissuto a lungo con un C64. Ora vi chiedo questo: riserverete anche ai PC compatibili le stesse attenzioni che avevate e che avete ancora per il piccolo Commodore? Spero di si.

In attesa di positivo riscontro sulle pagine di L/ST, vi saluto e vi faccio i miei complimenti pe l'ottima rivista.

#### **Roberto Fiore - Firenze**

Il PC IBM e i suoi compatibili sono tuttora uno standard a livello aziendale e vorticosamente stanno entrando anche nel mondo dell'informatica privata e hobbistica. Per questo LIST riserverà delle pagine nei mesi che verranno al PC e compatibili in genere con la convinzione di riscuotere un grande successo da parte del pubblico, Cercheremo di far seguire all' MS-DOS altri argomenti come l'utilizzo proficuo dei pacchetti software più famosi, linguaggio macchina, linguaggi in genere ecc., poi vedremo.

#### **DESIGN LAB: ERRORE** !?

Gentilissima redazione,

essendo in possesso della vostra rivista ho eseguito sul mio CBM 64 il programma «DISIGN l.AB» da voi proposto nel supplemento al n. 617 di LIST estate 1987.

Sfortunatamente, però, il programma non mi risulta esatto.

infatti mi risulta un errore di indice (BAD SUBSCRIPT) nella linea 40.

Ho controllato e ricontrollato più volte il programma, ma non riesco a trovare l'er-<br>rore.

Vi prego quindi di aiutarmi. **Basso Emiliano · Treviso (TV)**  Sinceramente non si riesce a capire come si possa verificare un errore alla linea 40 di Design Lab, visto che si richiede esclusivamente di stampare in un dato punto dello schermo una stringa. Considerazione; si potrebbe verificare solo un SINTAX ERROR, magari dimenticando una virgoletta o altro. C'è però un altra possibilità: la linea 40 inizia con PRINT AT 12,0) ecc. il calcolatore potrebbe scambiare AT(12,0) con indice bidimensionale e non trovando il dimensionamento si inceppa. Questo però si verificherebbe solo se tu avessi dimenticato di caricare il SIMON BASIC prima di DESIGN LAB, visto che il basic 2,0 del C64 non riconosce tale istruzione.

#### **ERRORI SUI LISTATI**

#### Spett. LIST,

sono un vostro abbonato e apprezzo molto la vostra rivista: sono un utente di sistemi MSX. Sono interessato soprattutto ai programmi didattici (frequento l'lst. Magistrale e ho fatto alcune lezioni di informatica con l'aiuto del LOGO a bambini di V elementare durante le ore di tirocinio). Ho digitato il programma «ROBOT INSE· GNANTE» apparso su L/ST 617-1987, programma che ritengo molto interessante. Purtroppo però il programma non funziona, anche se digitato correttamente; dopo il RUN e dopo la schermata di presentazione molto carina, non succede più niente: premendo uno qualsiasi dei tasti (es. 5) sullo schermo appare «5», dopo di che premendo ancora il naso del robot cancella il tutto ... e così via all'infinito.

**Malvestio Angelo : Massanzago (PD)** 

A garanzia dei lettori, teniamo a precisare che ogni listato pubblicato sulla rivista, viene scrupolosamente controllato e fermato immediatamente in caso si verificasse anche un errore banale. Sono rarissimi i casi in cui si verifica un errore di stampa anche perché i processi sequenziali per mandare in pubblicazione un programma sono questi: viene controllato il listato, stampato su carta, fotografato e stampato sulla rivista. Un secondo indice può essere quello dei lettori che telefonano in redazione per segnalare errori e nel 90% dei casi si rendono conto che si tratta di errori di digitazione. Quindi ci raccomandiamo a tutti i lettori di controllare e ricontrollare i listati, fiduciosi di riuscire nell'intento di farli funzionare. Stessa raccomandazione vale per il Sig. Malvestio, chi scrive ha provveduto all'epoca a stampare il programma, pochi secondi dopo aver verificato il funzionamento.

#### **TASTI FUNZIONE C64**

La risposta al lettore Paolo Gonella è nella rubrica **•per saperne di più».** 

#### **HARDCOPY PER PC128S**

La risposta alla lettera del Sig. Antonio Rosi *è* stata inserita nella rubrica «Per saperne di più».

## 11 SOMMARIO 115<sup>0</sup>

## . .

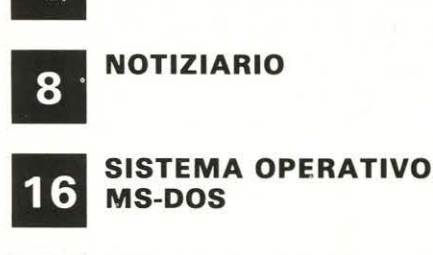

19 INTE INTELLIG. ARTIFICIALE IL TURBOPROLOG

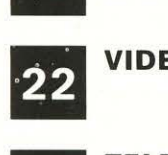

#### VIDEO GIOCHI

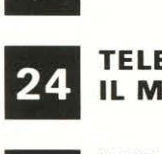

TELEMATICA IL MODEM

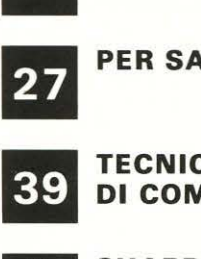

**TECNICHE** DI COMPUTERGRAFICA

ROBOT PROGRAMMABILE

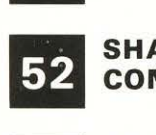

SHARP SPAZIO POCKET

PER SAPERNE DI PIÙ

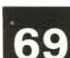

COMPUTER

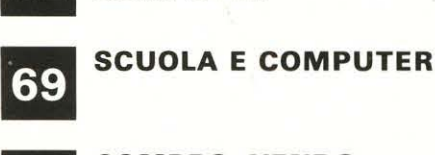

**76** COI COMPRO, VENDO, CAMBIO

NAVIUS MV 938

**79 ROE** 

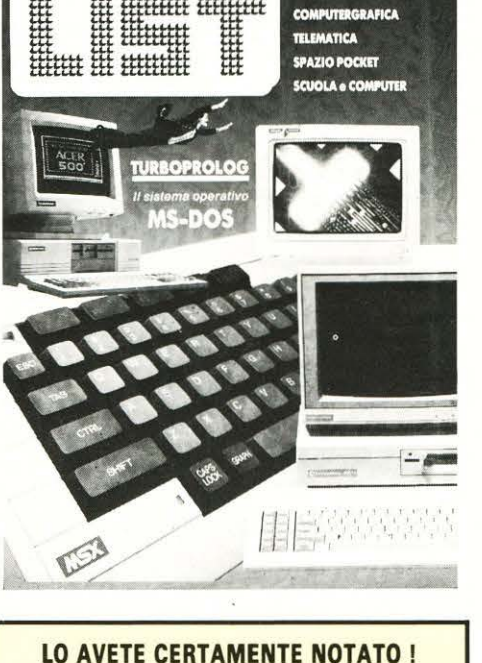

L/ST *è* in pieno rilancio. Nuove rubriche; nuova anche se non del tutto definitiva, impostazione grafica; maggiore atten· zione al dettaglio, al particolare, anche minimo.

Perché LIST (che, crescendo, ha raddoppiato il numero dei lettori) si rivolge ad un pubblico esigente. Si rivolge a te, amico computerista, esperto e meno esperto, minuzioso, attento, paziente e implicitamente proiettato al futuro. Tu sei moderno più dei tuoi coetanei, perché moderno, attuale è il computer su cui eserciti e che ti allena la mente con una corroborante ginnastica attentiva. Attraverso le pagine di L/ST, hai modo, mese dopo mese, di esercitare al meglio le tue capacità.

LIST, con le pagine aperte al fianco del tuo computer, è indispensabile, numero dopo numero, per avere sempre nuovi programmi e notizie. L/ST *è,* il tuo consigliere, il tuo program-

mista, il tuo notiziere ... ma desidera soprattutto diventare tuo amico (tra i più simpatici).

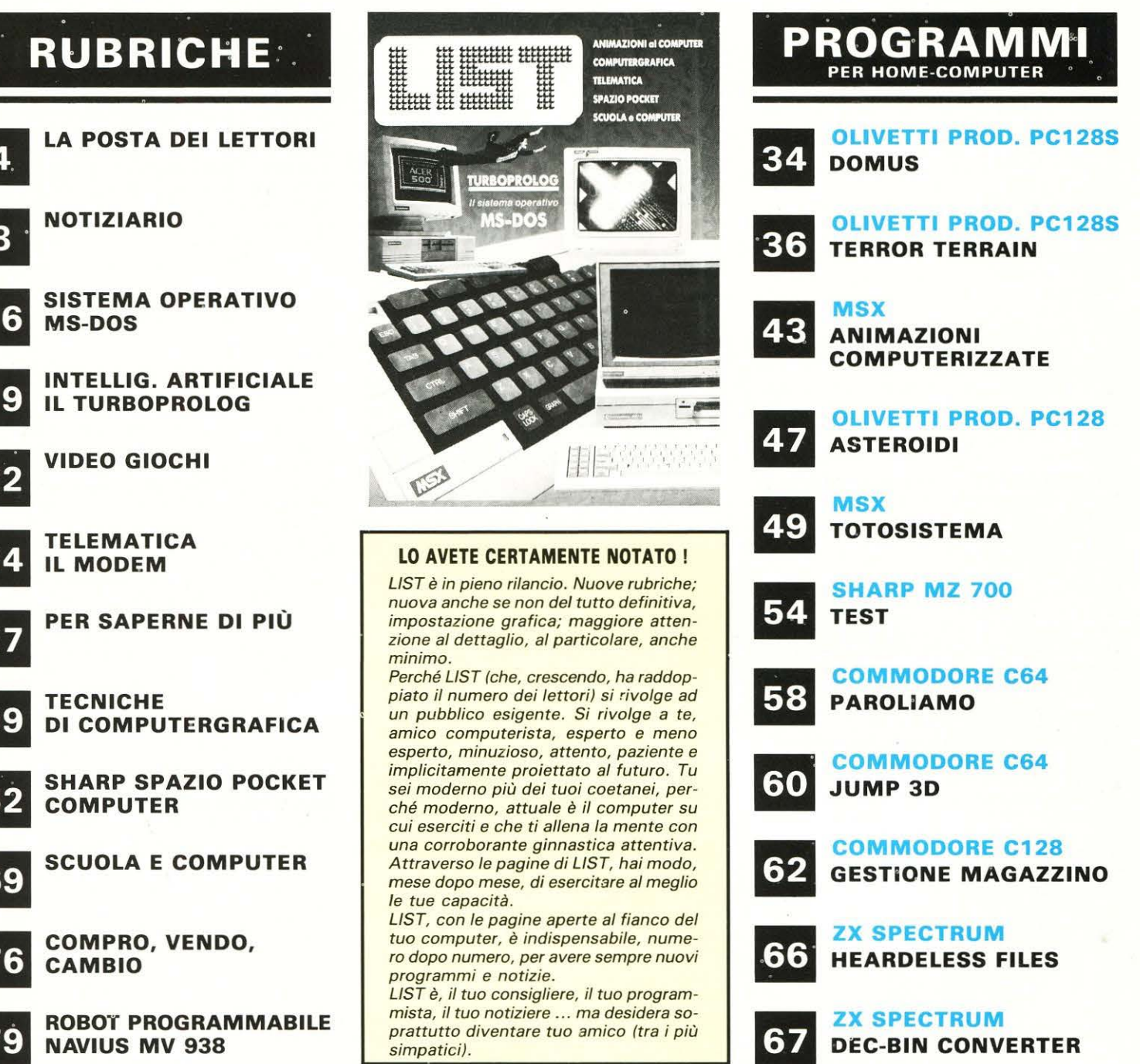

LIST PROGRAMMI PER IL TUO HOME COMPUTER - È UNA PUBBLICAZIONE DELLA EDICOMP S.R.L. - VIA F. STILICONE, 111 - 00175 ROMA - Tel. 06/7665094.

DIRETTORE EDITORIALE E RESPONSABILE: Renzo Rubeo - COORDINATORE TECNICO Fabrizio Nicolai - Hanno collaborato a questo numero: Paolo Ciancarini, Alessandro Ceracchi, Angelo Coccettini, Osvaldo Contenti, Leandro Di Bari, Maurizio Erbani, Enrico Fabrizi, Giuseppe Festa, Marco Marzano, Gian Piero Rosi, Fabio Russo, Fabio Scafati, Giulio Vannini.

DIREZIONE, REDAZIONE, AMMINISTRAZIONE E PUBBLICITÀ: Via F. Stilicone, 111 - 00175 Roma - Tel. 06/7665094. FOTOCOMPOSIZIONE: GRAPH-SYSTEM di L. Pagano - s.n.c. - Via Gaio Melisso, 47 - 00175 Roma - Tel. 763175 - STAMPA: Fratelli Spada -Via Lucrezia Romana 00043 Ciampino/Roma - DISTRIBUTORE ESCLUSIVO: Messaggerie Periodici - Viale Famagosta, 75 - Milano - Tel. 02/8466545.

Registrazione e autorizzazione presso il Tribunale di Roma, n. 254 del 3/8/1983 - Spedizione in abb. post. gruppo III - 70%.

Prezzo di un numero: L. 5.000 - Numero arretrato: L. 7.000 - Abbonamento annuo: L. 55.000. Per l'estero: L. 110.000. I pagamenti vanno effettuati a mezzo c.c. bancario, vaglia postale, c.c. postale n. 72609001 intestato a LIST programmi per il tuo computer. Via F. Stilicone, 111 - 00175 Roma. Per i cambiamenti di indirizzo allegare alla comunicazione l'importo di L. 500, anche in trancobolli, e indicazio alle immagini pubblicate è imputabile ai soli autori. L'invio di materiale, da parte degli autori, implica il consenso alla pubblicazione. qualunque citazione di prodotto, marca, indirizzo è data solo a titolo informativo senza informativo senza scopo pubblicitario, per l'unica documentazione del lettore. Per ogni controversia è competente il Foro di Roma.<br>Copyright by Edicomp s.r.l. Copyright by Edicomp s.r.l. **Periodica Italiana**<br>Periodica Ital

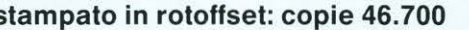

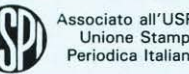

### **Biometal Robot..**

## **Biometal®**

## **Il fenomeno della contrazione e dell'allungamento**

Riprendiamo l'argomento introdotto lo scorso mese, valutando ora concretamente le capacità delle leghe ad effetto SME ed in particolare Biometal® .

Nello scorso numero abbiamo appreso molte informazioni sulle leghe SME ma non abbiamo puntualizzato come il fenomeno avvenga nel microscopico mondo delle molecole. Accenneremo qui solo semplici concetti basilari, senza trattare dettagli specifici.

Supposto che tutti si abbia una infarinatura della fisica più elementare, accenniamo al fatto che la materia è costituita da atomi e che le caratteristiche visive della materia dipendono dall'organizzazione degli stessi, cioè come avviene il legame tra atomo e atomo e gruppi di atomi (molecole).

Le leghe SME hanno una struttura metallico-cristallina con due stati o fasi, durante le quali le molecole possono sistemarsi. A temperatura al di sotto di quella «di transizione» i metalli si deformano facilmente. Questa fase malleabile, a bassa temperatura, è chiamata Martensitic phase, o fase M (Fig. 1).

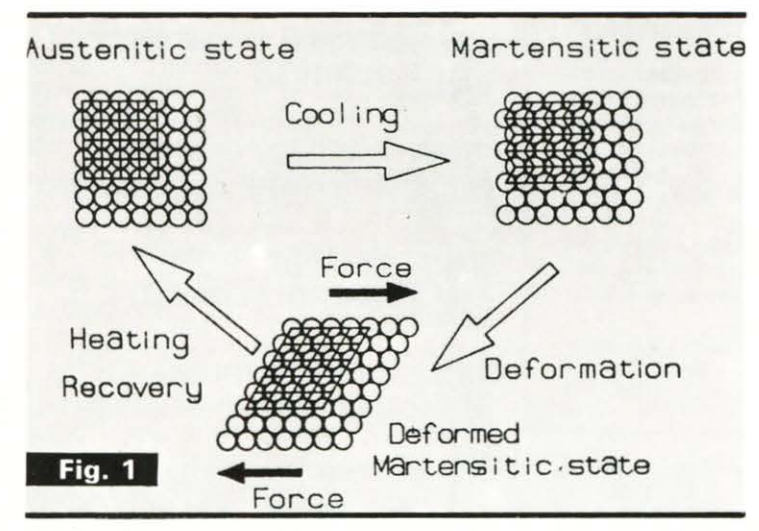

Un filo Biometal<sup>®</sup> che è stato allungato e poi riscaldato al di sopra della sua temperatura di transizione, si accorcia rapidamente e ritorna alla sua forma originaria. Questa contrazione avviene poiché la struttura cristallina della lega cambia in una seconda fase di temperatura più alta, chiamata Austenitic phase o parent phase o fase P. Le leghe ad effetto SME hanno una solida struttura gemellata: questa condizione metallurgica è dovuta ad una speciale struttura del metallo, grazie alla quale i cristalli che formano il metallo vengono orientati simmetricamente attraverso le pareti che congiungono due cristalli. Comunemente i cristalli gemellati sono l'immagine specu-

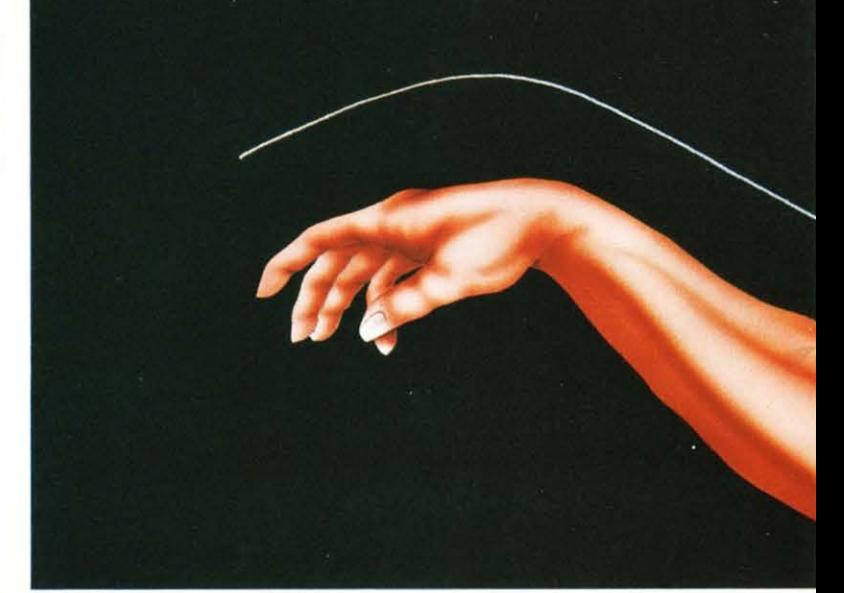

lare l'uno dell'altro, e si riflettono tramite i piani di congiunzione. Questo permette ad ogni singolo cristallo di muoversi e sistemarsi per i cambiamenti nella struttura interna del cristallo, ma di mantenere al contempo il suo orientamento basilare e di ritornare facilmente alla sua posizione di partenza.

La doppia natura delle leghe SME permette al metallo di effettuare grandi cambiamenti della forma e mutamenti sia interni (come risultato del riscaldamento e delle trasformazioni cristalline) che esterni (come risultato di allungamenti o altre deformazioni).

Passiamo ora a verificare quanto esposto facendo esperienze dirette con Biometal®.

Nelle esperienze che effettueremo l'escursione termica della lega sarà causata dall'intensità di corrente che la percorrerà. In generale sono stati sviluppati tre sistemi per attivare Biometal<sup>®</sup> : 1) riscaldamento elettrico diretto, 2) riscaldamento a singoli impulsi elettrici, 3) riscaldamento tramite modulazione di lunghezza degli impulsi elettrici (PWM).

Analizziamo ora attentamente.

1) Connettendo direttamente un pezzo di Biometal® una sorgente elettrica di sufficiente potenza si ottiene una contrazione del filo quasi istantanea. Per prevenire danneggiamenti del filo l'intensità di corrente non deve superare valori intorno ai 500 mA.

2) Il sistema di riscaldamento a singoli impulsi utilizza successivi picchi di corrente per indurre un innalzamento della temperatura e quindi una deformazione. Dopo l'applicazione degli impulsi il filo si scalderà istantaneamente accorciandosi.

Anche in questo caso per evitare che il surriscaldamento danneggi irreparabilmente il filo, si farà attenzione a non inviare impulsi elettrici che apportino troppa energia, per questo si usa un circuito per triggerare gli impulsi.

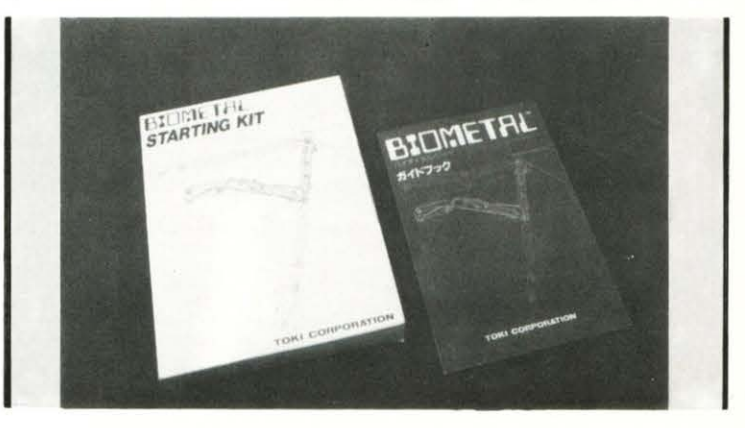

### tecnologia del «2000»

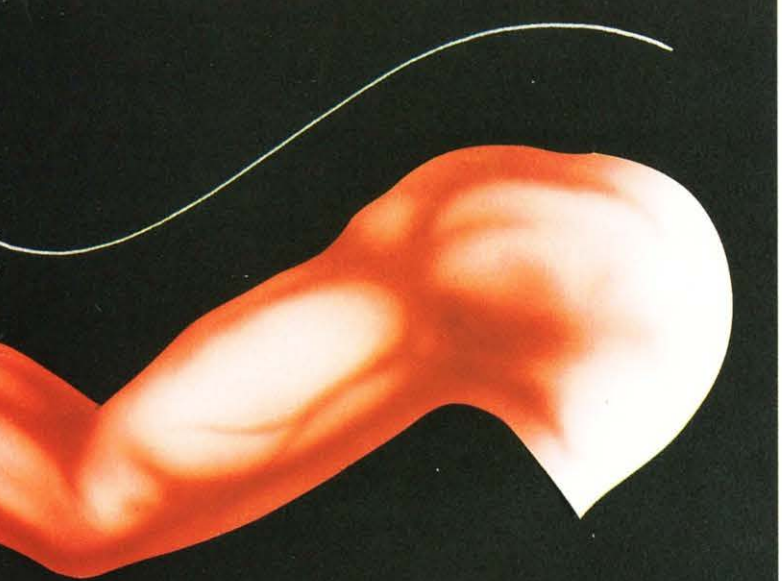

Questo metodo ha il vantaggio di attivare rapidamente il filo e di poterne accelerare il movimento in pochi istanti, fino a raggiungere velocità notevoli. Per aumentare la velocità di contrazione del filo è sufficiente aumentare il voltaggio dell'impulso elettrico.

3) Nel terzo metodo la corrente viene controllata inviando treni di impulsi di lunghezza variabile. Frequenze tra 700 e 1100 cicli per secondo danno ottime performances; il voltaggio degli impulsi deve essere tale da permettere impulsi di corrente di 1 Ampere.

Variando il rapporto tra tempo di ciclo e tempo totale si ottiene una intensità di corrente tra i 300 e 500 mA.

Mutando il voltaggio ed il tempo di ciclo dell'impulso elettrico si regola la quantità di calore prodotta nel Biometal<sup>®</sup>. Ciò permette un diretto controllo delle fasi di contrazione e allungamento e rendere possibile il controllo elettrico della quantità di deformazione.

Uti lizzando 1 circuiti elettronici e il materiale forniti nel TOKI STARTING KIT, affrontiamo ora 2 applicazioni particolarmente significative.

Utilizzando due tubetti concentrici plastici, una molla, pochi centimetri di Biometal®, possiamo realizzare un pistoncino elettrico. Come mostrato in fiqura 2. collegando

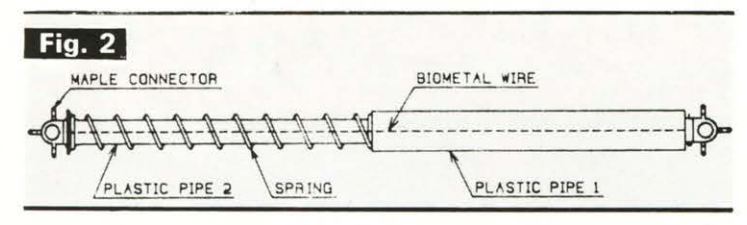

alle graffette terminali del Biometal<sup>®</sup> 2 fili ed il circuito PWM (TOKI OH 535) possiamo regolare una corsa del pistoncino con estrema semplicità.

Finora per ottenere qualcosa del genere. sarebbe stato

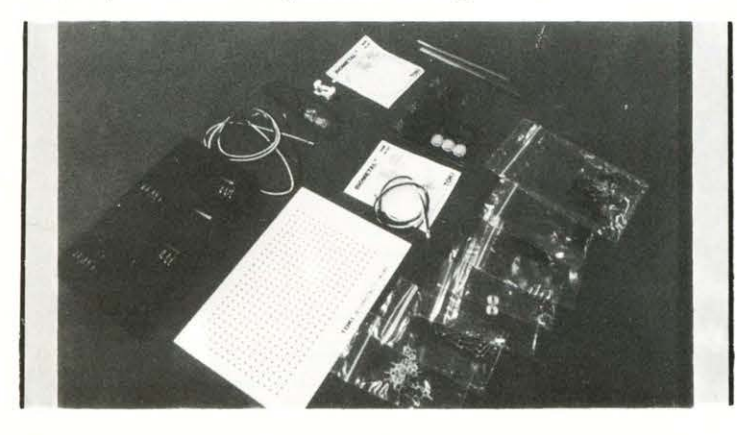

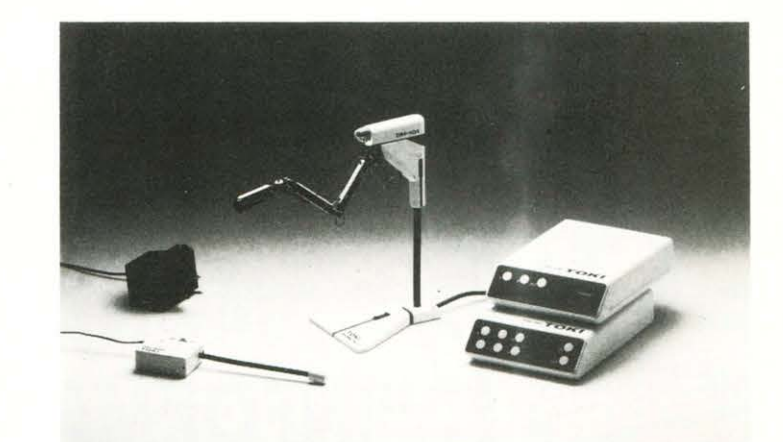

necessario utilizzare almeno aria compressa o voluminosi solenoidi.

L'applicazione del Biometal® apre nuove frontiere allo studio di micromovimenti.

Un altro valido esempio delle doti di Biometal® è la trasformazione del moto lineare in rotatorio.

Come si nota in figura 3. la puleggia è messa in movimen-

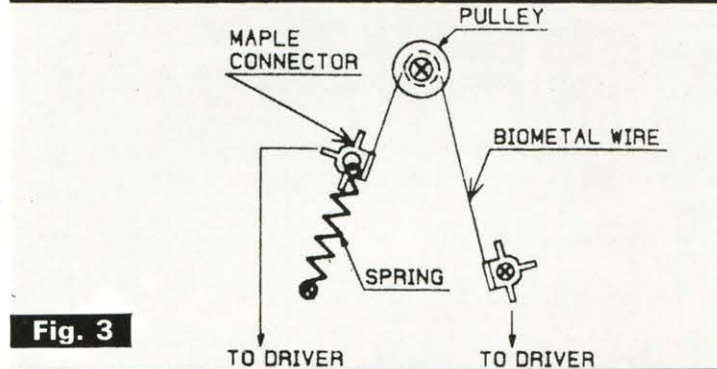

to dalla deformazione del Biometal®, mentre la molla rappresenta la forza per ripristinare il sistema alla posizione iniziale.

Utilizzando queste esperienze basilari alcuni tecnici giapponesi hanno realizzato un robot a 5 assi usando per muoverlo esclusivamente Biometal® .

OH 101 ROBOT, questo è il suo nome, si presenta come un braccio umano e la sua delicatezza nei movimenti fa pensare realmente ad un braccio bionico. E corredato di una unità di potenza per comandare ciascun asse e dispone di una unità programmabile in parallelo o seriale per memorizzare movimenti.

Per il momento diciamo solo che è anche disponibile in kit per cui non perdete il prossimo numero in cui studieremo a fondo tutte le sue possibilità e ne valuteremo la scatola di montaggio. **Fabrizio Ravasi** 

/ / /

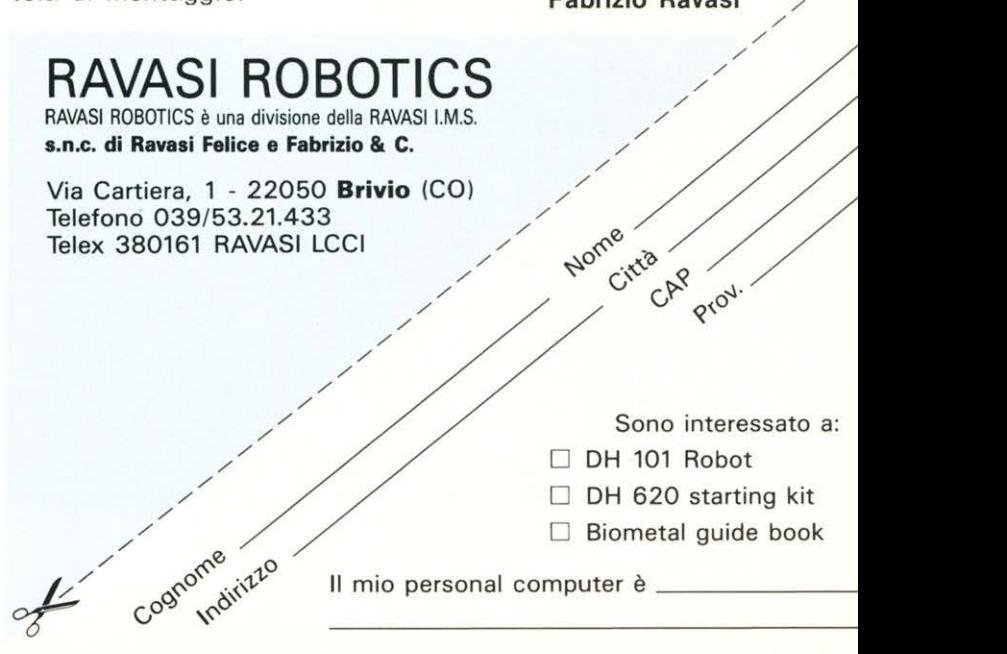

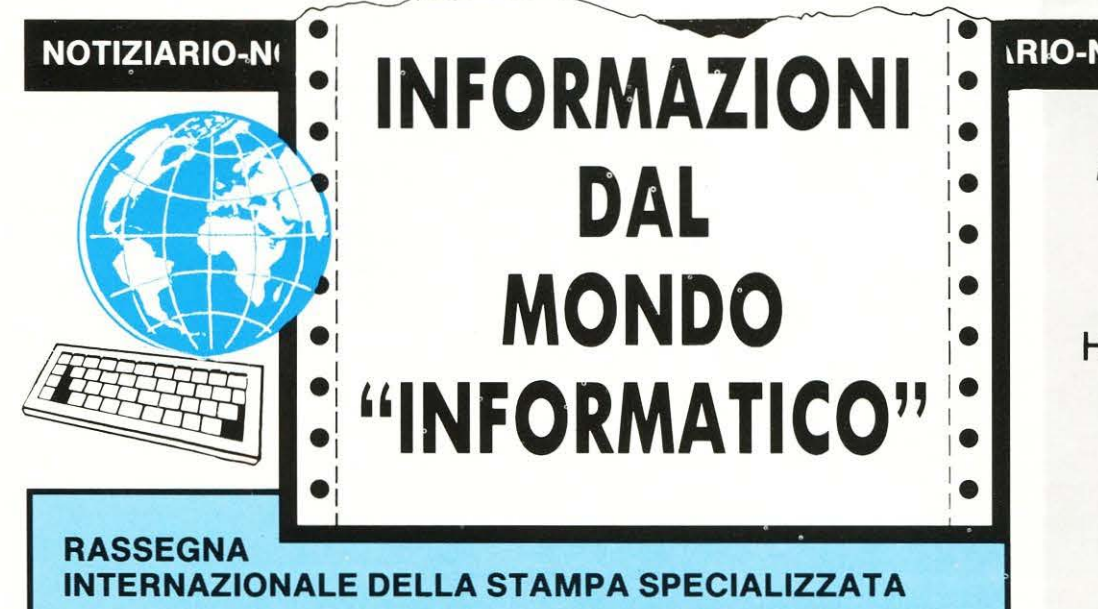

**PC 1640 ECD**  *Personale Computer*  «Ogni soluzione è ad alta definizione»

on l'introduzione del nuovo Personal Computer PC 1640 ECD, comprensivo di monitor grafico avanzato a colori compatibile EGA, la Amstrad fornisce la soluzione ad ogni problema di grafica avanzata e completa la sua gamma di Persona! Computer basata sul noto PC 1512 con cui si è affermata come il maggior fornitore europeo di PC.

Il cuore del nuovo PC 1640 ECO è lo speciale circuito integrato a «gate array» IGA (Internal Graphic Adaptor) che for-

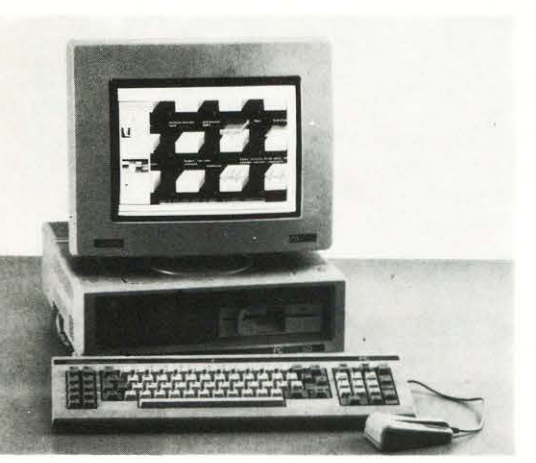

nisce direttamente su piastra base l'adattatore EGA per supportare la grafica ad altissima definizione di densità 640 x 350 linee con tavolozza di 64 colori.

**a cura di Renzo Rubeo** 

Il circuito IGA include inoltre le possibilità di grafica standard Hercules e CGA per garantire la necessaria compatibilità con gli esistenti pacchetti soft ware e con la sua grafica EGA ad altissima definizione permette di sfruttare tutte le possibilità dei nuovi pacchetti software Desktop Publishing e CAE/CAD.

li PC 1640 ECO, che si affianca al PC 1512, è disponibile in 3 diversi modelli con singolo/doppio floppy disk da 360 Kbytes o hard disk da 20 MByte e viene sempre fornito completo di monitor grafico avanzato a colori compatibile EGA, tastiera italiana e mouse, software MS-DOS 3.2 e GEM e manuale d'uso in lingua italiana.

**Prezzo: da L. 1.599.000 +IV A.** 

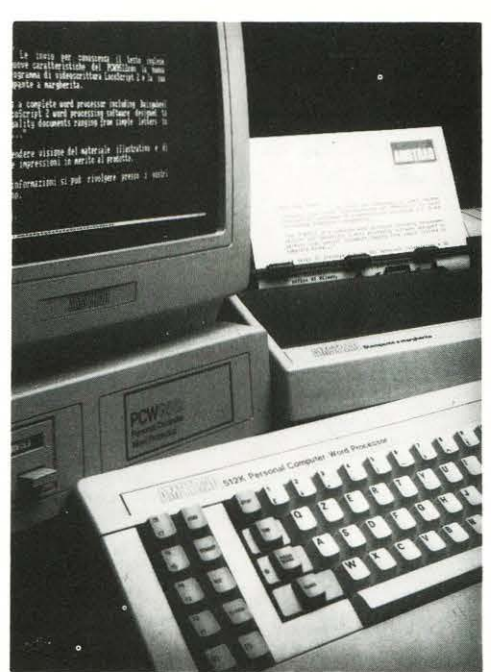

#### **IRIO-NOTIZIARIO-NOTIZIARIO**

**In questo numero: AMSTRAD ATARI COMMODORE HONEYWELL BULL IBM NIXDORF MANNESMANN OLIVETI I PHILIPS SHR** 

#### **PCW 9512**  *Word processor*  «scrittura & intelligenza»

I <sup>1</sup> PCW 9512 è un sistema integrato di scrittura che include una stampante a margherite intercambiabili per una stampa di alta qualità, monitor a fosfori bianchi ad alta definizione per la miglior chiarezza d'immagine con possibilità di 32 righe da 90 colonne di testo, un'unità a dischetti da 3" di capacità, **1** MByte con possibilità di memorizzare fino a 700 pagine di testo, unità di elaborazione con 512 Kbyte di memoria RAM, programma di scrittura con le più avanzate possibilità di elaborazione di testi e tastiera italiana con tasti funzione specifici per i programmi forniti.

li suo programma di scrittura Locoscript 2 permette di usare il PCW 9512 come

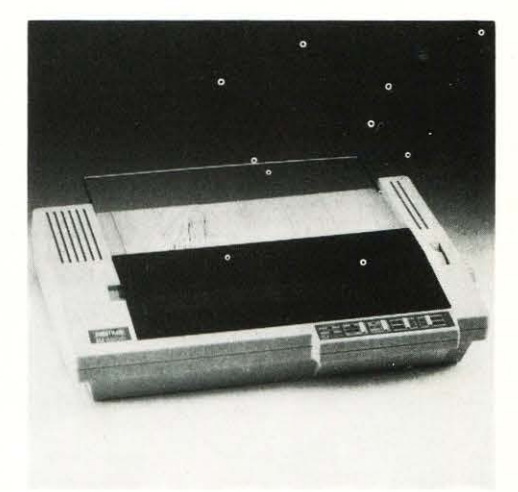

**A sinistra: Amstrad PC1640 Al centro: Word processor PCW 9512 Sopra: Stampante LQ 3500** 

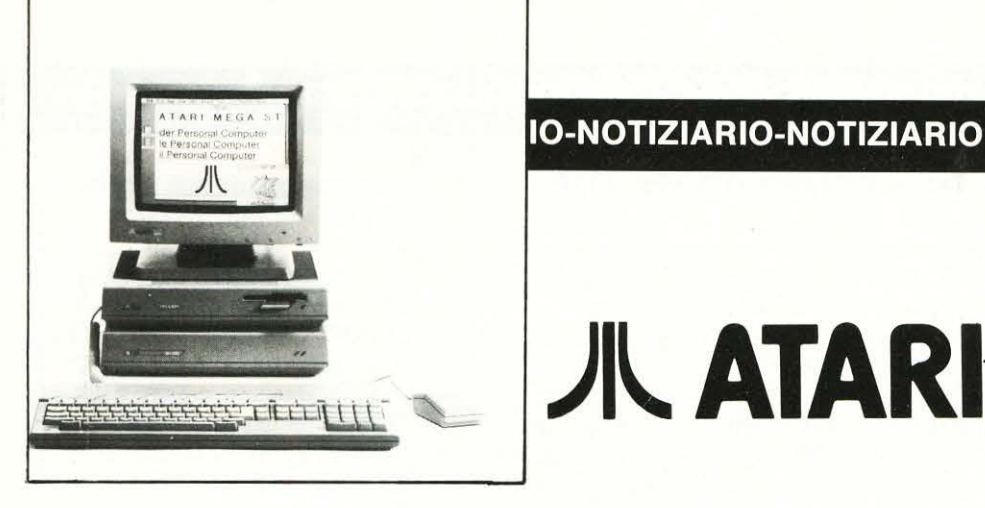

una comune macchina per scrivere con tutte le possibilità di composizione, correzione ed archiviazione testi e grazie al programma Locospell, comprensivo di un dizionario di 78.000 parole e sinonimi inglesi, permette di avere un sistema che effettua la correzione automatica di ogni testo in lingua inglese.

Il nuovo PCW 9512, che si affianca al sistema base PCW 8256 di uso generale, viene fornito completo di monitor, tastiera italiana, stampante di qualità a margherita, programmi Locoscript 2, Locospell, Locomail e manuale d'uso in lingua italiana.

Prezzo: Lire  $1.099.000 + IVA$ .

#### *Stampante LQ 3500 a 24 aghi*

Il a Amstrad presenta la nuova stam-pante LQ 3500 a matrice di punti, realizzata con la avanzata tecnologia a 24 aghi che permette di ottenere una stampa di qualità lettera.

La stampante LQ 3500 fornisce la libertà di stampare nella forma adatta ad ogni necessità, spaziando dalla stampa «draft» a 160 car./sec. a quella «letter quality» (LQ) a 54 car./sec., incluso la stampa di ogni tipo di grafico.

La LQ 3500 accetta tutti i codici di controllo degli standard IBM grafico ed Epson, offrendo più di 100 diverse combinazioni di stili di caratteri, compresa la stampa in grassetto, corsivo, sottolineato e compresso, ed è compatibile con i più diffusi pacchetti di software applicativo.

La stampa avviene su un ampiezza massima di 80 colonne a IO cpi, si possono usare indifferentemente fogli singoli o moduli continui e la sua speciale realizzazione permette un facile inserimento ed allineamento della carta.

La stampa LQ 3500 funziona con l'intera gamma di Personal Computer e sistemi Wordprocessor della Amstrad e con qualsiasi altro Personal e Home Computer dotato di interfaccia standard parallela. Prezzo: Lire 749.000 + IVA

#### Mega ST con **1, 2 e 4 MB**

)l~ATARI

Il a linea St dell' Atari è il frutto di un attento e intenso lavoro d'equipe composta da tecnici, progettisti e venditori. Non a caso, tutti i modelli ST vantano una tecnologia d'avanguardia.

I nuovi Mega ST, che sono il proseguimento logico della serie di computer Atari con il proprio sistema operativo TOS, hanno una memoria di I, 2 e 4 Megabyte. I nuovi Mega ST si differenziano sia per le caratteristiche tecniche che per quelle esterne.

I rack di tutte le unità sono infatti assemblate con una tecnica che ricorda quella del meccano.

La configurazione del sistema è così racchiusa in una combinazione compattata e ancora più flessibile.

La tastiera con tasti alfanumerici è ora separabile dall'unità centrale e grazie al suo disegno ergonomico è in grado di soddisfare anche le esigenze più elevate di tempo di utilizzo.

Le varie schede sono situate nell'unità centrale assieme al processore centrale, i controller e i driver dei dischi. Sul retro si trovano invece tutte le porte necessarie: parallela e seriale, nonché il connettore per la tastiera e per i drive esterni.

Sono ovviamente utilizzabili anche tutte le periferiche disponibili. Il bus viene guidato dall'esterno.

A completamento del Mega ST, Atari offre anche un nuovo disco rigido da 20 Mb, I' Atari SH 205, il cui design è stato adattato alla configurazione complessiva della macchina. Nel rack sono alloggiati i controller e l'interfaccia.

Il trasferimento dei dati avviene con la velocità tecnica del DMA (Direct Memory Acces). I dati vengono così trasferiti da/a memoria centrale da/a disco senza alcuna interferenza.

I tempi di acquisizione dei dati sono quindi diventati notevolmente più veloci. Prezzo: a partire da L.  $690.000 + IVA$ 

#### PC ATARI con sistema operativo MS-DOS

-<br>-<br>-

E ELEETTT

on questo personal computer, Atari offre una reale alternativa a tutti gli acquirenti che in seguito desiderano utilizzare software per il sistema operativo MS-DOS.

Il PC Atari presenta indubbi vantaggi e migliorie tecniche. È infatti compatibile con le schede grafiche CGA, EGA ed Hercules. Inoltre possono essere impiegati software che utilizzano diversi tipi di grafica, senza dover ricorrere a complicati e costosi adeguamenti dell'hardware.

Il dock del processore può essere portato a 8 MHz, con un netto miglioramento, quindi, delle prestazioni durante l'esecuzione di programmi complessi.

Non con questo che si debba rinunciare ai programmi che lavorano alla velocità di 4,77 MHZ.

Anche sotto il profilo estetico, il PC Atari è estremamente raffinato.

Il rack, relativamente piccolo e dal design indovinato, appare discreto e compatto.

Con i suoi 512 Kb RAM, il PC Atari si presenta con una memoria ampiamente sufficiente.

Poiché 256 Kb di memoria aggiuntiva sono dedicati alla gestione dello schermo, il lavoro della memoria centrale risulta notevolmente alleggerito.

La risposta dello schermo viene quindi accellerata.

Anche sul PC è stata riportata la qualità dello schermo raggiunta dai computer ST. Tutte le periferiche della serie di computer ST possono essere collegate al PC. Soprattutto per quanto riguarda gli ottimi floppy della serie ST Atari a 3 1/2 pollici. Il disco rigido può infatti essere collegato direttamente.

Con l'installazione del floppy a 3 1/2 e 5 1/4 pollici, Alari getta il primo ponte verso l'integrazione con sistemi diversi.

Il PC Atari, grazia al know-how della serie ST, è completamente compatibiie e si distacca dallo standard industriale.

Prezzo: comprensivo di monitor PCM 124, Lire 990.000 (IVA esclusa).

#### **NOTIZIARIO-NOTIZIARIO-NOTIZIARIO-NOTIZIARIO-NOTIZIARIO-NOTIZIARIO-NOTIZIARIO**

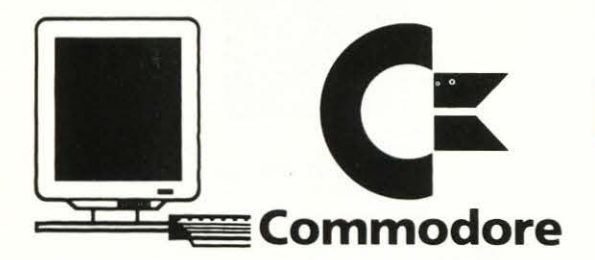

#### **Modulo di espansione RAM COMMODORE 1764**

**m** uesto nuovo modulo mette a disposizione degli utilizzatori di 64 e 64C ben 256Kb di memoria per dati e programmi, cinque volte più della memoria disponibile attualmente!

li modulo di espansione è stato disegnato per essere facilmente inserito proprio come si fa per una normale cartuccia giochi. li modulo 1764 viene fornito con due pacchetti software: il primo è un programma DOS che permette di usare il modulo RAM come un disco RAM: questo significa che la memoria all'interno del modulo è trattata come uno «pseudo disco» per consentire una frequente archiviazione dei dati.

Siccome la memoria centrale lavora 1000 volte più velocemente di un disco, ne deri va che il caricamento ed il salvataggio dei programmi è veramente istantaneo.

li secondo pacchetto, chiamato disco GEOS RAM, è stato disegnato per sfruttare al massimo le applicazioni GEOS.

li pacchetto GEOS, Graphic Environment Operating System, fornito con il C64 utilizza dei menu pull-down e consente la selezione dei programmi attraverso icone per agevolare sia gli utilizzatori meno esperti che quelli che non vogliono usare comandi complicati.

Poiché GEOS richiede un disco per consentire accessi frequenti, un disco RAM è ideale per aggiornare l'attuale programma GEOS.

### **MPS 1200**

*Stampante ad aghi per C64'/ 128* 

#### **Caratteristiche tecniche**

- Stampante ad aghi bidirezionale
- •Interfacce: Seriale Commodore • Avanzamento della carta: a rullo a trattore
- Testina di stampa a 9 aghi
- Velocità: 120 cps; (NLQ: 24 cps)
- Matrici di caratteri: normale: 9 x 9; NLQ: 17×17; doppia passata: 9×9; battuta a scalare:  $9 \times 10$ ; ingrandita:  $9 \times 19$ ; grafica:  $8 \times 9$

#### **Mouse COMMODORE 1351**

reare disegni o correggere velocemente dei documenti, da oggi è facile; basta puntare il cursore e premere un tasto del nuovo MOUSE 1351, riducendo notevolmente i comandi fino ad ora necessari per operare con i C64.

Il MOUSE 1351, collegabile sia al C64 che al C128, è dotato di due tasti funzione e della classica sfera che permette il rotolamento su una superficie piana per consentire di far muovere il cursore sullo schermo.

Muovendo il cursore si seleziona l'area di lavoro e con i due tasti si accede alle operazioni rese disponibili dal software.

Il MOUSE opera in due modi, come joystick o in modo proporzionale.

In modo proporzionale il MOUSE usa una tecnica avanzata per comunicare il suo movimento al controllo delle applicazioni software in modo facile, preciso e veloce consentendo quindi di sfruttare al meglio il nuovo software GEOS.

#### **Disk Drive COMMODORE 1581**

'introduzione di questo nuovo disk 1581 da 3.5" mette a disposizione dei modelli C64 e C 128 il meglio della tecnologia sviluppata sui dischi.

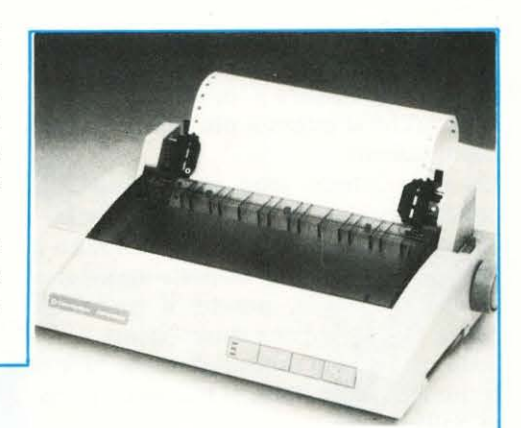

- · Tipi di caratteri: modo testo (maiuscolo/ minuscolo) modo grafico (maiuscolo/ grafico) caratteri internazionali (ASCII)
- Stili di battuta: pica, elite, compresso, italico, indici superiori e inferiori, inverso, proporzionale
- Spazio tra caratteri: da 5 a 20 cpi
- Spazio tra righe: programmabile
- Larghezza massima della carta: A4
- Dimensioni: altezza: 90 mm; larghezza: 402 mm; lunghezza: 255 mm
- Peso: 3,7 Kg

I principali vantaggi di questa tecnologia sono costituiti da una maggior velocità nel trasferimento dei dati, una maggior capacità di memoria per l'archiviazione ed una miglior protezione da incidenti fortuiti che possono occorrere al disco stesso.

o o

Rispetto ai disk da 5"1/4, i nuovi da 3.5" sono più compatti e hanno una solida protezione per prevenire deformazioni o abrasioni dei supporti magnetici.

La capacità del modello 1581 e di 880 Kb, ideale per gli utilizzatori più esigenti.

L'interazione tra programmi e disco è più veloce grazie alla velocità di trasferimento dei dati che, nel modello 1581, è tre volte superiore rispetto a quella degli attuali disk drive del C64.

li nu ovo 1581 è totalmente compatibile con i modelli C128, C64, PLUS4, e C16.

#### **Nuove periferiche che aumentano la potenza e le prestazioni dei modelli C64 e C128**

**L** a Commodore ha recentemente am-<br>pliato le capacità dei modelli C64 e<br>C128 con l'introduzione di tre nuove peripliato le capacità dei modelli C64 e Cl28 con l'introduzione di tre nuove periferiche con alte prestazioni: un DISK DRIVE da 3.5" un modulo di espansione RAM un MOUSE a due tasti. Queste tre nuove periferiche, aumentando la potenza e le prestazioni dei modelli C64 e C128, le renderanno più versatili. Inoltre queste tre novità sono solo l'inizio di un programma di sviluppo che intende rendere questi modelli sempre più attrattivi sia nei confronti dei nuovi Clienti che dei milioni di utilizzatori esistenti.

**LIST**  $-$  **MAILING**  $-$ **È UN SERVIZIO DI INFORMAZIONI A DOMICILIO IN ESCLUSIVA PER I LETTORI DI LIST Inviaci il tuo indirizzo! LO RICEVERAI!** 

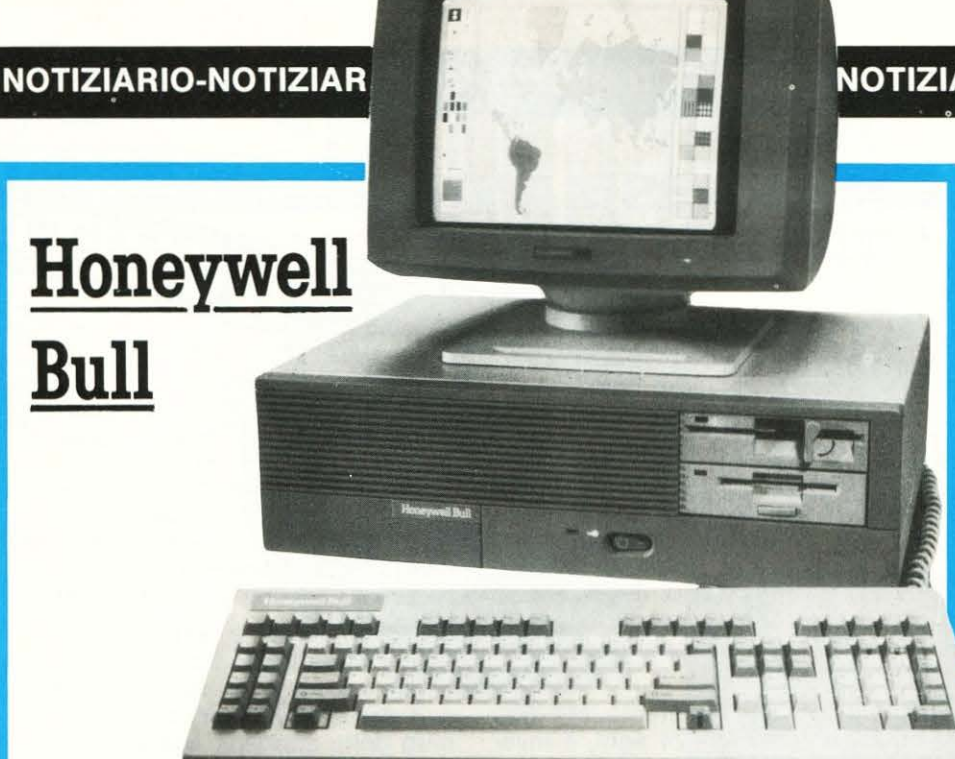

#### **Nuovi Personal PC-SUPERTEAM**

I nuovi personal computer AP-X e SP sono dotati, rispettivamente, di processori 80286 e 80386. Essi affiancano i modelli EP e XP già presenti sul mercato, portando a quattro i modelli della gamma PC Superteam', che oggi si presenta come una delle linee più evolute e complete sul mercato italiano. Veloci e pienamente compatibili con gli standard di mercato, sono dotati di un interessante corredo software e offrono, per primi, possibilità di riconfigurazione analoghe a quelle dei grandi sistemi.

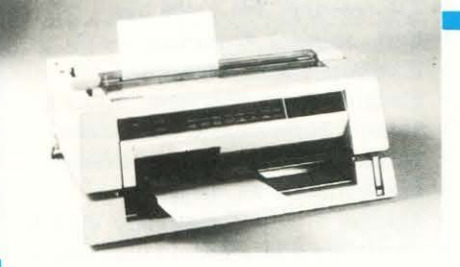

**Stampante HONEYWELL BULL 4/62 word processing e grafica** 

Affidabile e silenziosa, la nuova 4/62 può stampare anche a colori, offrendo alta velocità in «letter quality», elevata qualita di stampa, capacità di gestire contemporaneamente carta di diversi formati, compatibilità con gli standard. Progettata a Pregnana e prodotta a Caluso, all'interno di uno dei maggiori complessi produttivi europei del settore, la nuova 4/62 si avvale di una testina di stampa a 18 aghi su due righe sfalsate, che consente di raggiungere una velocità di 120 caratteri al secondo in «letter quality» con un solo passaggio. 1 caratteri sono disegnati su una matrice di 60 x 18 punti, e la qualità di stampa che ne deriva è elevatissima. È questo il risultato della ricerca Honeywell Bull sulla densità della matrice, sulla posizione dei punti e sul disegno dei font. Sono disponibili numerosi set di caratteri, che possono essere utilizzati sia tramite cartucce, sia attraverso dischetti per personal computer. La stampante è compatibile con la Graphic Printer IBM e con la Epson JX80 a colori.

L'orientamento al word processing è accentuato dalle capacità di trattamento carta, analoghe a quelle della già nota 4/66.

La 4/62 può infatti gestire il modulo continuo con larghezza sino a 154 colonne, i fogli singoli formato A3 e A4 in orizzontale e in verticale, il foglio A2 in verticale e il foglio legale aperto. La carta può essere introdotta anche attraverso un inseritore automatico ad uno o due cassetti che non esclude l'inserimento manuale dei fogli singoli e il passaggio del modulo continuo.

#### NOTIZIARIO-NOTIZIARIO-NOTIZIARIO

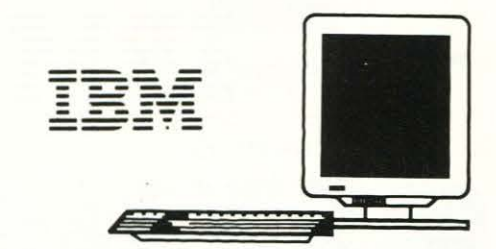

#### Personal System/2: la nuova **generazione di PC IBM**

I modelli della serie Personal System/2, insieme alle nuove unità periferiche come il lettore di dischi ottici, la stampante grafica silenziosa 5202 e il plotter a colori 6186, sono stati recentemente a disposizione dei visitatori dello SMAU che hanno potuto vedere l'impiego nelle piu diverse aree d'applicazione: dalla medicina generale agli enti locali, dai programmi educativi per la scuola all'ingegneria e al trattamento integrato di testi e immagini. In particolare, allo SMAU è stato presentato il nuovo sistema IBM per l'editoria individuale (il «desk-top publishing»), che utilizza stazioni di lavoro attrezzate con Personal System/2 e PC IBM, dotati di specifici programmi gestionali e applicativi e in grado di produrre pubblicazioni di qualità tipografica e di gestire elettronicamente immagini e grafici. Il sistema desktop publishing IBM comprende la nuova stampante laser di pagine 4216-020, l'adattatore stampante e il suo programma, i pacchetti applicativi Microsoft Windows e Aldus Pagemaker, il «mouse» per la scelta rapida del menu e istruzioni direttamente dal video.

#### **La banca automatica e l'editoria aziendale**

ll'interno di una delle aree è stata presentata una «simulazione» di agezia bancaria attrezzata con un sistema IBM 4700 e un Persona! System/2 per operazioni di sportello, gestione elettronica delle firme, applicazioni automatiche di cassa, consulenza alla clientela e selfservice.

Un grande interesse per l'editoria aziendale: attraverso sistemi di «in-house publishing» si possono progettare e produrre cataloghi, manuali, riviste, documentazione. Oltre ai sistemi informatici (elaboratori e video grafici) per l'impaginazione, la scelta dei caratteri di stampa e la veste grafica, sono impiegati i nuovi scanner IBM, per l'acquisizione di immagini e testi in qualsiasi formato, trasferibili automaticamente su video. Con l'impiego di una stampante ad alta risoluzione, la IBM 4250, vengono eseguite prove si stampa su carta speciale alluminata o su pellicola.

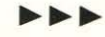

**NOTIZIARIO-NOTIZIARIO-NOTIZIARIO-NOTIZIARIO-NOTIZIARIO-NOTIZIARIO-NOTIZIARIO**  ----

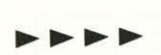

#### Progettazione, calcolo e design

-<br>IBM **TBM** \_<br>IBM

1 Microcomputer 6150 e i terminali grafici 5080 e 6154 sono le macchine impiegate per dimostrazioni nel campo del calcolo scientifico e ingegneristico, della progettazione assistita dal calcolatore, del design

Grazie all'utilizzo di nuovi prodotti software si possono effettuare applicazioni di grafica avanzata, di progettazione tridimensionale, di simulazione strutturale e di integrazione tra progettazione ed editoria tecnica (stampa della documentazione e dei disegni di manufatti, circuiti, schede).

### Telematica, reti e connettività

D I SET! (Servizi di tele-informatica) è una realtà I BM al servizio della clientela per la gestione di applicazioni informatiche vitali nei più diversi settori. Attraverso collegamenti su base continentale e intercontinentale, vengono offerti servizi a distanza per la gestione aziendale, l'office automation, l'informatica direzionale.

Nell'ambito della comunicazione tra sistemi informatici allo SMAU sono stati realizzati collegamenti di elaboratori in rete. locali (attraverso il «token ring» IBM) e geografiche (con l'impiego del « netview», il software specializzato per reti). Un sistema IBM 9370 ha gestito invece il «traffico-dati» su reti di personal computer, elaboratori intermedi, periferiche. Ci sono state anche dimostrazioni di controllo diagnostica di una rete aziendale, applicazioni di Videotext e di trasmissione integrata a voce e dati.

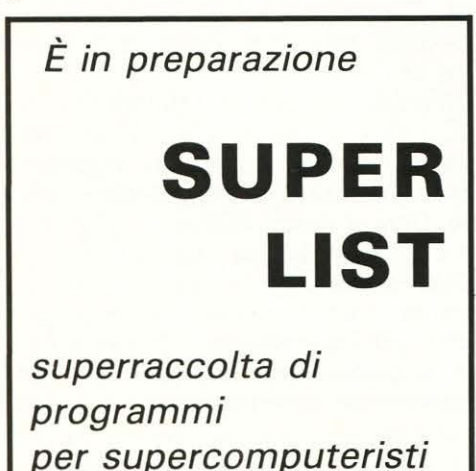

**TALLY** 

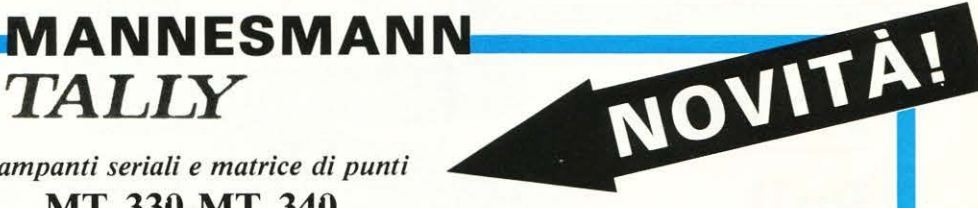

*Stampanti seriali e matrice di punti*  **MT 330-MT 340** 

La famiglia di stampanti ad im-<br>patto a matrice di punti MT<br>300 è stata integrata dal modello 300 è stata integrata dal modello MT 340, progettato per rispondere alle applicazioni tipiche dei CED, in effetti la testina di stampa a 18 aghi è in grado di produrre grossi quantitativi di stampa ad elevata velocità e qualità.

Affianca la già esistente MT 330 che, con testina a 24 aghi, è invece idealmente adatta per soddisfare le necessità di un ufficio moderno, in particolare per tutte le esigenze di trattamento testo (Word Processing).

La particolare struttura del rullo permette di ottenere in entrambi i casi un ridottissimo livello di rumorosità in funzione della tipolo· gia applicativa.

Le MT 330 e MT 340 dispongono di un'elevata flessibilità nella gestione della modulistica potendo impiegare sia moduli continui con possibilità di strappo facilitato, che inserire fogli singoli ed essere integrate da un caricatore automatico di fogli singoli a 2 vasche.

Le diverse qualità di stampa, 2 per la MT 340 e 3 per la MT 330, sono selezionabili dal pannello o via in· terfaccia con caratteri di controllo.

Le matrici di stampa variamente definite possono, a seconda del modello, permettere di ottenere una Alta Qualità, Alta Definizione e Qualità Lettera con velocità di 300, 150 e 75 cps rispettivamente per la MT 330 e una Alta Velocità e Alta Definizione e rispettivamente 400 e 100 cps per la MT 340.

La funzionalità di entrambi i modelli è completata dalla possibilità d'inserire fonti di caratteri opzio· nali per stili di stampa diversi tramite delle apposite cassettine.

Le stampanti MT 330 e MT 340 sono compatibili con la maggior parte degli elaboratori presenti sul mercato tramite vari protocolli quali PC-IBM, EPSON ecc.

Inoltre sia la MT 330 che la MT 340, progettate e prodotte nella fabbirca sita in Germania Ovest annoverano la qualità ed affidabili· tà particolare a tutti i prodotti della gamma Mannesmann Tally.

- 136 colonne, 300 e 400 cps.
- Varie velocità di stampa
- Eccezionalmente silenziose.
- Elevato carico di lavoro.
- Stampa bidirezionale ottimizzata.
- Testina a 24 e 18 aghi rispettivamente.
- Compatibilità PC-IBM.
- Trattori di spinta e strappo moduli
- Possibilità d'inserimento fogli singoli.
- Caricatore di fogli singoli a 2 vasche
- Stampa a colori in opzione.
- Nessuna manutenzione preventiva.

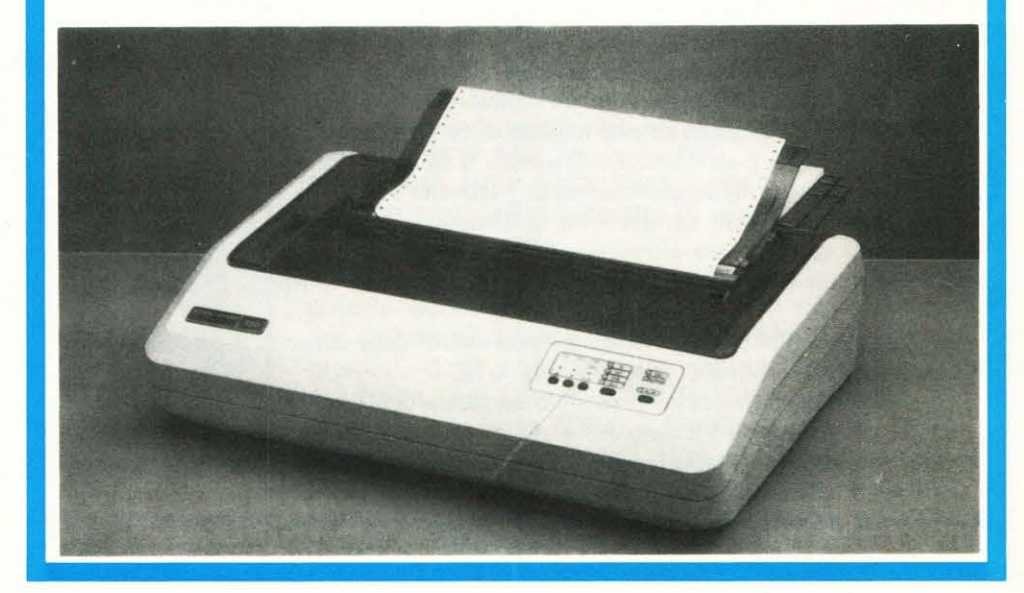

NOTIZIARIO-NOTI

#### QTIZIARIO-NOTIZIARIO-NOTIZIARIO-NOTIZIARIO

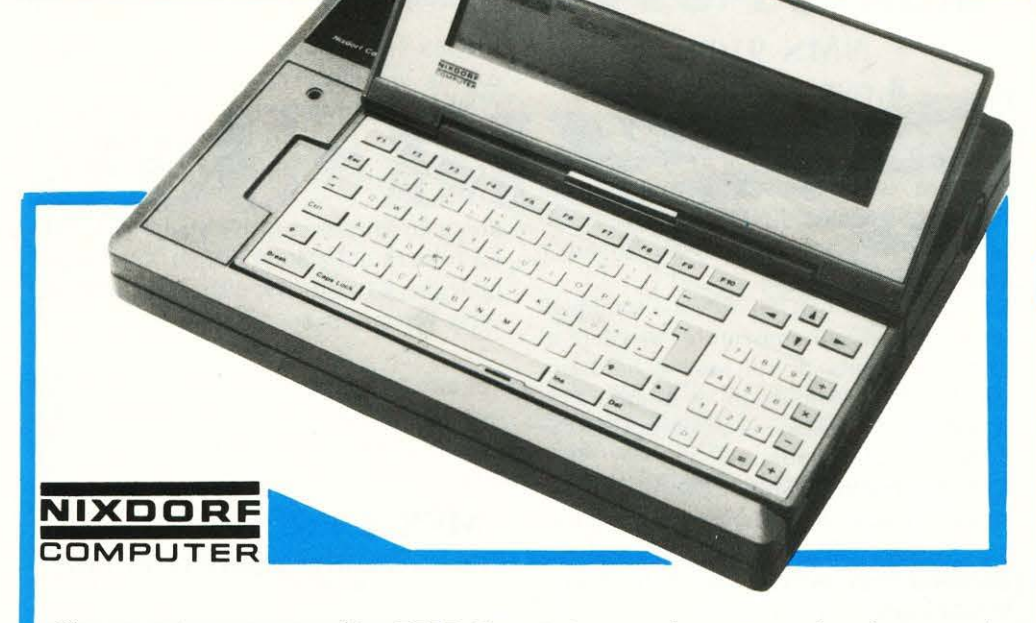

#### Computer portatile HHC

I <sup>1</sup> personal computer HHC (Hand Held Computer) è il portatile della Nixdorf che presenta importanti innovazioni.

Con un peso di soli 900 gr è la soluzione ideale per tutti i professionisti che viaggiano ed hanno la necessità di trattare i dati. Basato su microprocessore 8088 CMOS, incorpora un video ad alto contrasto di 640 caratteri per riga ed una stampante multifunziona le.

Può usare sia carta termica che nastro inchiostrato .

La memoria RAM può essere ampliata fino a 640 Kb e l'accumulatore integrato garantisce 10 ore di autonomia.

Il software applicativo viene sviluppato su EPROM garantendo massima sicurezza. L'HHC si propone come lo strumento di lavoro più adatto per agenti, ispettori e periti assicurativi, consulenti di prodotti finanziari, funzionari commerciali ed agenti di tentata vendita.

-- - 77 WASHING

#### PC 8810 MSS Primo di una nuova famiglia

'AT compatibile ad architettura «incrementale» consente, qualora si necessiti di una maggiore potenza elaborativa, una rapida sostituzione della scheda 80286 con la scheda 80386.

La CPU può essere regolata da tastiera in modo da consentire il funzionamento con una frequenza di clock da 6 a 10 MHz. È previsto l'inserimento di una batteria a tampone che permette la continuità del lavoro per due ore circa.

La memoria RAM si espande sino a 16 MB; il sistema operativo è l'MS-DOS 3.2, ed è supportato anche lo Xenix V. Un 'ampia gamma di periferiche consente una totale modularità del sistema tale da rendere l'8810 M55 la stazione di lavoro ideale per applicazioni gestionali e di carattere scientifico a garanzia più assoluta dell'investimento iniziale.

PCl, primo Home Computer italiano compatibile (MS-DOS)

**oliveti** PRODEST

**n** poco meno di un anno dall'avvio **lfAI** delle attività di Olivetti Prodest spa - società dedicata al mercato italiano del home computer - il Gruppo Olivetti ha varato due importanti iniziative per lo sviluppo del mercato informatico di massa: la creazione di Prodest lnternational e il lancio del primo home computer italiano compatibile (MS-DOS).

Il grande mercato delle famiglie e della miriade di piccole attività commerciali, artigianali e professionali ha espresso esigenze nuove: potenza, compatibilità, programmi, prezzo contenuto. Sono questi i criteri che hanno guidato la progettazione · di PCI.

I dati tecnici più significativi di PCI sono: potenza di 512 Kb (espandibili a 640 Kb), cioè praticamente lo stesso livello normalmente utilizzato nell'ambito professionale, alta velocità (opera con un microprocessore a 8 megahertz), sistema operativo MS-DOS 3.2, compattezza (solo due moduli, tastiera e monitor con possibilità di disporre di un secondo disk drive), dischetti da 3.5 pollici. Il sistema PCI è già completo sin d' ora di tutte le periferiche e gli accessori desiderabili.

I programmi spaziano dal gioco, alla gestione, alla musica, all'educazione scolastica sino ai più sofisticati problemi progettuali o amministrativi.

Nella configurazione standard PCI costa 1.195.000 lire.

#### **NOTIZIARIO-NOTIZIARIO-NOTIZIARIO-NOTIZIARIO-NOTIZIARIO-NOTIZIARIO-NOTIZIARIO**

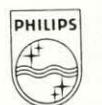

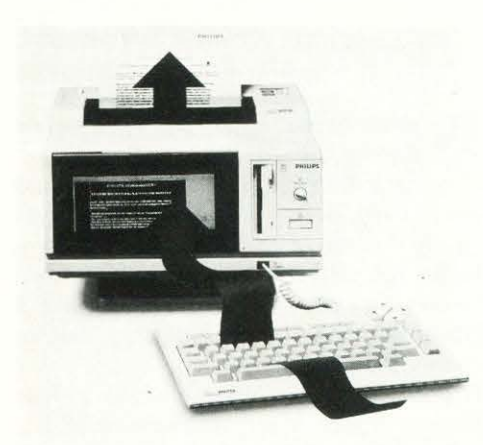

6ì **PHILIPS** 

#### **Videowriter Philips: il nuovo concetto di scrittura**

**m** ideowriter è uno strumento di scrit tura che sintetizza in sé i pregi delle tradizionali macchine per scrivere meccaniche con quelli dei moderni computer. È estremamente semplice da usare, non richiede conoscenze di informatica, non necessita di periodi di training e ha dimensioni contenute, con una estetica moderna e professionale.

Come i persona! computer permette una maggiore efficienza in termini di tempo e di qualità e soprattutto rende meno rigido il processo di composizione dei testi.

Yideowriter Philips è costituita da una consolle centrale che comprende il monitor con i suoi controlli principali, un disk drive, la stampante e il software.

L'apparato video è composto da un monitor ad alta risoluzione a fosfori ambra su fondo nero diviso in due parti: sulla sinistra viene mostrato ciò che viene scritto o stampato (può mostrare 80 caratteri e 18 linee), sulla destra vengono mostrate in maniera permanente tutte le istruzioni per Tuso e i servizi utilizzabili.

La stampante è estremamente silenziosa, permette di utilizzare qualsiasi qualità di carta in formato A4 e di stampare su buste. La sua velocità è di circa 30 cps nel modo letter quality e di 60 cps nel modo a punti.

Il disk driver supporta un software da 3,5" che contiene un dizionario completo per controllare eventuali dubbi di ortografia; il dizionario è disponibile nelle lingue inglese, francese, tedesco, spagnolo e ovviamente italiano.

Videowriter ha una capacità di memoria di circa 80 pagine formato A4.

#### **NMS 9100: il compatibile IBM firmato da Philips**

ato all'insegna di una esperienza professionale, l'NMS 9100 si presenta come «il persona!» europeo, firmato e garantito dalla Philips.

Lo standard MS-DOS con cui è totalmente compatibile gli consente di accedere al vasto panorama di software e hardware già esistente, ampliando a dismisura le possibilità di utilizzo sia professionale che domestico dell'elaboratore.

Con il computer NMS 9100 si possono eseguire infatti gli innumerevoli programmi pro fessionali disponibili senza dover attendere lo sviluppo di pacchetti applica tivi dedicati vuoi per il calcolo, vuoi per L' NMS 9105 dispone di 512 Kbytcs RAM con un disk drive per floppy da 3,5". L'NMS 9110 dispone invece di 768 Kbytes di RAM ed è dotato di due drives.

Per i più esigenti, infine, la versione NMS 9115 con un drive da  $3,5$ " e un disco rigido da 20 Mbytes con 768 Kbytes di RAM . La tastiera utilizzata è di tipo XT compatibile con 83 tasti ed è disponibile nelle diverse versioni nazionali.

#### **MSX e P.C. NMS 91UU La telematica a portata di tutti**

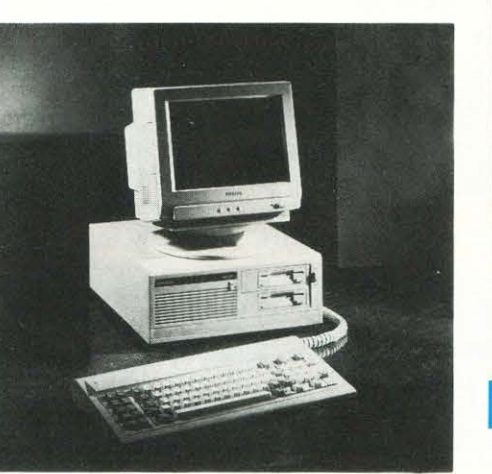

la grafica che per il trattamento dei testi. Non basta: la famiglia di persona! NMS 9 100 è stata concepita tenendo presente il reale impiego domestico e perciò con dimensioni compatte e aspetto accattivante, tale da integrarsi nell'arredamento di casa. Caratteristiche professionali ed elevate velocità sono state abbinate in un progetto flessibile ed estendibile, tale da soddisfare la necessità di ampliare, con la propria attività, anche le prestazioni di questo strumento di lavoro.

Il processore impiegato è il noto Intel 8088-2 a doppia velocità  $(4,77 \text{ e } 8 \text{ MHz})$ ; la memoria RAM è prevista per una espansione fino ad un massimo di 768 Kbytes sulla scheda madre con cinque slot di espansione XT compatibili. Dispone inoltre di porta parallela Centronics e di porta seriale RS232.

Le tre configurazioni possibili hanno in , comune il Real Time Clock e la scheda video mentre differiscono per i drive impie- .gati.

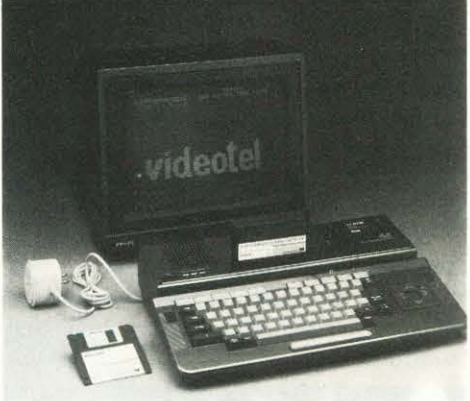

**la** ulla comunicazione si basa lo svilup-**1:1111** po professionale e didattico dci prossimi anni.

La grande praticità di un adattatore telematico sta soprattutto nella possibilità di espandere all'infinito la quantità di dati a disposizione, comunicando con altri sistemi anche diversi con un linguaggio comune. Un adattatore telematico e un programma di comunicazione adeguato consentono di dischiudere le porte di questo affascinante mo ndo che fino ad oggi è stato limitato ad usi strettamente professionali.

Oggi è invece possibile, anche per gli utilizzatori dei più piccoli sistemi, accedere a banche dati come Videotel e Pagine Gialle Elettroniche, per utilizzare i più svariati servizi.

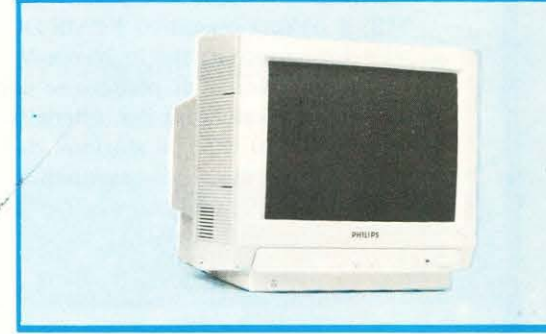

#### NOTIZIARIO-NOTIZIARIO-NOTIZIARIO-NOTIZIARIO-NOTIZIARIO-NOTIZIARIO-NOTIZIARIO

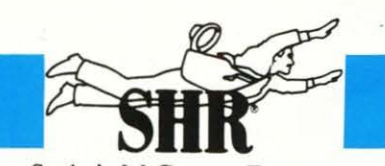

Società del Gruppo Ferruzzi

#### IBM AT personal computer compatibile basato su 80286

I <sup>910</sup> ha 512 Kb sulla scheda base,<br>
una unità floppy disk da 1,2 MB, una unità a disco rigido da 20 MB, sei slot di espansione, due porte seriali ed una parallela, tastiera e monitor monocromatico ed ergonomico.

Misura  $410 \times 150 \times 400$  mm.

Con la memoria RAM espandibile a 1 MB sulla scheda base, e la possibilità di inserire un disco rigido da 40 MB con velocità di accesso di 28 ms, il 910 è anche un perfetto ed economico file server in applicazioni di reti locali o come workstation in applicazioni di calcolo-intensivo sia commerciali che scientifiche o di ingegneria.

La velocità di funzionamento può essere portata dai 10 a 6 MHz tramite un programma di utilità o direttamente da tastiera, ed un LED posto sul frontale del 910 indica all'utente la scelta di funzionamento in corso.

Il 910 è basato sul microprocessore Intel 80186 e lo zoccolo per il co-processore matematico 80287 è incluso in tutte le versioni. La memoria RAM standard di 512 Kb è facilmente espandibile ad 1 MB sulla stessa scheda base. La memoria ROM di 32 Kb può essere ampliata a 128 Kb.

Il 910 ha spazio per tre unità di memorizzazione dai da 5,25", tutti accessibili dall'esterno.

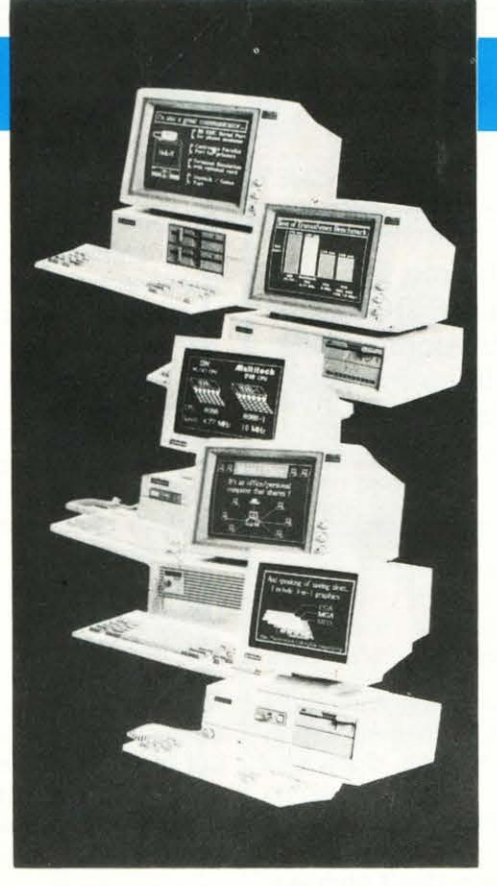

Il controller per floppy disk del 910 permette di collegare due unità floppy disk da 360 Kb o 1,2 MB. Tutte le versioni hanno sei slot di espansione, di cui due slot sono compatibili con il Bus XT 8-bit, e quattro sono compatibili con il Bus AT 16-bit. Uno slot AT è occupato dalla scheda controller floppy disk che supporta anche due porte seriali ed una parallela, e uno slot AT alloggia la scheda controller per hard disk.

L' interruttore di accensione così come il pulsante di Reset sono posti sul frontale del 910, assieme alla chiave di protezione Prezzo: L. 3.900.000 + IVA

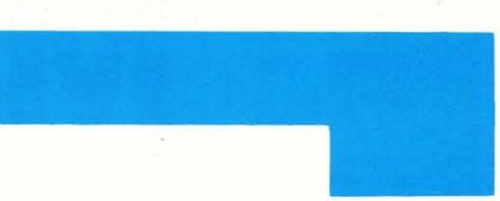

all'uso non autorizzato del sistema. La chiave protegge la tastiera, il tasto di reset, l'interruttore di on/off e l'apertura del cabinet.

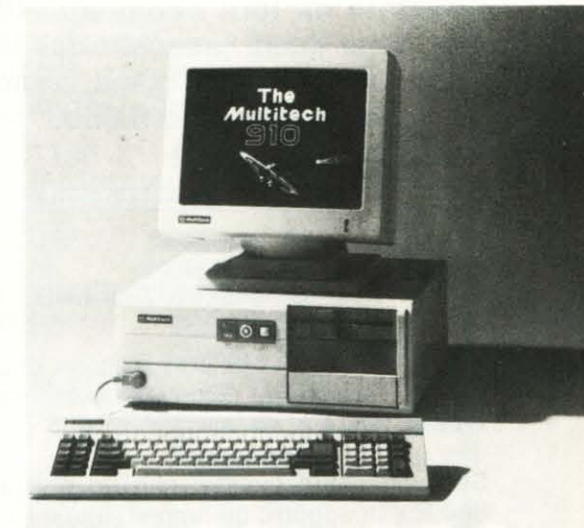

Il 910 può essere dotato di diversi tipi di adattatori per il collegamento di monitor: oltre alle schede EGA (enhanced graphic adapter), CGA (color graphic adapter), e MGA compatibile con la grafica monocromatica Hercules, è possibile utilizzare una scheda multi-display che include la compatibilità con MD, CGA, MGA, le funzioni Plantronics Colorplus e l'interfaccia per penna ottica.

li 910 è prodotto dalla Multitech che ha distribuito in oltre 50 paesi oltre 300.000 personal computer.

#### I nuovi PERSONAL MONITOR PHILIPS monocromatici a schermo piatto

**O** uattro nuovi monitor monocromatici fanno parte della gamma Philips.

Si tratta di due modelli da 12": BM 7913 (a fosfori verdi) e BM 7923 (a fosfori ambra) (nella foto) e di due modelli da 14": BM 7713 (a fosfori verdi) e BM 7723 (a fosfori ambra). Tutti IBM compatiblli, in quanto dotati di ingresso TTL (presa din 6 poli). I nuovi personal monitor Philips sono un reale passo avanti nella tecnologia dei diplay in quanto offrono all'utilizzatore di un per· sonal computer tutti i vantaggi connessi con l'utilizzo dello scher· mo piatto: minor riflesso della luce ambiente, uno spazio d'immagine più grande ed una migliore defini· zione. Tutti vantaggi estremamen· te rilevanti per coloro che lavorano parecchie ore al giorno davanti ad un computer in quanto permettono una migliore leggibilità dei dati ed un minor affaticamento degli occh<sub>i</sub>.

I nuovi monitor Philips a schermo piatto hanno una frequenza di li· nea di 18 KHz, schermo scuro e

antiriflesso, una risoluzione di 920 punti per 350 linee verticali e 2000 caratteri.

Le dimensioni del monitor da 12'' sono 300 x 290 x 276, il peso è di 6,4 Kg., mentre il prezzo si aggire· rà sulle L. 235.000.

Le dimensioni di quelli da 14" so· no Invece 325 x 300 x 305, il peso è di 7 chilogrammi. Per questi il prezzo si aggirerà intorno a L. 250.000.

I nuovi monitor Philips sono tutti dotati di un piedistallo di serie a due posizioni. Su richiesta posso· no essere forniti con piedistallo basculante e alette parasole.

## **INTRODUZIONE AL SISTEMA MS-DOS** and Parte 3 **di P. Ciancarini**

**In questa serie di lezioni spieghiamo i rudimenti del sistema operativo MS·DOS, utilizzato da tutti i computer IBM·compatibili, che sono quelli prescelti dal Ministero della Pubblica Istruzione come standard per il Piano Nazionale Informatica per la Scuola Superiore.** 

#### **1. Il sistema di archiviazione**

I sistema MS-DOS dispone di un sistema di archi-<br>viazione su disco (l'espressione inglese corrispondente è *file system*) di tipo gerarchico. Cosa vuoldire questa espressione? viazione su disco (l'espressione inglese corrispondente è file system) di tipo gerarchico. Cosa vuòl dire questa espressione?

Semplicemente questo: che un dischetto può contenere due tipi di oggetti: gli archivi (file) e i contenitori di archivi oppure directory. In questo modo l'insieme degli archivi si organizza su disco in una struttura ad albero, che è noto· riamente una struttura dati gerarchica. Si noti che un dischetto può essere visto come un contenitore di archivi. La figura mostra un esempio di struttura ad albero in cui sono rappresentati due dischetti rispettivamente nel drive A e **B.** 

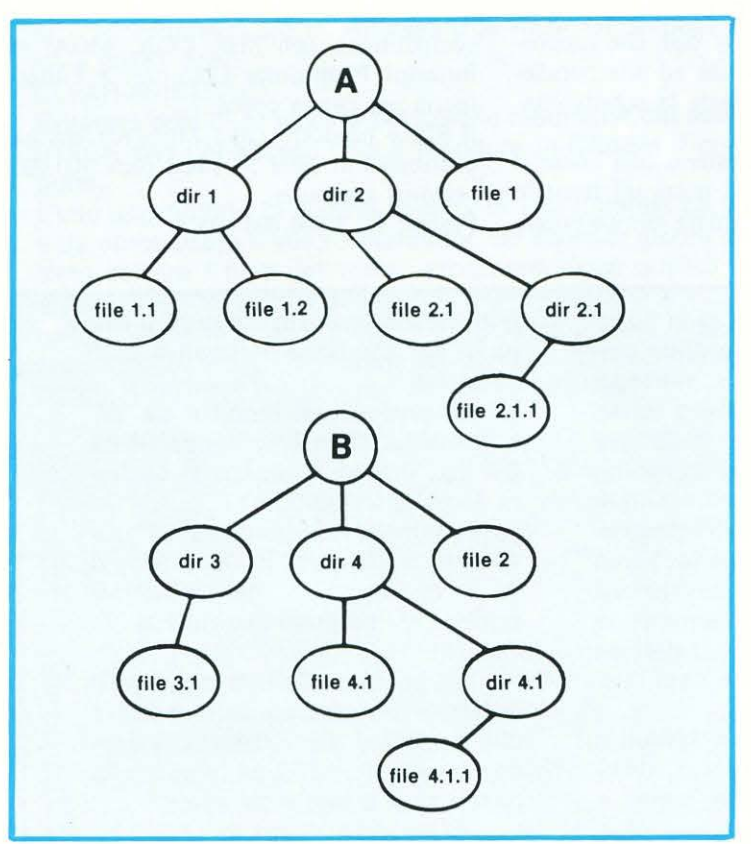

Si noti che le strutture ad albero dei due dischetti A e B sono completamente separate. Per passare dall'una all'altra si usa il comando A: oppure B: (si noti che il prompt cambia di conseguenza).

Per comprende come funzionano i comandi che illustreremo nel prossimo paragrafo, bisogna tenere presente che in ogni momento esiste un unico contenitore attivo (detto directory corrente).

Si immagini che questo corrisponda ad una specie di freccia che punta un nodo ben preciso dell'albero, che rappresenta il contenitore cui fanno riferimento per ipotesi tutti i comandi.

Il directory attivo si cambia solamente con comando CD. Un comando che specifica unicamente un file, senza alcun prefisso, presuppone che il file sia contenuto direttamente nel directory corrente, e non in uno dei sottodirectory. Ad esempio, nella figura precedente, se il directory corrente è dir.2, si può operare direttamente unicamente sul file denominato file2.1. Se occorre agire sul file 2.1.1, contenuto nel sottodirectory dir2.1, occorre dare nel comando un cambio d'accesso al file. Questo si ottiene prefissando il nome del file in questo modo:

#### **dir2.1/file2.1.1**

Si noti che si può sempre indirizzare anche un directory esterno a quello corrente, purché si faccia riferimento alla radice dell'albero: il directory corrispondente a tutto il drive (e che ha il suo stesso nome). Per esempio, se siamo nel drive B in un qualsiasi directory, possiamo riferire il directory dir2.1 contenuto in A nel seguente modo:

#### **A:dir11dir2.1**

Va ribadito che il directory corrente cambia solamente col comando CD: anche se un'operazione coinvolge altri directory (tramite il meccanismo dei cammini) questo non cambia.

#### **2. I comandi del DOS**

Come avevamo promesso la volta scorsa, in questo arti· colo cominceremo a descrivere i principali comandi del DOS.

Di ogni comando daremo la sintassi, cioè il fomato preciso del comando e dei suoi argomenti, integrandola con alcune spiegazioni sull'effetto del comando stesso. Tali spiegazioni faranno riferimento al formato del comando, che verrà descritto usando alcune convenzioni usuali. Per esempio, il formato

#### **COMANDO** parametro

indica che il parametro è obbligatorio. Invece se scriviamo il parametro tra parentesi quadre

#### **COMANDO** [parametro]

stiamo dicendo che il parametro stesso è facoltativo: può esserci oppure no, a seconda delle esigenze dell'utente. Ovviamente l'effetto sarà differente nei due casi.

Si noti che usiamo il corsivo per indicare un parametro completamente arbitrario, a cura dell' utente. Invece useremo i caratteri normali per indicare una opzione che deve essere copiata integralmente, come ad esempio nel comando

#### **FORMAT** 1/SJ

in cui l'espressione /S ha un significato ben preciso (non può quindi essere sostituita in maniera arbitraria). Infine, se più opzioni sono separate dalla barra verticale , vuol dire che sono alternative. Per esempio:

#### **BREAK ION OFFI**

vuol dire che il parametro, se c'è, può essere o la parola ON oppure la parola OFF, ma non entrambe.

#### **COMANDI MS-DOS:**

#### **ASSINGN**  $|x = y|$

Permette all'utente di cambiare il nome logico di un drive. Questa possibilità si usa ad esempio coi programmi che vogliono a tutti i costi un drive particolare, per esempio 11 drive B, mentre il sistema dispone solamente dei drive A e C. Scrivendo, per esempio il comando

#### **ASSIGN B=C**

tutte le richieste per il drive B vengono reindirizzate al drive C.

Il Comando ASSIGN senza parametri fa ritornare il sistema alla situazione iniziale in cui tutti i nomi sono quelli originali. Si noti che certi programmi pretendono che i nomi fisici corrispondano rigidamente ai nomi logici: in tal caso non deve essere attiva alcuna ridenominazione.

#### **Parametri:**

- x il drive da riassegnare
- *y* il drive fisico cui verranno indirizzati i comandi.

**BACKUP**  $\left[ d \right]$  | cammino]  $\left[ \text{file} \right]$   $\left[ d \right]$   $\left[ /S \right]$   $\left[ /M \right]$   $\left[ /D:mm\text{-}gg\right]$ aa]

Si usa per copiare file memorizzati sul disco rigido, salvandoli su un dischetto. Tali file, nel caso vadano perduti accidentalmente, possono essere recuperati automaticamente tramite il comando RESTORE.

#### **Parametri:**

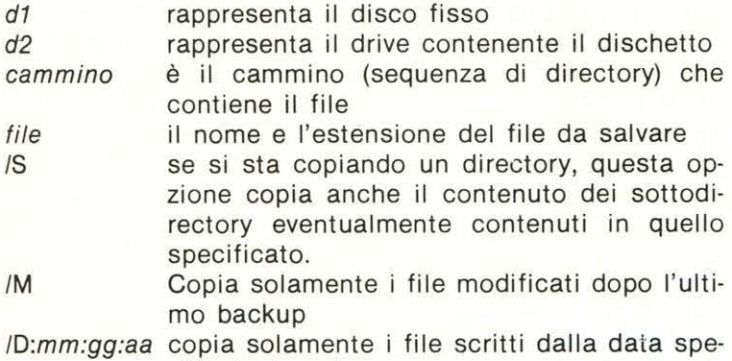

cificata in poi.

**CHDIR** [[d:Jcammino] **CD** [[ d:]cammino]

Questo comando (che da due forme: CHDIR e CD) serve

per cambiare il directory attuale del drive d specificato. Se questo manca viene assunto il drive corrente. Se non si dà nessun parametro al comando, viene semplicemente mostrato il cammino attivo.

#### Esempio:

**MS-DOS** 

CD a:prolog/esercizi/parte1

Diventa attivo il directory chiamato parte1, contenuto in esercizi, che a sua volta è contenuto nel directory prolog del dischetto contenuto nel drive A.

#### **Parametri:**

d: è il drive che contiene il nuovo directory.

cammino: il cammino che permette di entrare nel nuovo directory.

**FIND**  $[N]$   $[/C]$   $[N]$  stringa  $[(d)]$   $[cammino]$   $file$ .ext $] ...$ 

All'interno dei file specificati viene cercata la stringa, riga per riga. Serve per cercare dentro uno o più file un certo dato testuale. Per esempio:

**FIND /N** "paolo" agenda/dati.dat

La stringa "paolo" viene cercata all'interno del file dati.dat contenuto nel directory agenda.

#### **Parametri:**

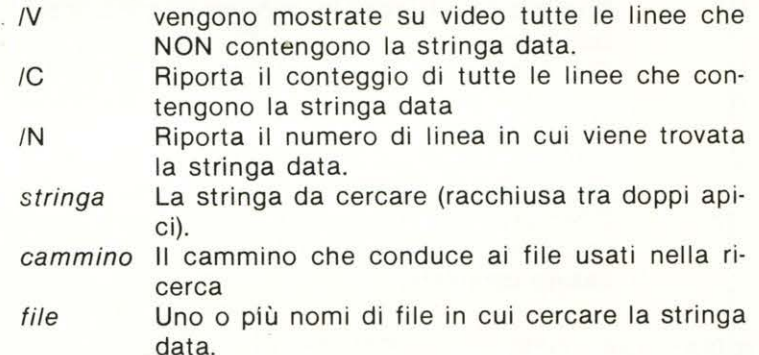

.ext L'estensione del file è opzionale.

#### **FDISK**

Questo comando senza parametri si usa per inizializzare il disco rigido. Poiché la sequenza di istruzioni è piuttosto lunga, vi rimandiamo al manuale del DOS per vedere come si usa

**COMP** I d:J I cammino I I file! .extJJ I d:J [cammino] I filel .ext]J  $FC [d.]$   $[cammino]$   $[file].ext]$   $[d.]$   $[cammino]$   $[file].ext]$ 

Questo comando (che ha due forme: COMP e FC) serve per mettere a confronto il contenuto di due file. Viene usato solitamente dopo il comando COPY per assicurarsi che i due file siano identici. Si noti che questo comando agisce su file: per comparare due interi dischetti bisogna usare DISKCOMP. Esempio:

COMP dati.DAT copia.BAK confronta il file dati.DAT col file copia.BAK.

**Parametri:** 

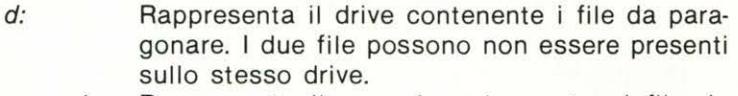

- cammino Rappresenta il cammino che porta ai file da paragonare.
- file E il nome dei file da mettere a confronto.

. ext L'estensione dei file è opzionale.

#### **MS-DOS**

**CHMOD** *d*:  $\lceil$  *cammino*]  $\lceil$  *file*[*.ext*]]  $\lceil$  +  $\lceil$  -S]  $\lceil$  +  $\lceil$  -R]  $\lceil$  +  $\lceil$  -H]  $[ + | -A]$   $[ + | -V]$ 

Permette di vedere o modificare gli attributi associati ad un file o ad un directory. Per assegnare un attributo, mettere un segno + dopo il nome, seguito dalla lettera rappresentante l'attributo da cambiare. Per eliminare l'attributo, mettere il segno meno seguito dalla lettera interessata. Esempio:

#### CHMOD dati.DAT + R

dati.DAT diventa un file di sola lettura.

Se il comando viene invocato senza attributi mostra semplicemente gli attributi correnti dei file specificati.

#### **Parametri:**

d: Rappresenta il drive contenente il file. cammino Rappresenta il cammino che porta al file da modificare. file È il nome del file da modificare. .ext L'estensione del file è opzionale. s R H Possibili attributi sono i seguenti: Indica che il file è di sistema (e viene nascosto all'utente). File di sola lettura: non può essere modificato dall'utente. File nascosto: il DOS non lo mostra all'utente.

- A File non ancora copiato (comando BACKUP) dopo l'ultima modifica.
- V Attributo identificatore di volume: è un nome di undici caratteri che identifica un disco.
- $<$  dir $>$ Directory: il file contiene informazioni sulla struttura ad albero. Questo attributo non può essere cambiato.

#### **BREAK** [ON : OFFJ

È uno dei cinque comandi di configurazione.

Permette all'utente di attivare o disattivare a piacere la funzione di interrompibilità delle funzioni DOS. L'interruzione si ottiene tramite la combinazione di tasti  $<$  CTRL $>$   $<$  BREAK $>$ 

Normalmente il DOS accetta questa combinazione solamente durante l'input/output, durante la stampa oppure durante le operazioni sui dispositivi ausiliari (valore default OFF). Il comando senza parametro mostra lo stato corrente dell'opzione di interrompibilità.

#### **Parametri:**

ON < CTRL> < BREAK> funziona con tutte le funzioni DOS.

OFF L'interruzione è accettata solamente nei casi descritti sopra.

#### **PROMPT** [testo-speciale]

Il prompt del sistema viene alterato secondo quanto specificato nel testo-speciale. Questo può contenere dei metacomandi nella forma \$c, dove c può essere una delle seguenti cose:

- il carattere dollaro
- *t* orologio
- d data
- p directory corrente
- v numero di versione del DOS
- *n* lettera del drive attivo
- g carattere ">".
- carattere "<"
- b carattere "".
- *q* carattere "=".<br>*h* cancellazione
- cancellazione carattere precedente
- *e* carattere < ESCape>
- sequenza di caratteri ASCII < carriage ruturn> < line feed >

In pratica ogni comando permette di inserire nel prompt l'oggetto corrispondente. Esempio:

#### PROMPT \$n\$d\$g

trasforma il prompt nella sequenza seguente:

< lettera drive>< data corrente>< carattere" > " >

#### **CLS**

Serve per cancellare lo schermo. Se sono attivi due colori differenti per lo sfondo ed il foreground, viene mostrato solamente quello dello sfondo.

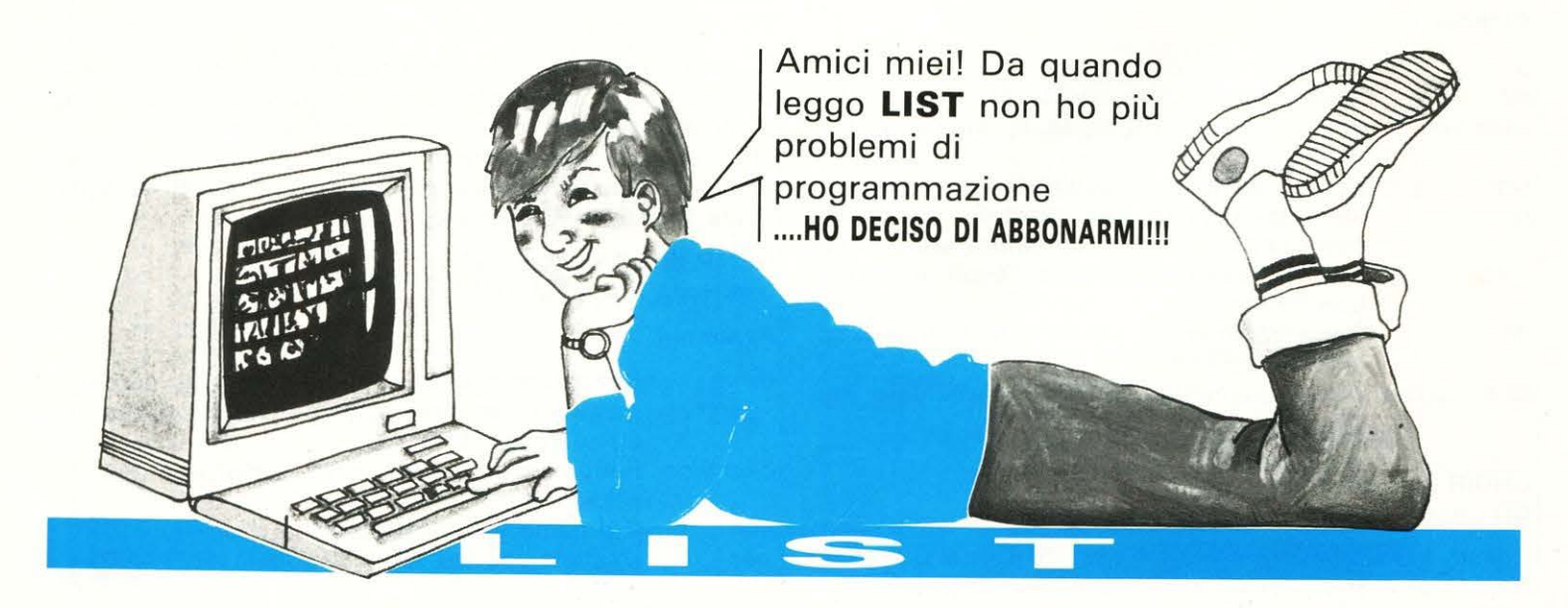

### **INTELLIGENZA ARTIFICIALE**

## **Prolog e Turboprolog 3• lezione**  'ambiente **di Paolo Ciancarini**

**del Menu** 

Viene attivato un sottomenu che contiene una serie di opzioni concernenti la memoria permanente su disco oppure la stampa. Le opziòni sono mostrate nella figura seguente:

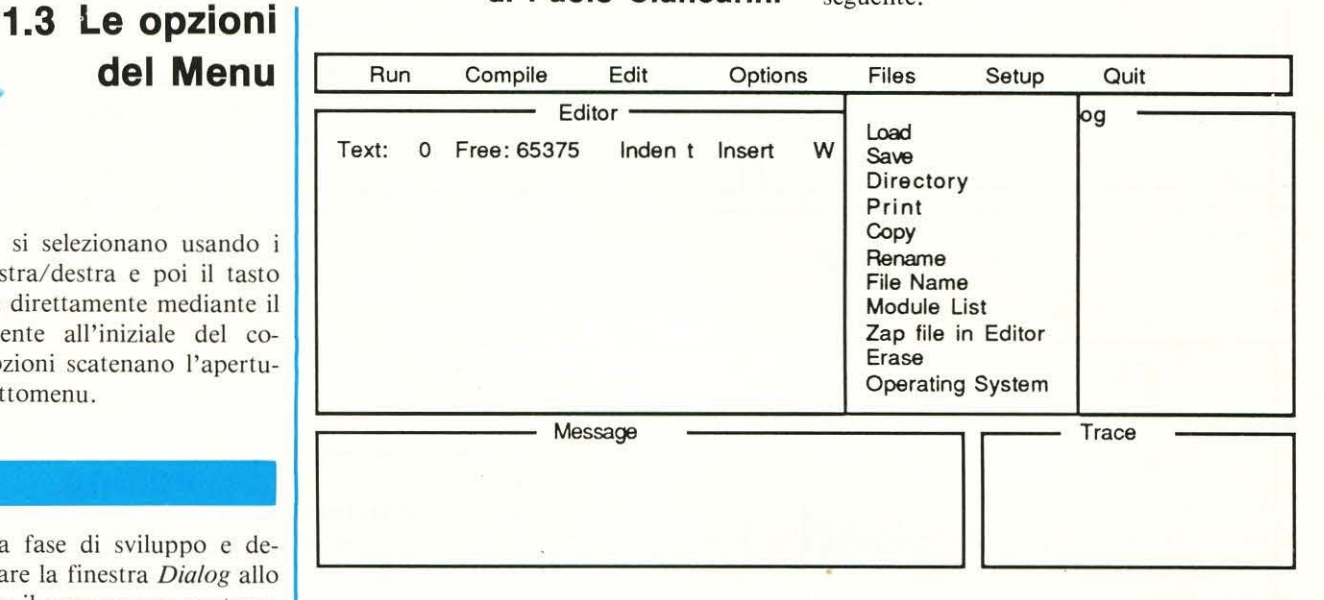

**Files** 

testo: il campo Text dice quanti caratteri sono stati scritti, il campo Free quanti caratteri rimangono liberi (il massimo per un programma è 64K ovvero 65375 caratteri). Si noti che questi campi nella versione I. I e successive sono stati sostituiti da campi Line e Column, che stabiliscono la posizione del cursore all'interno del file. Il messaggio Indent appare quando l'Editor è in modalità di autoindentazione: il tasto «RETURN» pone il cursore a caporiga successiva in corrispondenza del caporiga precedente. Il messaggio lnsert appare quando l'Editor è in stato di inserimento caratteri. L'ultimo messaggio a destra è il nome nel file che si sta editando. All'inizio è WORK.PRO perché questo è il nome default contenuto del file di configurazione (vedi sotto).

#### **Options**

Riguarda le opzioni di uscita della compilazione citate precedentemente: il codice compilato può essere lasciato in memoria, oppure riversato su disco in modalità rilocabile (.OBJ) oppure assoluta (.EXE). Si apre un sottomenu che chiede di selezionare la destinazione del codice oggetto: memoria, .OBJ oppure .EXE. L'opzione attiva compare in cima al sottomenu. Le versioni 1.1 e successive contengono una opzione ulteriore, Project, che serve per compilare un programma composto da più file.

#### Figura 2.2 il sottomenu FILES **A**

Discutiamole brevemente una per una:

#### Load

Copia un file dal disco all'Editor. L'estensione default è .PRO, ma vengono accettate specifiche alternative sia dell'estensione che del disco, directory o file. Per cambiare il directory attivo si può usare prima l'opzione Directory. Esiste una maniera alternativa di caricare un insieme di file *(b/ock read).*  Save.

#### Copia un file dall'Editor al disco. L' estensione default è .PRO. Si noti che prima del salvataggio viene automaticamente creata una copia di backup (estensione . BAK) della vecchia versione del file. Esiste una maniera alternativa di salvare solo parte del contenuto dell'Editor *(b/ock write).*

#### Directory.

Mostra i file contenuti in un disco o directory (che diventa il directory attivo). L'estensione default è \*.PRO. Print.

Stampa il contenuto dell'Editor. Non sono previste funzioni di formattazione. Esiste una maniera alternativa di stampare solo parte del contenuto dell'Editor *(block print).* 

#### Copy.

Permette di duplicare un file.

Rena me.

Permette di ridenominare un file.

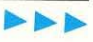

Le varie opzioni si selezionano usando i tasti cursore sinistra/ destra e poi il tasto «return», oppure direttamente mediante il tasto corrispondente all'iniziale del comando. Certe opzioni scatenano l'apertura di ulteriori sottomenu.

#### Run

Si usa durante la fase di sviluppo e debugging per attivare la finestra *Dialog* allo scopo di utilizzare il programma contenuto nell'*Editor*. Se il programma non è stato ancora compilato, oppure è stato modificato tramite Editor dopo l'ultima compilazione, viene automaticamente attivato il compilatore. Se l'Editor non contiene alcun programma, viene chiamato il file default WORK.PRO e compilato un file vuoto: solo a questo punto si attiva la finestra Dialog. Si noti che l'ambiente Dialog si attiva solamente al termine di una compilazione corretta.

#### Compile

Si usa per compilare un programma. Nella finestra *Message* compare il messaggio

#### *Compiling «nome file»*

Al termine delle operazioni di compilazione, il codice che risulta è lasciato in memoria oppure riversato su disco (con modalità .OBJ oppure .EXE), a seconda dell'opzione scelta col sottomenu Options.

-~ ~, I ~ --.... - ++, r - ', • '

#### Edit

Si usa per attivare *l'Editor,* allo scopo di creare o modificare un programma. Selezionando questa opzione si entra in modo di editing: il cursore viene posto all 'inizio del programma. A questo punto si possono usare i comandi editing. La prima riga dell'Editor contiene delle informazioni sul

## **INTELLIGENZA ARTIFICIALE**

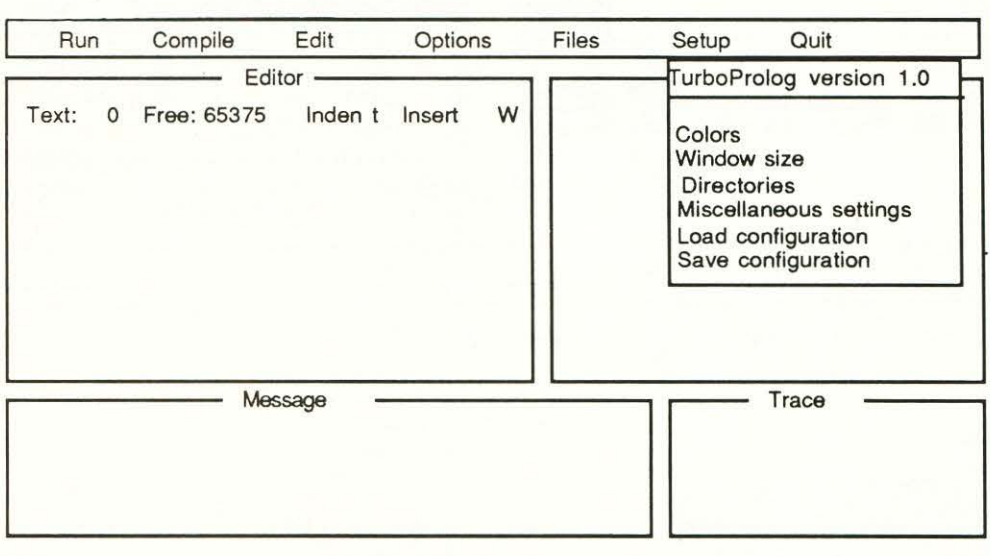

#### File Name.

Cambia il nome del file contenuto *nell'Editor.* 

#### Module List.

Permette di creare o modificare i file che contengono la lista dei file componenti un progetto. Il sottodirectory assunto con default è quello specificato per i file .OBJ, mentre l'estensione default è .PRJ.

#### Zap File in Editor.

Cancella il contenuto *dell'Editor,* senza possibilità di recupero.

#### Erase.

Cancella un file al disco, senza possibilità di recupero.

#### Operating System.

Attiva temporaneamente il DOS. Si noti che il sistema TURBOPROLOG rimane in memoria . Se c'è memoria sufficiente, è persino possibile eseguire altri programmi e poi tornare in ambiente Prolog (si ricordi però che il TURBOPROLOG occupa *almeno* 348K).

#### **Setup**

Permette di configurare l'ambiente, personalizzandolo . I cambiamenti sono temporanei (validi solamente per la sessione attuale) oppure permanenti, se si memorizzano su un file di configurazione. Si apre un sottomenu, come illustrato nella fig. 2.3. Colors.

Si possono alterare i colori di sfondo e/o del testo di tutte le sei parti in cui lo schermo è suddiviso. Questa opzione richiede naturalmente la disponibilità di un monitor a colori. I valori default sono adatti ai monitor monocromatici.

#### Window size.

Si possono alterare le dimensioni di cia-

fig. 2.3 Il sottomenu di Selup **À** 

scuno dei 5 sottoambienti, per espanderle a destra, prima muovere la cornice verso sinistra usando SHIFT-CURSOR, poi espandere usando CTRL-CURSOR. Le operazioni inverse permettono di restringere la cornice.

#### Directories.

Permette di esaminare il contenuto dei dischi.

#### Miscellaneous Settings.

Contiene tre sottoopzioni:

#### IBM-CGA adapter.

Permette di attivare correttamente la scheda grafica a colori Hercules (CGA). Questa scheda crea un effetto neve quando un programma cerca di scrivere direttamente sullo schermo. Questa opzione elimina l'effetto fastidioso, ma rallenta l'esecuzione. I monitor monocromatici non ne hanno bisogno.

#### AUTOLOAD message.

I messaggi di errore sono normalmente caricati dal file PROLOG.ERR. Se viene attivata questa opzione, questo file viene caricato in memoria all'inizio della sessione. Certo si perde spazio di memoria, ma si velocizza l'esecuzione. Stack size.

Per concedere maggiore spazio di memoria al sistema, si può scegliere di assegnare a questa struttura dati interna un valore compreso tra 600 e 4000 paragrafi (I paragrafo= 16 byte).

#### Load Configuration.

Legge la configurazione iniziale contenuta in un file (il default è PROLOG.SYS). Possono esistere più file di configurazio-

ne: per esempio, una potrebbe contenere una finestra di editing a tutto schermo, per facilitare la creazione del programma, mentre un 'altra crea una finestra di tracciamento sovradimensionata, per analizzare meglio l'esecuzione dei programmi. L'opzione serve per caricare le diverse configurazioni durante la sessione.

#### Save Configuration.

Salva le opzioni attive di configurazione. I contenuti di questi file sono descritti estesamente nell'appendice O del manuale. Tali informazioni possono rendersi utili nel caso occorra editare separatamente le configurazioni.

Ouit

#### Serve per tornare in ambiente DOS.

### **1.4 Il sottoambiente di editing**

I comandi vengono ottenuti mediante combinazione di alcuni caratteri speciali con certe lettere. Per il lettore sarà forse una piacevole sorpresa scoprire che i comandi di editing del TURBOPROLOG sono gli stessi del famoso programma di elaborazione di testi WORDSTAR™. Inoltre, anche chi è familiare col programma SIDEKICK™ non si troverà male.

Si ricordi che è sempre possibile ottenere alcune informazioni ausiliarie sul significato dei comandi premendo il tasto speciale Fl (funzione help). Come succede con tutte le finestre, la maniera più ovvia di uscire dallo stato di editing è premere il tasto «Esc» .

1 comandi di editing sono divisi in 5 gruppi:

- Spostamento del cursore
- Inserimento e cancellazione di caratteri e linee
- Manipolazione di blocchi
- Ricerca e sostituzione di testo
- Vari

#### I) *Spostamento del cursore*

Questo gruppo di comandi controlla il movimento del cursore all'interno della finestra di editing. Ciascun comando ha due varianti: una combinazione di tasti basata sul tasto CTRL, oppure una versione basata sui tasti cursore. Di solito si usa maggioramente quest'ultima.

• Spostamento di un carattere: si possono usare i 4 tasti cursore oppure le seguenti combinazioni:

cursore a sinistra: CTRL-S

## **INTELLIGENZA ARTIFICIALE**

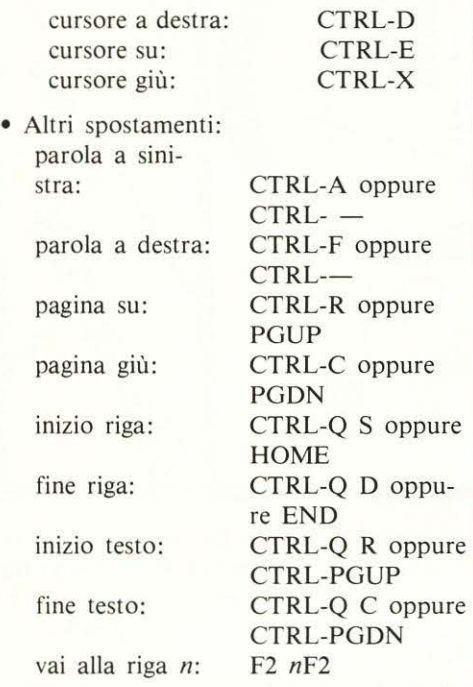

2) *Inserimento e cancellazione di caratteri e linee* 

Queste combinazioni permettono di modificare il testo già scritto, inserendo e cancellando caratteri o linee.

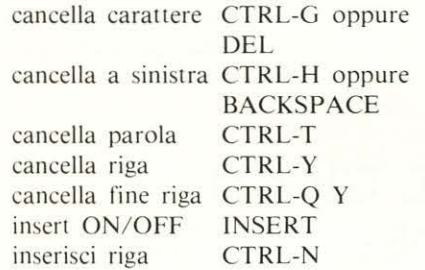

#### 3) *Manipolazione di blocchi*

I comandi di questo gruppo manipolano interi blocchi di testo. I blocchi si possono muovere, copiare, cancellare, salvare su disco e stampare. La lettura di un blocco da un disco si ottiene mediante una procedura comprendente tre fasi: I) occorre invocare l'editor ausiliario; 2) caricare i file nell'editor ausiliario; 3) marcare il blocco da copiare e procedere col trasferimento nel testo principale. Il tasto F9 effettua automaticamente le prime due fasi.

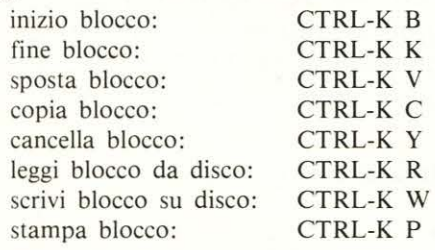

4) *Ricerca e sostituzione di testo*  Questi comandi si rivelano utili nelle operazioni di ricerca di parti specifiche del testo, e nell'eventuale loro rimpiazzamento

generale. Il comando di ricerca (CTRL-Q F) può cercare stringhe lunghe fino a 25 caratteri. trova una stringa F3 oppure

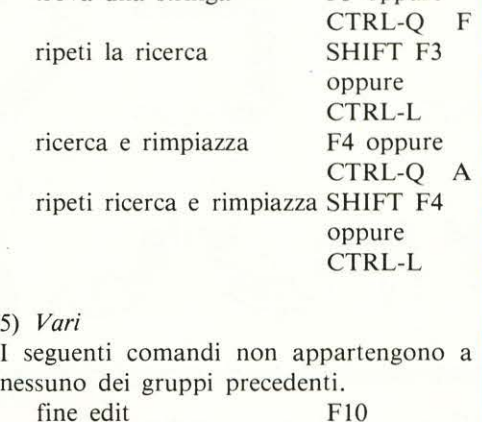

fine edit F10 editor ausiliario F8<br>esci dall'ambiente ESC esci dall'ambiente

5) *Vari* 

gramma: la creazione del testo (funzione Edit), la compilazione (funzione Compile), l'esecuzione (funzione Run). Se il programma contiene degli errori sintattici, questi vengono mostrati nella finestra *Message.* In tal caso occorre tornare *nell'Editor* per correggerli . La fase di compilazione, se il programma n\_on contiene errori sintattici, crea codice eseguibile che può essere memorizzato su disco (per essere eseguito direttamente dal DOS, all'esterno del TURBOPROLOG) oppure eseguito direttamente all'interno del sistema. L'opzione Run attiva la finestra *Dialog,* che serve sia per porre le interrogazioni che per ottenere i risultati. L'esecuzione può attivare la traccia, se il testo del programma contiene la direttiva *trace;* in tal caso la traccia stessa viene mostrata nella finestra *Trace.* 

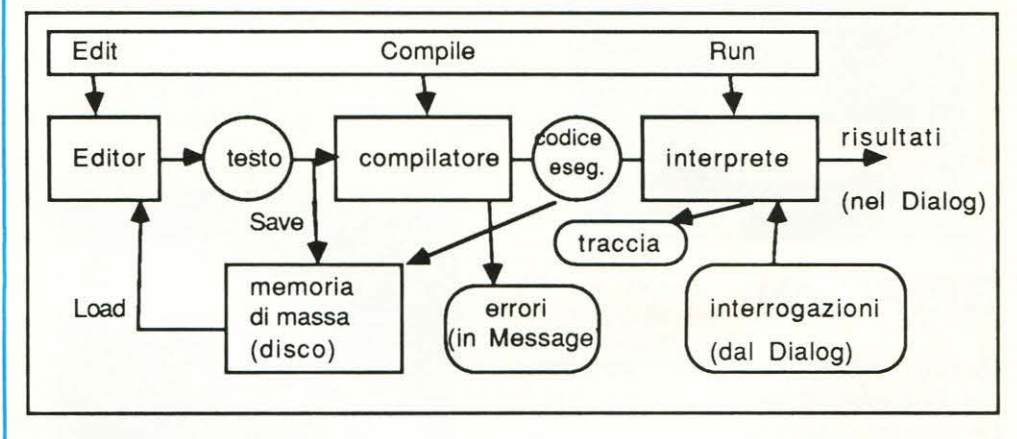

#### **1.5 Architettura dell'ambiente**

Nella figura seguente riportiamo la struttura complessiva dell'ambiente TURBO-PROLOG. Come si vede, le tre opzioni principali del *Menu* corrispondono alle tre fasi principali del ciclo di vita di un pro▲<br>Struttura del sistema TURBOPROLOG

Si confronti questa struttura con quella di una normale implementazione Prolog sotto il sistema operativo MS-DOS: la grande ricchezza del TURBOPROLOG appare evidente. In particolare, si noti la mancanza di un editor integrato.

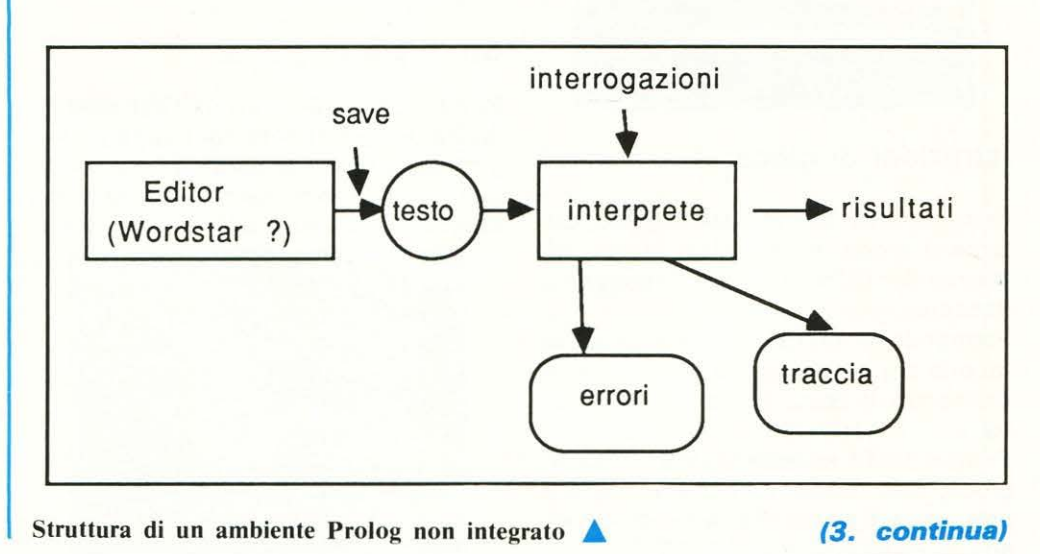

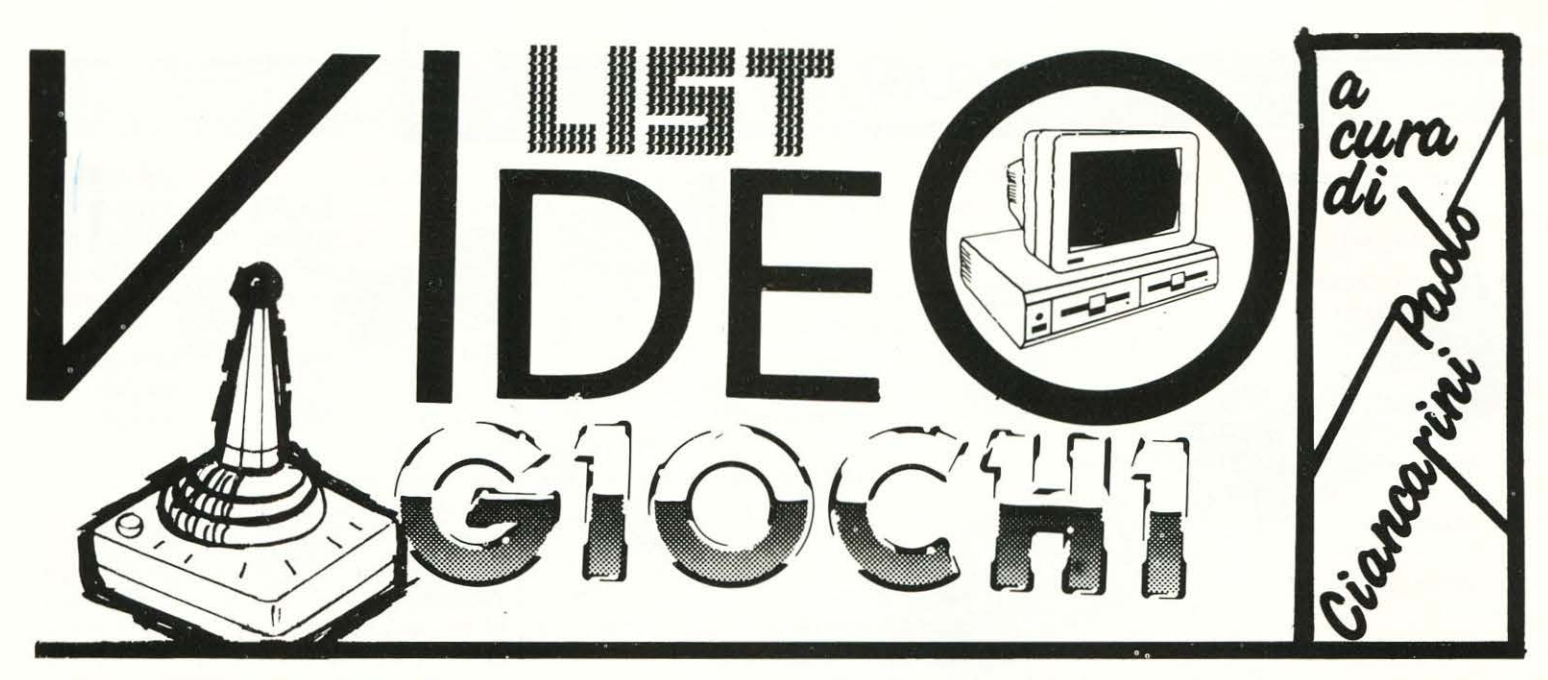

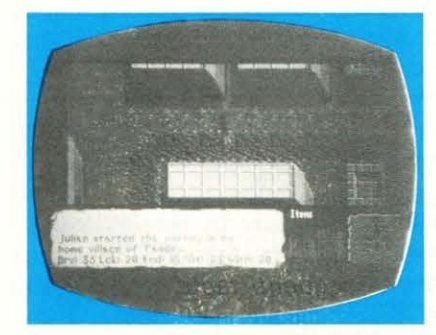

### **GRIPHON**

Questo videogioco «Spopolava» nei bar che lo avevano ottenuto. La versione su C64 *è* forse meno accattivante graficamente, ma non meno difficile da giocare!

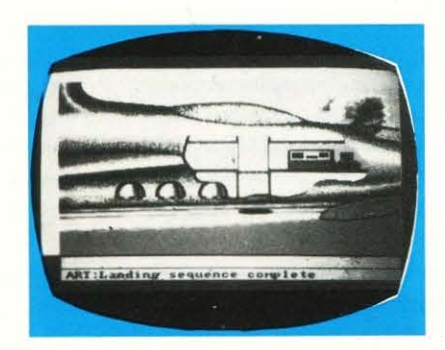

#### **Istruzioni di gioco:**

Premere FIRE per iniziare il gioco; durante il gioco, in qualsiasi momento, premendo RUN/STOP, si incomincia daccapo.

Premendo il tasto H si evidenzia la tabella dei punteggi massimi, mentre premendo il tasto F7 la si abbandona.

Premendo F1 si ottiene una pausa di gioco, che viene congelato, mentre premendo il tasto F3 la si disinserisce.

#### **Schema di punteggio:**

Alieni =  $100 \times$  numero della schermata

 $-$  Oro depositato = 1000  $\times$  velocità - extra-Grifone ogni 10000 punti

 $-$  100 punti ogni colpo nei roundbonus

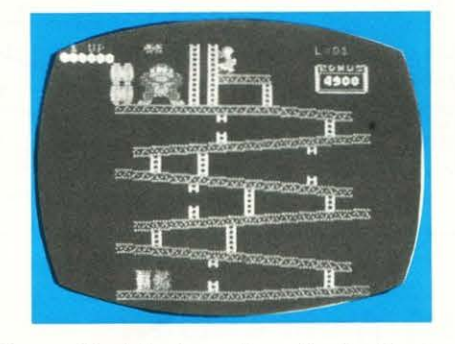

Controlli del gioco tramite tastiera:

- ; = su
- $I = \text{g}$ iù
- $z =$  sinistra

 $x =$  destra  $SPACE$  o CHIFT = FIRE

oppure JOYSTICK in porta 2

#### **Strategia di gioco:**

Portare i lingotti d'oro dall'estrema sinistra dello schermo (raccogliere i lingotti lampeggianti partendo dal fondo a sinistra dello schermo) alla estrema

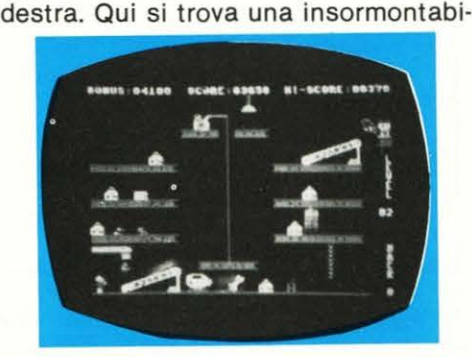

le barriera con un piccolo tunnel alla base, il cui pavimento è ricoperto da mortali acque velenose. Usare i lingotti d'oro per formare un guado.

Potete trasportare solo un lingotto alla volta. Dovete inoltre distruggere i Mostri di Id coi fulmini di Griffin il Magico.

Per spiccare il volo correre lungo il terreno (verso destra o sinistra) e quindi compiere un balzo nell'aria (su). Dopo le Foreste Mistiche si incontreranno le Città Surreali, quindi le mortali Terre Oscure.

### **IL GIOCO DEL BASEBALL**

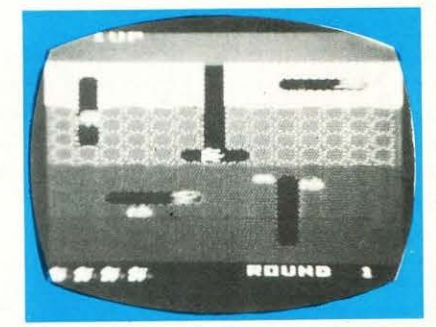

Una delle più riuscite simulazioni sportive su home computer. La grafica risulta eccellente, e la giocabilità anche. Però ... occorre conoscere le regole!

#### **Inizio del gioco**

- **F3** un giocatore
- **FS** due giocatori
- **F7** selezione delle opzioni
- **F3** colori della squadra
- **FS** colori della squadra
- Tasto COMMODORE per iniziare.

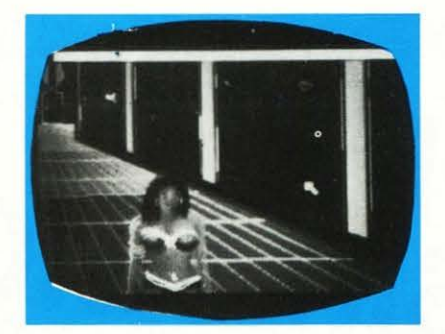

#### Scopo del gioco

Come nel baseball reale, lo scopo è di sconfiggere l'avversario in 9 innings. C'è un extra innings se al nono innings la situazione è di parità.

#### Il lancio del pitcher

Quando il pitcher appare occorre scegliere il tipo di palla da lanciare, posizionando lo stick in una delle posizioni sotto elencate Palla alta (1 ball) Palla alta veloce (valida) Palla alta lenta (1 ball) Palla veloce (valida) Palla lenta (valida) Palla veloce bassa (1 ball) Palla bassa (valida)

#### Rubare una base

Uno degli avversari del lanciatore potrebbe tentare di rubare una base. Dal momento che è il pitcher che decide usando la propria esperienza e giudizio, bisogna che decida se lanciare la palla alla base in cui pensa che gli avversari possono tentare di effettuare un punto. Questa decisione può essere presa quando la scritta «SELECT STEAL OPTION» appare sullo schermo. Posizionando lo stick e premendo il bottone FUOCO scegliere in quale base si vuole lanciare per eliminare un avversario. Lanciare la palla usando la «STEAL OPTION» non conta come un ball.

#### Battitore e corridore

Un corridore può essere eliminato toccandolo, se il giocatore ha la palla, oppure mettendo il piede sulla base verso la quale il corridore è costretto a correre. Un battitore può essere eliminato da ogni centrocampista che prende la palla. Un corridore forzato è uno che deve correre verso la base successiva perché il giocatore della base precedente sta correndo berso la base in cui questo si trova. Se un battitore colpisce la palla in modo eccellente, è costretto a correre. Una volta che la palla è stata colpita a questo punto si può scegliere la velocità di battuta. Trattenere lo stick nella posizione richiesta e premere il bottone FUOCO per decidere la velocità di battuta.

#### Le basi

I giocatori che stanno dalla parte del lanciatore, possono rubare una base correndo alla base opposta quando appare sullo schermo la scritta SE-LECT STEAL OPTION. Trattenere lo stick nella posizione richiesta, poi premere e rilasciare il bottone fuoco.

#### I centrocampisti

I centrocampisti sono controllati dal joystick. Si può prendere, raccogliere ed afferrare una palla. Questo viene fatto automaticamente se siamo vicini alla palla. Per lanciare una palla da un centrocampista ad un'altro, muovere il joystick nella posizione richiesta, poi premere e rilasciare il bottone fuoco.

#### Eventi speciali

Un fuoricampo può essere scelto dentro o fuori con lo stick, quando le scritte OUTFIELD OUT ed OUTFIELD IN appaiono sullo schermo. Conviene scegliere outfield out se i centrocampisti sono disposti per una vasta area; mentre si sceglierà outfield in se la posizione dei centrocampisti è ristretta.

#### Vocabolario

STRIKE - un lancio che attraversa la piattaforma di casa tra le spalle del battitore e le ginocchia. Tre strike portano all'esclusione del battitore.

**BALL** - un lancio che è alto o basso, che non equivale ad uno strike. Quattro BALLS portano il battitore dalla partenza ad accedere alla base seguente.

 $OUT - e$  il prendere al volo la palla, toccare i corridori con un centrocampista che trattiene la palla o accumulare tre stike. Ci sono tre OUT per ogni mezzo INNING.

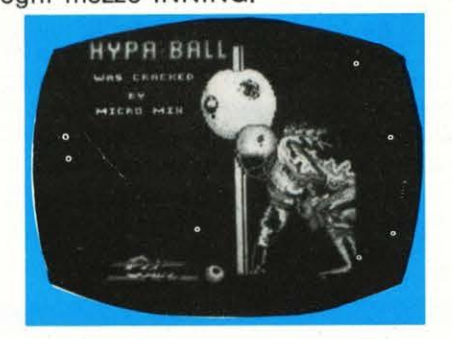

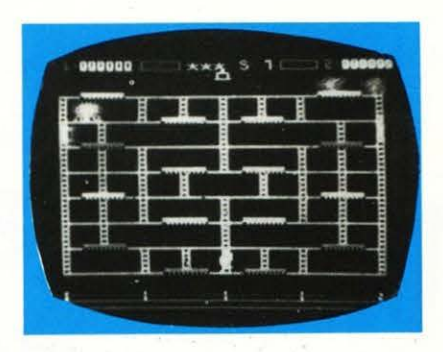

### **QUINK**

Quante volte vi sarà capitato, leggendo una rivista di enigmistica, di im· battervi nel gioco dello scarto. Questo consiste nello scoprire, tra un certo numero di oggetti, quello o quelli che non hanno nulla a vedere con l'insieme degli altri lo spirito di questo videogioco è lo stesso: il com· puter proporrà su di una griglia alcuni oggetti, e bisognerà indicare quelli estranei all'insieme.

Per poter giocare a questo gioco bi· sogna usare la tastiera, e precisamente i seguenti tasti;

- $<$ T > per eliminare in alto a sinistra
- < Y> per eliminare in alto al centro
- < U > per eliminare in alto a destra
- < G > per eliminare al centro a sinistra
- < J > per eliminare al centro a destra
- < B> per eliminare in basso a sinistra
- $<$  N  $>$  per eliminare in basso al centro < M> per eliminare in basso a destra

Nel caso vogliate ricominciare il gioco premere «SPACE». Da notare che gli oggetti da escludere possono essere anche più di due.

L'argomento del gioco si può scegliere tra le seguenti opzioni:

#### Categorie di oggetti

FAME celebrità POP CULTURE cultura pop IMMAGINATIO immaginazione SCIEN-CE E NATURE scienze e natura GENERAL KNOWLEDGE cultura generale MIXED BAG un po' di tutto Queste altre opzioni determinano invece la difficoltà di gioco.

#### Livello di difficoltà

- 1 ONE poco esperto
- 2 TWO esperto
- 3 TREE oracolo
- 4 FOUR genio
- 5 FIVE essere superiore

#### Tipi di gioco

Normale: anche se sbagli puoi proseguire.

Difficile: ad ogni errore devi ripartire dall'inizio.

## $\Xi$  : **FELEM** -- -

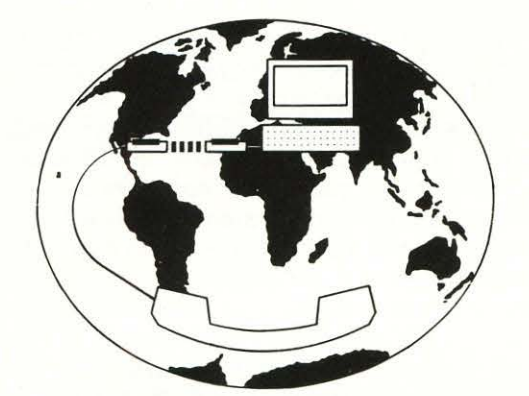

e ome accennavo nella puntata precedente, i mo-<br>dems che supportano il set di comandi Hayes so-<br>no molto flessibili al punto che permettono dei no molto flessibili, al punto che permettono dei «giochetti» molto, molto comodi. Ad esempio possono richiamare un numero telefonico fino a quando non lo trovano libero, agganciare la portante del modem ricevente, trasmettere la password d'accesso, caricarsi qualche file o la posta elettronica (se c'è), uscire dalla banca dati e sganciare la linea. Carino no? Tutto automaticamente, grazie alla programmabilità dell'hardware e, soprattutto, al software di gestione della trasmissione, generalmente molto sofisticato e di cui parleremo più avanti.

Altra dolente nota è la velocità di un modem. Dolente perché subordinata alla qualità della linea telefonica, e quindi necessariamente bassa: 300 baud è il massimo utilizzabile in Italia. I più scettici di Voi che si vorranno cimentare con un collegamento a 1200 baud, si renderanno conto di ricevere fischi per fiaschi, e di trasmettere anche peggio. Il sottoscritto, più di una volta ha dovuto abbandonare e tornare ai canonici 300 baud (sic!). Per non parlare di velocità anche superiori: pura fantascienza!!! Tutto ciò è spiegabile con una elementare osservazione: 1200 baud è una velocità che ci permette di trasferire dati in quantità quadrupla rispetto a 300 baud; però sono quadrupli anche gli errori di trasmissione!!!

Come avete capito, il Baud è l'unità di misura della velocità di trasmissione su una linea dati. In breve, la velocità di trasmissione è legata alla velocità di modulazione, cioè al numero di intervalli al secondo in cui un segnale assume uno dei possibili stati elettrici. Quindi, se il segnale varia, ad esempio, 50 volte al secondo, la velocità di trasmissione è di 50 baud. Assegnando a ciascuno di questi stati un significato in termini di codice binario (O oppure 1), il segnale può trasportare un flusso di informazioni pari a 50 bit/sec. Se gli stati elettrici che la linea può assumere sono solo due (es. +5, -5 volt), allora baud e bit/sec. coincidono. Nel caso in cui, ad esempio, gli stati della linea possibili siano quattro, i bit trasmessi sono il doppio. Quindi non sempre bit/sec. e baud coincidono. I

## **I PARAMETRI di**

ragionamenti ora fatti per segnali digitali, sono validi anche per segnali analogici, quali quelli generati da un modem.

Accennavo prima al software di gestione della comunicazione. Una buona analogia è quella di due persone che perlano al telefono. Una delle due deve chiamare l'altra e stabilire il collegamento telefonico. Quando cominciano a dialogare, esse devono parlare la stessa lingua ed una alla volta, cosicché l'una possa udire correttamente ciò che ha pronunciato l'altra.

La comunicazione tra computers è un poco più complicata di quella che si svolge tra due persone al telefono. Allo stesso modo, ci deve essere un computer chiamante (modo ORIGINATE) e uno ricevente (modo ANSWER). Come nella precedente analogia, i computer devono essere in grado di dialogare nello stesso linguaggio, utilizzando i medesimi parametri di trasmissione.

Senza un software dedicato, il computer non è in grado di svolgere nemmeno la funzione più banale!!! Esistono quindi in commercio dei programmi· molto sofisticati che si incaricano di stabilire la connessione logica tra due calcolatori e di effettuare una gestione a basso e alto livello della trasmissione in corso.

Per gestire a basso livello si intende l'insieme di funzioni di controllo del modem via RS/232, di accettazione e riconoscimento dei caratteri in arrivo; insomma tutte quelle azioni atte ad assicurare un efficiente monitor della trasmissione.

La gestione ad alto livello è costituita dai vari menu di scelta, tramite i quali si stabiliscono i parametri e il protocollo di trasmissione, il ricevimento e l'invio di files, la registrazione su disco dei dati in arrivo, la chiamata automatica, ecc. Ovviamente non tutti i programmi permettono queste «meraviglie», tuttavia sono recentemente apparsi sul mercato programmi veramente sofisticati. Ad esempio, l'ultima versione del Crosstalk (che gira su IBM PC e compatibili), la MK4, purtroppo non importata in Italia (come del resto anche le precedenti!), supporta anche i Kermit, ultimo ritrovato in fatto di protocolli, e, udite, udite, la possibilità di effettuare fino a quindici collegamenti contemporanei, visualizzati su quindici finestre differenti!!! Questi americani! La scelta dei parametri di trasmissione, inutile dirlo, è molto importante. Principalmente da essi dipende il corretto funzionamento di tutto il marchingegno, ed è ovvio che debbano essere gli stessi per entrambi gli utenti. Vediamo quali sono.

# ~E **DATl**

#### **di Fabio Scafati**

## **TRASMISSIONE**

Velocità di trasmissione. Ne abbiamo già parlato, ed io consiglio sempre quella a 300 baud: chi va piano, va sano e va lontano! Bit di dati. È il numero che indica quanti bit costituiscono dati utili per ogni byte trasmesso (sequenzialmente). Generalmente il valore è sette od otto. Nel caso di caratteri ASCII si utilizza il valore sette, mentre nei trasferimenti di files binari, in cui tutti i bit sono significativi, il valore è otto.

Bit di stop. Con questo bit, necessario per questioni di sincronismo (i lettori più attenti ricorderanno che tale bit non è necessario nelle trasmissioni sincrone), si comunica che è stata completata la trasmissione del byte, e che i successivi bit appartengono ad un altro byte. Questo parametro vale due oppure, quasi sempre, uno.

Bit di parità. Con questo bit si vuole salvaguardare, in maniera abbastanza inefficiente ma semplice, l'integrità dei dati trasmessi (o ricevuti) dai «rumori» della linea. Tali rumori non sempre imputabili alla povera (!) Sip: un elettrodomestico che sia sulla stessa linea elettrica utilizzata per alimentare quella telefonica, darà luogo al più subdolo dei disturbi: il rumore impulsivo. Classica è l'interferenza generata da un trapano o un frullatore sullo schermo della TV. A tal fine, si sono studiati particolari sistemi per il rilevamento di errori di trasmissione. I più sofisticati riescono, oltre che a rilevarli, anche a correggerli. Il controllo a codice di parità è quello più semplice aggiunto nei bytes costituiti da sette bit di dali, quindi solo i caratteri ASCII, in modo tale che il numero complessivo di uni sia sempre pari (parità pari, ODD) o dispari (parità dispari, EVEN).

Ad esempio, nel caso della parità pari, al carattere ASCII «G» rappresentato dal codice binario 1000111 , verrà aggiunto alla fine uno zero, ottenendo 10001110. Il ricevente, informato del tipo di parità adottato (pari), potrà verificare se il numero di uni e pari, e quindi se il carattere trasmesso è giusto.

Quando si lavora su files binari, non c'è nessuna parità (NONE) in quanto i bytes sono di otto bit, e non c'è spazio per il bit di parità. In questo caso, l'integrità dei dati è più importante che mai. Infatti è sufficiente un bit errato in un file binario (ad esempio un programma già compilato), per rendere inutilizzabile tutto il file. Questo incoveniente viene risolto utilizzando codici più sofisticati come il CRC o i codici di Hamming, che permettono anche la correzione automatica dell'errore. Il problema non è così grave nel caso di un file ASCII (cioè un file di caratteri), in quanto il

significato di una parola, pur con un carattere o due errati, è facilmente deducibile dal contesto in cui essa è inserita.

Tuttavia, il controllo di parità non ci protegge da errori doppi, cioè da errori che riguardano un numero pari di bit che vengono complementati contemporaneamente. Ad esempio, si consideri il byte già visto, corrispondente al carattere «G», e completo di bit di parità pari 10001110. Se, a causa di un disturbo nella linea, il terzo e il quinto bit (a partire da sinistra) vengono complementati, il carattere «G» viene ricevuto come 10100110, corrispondente al carattere «S», e considerato corretto dal ricevente.

Osservate che non si può escludere a priori che anche il bit di parità possa venire alterato; nel qual caso, pur essendo il byte ricevuto corretto, si avrà una segnalazione di errore. Già, perché non esiste un controllo sul controllo!!!

Altro parametro utile nel corso della trasmissione, in particolare quando si ha a che fare con grandi calcolatori, è il filtro.

Alcuni sistemi trasmettono caratteri speciali, chiamati caratteri di controllo. Questi caratteri, utilizzati dagli host per varie funzioni, non sono interpretabili correttamente dal nostro software, causando alcuni fastidiosi problemi. Il comando di filtro permette di scegliere quali caratteri scartare appena arrivano al terminale.

Altro parametro fondamentale per... vedere qualcosa sullo schermo, e la modalità di trasmissione in half o full duplex. Ne parleremo nella prossima puntata.

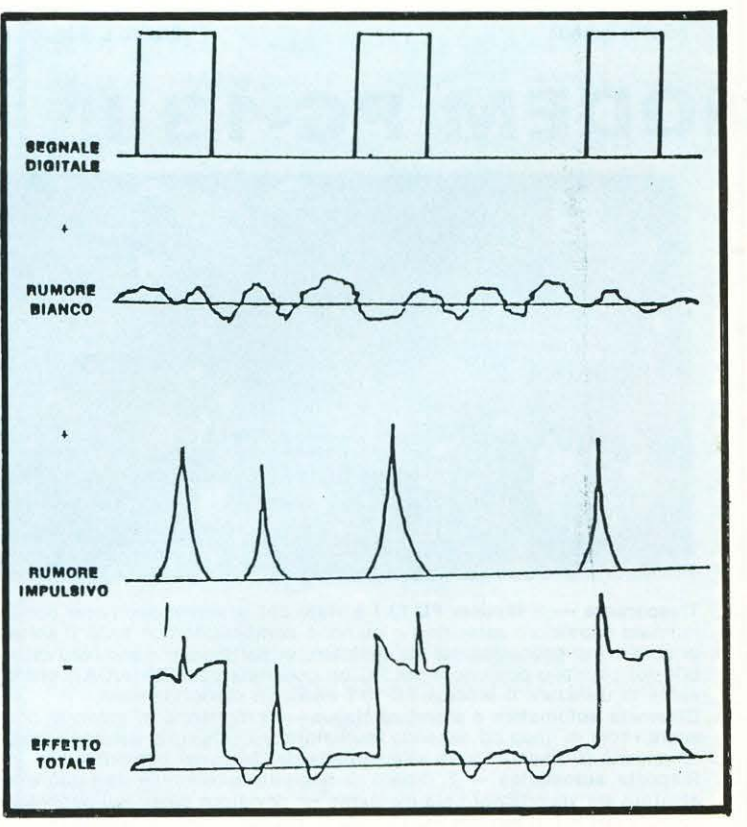

Errori su una linea e loro composizione con il segnale dati

#### Bibliografia:

M. Ma/cagi «Il modem» Ed. Jackson Lenzini - Boreggi «Reti per dati» Ed. Sarin-Marsilio

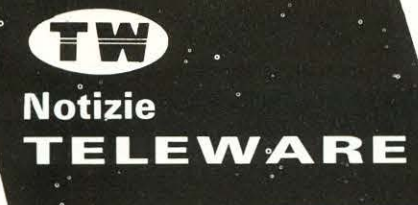

Per un accesso semplice ed economico ai nuovi servizi telematici: PGE VIDEOTEL - HOME BANKING BANCHE DATI (Europee ed Americane)

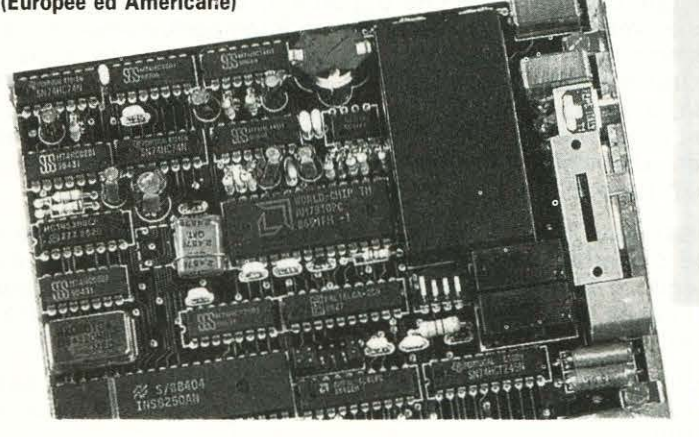

Trasparenza - La scheda Modem PC-13 DH, viene vista dal PC come un normale adattatore asincrono e consente quindi l'utilizzo di tutto il softwa·

re di comunicazione presente sul mercato.<br>**Chiamata e risposta automatica** — È possibile effettuare la selezione automatica del numero desiderato (con accesso anche attraverso centralino) e ricevere sul video tutte le indicazioni sull'andamento e l'esito della chiamata.

Il Modem PC-13 OH infatti prima di acquisire la linea è in grado di riconoscere se la stessa è impegnata dal telefono di servizio e di riconoscere tutti i toni di linea. Per tutte le applicazioni che non prevedono la presenza di un operatore (ricezione notturna), il modem offre la prestazione di risposta automatica.

Semplicità d'uso e di installazione  $-$  È inseribile in uno qualsiasi degli slots disponibili sul PC ed è dotato di cavo con spina-presa telefonica.<br>**Prestazioni diagnostiche** — La corretta installazione può essere verificata mediante un test diagnostico disponibile su floppy disk fornito in dotazio-<br>me alla scheda.<br>Prezzo L. 540.000 + IVA Prezzo L. 540.000 + IVA

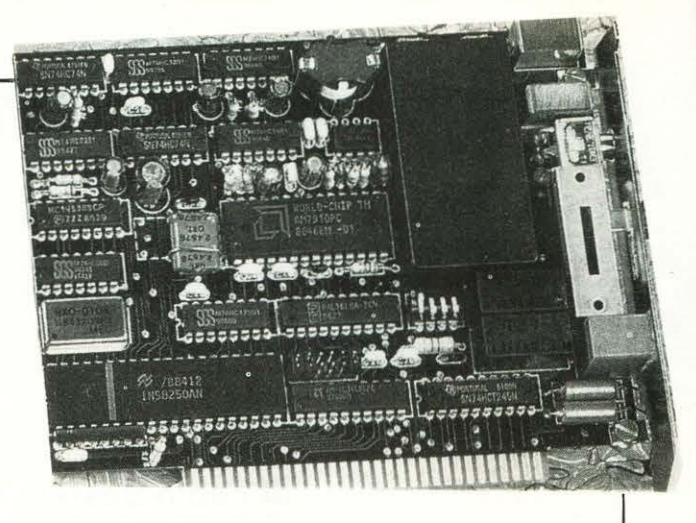

#### Carattteristiche tecniche

#### Modo di funzionamento Punto-Punto su linea telefonica commutata.<br>**Tipo di esercizio** Duplice/Semiduplice su due fili Opzioni Canale supervisore. Risposta automatica. Chiamata automatica Dispositivo di commutazione Interno Velocità di cifra canale dati<br>300 (V21) - 1200 (V23) - Bit/s 300 (V21) · 1200 (V23) · B1Us Velocità di cifra canale supervisore **75 Bit/s** lnterlaccia dati Parallela bus PC IBM · Livello trasmissione canale dati Regolabile a step di 2 dB<br>da - 1 a - 15 dBm (+  $/$ - 0.2) Livello trasmissione canale supervisore Uguale a quello del canale dati Tipo di modulazione (V21 e V23) Frequenze portanti Modo<br>300 chiamante 300 chiamato t200 . MARK - SPACE 980· 1180 Hz : 1650-1850 Hz : 1300·2100 Hz

Banda 300 · 3400 Hz Impedenza di uscita 600 Ohm Impedenza di ingresso 600 Ohm Livello minimo in ricezione *- 40* dBm Livello massimo in ricezione  $-1$  dBm Equalizzazione Fissa in ampiezza Tasso di errore a 300 Baud 10E-5 con  $S/N = 7.5$  dBm Tasso di errore a 1200 Baud  $10E-5$  con  $S/N = 11$  dBm Tipi di Loop Loop 3 Peso<br>0.2 kg Dimensioni 99 (L): 131 (P): 15 (H) mm. Potenza assorbita 2 Watt

L'intelligenza applicata alla trasmissione dati: **MODEM PC-13 I CHIAMATA AUTOMATICA STANDARD HAYES - ADATTAMENTO AUTO-**MATICO DI STANDARD - ADATTAMENTO DI VELOCITÀ LATO P.C.

390· 450 Hz

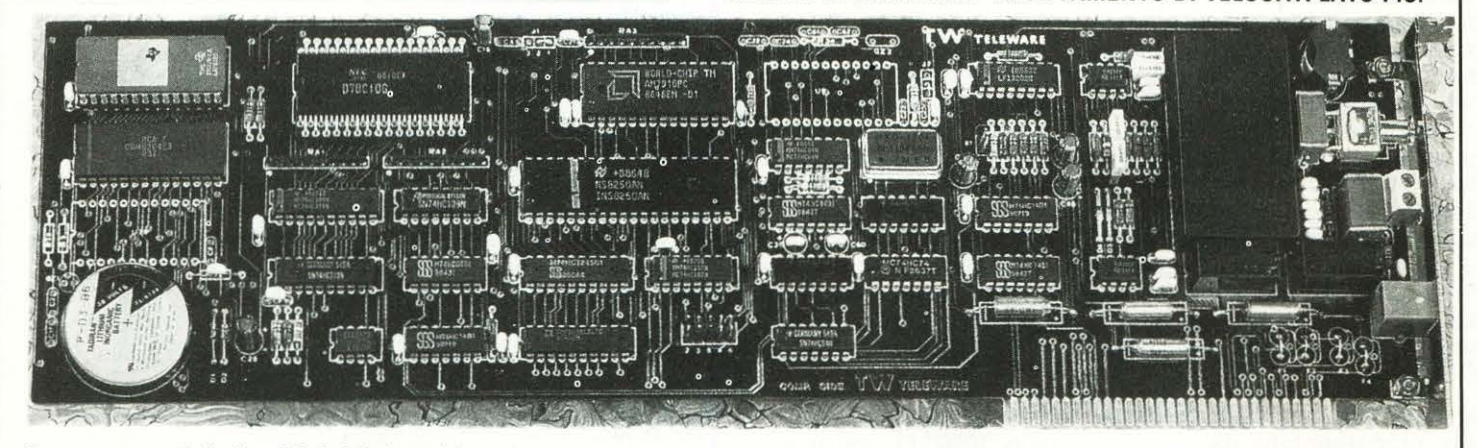

75

**JE Q** 

<u>က</u>  $\ddot{ }$  $\ddot{\mathbf{C}}$ **D.** 

**:i: w e o** 

Trasparenza - Il Modem PC-13 I è visto dal personal computer come un normale adattatore asincrono e quindi è compatibile con tutto il software di comunicazione esistente sul mercato, in particolare viene reso disponi-bile sul pannello posteriore del PC un commutatore FONIA/DATI che consente di utilizzare il Modem PC-13 I anche in modo manuale.

Chiamata automatica e standard Hayes - Il modem è in grado di riconoscere i toni di linea ed essendo multistandard seleziona automaticamente la velocità di linea in base alla velocità del personal computer.<br>**Risposta automatica —** È dotato di risposta automatica che può essere

abilitata sia via software sia mediante un deviatore posto sul pannello posteriore del PC. Il Modem PC-13 I sia in funzionamento manuale che auto· malico è sempre in grado di riconoscere se è chiamante o chiamato: se viene selezionata la prestazione di adattamento di standard, quando il modem viene chiamato, esso è in grado di riconoscere lo standard del chiamante e di adattarvisi.

Adattamento di velocità lato PC (75/1200 · 1200/75) — Poiché il PC non gestisce flussi di trasmissione e ricezione a velocità diverse (ad es. VIDEO-TEL), il Modem PC·13 I è in grado di sopperire a tale carenza eseguendo<br>TE PC di lavorare a 1200 full-duplex.

Completa configurabilità da software - Assieme alla scheda viene fornito un floppy disk con il software di installazione della stessa. Prezzo L. 720.000 +IVA

TELEWARE S.R.L P.zza Trento, 6 - 20135 Milano. Tel. 02/656919 Modo di funzionamento Punto-Punto su linea telefonica commutata<br>o dedicata Tipo di esercizio

**Ouplice/Semiduplice su due fili** Opzioni

Canale supervisore, Risposta automatica<br>Chiamata automatica (Hayes) one automati Dispositivo di commutazione

Interno<br>Velocità di cifra canale dati  $-600/1200$  (V23)  $-$  Bit/s Velocità di cifra canale supervisore 75 Bit/s

Interfaccia dati Parallela bus PC IBM · Livello trasmissione canale dati<br>Regolabile a step di 2 dB<br>da - 1 a - 15 dBm (+/- 0.2)<br>Livello trasmissione canale supervisore

Uguale a quello del canale dati Tipo di modulazione

FSK (V21 e V23)<br>**Frequenze portanti** Modo

1200 75

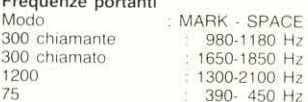

Banda 300 · 3400 Hz Impedenza di uscita 600 Ohm Impedenza di ingresso 600 Ohm Livello minimo in ricezione -40 dBm Livello massimo in ricezione dBm Equalizzazione Fissa 1n ampiezza

Tasso di errore a 300 Baud<br> $10E-5$  con  $S/N = 7.5$  dBm

Tasso di errore a 1200 Baud<br>10E-5 con S/N = 11 dBm Tipi di Loop

Loop 3 e Loop 2

Peso  $0.3$  kg

5 Walt

**Dimensioni**<br>106 (L); 336 (P): 15 (H) mm Potenza assorbita

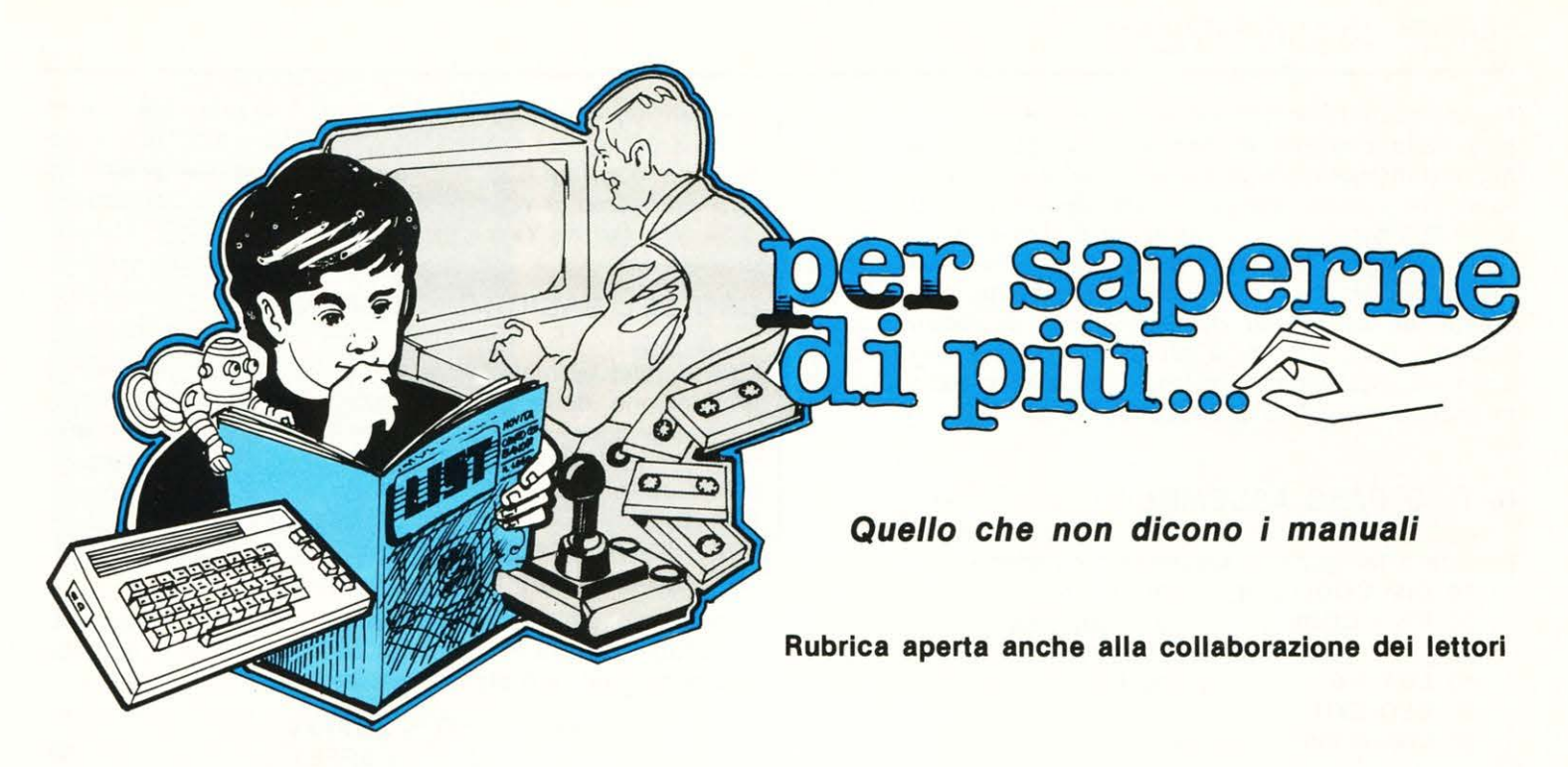

## **L'ASSEMBLER DELL'OLIVETTI PRODEST PC1288**

L'olivetti PC128S permette l'utilizzo di un Assembler per la creazione di routines in linguaggio macchina da inglobare in programmi in Basic. Coloro che sono andati a curiosare in quella miniera di informazioni che è il dischetto Welcome si saranno accorti della presenza, in alcuni programmi, di blocchi di istruzioni che con il Basic hanno poco da spartire. Chi conosce il linguaggio macchina del 6502 avrà riconosciuto quasi immediatamente alcune istruzioni in Assembly di questo processore: gli altri, invece, avranno sicuramente intuito che si trovavano di fronte a righe di Assembly. In questo articolo spiegheremo le modalità per l'utilizzo di questa caratteristica del Basic BBC, allo scopo di migliorare l'efficienza dei programmi attraverso l'utilizzo di routines in linguaggio macchina. Non ci è purtroppo possibile approfondire in maniera adeguata gli aspetti sulla programmazione in linguaggio Assembly, essendo questo un argomento troppo vasto per essere esaurito in queste pagine. Rimandiamo quindi alla lettura di validi testi divulgativi per l'apprendimento o il miglioramento delle tecniche di questo tipo di programmazione. Come accennato sopra, il set di istruzioni del processore 65C12 sul PC128S è molto simile a quello del 6502. Infatti il 65C12 risulta essere una versione migliorata di quest'ultimo, sia per quanto riguarda la quantità che la qualità delle istruzioni implementate. Basterà quindi fare riferimento ad uno dei tanti testi dedicati al 6502.

#### **COME VA USATO L'ASSEMBLEA**

Innanzitutto, prima di allocare una routine in L.M., bisogna decidere DOVE memorizzarla. In altre parole, bisogna definire lo spazio nel quale verrà assemblata la routine. Questa operazione viene effettuata tramite il comando DIM usato in modo leggermente diverso dal solito. La sintassi è:

#### **DIM Variabile Numero**

L'effetto di tale comando è quello di preservare una zona di memoria lunga. Numero di bytes a partire dalla locazione di memoria il cui indirizzo viene automaticamente conservato in Variabile. Così

#### **DIM SPACE% 4000**

ha come risultato quello di riservare una zona di memoria lunga 4000 bytes. Se poi si vuole sapere l'indirizzo di partenza di tale zona, si deve dare:

di G. Vannini e A. Coccettini

#### **PRINT SPACE%**

Se ad esempio si ottenesse il numero 3234, significherebbe che il sistema riserva una zona di memoria lunga 4000 bytes a partire dall'indirizzo 3234. Una volta definito lo spazio di lavoro, bisogna inizializzare una particolare variabile residente, precisamente P%. Come riportato sul manuale, il Basic del Super possiede alcune variabili cosiddette residenti, trasparenti al NEW e alle modifiche di programma. Alcune di queste variabili hanno un significato molto particolare. Quella di nome P% ha il compito di specificare, durante la compilazione, l'indirizzo della locazione corrente nella quale memorizzare i vari codici che si generano. In genere il valore di P% viene posto pari a quello di Variabile. Nel nostro caso di avrebbe:

#### **10 DIM SPACE% 4000**

#### **20 P% =SPACE%**

Il successivo passo consiste nell'aprire l'Assembly Mode. operazione che si esaurisce nel digitare la parentesi quadra aperta. Ciò indica al Basic che tutto ciò che seguirà dovrà essere interpretato come un programma Assembly. Riassumendo:

```
10 DIM SPACE% 4000 
20 P% = SPACE%
```
#### **30** [

A questo punto possiamo cominciare a scrivere il nostro programma in Assembly, ricordando di chiudere le parentesi quadre alla fine del programma stesso. Una routine potrebbe essere. ad esempio:

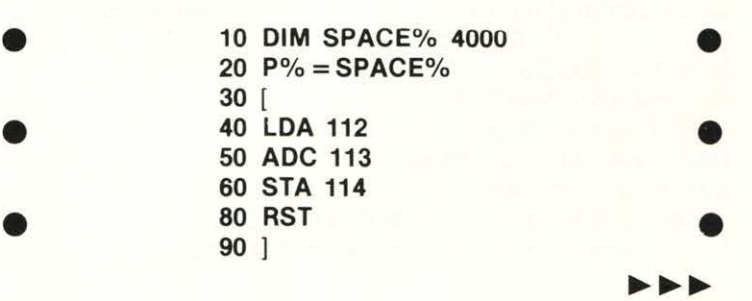

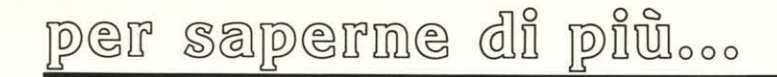

Nella linea 40 l'accumulatore viene caricato con il contenuto della locazione di memoria 112, gli viene sommato il numero memorizzato in 113 e il risultato viene memorizzato in 114. Notate che gli indirizzi della Pagina 0, cioè dei primi 255 bytes, sono riservati al Sistema ed è in genere poco consigliabile andarli a stuzzicare. Poiché però molte operazioni del 65C12 vengono effettuate in tale Pagina o comunque attraverso di essa (modi di indirizzamento, scambio dati, ecc), si è preferito riservare all'utente un certo numero di locazioni, che si estendono dalla 112 (&70 in esadecimale) fino alla 143 (&8F).

#### IL TWO PASS ASSEMBLY

Provate a far girare il seguente programma:

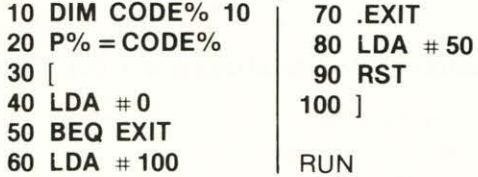

Notate alla linea 50 un'istruzione di salto condizionato. Esso utilizza 11 metodo delle LABELS, contrassegnate da un punto inziale a cui seque il nome. Tale metodo risulta molto efficiente perché permette all'operatore di ignorare ogni riferimento assoluto alla memoria. Ebbene, il programmino riportato, pur essendo alquanto imbecille, non deve generare alcun messaggio d'errore. Invece il Sistema si ostina ad avvisarci che c'è qualcosa che non va! L'errore consiste nell'aver chiamato alla linea 50 una Label non ancora definita, trovandosi questa più in basso rispetto alla direzione di compilazione. Il problema viene risolto in questo modo: attraverso l'uso appropriato di alcuni Flag si forza una compilazione durante la quale viene soppresso ogni messaggio d'errore. Alla fine di questa operazione si rieffettua l'intera compilazione; questa volta, però, ogni Label possiederà un certo valore, evitando cosi situazioni poco corrette come quella di sopra. In termini operativi ciò viene raggiunto attraverso la direttiva OPT, parametrata in questo modo:

OPT 0 ignora gli errori e non produce listing

- OPT 1 ignora gli errori ma visualizza il programma durante la compilazione
- OPT 2 riporta gli errori ma niente listing
- OPT 3 riporta gli errori con il listing

Provate ad aggiungere al programma di sopra, quindi, le seguenti linee:

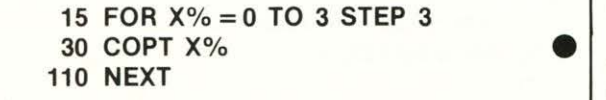

• L'effetto dell'intero programma sarà quello di Assemblare la routine due volte (Two-Pass Assembly). Una volta con la OPT 0, che forzerà, l'Assembler ad ignorare gli errori, una volta con OPT 3, che visualizzerà il programma in fase di compilazione riportando eventuali errori. Notate la posizione della OPT: essa DEVE trovarsi subito dopo la parentesi quadra; il ciclo di FOR deve inoltre racchiudere la linea che definisce P%. Per richiamare la routine in L.M. si usano in genere l'istruzione CALL o la funzione USR. Nel caso specifico, si possono usare equivalentemente le espressioni:

CAL CODE % oppure ANS = USR(CODE%)

La seconda espressione restituisce un intero a quattro by-

tes del tipo PXYA, dove P è il registro di stato del processore, X e Y sono i registri X e Y del 65C12 e A l'accumulatore. SI noti che è possibile passare valori a questi registri attraverso le variabili residenti A% (all'accumulatore), X%, Y% (ad Xe Y) e C% (per P).

#### USO DEL BASIC NELL'ASSEMBLY

L'Assembler permette l'uso di alcune parole Basic per la facilitazione della programmazione in Assembly. Sono permesse quasi tutte le funzioni basic, gli operatori aritmetici, ecc. Si possono così usare espressioni del tipo:

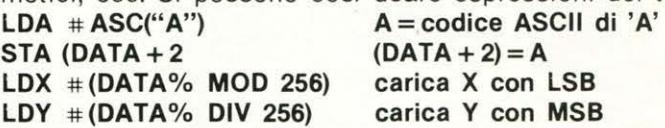

È inoltre possibile definire fuori dall'Assembly Mode molte variabili da usare all'interno delle parentesi quadre. Si possono incontrare allora linee del tipo:

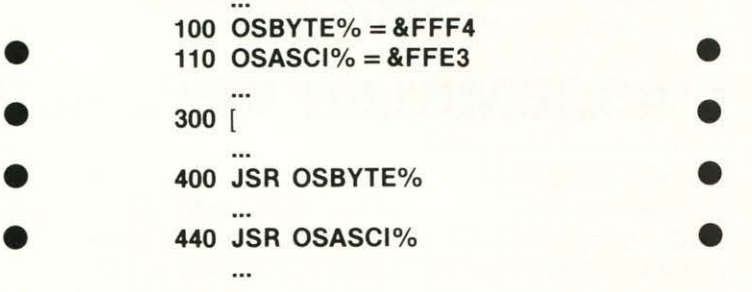

Sono parimenti permesse applicazioni mischiate di Basic ed Assembly, come la seguente: •

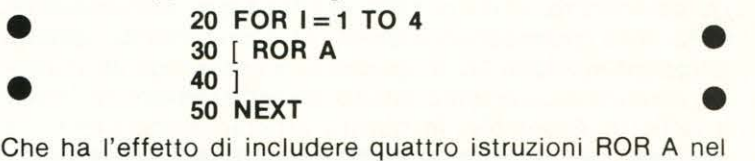

programma id cui fanno parte.

Estremamente potente è l'uso di PROCEDURE in Assémbly. Infatti sono accettate strutture del tipo:

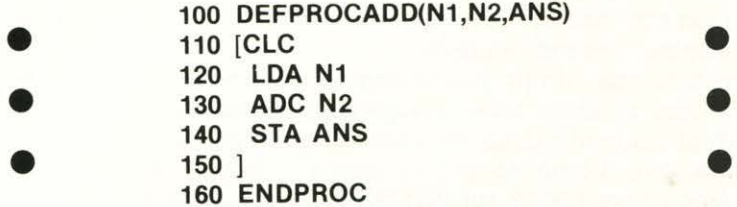

Questa procedura serve per sommare al contenuto della locazione N1 quello della N2 e di memorizzare il risultato in ANS. Così la chiamata:

#### 400 PROCADD (100,300,400)

funzionerà egregiamente, mostrando così la potenza e l'efficienza dell'Assembler.

È possibile anche condizionare l'Assembly. Facciamo al solito un esempio chiarificatore:

300 IF FAST= 1 THEN [ LDA # 100:] ELSE [ LDX # 120:]

questa linea permette la scelta delle due diverse possibilità attraverso la varibile Basic FAST.

Si potrebbe andare avanti ancora per molto, ma ciò non porterebbe a nulla di veramente fruttifero, essendo queste ultime righe un semplice accenno alle possibilità offerte dall'Assembler implementato. Più dettagliate spiegazioni verranno date all'interno dei singoli programmi che useranno queste avanzate tecniche di programmazione e che pubblicheremo nei prossimi numeri.

o

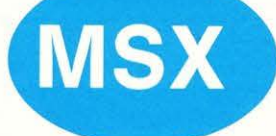

## ISTRUZIONI... AL MICROSCOPIO

#### Gli operatori logici

## enti Content o 岩

#### A cosa servono

**G** li operatori logici AND, OR, XOR e NOT non fan-<br>no parte della corte delle istruzioni Basic, ma con no parte della corte delle istruzioni Basic, ma con queste convivono in stretta relazione e possono diminuire grandemente i passaggi elaborativi espressi sia matematicamente che nell'utilizzo di stringhe, compattando e strutturando al minimo le righe di programma che in questo modo acquisteranno una maggiore rapidità di lettura dall'interprete Basic.

#### L'operatore:

AND - (prodotto logico) Risulta VERO se le due relazioni risultatono VERE

OR - (somma logica) Risulta VERO se le due relazioni, o anche una sola delle due, risultano VERE

XOR - (OR esclusivo) Risulta VERO se una sola delle relazioni è VERA

NOT - (negazione) Risulta VERA se la relazione è FALSA e FALSA se la relazione risulta VERA

Ai normali operatori l'MSX aggiunge:

IMP - (implicazione logica) Risulta VERO se le due relazioni sono VERE o tutte e due FALSE o ancora se solo la seconda relazione risulta VERA

EQV - Risulta VERO se le due relazioni sono VERE o entrambe FALSE

#### Esempi pratici

Gli operatori logici vengono usualmente sfruttati nelle istruzioni IF ... THEN.ELSE, ma come vedremo nei casi speciali, possono consentire notevoli vantaggi anche nell'ambito di altre istruzioni.

#### $A = 20$   $B = 35$

#### IF A> 9 XOR B< 20 THEN GOTO 100 ELSE 200

Il programma si sposterà alla riga 100 perché una sola delle relazioni è vera (A>9).

Il rimando della IF THEN ELSE può essere omologato da una ON GOTO o una ON GOSUB, sapendo che il risultato  $XOR$  di vero è  $-1$  e quello falso è 0 (zero).

Quindi mantenendo A e B ai medesimi valori scriveremo: ON (A> 9 XOR B< 20) + 20 GOTO 100,200

#### oppure:

#### ON (A> 9 XOR B< 20)+2 GOTOSUB 100,200

In entrambe le scritture le istruzioni rimanderanno alla riga 100.

Da notare che sia per la ON GOTO che per la ON GOSUB si è dovuto aggiungere al risultato VERO o FALSO dello XOR un più 2 per ricondizionarne i valori:

#### -1+2=1 cioè VERO (o riga 100)

 $0 + 2 = 2$  cioè FALSO (o riga 200)

Provate a mutare i valori iniziali di A e B per verificare i salti alle linee corrispondenti.

Detti valori, del -1 per relazione VERA e 0 (zero) per relazione FALSA, sono riscontrabili per tutti gli altri operatori logici, con medesimi risultati per le istruzioni di controllo.

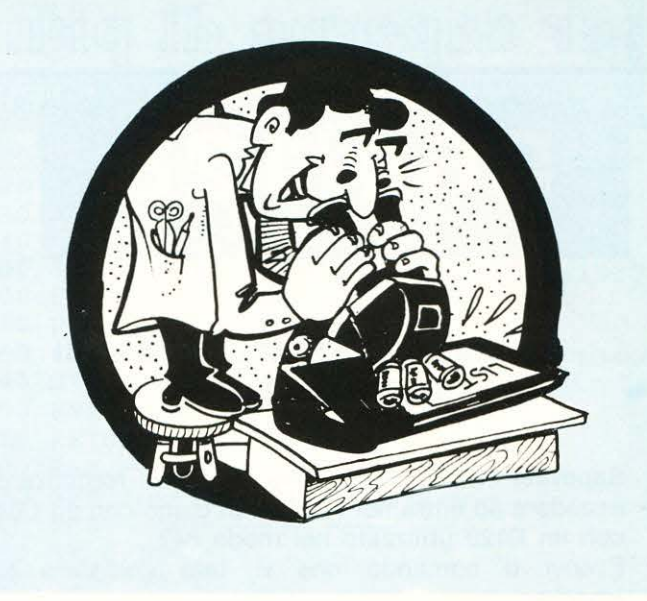

Vediamo adesso un esempio utilizzando delle stringhe e l'operatore ANO.

 $AS = "ANNA" BS = "BIMBO"$ 

IF A\$ = "ANNA" AND B\$ = "CUORE" THEN GOTO 100 EL-SE 200

L'istruzione salterà alla riga 200 perché le relazioni non sono entrambe VERE.

Nella ON GOTO (o nella ON GOSUB) dovrete digitare nel seguente modo:

ON  $(AS = "ANNA" AND BS = "CUORE") + 2 GOTO 100,200$ VI consiglio di esercitarvi lungamente nell'uso di tutti gli altri operatori nell'ambito delle IF THEN e nelle ON GOTO/GOSUB, poiché questo lavoro diverrà fruttifero in sede di programmazione.

#### Novità inedite sugli operatori

Devo subito precisare che queste novità riguardanti gli operatori sono ancora in embrione, poiché lo studio e la scoperta di inedite utilizzazioni dei vari ANO, OR, XOR e NOT è iniziato pochi giorni prima della stesura di questo articolo, tuttavia, poiché siamo in tema, ho inteso favorire l'interesse dei programmatori più attenti che certo faranno tesoro di queste prime, allettanti curiosità, proponendomi fin d'ora di pubblicare un resoconto più completo delle scoperte ad indagine esaurita.

Per ora provate a digitare: 10 SCREEN 2:CLS:A = 1 | 40 NEXT C<br>20 FOR C = 30 TO 150 | 50 GOTO 50 20 FOR  $C = 30$  TO 150 30 CIRCLE (C OR A,60),10

Che diavolo ci fa, penserete, un operato OR in un istruzione CIRCLE?!

L'idea è proprio questa: poiché se è vero che l'OR è un operatore matematico perché non provare ad inserirlo in istruzioni che si avvalgono di calcoli?

Nella fattispecie il mini-list senza OR effettuerebbe la stampa grafica di alcune circonferenze l'una attaccata all'altra, con l'OR, invece (ed A posto a uno), i cerchi verranno distanziati di un pixel ciascuno.

Con A= 2 vedrete invece una fila continua di due cerchi appaiati con uno scarto di due pixel dalla prossima coppia.

Con A= 3 tutte le singole circonferenze distanziate di tre pixel.

Con  $A = 4$  quattro cerchi e quattro spazi.

Con  $A = 5$  le cose cominciano ad ingarbugliarsi, ma dato l'esiguo spazio disponibile lascio a voi la scoperta della altre possibilità, segnalandovi che la CIRCLE può essere cambiata da una PSET con esiti interessanti e la OR da uno XOR o un ANO.

Ora ho proprio finito lo spazio, ma intanto divertitevi pure con gli operatori logici, visto che ... si può fare.

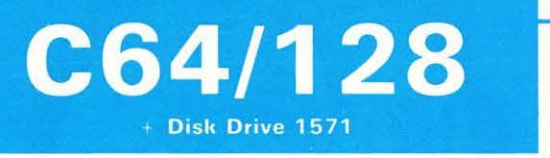

#### **COME FORMATTARE ENTRAMBI I LATI DEL FLOPPY**

Sapevate che il vostro drive 1571 può formattare e accedere ad entrambi i lati di un disco con un C64 o con un C128 utilizzato nel modo 64? Eccovi il comando che vi farà compiere tale

«magia»:

OPEN15,8,15:PRINT# 15,"UO> M1":CLOSE 15

Se formatterete un disco dopo aver dato questo comando, il drive 1571 formatterà entrambi i lati del floppy e vi metterà a disposizione per la memorizzazione dei vostri files ben 1328 blocchi di memoria. Per ritornare al modo di formattazione di un singolo lato basterà impartire il comando:

OPEN15,8,15:PRINT # 15, "U0 > M0":CLOSE 15

## $C-128$

#### **COMANDO UNNEW**

Capita, fortunatamente non spesso, di cancellare accidentalmente un programma con il comando NEW.

Bene ora è possibile recuperarlo grazie al programma sotto riportato che crea un file sul disco chiamato UNNEW.

Inserire il disco contenente il programma UNNEW nel drive e digitare il comando:

BOOT "9 UNNEW"

e digitare return.

Se avete attivato lo schermo grafico digitate in modo diretto

#### GRAPHIC1:GRAPHICO

prima di caricare il programma UNNEW.

Una volta eseguito il programma UNNEW il vostro programma precedentemente cancellato sarà «miracolosamente» recuperato

```
10 REM * C=128 COMANDO DI UNNEW *
```

```
20 BANK 15:FORI=2816T02833:READA
   : POKEI,A:NEXT
```
- $130$  BSAVE"%UNNEW", BO, P2816TOP2834 :: E:ND
- 40 DATA 165,45,l33,251 ,l65 , <sup>4</sup> <sup>6</sup> , 133,252
- 50 DATA l 60,0, l 69.1 , l45,251 ,32 , *'.?'.?9* '.i 9 4 ' *9b*

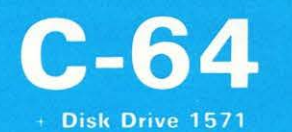

#### **PROTEGGERE LE INFORMAZIONI DEL VOSTRO FLOPPY**

Questa routine vi permette di proteggere le informazioni contenute sul vostro floppy disk.

Una volta che l'avrete utilizzato per proteggere i vostri dati, nessuna di queste informazioni potrà essere letta o scritta sul disco.

L'operazione di «sprotezione» del floppy permette all'utente di accedere nuovamente, in lettura e in scrittura alle informazioni contenute sul floppy.

```
O REM **************************
1 REM * PROTETTORE DISCO C-64 *
2 REM *************************
5 -10 PRINT " [L]...PROTEGGE IL DISCO":PRINT
15 PRINT " [U]...SPROTEGGE IL DISCO":PRINT
20 INPUT "COSA DEVI FARE "; A$: A$=LEFT$ (A$, 1)
25 OPEN15, 8, 15, "IZ": OPEN2, 8, 2, "#"
30 PRINT#15, "U1:"2;Ø; 18;Ø: PRINT#15, "B-P:"2;2
40 LK=66:IF A$="U" THEN LK=65
50 PRINT#2, CHR$ (LK); : PRINT#15, "U2: "2; 0; 18; 0
60 PRINT#15, "IØ": CLOSE2: CLOSE 15
```
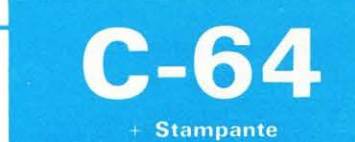

#### **SPARTITI MUSICALI**

Ecco quì una applicazione interessante per tutti quei lettori di LIST che oltre ad essere appassionati di computers amano anche la musica. Infatti la routine sotto riportata permette la stampa

su carta di uno spartito musicale. Ricordatevi soltanto di accendere la stampante pri-

ma di dare il RUN al programma!!!

```
100 RE Mooao•oooo••••o••••o oooasooooooooo 
101 REM * STAMPA SPARTITI MUSICALI C=64 *
102 REM ***********'"*******"************ 
110 OPEN4, 4: PRINT#4: PRINT#4: PRINT#4
120 FORJ = 1T079: A$ = A$ + CHR$ ( 164) : NEXT
130 FOR K=1 TO 8
140 FORL=1T05: PRINT#4, A$ : NEXTL
150 PRINT#4: PRINT#4160 NEXTK
170 CL0SE4
```
La rubrica per ampliare facilmente le proprie cognizioni ... senza troppa fatica, con divertimento

## $C-64$

#### **CALENDARIO PERPETUO**

Questa routine permette di conoscere il giorno della settimana per qualunque data compresa tra il 1 Marzo 1900 e il 28 Febbraio 2000.

Quando inserite la data usate la forma numerica, inserendo due cifre per il mese, due cifre per il giorno e due cifre per l'anno ciascuno delle quali separate da un virgola.

- 10 REM  $*$  CALENDARIO PERFETUO C=64  $*$
- $20$  DATA DOM, LUN, MAR, MER, GIO, VEN, SAB
- 30 FORJ=0T06:READWD\$(J);NEXT
- 40 INPUT"MESE, GIORNO, ANNO"; MN, DY, YR.<br>50 CY=YR: M=MN-2: IFM<1THENM=M+12:
- $CY = CY 1$
- 60 Y=CY-INT (CY/100) \*100
- $70 W = Y + 1NT (Y/4) + 1 + DY + INT$  $(2, 6*1 - 1999)$
- $BQ$   $WD=MD-1NT (WD/7)*7$ ;  $FRTIMT$   $WD*$  ( $WD$ )

## **64 AUTO LOADER**

#### **UN «Generatore» di routine in L.M.**

Sulla scia degli altri programmi pubblicati dalla nostra rivista, eccovi un algoritmo in grado di sostituire se stesso con un nuovo programma. A cosa serve «auto loader»? Sarà di valido aiuto a tutti coloro che devono utilizzare routines in linguaggio macchina di qualunque tipo.

Supponiamo di avere scritto un programma in assembler, e quindi di averlo caricato in memoria con un assemblatore: otterremo un segmento di codice macchina residente dalla locazione *x* alla locazione y. A questo punto vorremmo scrivere un programma basic che per mezzo della lettura di data e di relative istruzioni di poke, carichi in memoria la routine in qualsiasi momento si voglia. E evidente che ciò rappresenta una notevole perdita di tempo, specialmente se la routine in linguaggio macchina è mol· to lunga. Facciamo girare invece, il nostro programma: ci chiederà la locazione di partenza e la locazione di fine del codice macchina, dopodiché provvederà automaticamente a creare il programma basic completo in ogni sua parte, pronto per effettuare il suo lavoro! Se chiediamo il listato, non apparirà più il vecchio programma, ma solo il risultato finale. Passiamo subito a commentare il listato:

0-1 viene richiesta la locazione di inizio e quella di fine. Viene stampata sul video una nuova linea O contenente tre data (locazione iniziale, finale, e linea basic corrente da stampare), e la linea 10, contenente il ciclo di lettura dei data dell'autoprogramma.

2 Se il lavoro è terminato elimina le linee 0-8 e chiede il listato.

3-7 Creazione vera e propria delle linee dell'auto programma; ogni volta viene confrontata la lunghezza della linea con quella massima accettabile.

Routine di manipolazione del buffer di tastiera: vengono inseriti in esso 10 carriage return, che verranno lanciati dopo l'istruzione «END».

## **C64/128**

#### **CONTROLLO PERIFERICHE C64/128**

La seguente utility funziona su qualunque computer della Commodore e permette all'utente di controllare se la stampante e il disk driver sono pronti per l'uso.

Questa routine può essere benissimo inserita nel contesto di un programma con lo scopo di verificare, prima di eseguire una determinata operazione su stampante o su driver se l'unità è pronta.

- 10 REM \* STATUS PERIFERICHE \*
- 20 OPEN15, 8, 15: CLOSE 15
- 30 IF ST=0 THEN PRINT "DRIVER PRONTO 1!": GOTO 50
- 40 FRINT" DRIVER NON PRONTO"
- $50$  OPEN15, 4, 15: CLOSE15
- 60 IF ST=0 THEN PRINT" STAMPANTE FRONTA ":END
- 70 PRINT" STAMPANTE NON PRONTA"

## $C-128$

#### **RICERCA DEGLI ERRORI**

Per una migliore gestione degli errori, aggiungete al vostro programma queste tre linee numerate così come le vedete.

Se durante l'esecuzione del vostro programma si verificherà un'errore, questa semplice routine vi permetterà di riconoscere il tipo di errore commesso e il numero di linea ove esso si è verificato e quindi le linee contenenti l'errore verranno visualizzate sul vostro schermo.

#### O TRAP63999 63998 PRINT \* Il programma è esatto \*":END 63999 PRINTERRS(ER);"ERRORE IN LINEA"; EL:HELP

0 INPUT ":10C. INIZIO & FINE"; IN, FI : PRINT  $=$  PRINT"0 DATA"IN", "FI", 10" 1 PF.: ItH" 10 FOF: I=" H4 "TI) "F I " Il : READ A: F'OKE  $L$ A: NEXT": PRINT1: PRINT" RUN": GOTO8 2 READI .FI .LI : K=0 : PRINT'':IN'' : IFI=FI+1THEN FORI=0TOS: PRINTI: NEXT: PRINT"L\": GOTO8 3 LI=LI+10 : Ds=STRS (L J ): As=RIGHTS<DS .. LEN (  $Df^{-1}$  )+" DATA 4 DS=STRS ( PEEK(J )): AS=AS+RIGHTS<DS .. LEN<D \$)-l) : I=I+1 : IFI =F I+1THENPRINTAS:GOT07 5 IFLEN(A\$)<76THENA\$=A\$+", ": GOT04 6 PRINTA\$: K=K+1: IFK<8THEN3 7 PRINT"0 DATA"I","FI","LI:PRINT"RUN" 8 PRINT"#";:FORI=631T0640:POKEI,13:NEXT: POKE 198, 10 : END

#### $8.8$  $P^{\mu\alpha\beta\alpha\beta\alpha\beta}$

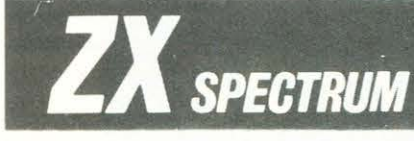

### **SPECTRUM CALLING THE ROM**

Prosegue in questo numero il nostro viaggio all'interno della ROM alla ricerca di interessanti ed utili routines da usare nei nostri programmi in Linguaggio Macchina. la nomenclatura e le convenzioni adottate sono identiche a quelle dell'articolo precedente.

#### PRINT CHAR 16 dec. 10 esa.

Invia al canale corrente, selezionato con CHANOPEN, il carattere ASCII contenuto nell'accumulatore.

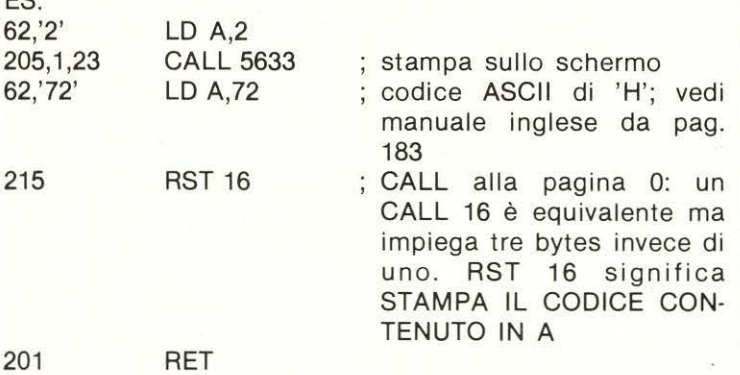

#### CLS 3435 dee. 0068 esa.

È equivalente al comando BASIC CLS: cancella lo schermo.

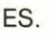

ES.

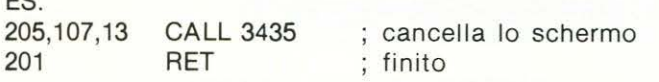

Le prossime chiamate alla ROM manipolano lo Stack in Floating Point. Chiaramente, prima di andare a stuzzicare lo Stack, bisogna sapere cosa è di preciso tale zona di memoria. Bene, è presto detto. Chi conosce ii Linguaggio Macchina dello Z80 sa che esiste una certa zona di memoria riservata alla memorizzazione temporanea di dati e di ritorni di CALL, chiamata Stack. Per accedere a questa zona si usano alcune particolari istruzioni, generalmente PUSH, POP e RET, che scambiano con lo Stack dati a sedici bit. Ebbene, sullo Spectrum è simulato uno Stack di questo tipo, con cui è possibile scambiare numeri in virgola mobile. Da qui il nome di Stack in Floating Point. Ovviamente non esistono istruzioni in Assembler per 10 scambio di dati con questa zona, essendo una simulazione in L/M, ma esiste la possibilità di accedervi tramite delle CALL alla ROM. Per la difficoltà con cui viene eseguita la manipolazione di numeri in virgola mobile, vengono riportate in questo articolo le CALL relative alla memorizzazione e alla lettura di integer ad otto od a sedici bit. L'utilità di queste routine non è immediata, per cui vi anticipiamo che OGNI operazione matematica effettuata dallo Spectrum avviene tramite una corretta manipolazione dei valori salvati in cima allo Stack in F.P. attraverso le routines di gestione del Floting Point Calculator. Vedremo 1n un prossimo articolo come effettuare operazioni aritmetiche in virgola mobile attraverso il Linguaggio Maccnina.

#### STACK-8C 11563 dee. 2028 esa.

Memorizza in cima allo Stack in F.P. il numero a sedici bit

memorizzato nel registro doppio BC. Ricordarsi che tale operazione riserva al numero salvato in cima allo Stack ben cinque bytes.

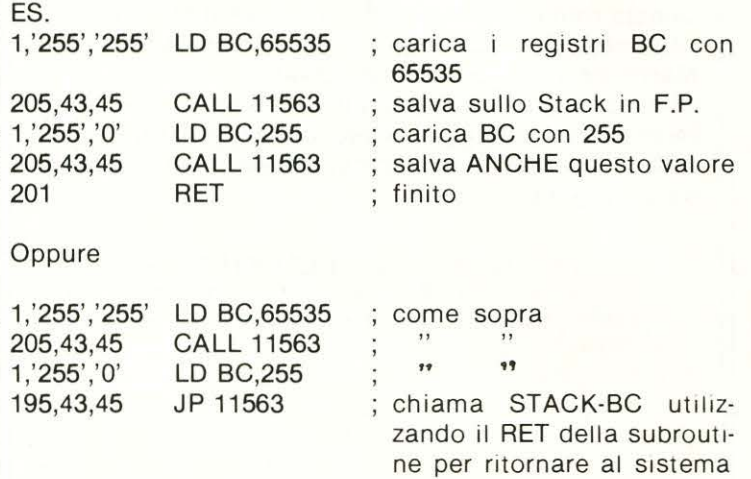

Notate che è possibile memorizzare sullo Stack più di un valore alla volta. Ciò è di vitale importanza per il calcolo di operazioni matematiche in virgola mobile. Si noti ancora che ogni numero inserito in cima allo Stack assume 11 ruolo di Last Value. I valori precedenti vengono preservati ma non è possibile accedervi senza cancellare 11 Last Value. Come si vede, la somiglianza con lo Stack del Linguaggio Macchina è estremamente forte.

#### STACK-A 11560 dee. 2028 esa.

Memorizza in cima allo Stack in F.P. l'intero a otto bit memorizzato nell'accumulatore. Anche 1n questo caso lo spazio occupato dal numero ammonta a cinque bytes.

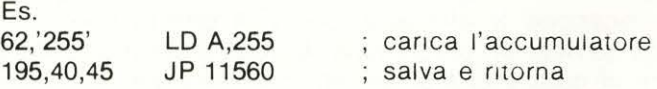

#### UNSTACK-BC 7833 dec. 1E99 esa.

Carica i registri BC con l'ultimo valore memorizzato sullo Stack in F.P. Il Last Value viene quindi saivato nei registri BC e il penultimo valore assume il ruoio di Last Value. Inoltre, se il valore che si tenta di caricare in BC non è compreso tra 0 e 65535 il sistema ritorna l'errore «integer out of range».

#### UNSTACK-A 7828 dec. 1E94 esa.

Come per la precedente, solo che ora si forza il Last Value nell'accumulatore, ritornando errore se il numero noni è compreso tra 0 e 255. Il Last Value diventa il penultimo valore memorizzato prima dell'operazione.

#### PRINT-STACK 8242 dec. 2032 esa.

Invia sul canale corrente il Last Value memorizzato sullo Stack in F.P. Il numero viene rimosso ed il Las; Value diventa il penultimo valore presente prima dell'operazione. Il seguente programmino invia sullo schermo il numero caricato in BC.

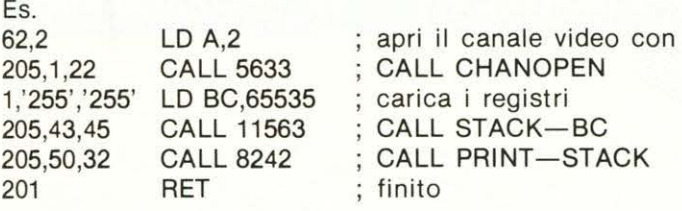

Termina anche per questo numero il nostro viaggio all'interno della ROM. Sul prossimo numero useremo queste routines per la gestione dei numeri in virgola mobile con il Linguaggio Macchina.

*A ngelo Coccettini* 

#### **Risposta alla lettera del sig. Antonio Rosi**

Il problema di una routine di Hardcopy ci è già stato sottoposto varie volte, ma per un motivo o per l'altro non ci è stato possibile risolverlo. La mancanza di una adeguata documentazione, la difficoltà nella creazione di un programma Assembler valido ci hanno impedito di scrivere una soddisfacente routine di Hardcopy. Soltanto in questo ultimo periodo siamo venuti in possesso di una buona documentazione che ci permetterà di risolvere il problema. Dateci almeno il tempo di studiarla, però!

Per quanto riguarda la seconda domanda, hai ragione! Il PC128S utilizza i tre operatori sia per leggere che per scrivere un dato nella memoria.

Poiché sarebbe troppo lungo spiegare il funzionamento di ogni singolo operatore, diamo alcuni esempi significativi.

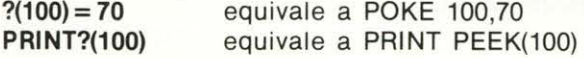

L'operatore ! opera in modo analogo, ma su quattro bytes. Così

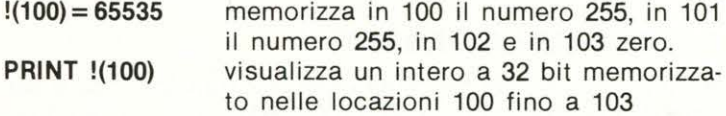

\$, invece, opera come sopra, ma con stringhe di arbitraria lunghezza.

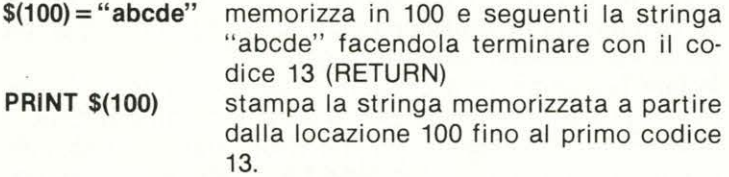

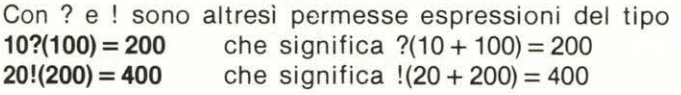

Veniamo al terzo punto della tua lettera.

Innanzitutto ti informiamo che non abbiamo assolutamente idea di cosa contenga l'APPLE alla locazione 49152 né tantomeno alla 49168, per cui non sappiamo a cosa servisse quella POKE condizionata alla PEEK. E poi ovvio che il povero PC128S dia errore alla linea 60 del programmino da te inviato, visto che non conosce la funzione PEEK, sostituita dagli operatori visti sopra.

#### **TASTI FUNZIONE PER C64**

Rispondiamo al quesito del lettore Paolo Gonella

Effettivamente il C64 non possiede nessuna istruzione già implementata per la definizione dei tasti funzione. Si può comunque aggirare l'ostacolo utilizzando il breve programma che ti forniamo. La nostra definizione dei tasti (linee 1-8) è puramente indicativa: basterà sostituire le stringhe con i comandi desiderati ed il gioco è fatto!

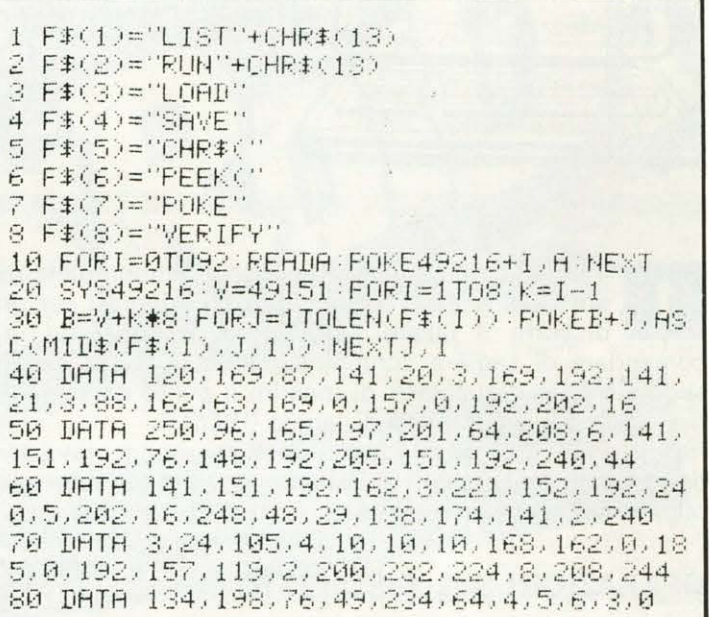

## **INVIATECI LE VOSTRE ESPERIENZE INTELLIGENTI!**

**noi le pubblicheremo a vostro nome** 

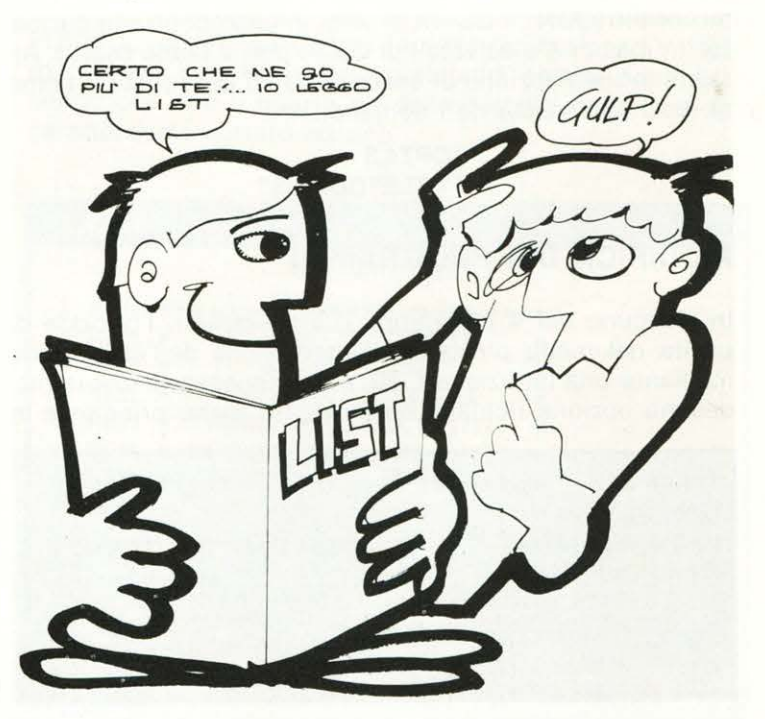

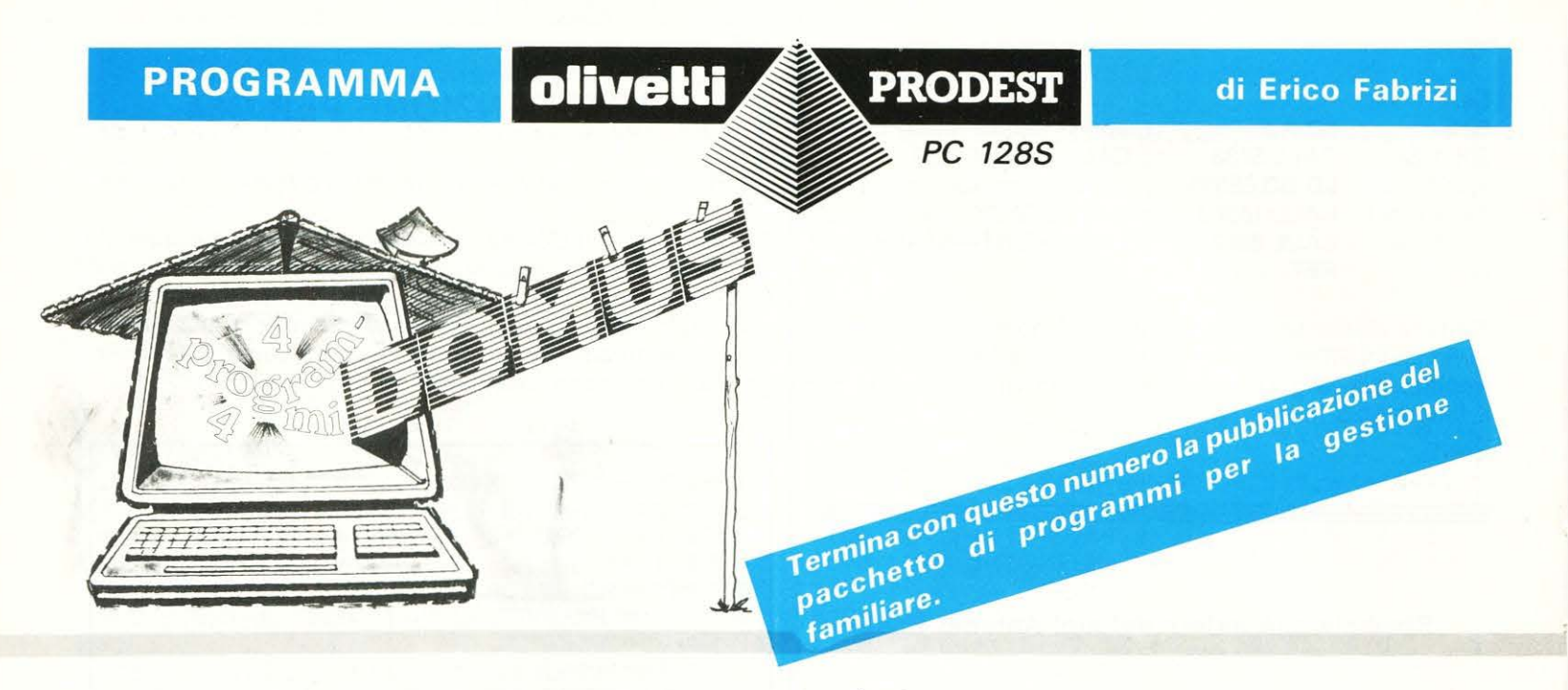

4 listati presentati nei precedenti numeri della rivi-<br>sta devono essere modificati ed integrati per pre-<br>disporre il lancio automatico. È superfluo rac-<br>comandare di sequire scrupolosamente le istruzioni che sta devono essere modificati ed integrati per precomandare di seguire scrupolosamente le istruzioni che seguono e, in particolare, di inserire il punto esclamativo nel nome del programma di lancio (!BOOT).

Per ulteriori spiegazioni sul significato delle operazioni descritte, vi rimandiamo all'articolo «PC-128 Secrets» pubblicato nel n. 3 di marzo 1987 di LIST.

#### **OPERAZIONI SUL DISCHETTO**

Per poter lanciare automaticamente un programma è necessario, oltre alla presenza del ! BOOT, che sia attivata sul dischetto l'opzione di esecuzione. Inserire nel drive il disco con i 4 programmi già copiati e chiamate la directory principale ed il catalogo:

#### $>$  \*DIR\$  $>$ \*CAT

Controllate che i programmi siano stati registrati con i nomi corretti (CONT - CC - AT - AA): in caso contrario caricateli in memoria e salvateli di nuovo con il nome esatto. Attivate infine l'opzione di esecuzione ed assegnate il nome al dischetto mediante i comandi:

#### $>$ \*OPT4.3 > \*TITLE"DOMUS"

#### **MODIFICA DEI PROGRAMMI**

In ciascuno dei 4 programmi già presentati, l'opzione di uscita del menu provocava l'interruzione dell'esecuzione mediante una istruzione END: è ora necessario che la medesima opzione richiami ed esegua il menu principale in modo da poter accedere senza interruzioni ad una qualsiasi parte del pacchetto; questa procedura viene abilitata sostituendo l'istruzione END con CHAIN"MENU". Caricate, pertanto, uno alla volta i programmi già copiati, battete il numero di riga appresso indicato per ciascuno scrivendo accanto l'istruzione 'CHAIN" MENU' e salvate di nuovo sul dischetto il programma corretto. Prima di effettuare il salvataggio potete controllare la modifica apportata eseguendo il listato: nella riga precedente e quella contenente l'istruzione modificata deve essere sempre presente una istruzione '\*DIR\$':

- Programma di contabilità domestica (CONT): R.780CHAIN"MENU"
- Programma per il conto corrente (CC): R.390CHAIN" MENU"
- Programma agenda telefonica (AT): R.2010CHAIN"ME-NU"
- Programma agenda appuntamenti (AA): R.1900CHAIN"MENU"

#### **PROGRAMMI INTEGRATIVI**

Battete i listati dei tre programmi riportati in fondo e salvateli nella directory principale (\*DIR\$) ciascuno con il nome indicato.

Le operazioni di modifica e integrazione sono a questo punto terminate; il catalogo della directory principale deve visualizzare la situazione riportata in fig. 1 (i numeri tra parentesi possono essere diversi).

Potete ora eseguire il collaudo. Premete contemporaneamente i tasti SHIFT e BREAK rilasciando prima BREAK: il drive inizia a funzionare e viene visualizzato il titolo; l'immagine permane sullo schermo fino a che non viene premuto un tasto qualsiasi e, comunque, non oltre 10 secondi, trascorsi i quali viene caricato ed eseguito il menu principale che permette l'accesso ai singoli programmi.

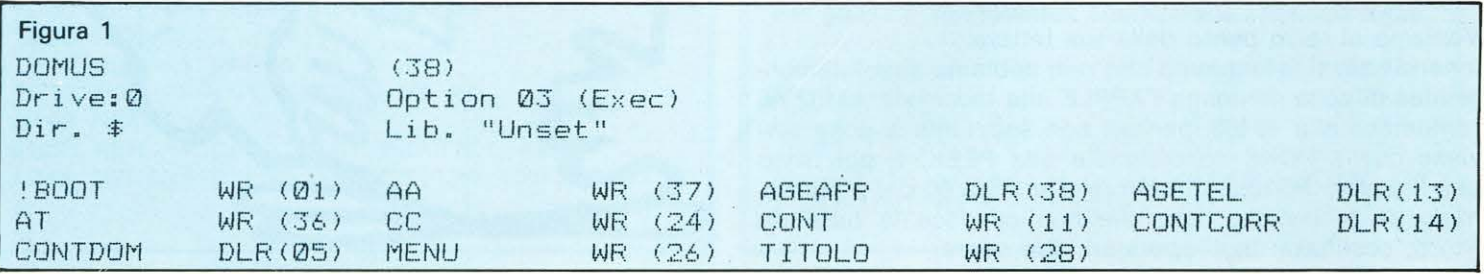

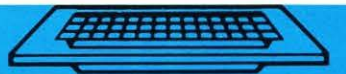

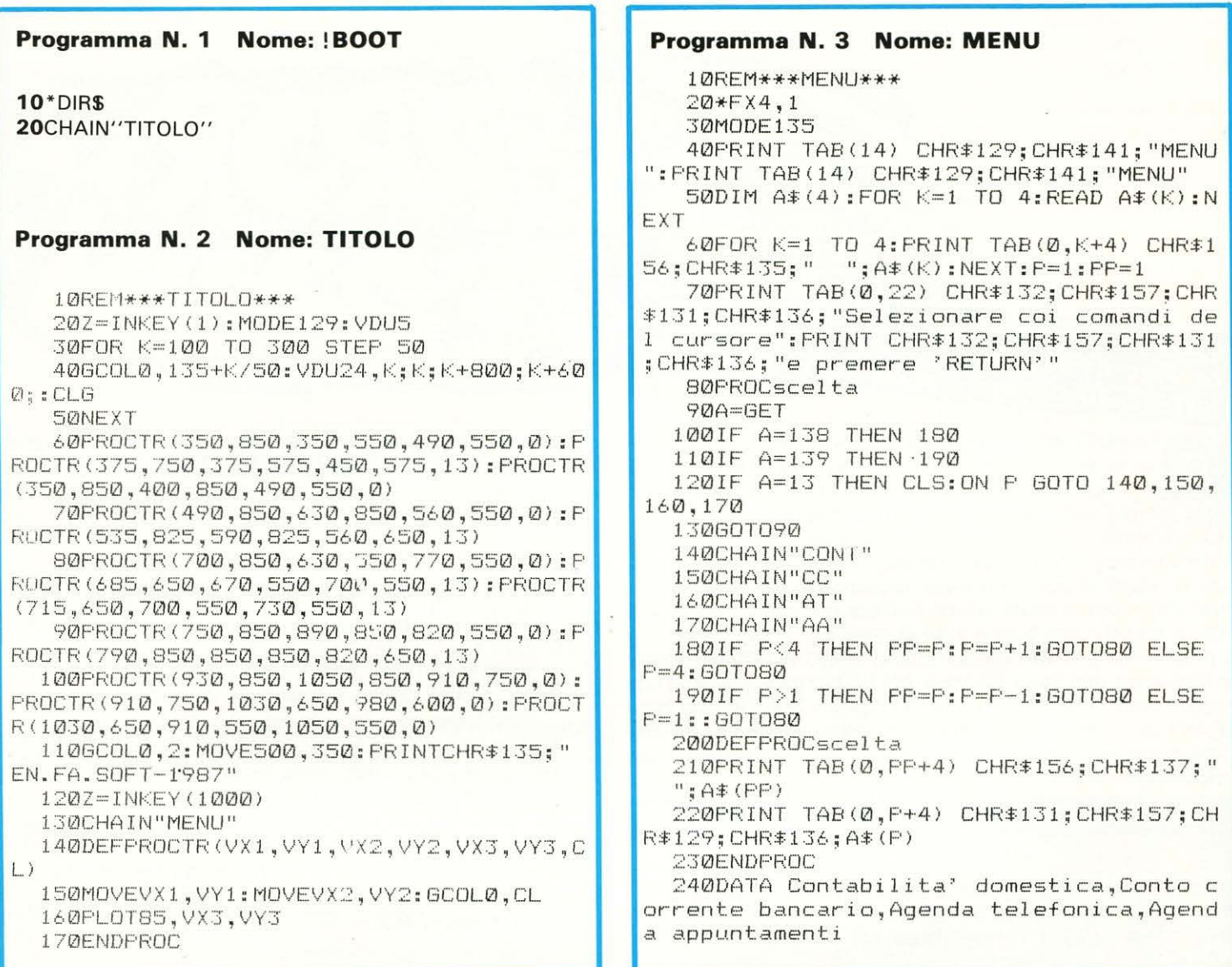

ATTENZIONE! A pagina 63 di LIST n. 10, nella colonna n. 4, spostare le ultime 11 righe inserirle in alto ad inizio colonna.

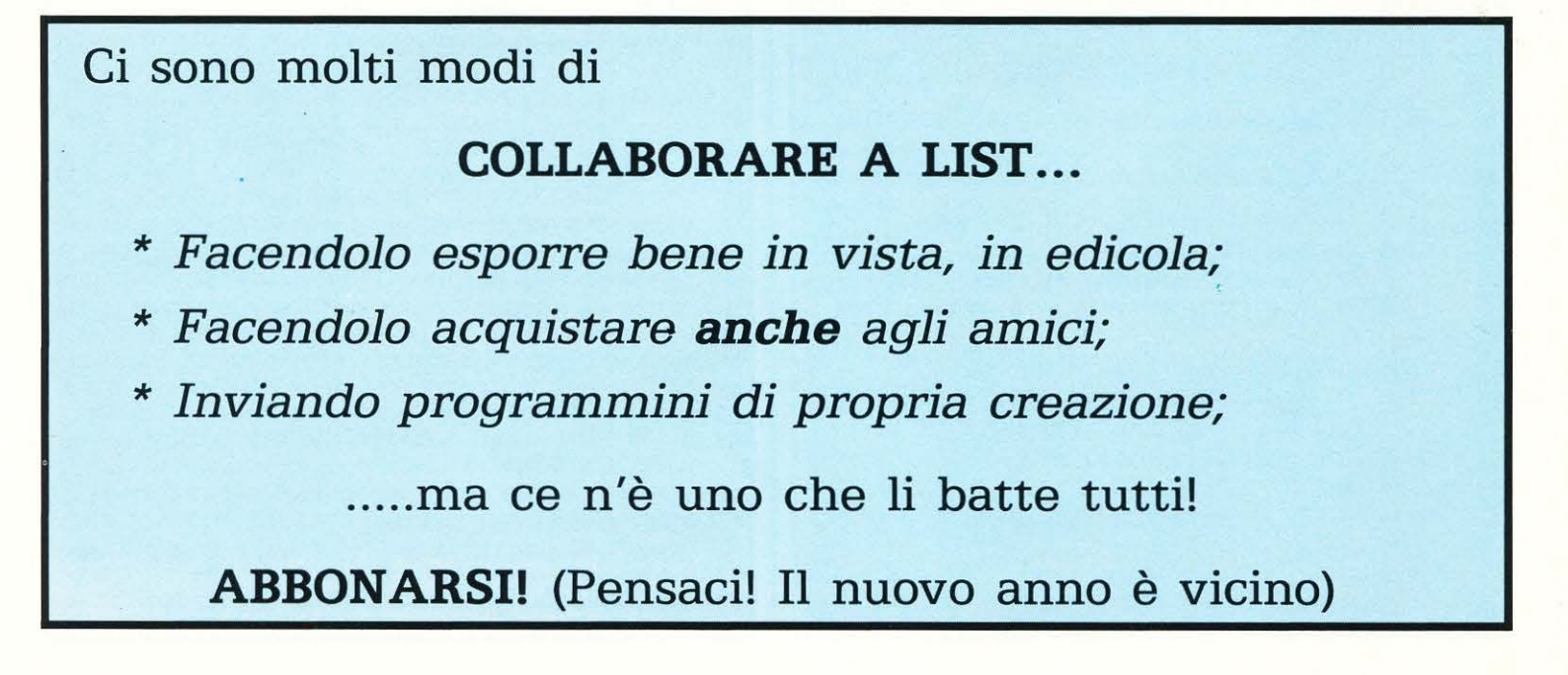

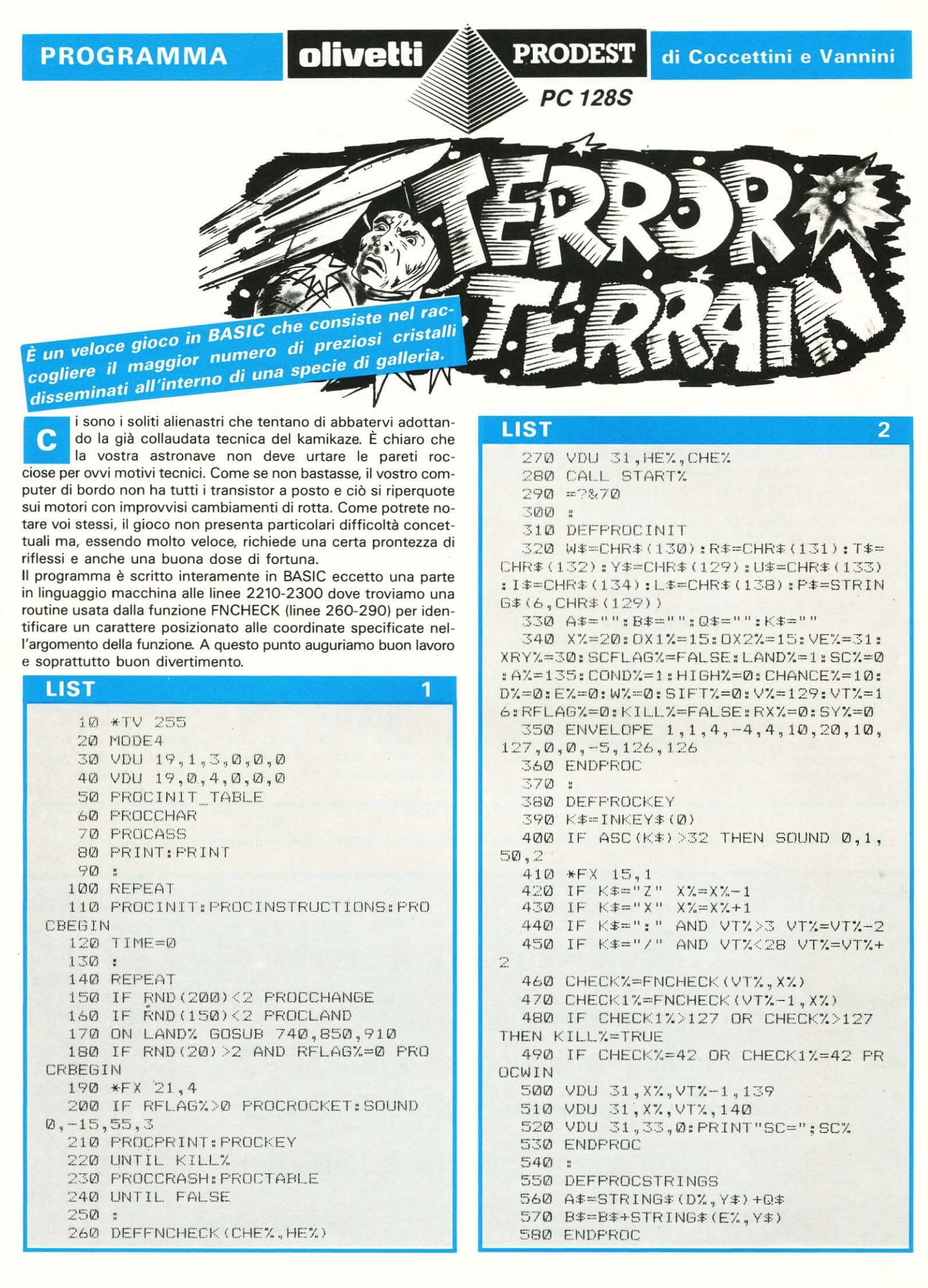
#### **LIST**

 $590 +$ 

丰+CHR丰(42)

720 ENDPROC

830 RETURN

890 RETURN

940 RETURN

920 GOSUB 750

970 SC%=SC%+1

990 ENDPROC

1030 PROCKEY

1050 GOSUB 740

1060 PROCPRINT

900:

950 :

1000 :

**ENDPROC** 

1110 :

1080 NEXT

1090 COND%=0

1100 ENDFROC

1120 DEFPROCCHANGE 1130 SOUND 1, 1, 75, 10

 $840:$ 

 $B = 1111$ 

 $2\% = E\%$ 

 $\lambda$ 

730 :

 $+V\ddot{+}$ 

3

600 DEFFROCFRINT 610 IF CONDZ=0 AND RND (10) <2 A  $\pm$  A 620 VDU 31, X%, VT%, 32 1180 W \*= R \* 630 VDU 31, X%, VT%-1, 32 640 VDU 31,33,0: PRINT P# 650 VDU 31,0, VE% 1200 I \*= U \* 660 IF SCFLAGX=TRUE VDU 31,0,0,11 670 PRINT A#: TAB (39-LEN(B#)) : B# 680 XR%=D%+RND(39-E%-D%-1) 690 IF COND%=0 AND RND (CHANCE%)<2  $1230:$ VDU 31, XR%, XRY%, 135 700 OX1%=D%: OX2%=E%  $1250 0* = 11$ 710 A \*= "" : B \*= "" : Q \*= " " 1260 "A#="" 740 D%=RND(17):E%=RND(17)  $CHANCEZ = 10$ 750 IF COND%=0 AND RND (10) <2 B#=0 HR# (42) ELSE B \*= " " 760 IF DX>OX1% D%=OX1%+1:0\$=W\$ 770 IF D%<DX1% D%=DX1%-1:D\$=Y\$+R\$ 780 IF DX=0X1% Q\$=L\$ 1330 : 790 IF EX>OX2% EX=OX2%+1:B\$=B\$+U\$ 800 IF E%<0X2% E%=0X2%-1:B#=B#+I# 810 IF EX=0X2% B#=B#+L# 820 PROCSTRINGS 1390 NEXT 850 IF RND(10)<2 B#=CHR#(42) ELSE  $1410:$ 860 IF HIGH%>5 AND RND(7)<2 D%=RN  $D(17):$   $EX=$ RND $(19):$  HIGH $Z=$ Ø:  $QX1Z=$ D $Z:$   $QX$ \*\*\*\*\*\*\*\*\*\* 870 HIGH%=HIGH%+1 880 PROCSTRINGS RAIN \*\*\*"  $+4.46 + 11$ 910 D%=2:E%=RND(24) ttini \*\*\*" 930 A#=A#+STRING#(RND(8), CHR#(32) ini \*\*\* " \*\*\*\*\*\*\*\*\*\* 960 DEFFROCWIN 1500: 980 SOUND 1,-14, SCX\*2, 2 1010 DEFPROCBEGIN 1020 FOR W%=1 TO 35  $ship.$ " 1040 SOUND 1, 1, 60, 1  $\Theta$  .  $^{\rm H}$ 1070 IF CHECK%>127 OR CHECK1%>127 1580 ENDPROC 1590 :

```
LIST
                                     \overline{\mathbf{a}}1140 RFLAGX=0
 1150 IF SCFLAGX=TRUE SCFLAGX=FALSE
 ELSE SCFLAGZ=TRUE
 1160 IF VE%=0 VE%=31 ELSE VE%=0
 1170 IF XRY%=1 XRY%=30 ELSE XRY%=1
 1190 IF R#=CHR#(131) R#=CHR#(130)
ELSE R$=CHR$(131)
 1210 IF U#=CHR#(134) U#=CHR#(133)
ELSE U\text{\texttt{E}-CHR}\ (134)
 1220 ENDEROC
 1240 DEFFROCLAND
 1270 HIGH%=0
 1280 IF CHANCEX=10 CHANCEX=5 ELSE
 1290 LAND%=LAND%+1
 1300 IF LAND%=3 CHANCE%=2
 1310 IF LANDX=4 LANDX=1
 1320 ENDPROC
 1340 DEFPROCINIT TABLE
 1350 DIM SORT%(10), SORT # (10)
 1360 FOR W%=1 TO 9
 1370 SORT% (W%) = 10-W%
 1380 SORT * (W%) = "TERROR TERRAIN"
 1400 ENDPROC
 1420 DEFPROCHEADER
 1430 PRINTTAB (9) "****************
 1440 PRINTTAB (9) "***
                         TERROR TER
 1450 PRINTTAB(9) "***
                                by
 1460 PRINTTAB(9)"***
                         Angelo Cocce
 1470 PRINTTAB(9) "***
                         Giulio Vann
 1480 FRINTTAB (9) "*****************
 1490 ENDPROC
 1510 DEFPROCINSTRUCTIONS
 1520 CLS: PROCHEADER
 1530 PRINT: PRINT: PRINT "
                              "; CHR* (
139): PRINT " "; CHR$(140); " = Your
 ship."; TAB(23); CHR*(135); " = Alien
 1540 PRINT: PRINT" * = orb stone.
"; TAB(23); CHR#(131); " = Rock surfac
 1550 PRINT: PRINT: PRINT"
                               Z = RIGHT. "; TAB(25); "X = LEFT."1560 PRINT: PRINT: PRINT"
                               * = IP."; TAB (25); "? = DOWN."
 1570 PRINT: PROCSPACE
```
1600 DEFPROCCRASH

#### **TERROR TERRAIN**

**PC128S** 

```
LIST
                                            LIST
                                     5
                                                                                 6
                                              2190 ENDEROC
 1610 *FX 15.1
                                              2200:1620 SOUND 0,-15,60,10
                                              2210 DEFPROCASS
 1630 VDU31, X%, VT%-1, 141
                                              2220 DIM START% 50
 1640 VDU31, X%, VT%, 142
 1650 FROCSPACE
                                              2230 FOR 1%=0 TO 2 STEP 2
 1660 IF SC%>SORT%(9) PROCNAME
                                              2240 Y=START1670 ENDFROC
                                              2250 LOPT 1%
 1680 :
                                              2260 JSR &FFF4
                                              2270 STX %70
 1690 DEFPROCTABLE
 1700 CLS: FROCHEADER
                                              2280 RTS
 1710 FRINT FRINT
                                              2290 INEXT
 1720 FOR W%=1 TO 9: FRINT SFC(4);""
                                              2300 ENDPROC
:WX:".";TAB(10);SORT$(WX);TAB(32);S
                                              2310:ORT% (W%)
                                              2320 DEFFROCCHAR
 1730 PRINT: NEXT
                                              2330 VDU 23, 128, 255, 255, 255, 255, 25
 1740 PRINT
                                            5.255.255.255
 1750 PROCSPACE
                                             2340 VDU 23, 129, 170, 170, 170, 170, 171
 1760 ENDFROC
                                            0,170,170,1701770t2350 VDU 23,130,128,0,224,0,248,0,
 1780 DEFFROCNAME
                                            254.01790 CLS: PROCHEADER
                                              2360 VDU 23,131,255,0,252,0,240,0,
 1800 VDU 31.0.10
                                            192.0
 1810 *FX 11,0
                                             2370 VDU 23, 133, 1, 0, 7, 0, 31, 0, 127, 0
 1820 PRINT" Enter your name: "
                                              2380 VDU 23, 134, 127, 0, 31, 0, 7, 0, 1, 0
 1830 NAME$="":UP$=""
                                              2390 VDU 23, 1, 0:0:0:0:
 1840 COLOUR 131:COLOUR 0
                                             2400 VDU 23, 135, 24, 36, 60, 24, 36, 66,
 1850 REPEAT
                                            90.0
 1860 VDU 31,20,10
                                             2410 VDU 23,138,255,0,255,0,255,01870 PRINT NAME#: STRING# (18-LEN (NA
                                            255.0
ME#), CHR#(32))
                                              2420 VDU 23, 139, 0, 24, 36, 66, 66, 102,
 1880 PROCWRITE: PROCUPDATE
                                            24, 241890 UNTIL UP#=CHR#(13)
                                             2430 VDU 23,140,24,24,102,66,66,36
 1900 COLOUR 128: COLOUR 1
                                             , 24, 01910 FROCSORT
                                              2440 VDU 23, 141, 68, 40, 42, 144, 89, 58
 1920 *FX 11,25
                                             , 28, 255
 1930 ENDFROC
                                              2450 VDU 23,142,30,57,92,154,25,36
 1940 :
                                             , 34, 66
 1950 DEFPROCWRITE
                                              2460 *FX 4.1
 1960 REPEAT
                                              2470 ENDPROC
1970 UP#=INKEY#(0)
                                              2480 :1980 UNTIL ASC (UP$) <128 AND ASC (UP
                                              2490 DEFPROCSPACE
#) >12
                                              2500 FRINTTAB (0,30);"
                                                                         *** FRES
 1990 *FX 15.0
                                            S THE SPACE BAR ***
 2000 ENDPROC
                                              2510 REPEAT UNIIL GET=32
 2010:2520 CLS: ENDPROC
 2020 DEFFROCUFDATE
                                              2530 :
 2030 IF UP$=CHR$(127) NAME$=LEFT$(
                                              2540 DEFFROCROCKET
NAME*, LEN (NAME*)-1) : ENDPROC
                                             2550 VDU 31, RX%, SY%+RFLAG%-1, TYV%
2040 IF UP#=CHR#(13) ENDPROC
                                              2560 IF XRY%=30 RX%=RX%+RND(3):SY%
2050 IF LEN(NAME#)=18 THEN SOUND 2
                                            =SY%-2 ELSE RX%=RX%+RND(3):SY%=SY%+
, -14, 100, 10: ENDFROC
                                             \rightarrow2060 NAME#=NAME#+UP#
                                              2570 RFLAG%=RFLAG%+1
 2070 ENDPROC
                                              2580 TYV%=FNCHECK(SY%+RFLAG%,RX%)
 2080 :
                                              2590 VDU 31, RX%, SY%+RFLAG%, 135
 2090 DEFPROCSORT
                                              2600 IF RXX=0 OR RXX=38 OR SYX<0 R
 2100 FOR SIFTX=9 TO 1 STEP -1
                                             FLAGX=0:VDU 31,RX%,SYX+RFLAGX-1,TYV
 2110 IF SC%>SORT%(SIFT%) FL%=SIFT%
                                             \frac{1}{2}2120 NEXT
                                              2610 ENDPROC
 2130 FOR SIFTX=9 TO FL% STEP -1
                                              2620:2140 SORT% (SIFT%+1)=SORT% (SIFT%)
                                              2630 DEFFROCRBEGIN
 2150 SORT *(SIFTX+1)=SORT *(SIFTX)2640 IF SCFLAGY THEN ENDPROC
 2160 NEXT
                                              2650 RXX=1:SYX=XRYX:RFLAG%=1:TYV%=
 2170 SORT% (FL%) = SC%
                                            129: IF LAND%=3 TYV%=32
 2180 SORT$ (FL%) =NAME$
                                              2660 ENDPROC
```
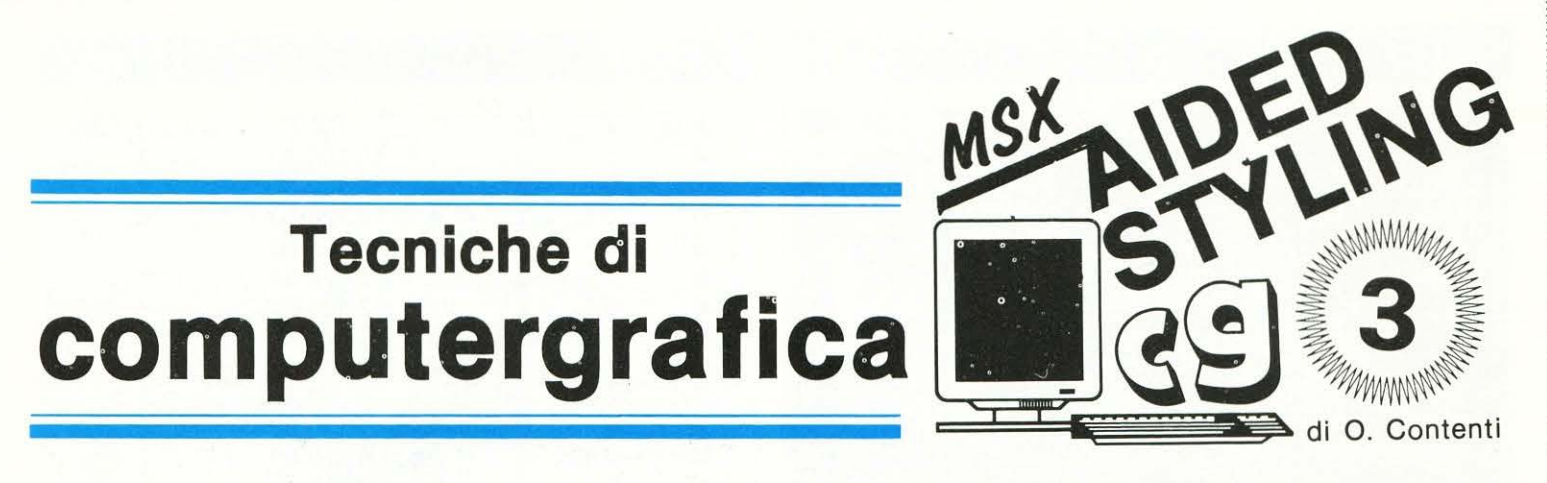

#### LISTATI PER MSX IMPLEMENTABILI A TUTTI GLI HOME COMPUTER

# Un grande ordine nel caos

ei precedenti incontri di computergrafica abbiamo N constatato come la matematica regoli ferreamente qualsiasi rappresentazione geometrica.

Nessuno si è sorpreso di questa prova, poiché nel nostro meccanismo di immagine l'idea della matematica si coniuga indissolubilmente con l'attributo di «scienza esatta».

E d'altra parte, pervasi come siamo da: guadagni in PER-CENTUALE, appartamenti misurati in METRI QUADRI e articolati BUDGET di spesa, come potremmo pensarla diversamente? L'esattezza della scienza numerale ci profonde sicurezza e stabilità necessarie al disbrigo delle varie attività quotidiane!

Eppure tutto questo castello perfettamente ordinato, se fatto sfociare nelle sue diramazioni più complesse, può portarci alla soglia di veri «BUCHI NERI» matematici, ovvero in determinate zone dove l'ordine precostituito diviene caos.

Uno di questi esempi viene stabilito dall'ALGORITMO DI MARTIN (della Università di Birmingham).

Con la sua formula egli ci consente di incamerare, attraverso l'uso di un semplice HOME, una serie di immagini ispirate da un «caos controllato», capace di riportarci alla visione leonardesca di macrocosmo e microcosmo, in quanto, usufruendo del fattore di INGRANDIMENTO, potremo ammirare sia l'immagine totale che l'intricatissima architettura interna zoomandone via via la struttura.

Il fulcro di queste incredibili figurazioni viene denominato

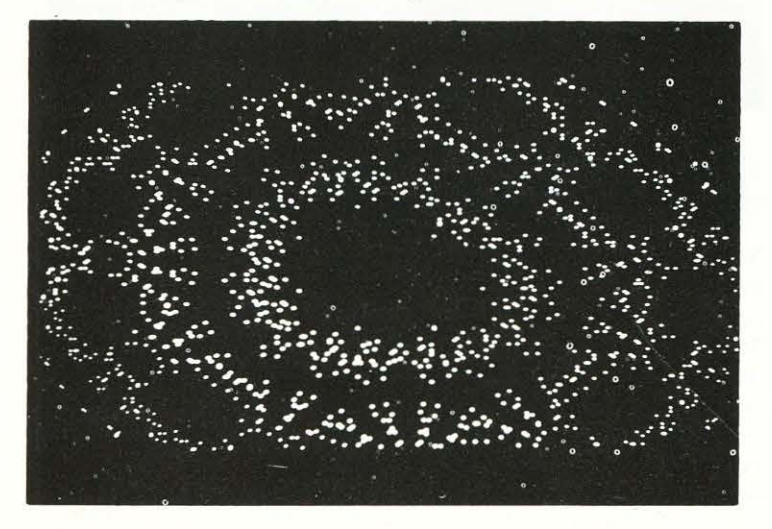

ATTRATTORE, che in altre parole potrebbe essere paragonato alla FORZA DI GRAVITÀ espressa da un pianeta. Continuando nella similitudine, potremmo dire che la struttura grafica di ogni immagine viene dettata dall'equilibrio instauratosi fra il PIANETA e i SATELLITI-PIXEL che gli ruotano attorno.

Ma non crediate che Martin sia il solo e datempo studioso dei confini deliziosamente imperfetti della matematica; i «fratelli» di Mandelbrot e gli «attrattori» di Hénon, costituiscono dei validissimi esempi di questa ricerca, esempi di iterazione caotica che non mancheremo di analizzare nelle puntate a venire.

Ma torniamo a Martin e cerchiamo di comprenderne appieno l'algoritmo.

#### **B** L'algoritmo di Martin

I passi per l'interazione di Martin sono assai semplici e ben si adattano anche alle prerogative minime degli home computers.

Sequiamone le 6 fasi:

1 - Impostare generalmente le coordinate di partenza X ed Y a zero (più in avanti proverete a differenziarne i valo-

2 - Impostare a piacere (o con i PARAMETRI CONSI-GLIATI) le variabili: A; B e C, che determineranno ogni volta un'immagine diversa

3 - Impostare le variabili: I; PX e PY, rispettivamente riguardanti: l'ingrandimento della figura (più alto è il valore più la figura sarà ingrandita), il posizionamento verticale dell'immagine e infine quello orizzontale

4 - Svolgere le operazioni illustrate nelle righe 50 e 60 (determinazione di X1 e Y1) contenute nel listato allegato 5 - Far stampare nella più alta risoluzione possibile i pixel risultanti dalle operazioni del punto (4) (nel listato vedi righe 70 e 80)

 $6$  - Porre X = X1 e Y = Y1, quindi tornare con un ciclo chiuso al punto (4) già esposto

Conosciuta a fondo la teoria, possiamo senz'altro tuffarci nella risoluzione in listato, che, lo ripeto, è sempre scritta originariamente per gli MSX, ma attraverso una lettura della tabella delle istruzioni equivalenti può essere tradotto per molte versioni di HOME.

#### II listato

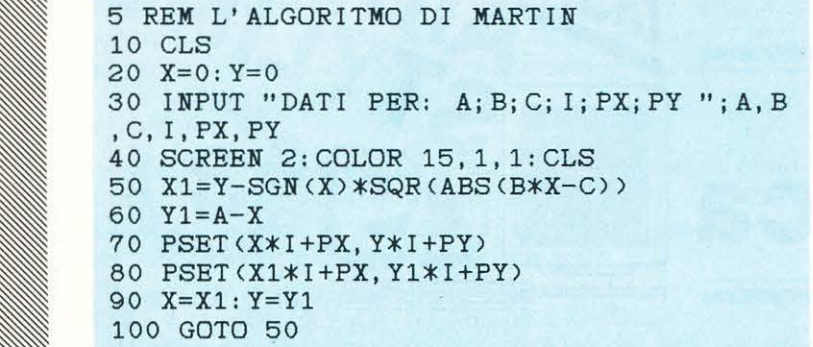

Per gli implementatori bisogna chiarire che:

La riga 10 con CLS pulisce lo schermo

La riga 40 con SCREEN 2 determina l'HI-RES (255,192); il COLOR 15,1,1 stampa i pixel BIANCHI su fondo NERO **E** Le righe 70 e 80 con la PSET stampano i singoli punti, sapendo che la sintassi minima (MSX) usata per la PSET è: «numero colonna, numero riga».

In pratica, l'unica fatica che il programma vi chiederà di compiere, sarà quella di digitare i valori A; B; C; I; PX e PY richiesti, poi il computer farà tutto il resto, riversando sullo schermo una ingente quantità di punti ad una velocità. pari a quella del suo CLOCK interno, quindi non vi arrabbiate se dovrete aspettare un po' per vedere un'immagine efficace.

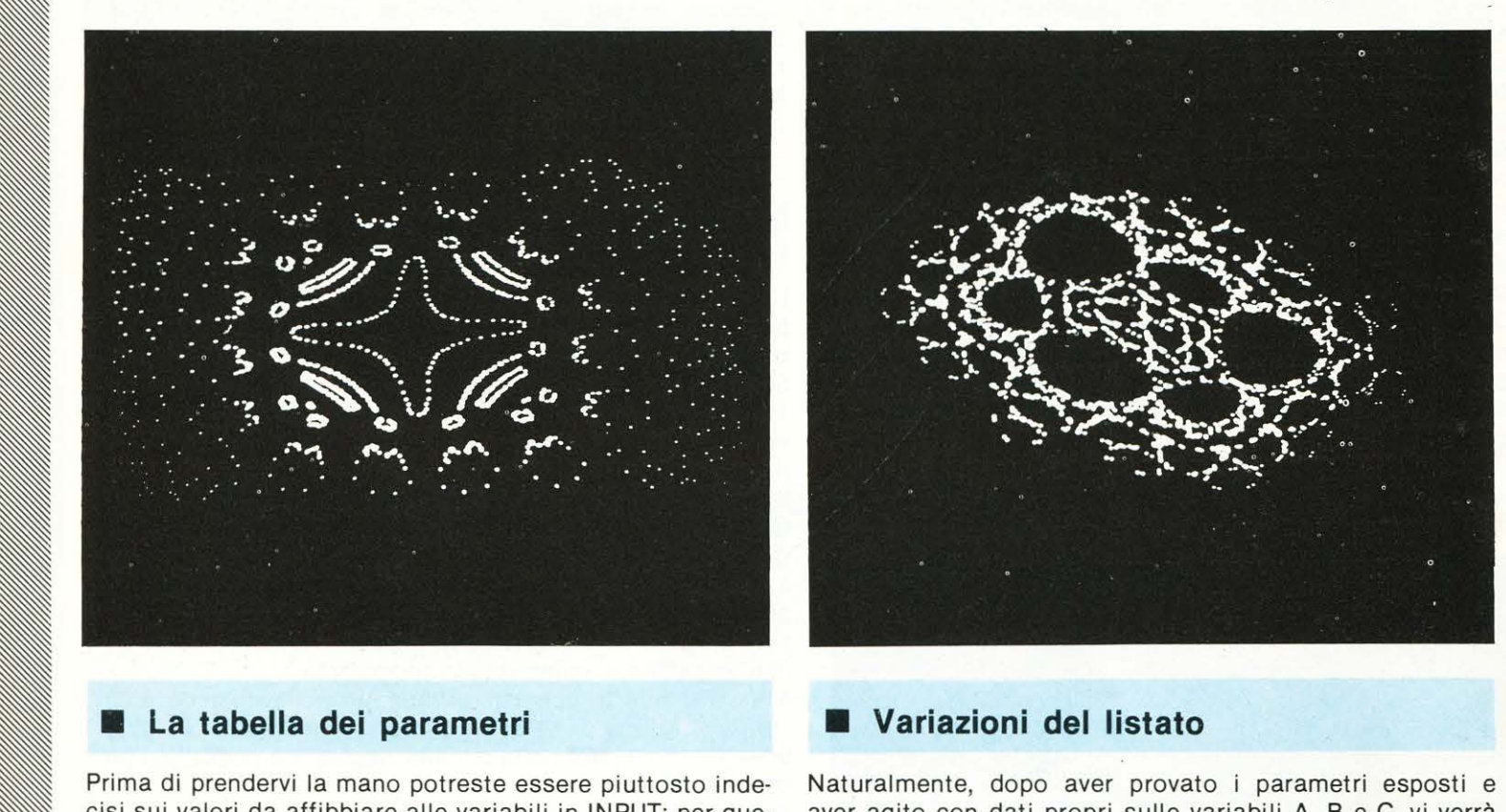

- GLIATI per vederne subito delle belle. diverso; di seguito vengono appunto formulate alcune ipo-

vedete proposti nel riquadro delle illustrazioni, ma tenete - Variare i dati iniziali di X e Y diversificandoli da zero conto che queste sono state riprese su monitor monocro- -- Porre diversi tipi di ingrandimento nel plottaggio di co-<br>matico di un ATARI 1040 e i fattori di ingrandimento usati in lonna e riga -- Differenziare i valori di P

#### **PARAMETRI CONSIGLIATI**

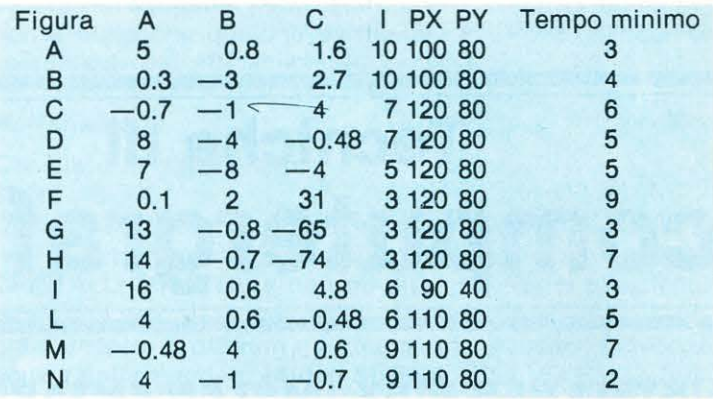

C'è da rilevare che il tempo minimo è calcolato in minuti, ma dopo questo tempo, se avrete pazienza, vedrete l'im· magine evolversi ulteriormente, e trasbordare alle volte oltre i limiti dello schermo.

Altre volte, invece, la figura intererà sé stessa, entrando in un loop infinito di ridefinizione dei medesimi punti tracciati.

Per evitare qualsiasi vostro inno a Zeus farcito di collera informatica, devo ancora aggiungere che le variabili PX e PY potrebbero non corrispondere alla vostra risoluzione in video, nel qual caso cambiatele; e ancora che per alcuni home abbiamo riscontrato un'uscita in OVERFLOW dei risultati operazionali, in questo caso un controllo IF .... THEN dei dati emessi sarebbe d'obbligo.

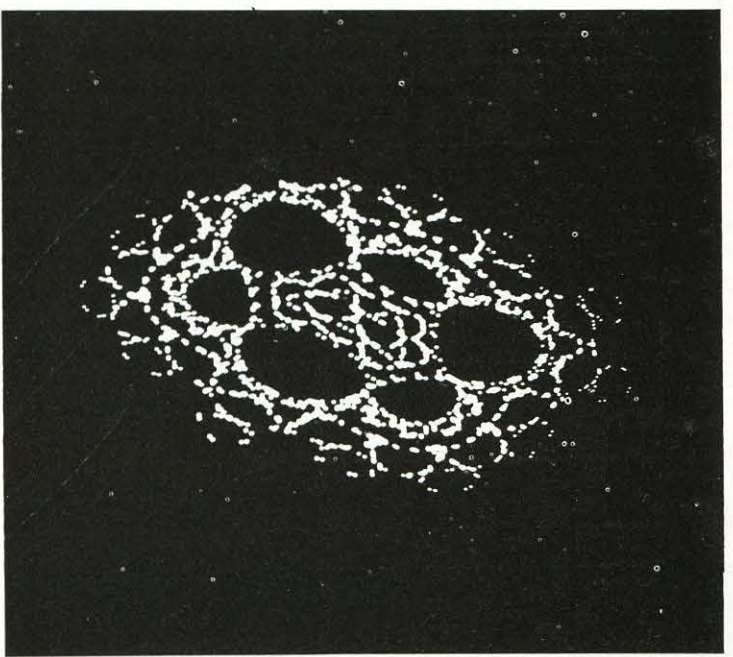

• cisi sui valori da affibbiare alle variabili in INPUT; per que· aver agito con dati propri sulle variabili A, B e C, vi verrà sto è pronta per voi una tabella dei PARAMETRI CONSI- voglia di manipolare il listato per ottenerne qualcosa di • Gli stessi parametri hanno dato poi i risultati in video che tesi di intervento che producono dei fascinosi mutamenti.

- Agire da tastiera per un mutamento formato da X1 e Y1

- Mutare la funzione SQR di riga 50 con COS o SIN E mi raccomando, se riuscirete a trovare altre variazioni dall'andamento interessante, speditecele! Un altro «raid» di Martin su queste pagine credo non dispiacerebbe a nessuno

## • **Martin a colori**

L'ultimo capitoletto di questa vera e propria «saga di Martin» non poteva che essere dedicato al colore, cioè alla possibilità di aggiungere a queste superbe immagini un tocco d'artista con effetti pluricromatici.

E qui la tavolozza dei suggerimenti è veramente molto estesa; vediamone alcuni esempi:

- Impostare con una RND la scelta del colore

- Seguire il numero di «ovoidi» impostato dalla figura e farvi ruotare un identico numero di colori a ripetizione

- Cronometrare il tempo di realizzazione delle varie zone per collocarvi ogni volta un colore diverso

- Osservare la ricorsività dei numeri incamerando dei gruppi di cifre a dei relativi codici-colore

#### • **Note sull'algoritmo di Martin**

Proprio mentre questo articolo sta passando in «macchina», ci sono balzate all'occhio alcune variazioni al listato propostovi che certamente faranno piacere ai" lettori più intraprendenti.

#### • **Variante 1**

Cambiate la riga 80 in:

80 LINE- $(X1 \times 1 + PX, Y1 \times 1 + PY)$ 

Questo mutamento farà tracciare al computer delle linee che uniranno i punti sinora descritti dai parametri consi-' gliati, creando immagini completamente diverse dalle originali e di grande effetto scenografico.

za precedentemente raggiunte, ovvero a quelle della riga 70. Si renderà quindi necessaria una diversificazione di cerchio. sintassi per chi non possiede l'MSX.

#### • **Variante 2**

Eliminare le righe 70 e 80 del listato originale e aggiungere una riga 85 così compilata:

#### 85

 $LINE ( X1 X 1 + PX, Y1 X 1 + PY) - (X X 1 + PX, Y X 1 + PY), 15,B$ In questo caso il computer descriverà delle fitte ma ordinate «Camere» in luogo dei punti ai quali eravamo abituati, usufruendo del suffisso B. Anche qui ricordiamo che "B" non è una variabile ma il simbolo grafico che l'MSX riconosce per PERIMETRO DI BOX (vedi Tavola delle istruzioni equivalenti).

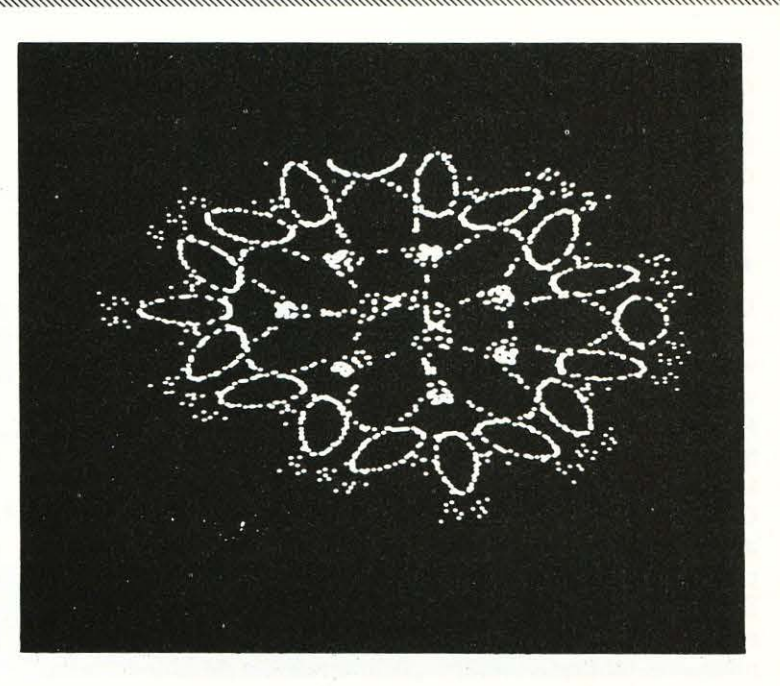

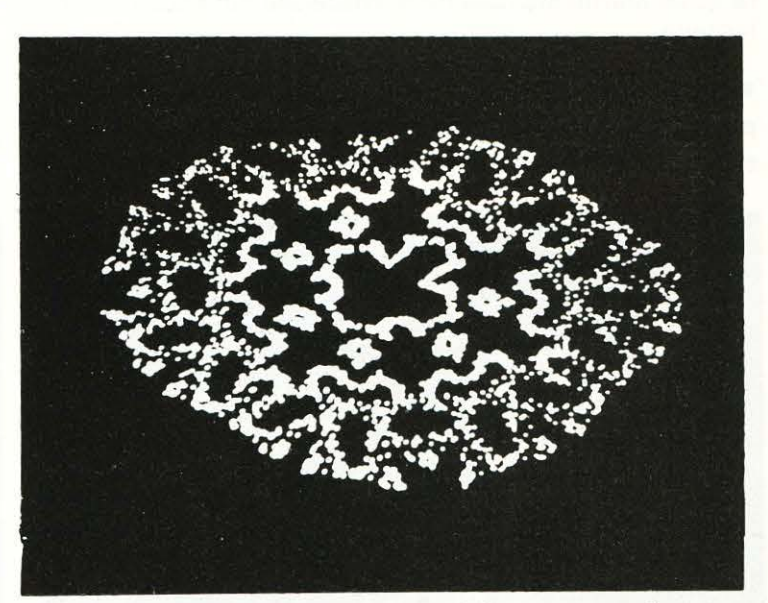

C'è da precisare ai possessori di altri Home, che l'MSX dei punti assegnati, tramutando in bicolore la grafica pre-<br>considera l'istruzione LINE— con quel che segue una LL cedente, infatti le cifre 4 e 10 delle righe 70 e 8 considera l'istruzione LINE— con quel che segue una LI- cedente, infatti le cifre 4 e 10 delle righe 70 e 80 sono co-<br>NE che si rifà necessariamente alle coordinate di parten- dici colore del BLU (4) e del GIALLO (10), men blE che si rifà necessariamente alle coordinate di parten- dici colore del BLU (4) e del GIALLO (10), mentre le prece-

#### • **Variante 4**

Continuando a manipolare Martin sarà certo divertente digitare:

70 CIRCLE (Xx I+ PX,Y X I+ PY ),10,4

80 LINE- $(X1 \times 1 + PX, Y1 \times 1 + PY)$ , 10

Senza rispiegarvi la sintassi che ormai conoscete, c'è solo da rilevare che anche in questo caso la grafica sarà bicolore, mischiando in modo interessante linee e cerchi in un assemblaggio dai buoni esiti.

#### • **.Variante 5**

Stupende ed inaspettate variazioni si ottengono con: 50  $X1 = Y - SGN(X) \times COS(ABS(B \times X - C))$ 

. riga nella quale abbiamo tolto la funzione SQR per rim piazzarla con la funzione COS (coseno), e quì risulta im-Modificare le righe 70 e 80 nel modo seguente: possibile descrivere il cambiamento grafico che se ne ot-<br>70 CIRCLE (XxI+PX,YxI+PY),10,4 tiene, vi basti sapere che pur tenendo fede allo «stile mar-70 CIRCLE (Xx1+PX,Yx1+PY),10,4 tiene, vi basti sapere che pur tenendo fede allo «stile mar-<br>80 CIRCLE (X1x1+PX,Y1x1+PY),15,10 tiniano», le figurazioni appaiono più libere ma allo stesso 80 CIRCLE ( X1 x I + PX, Y1 x I + PY ), 15, 10 tiniano», le figurazioni appaiono più libere ma allo stesso II programma stamperà delle CIRCONFERENZE in luogo tempo più ordinate. Modificare le rigne 70 e 60 nel modo seguente:<br>
11 programma stamperà delle CIRCONFERENZE in luogo tempo più ordinate.<br>
20 CIRCLE (X1 x I + PX,Y1 x I + PY),15,10 tiniano», le figurazioni appaiono più libere ma allo stesso ....-- Occorre aggiungere che con questa variante, attingendo ingrandimento I.<br>dalle esperienze fatte, ne ho tratto che nella maggior par- Il risultato sarà spesso assai caotico e purtroppo, per dalle esperienze fatte, ne ho tratto che nella maggior par- Il risultato sarà spesso assai caotico e purtroppo, per<br>te dei casi il fattore di INGRANDIMENTO va tenuto molto stessa natura della TAN, uscirà presto fuori scher te dei casi il fattore di INGRANDIMENTO va tenuto molto stessa natura della TAN, uscirà presto fuori schermo; ma<br>basso poiché la figura tende ad uscire dallo schermo; non è detto che qualche particolare PARAMETRO con la basso poiché la figura tende ad uscire dallo schermo; non è detto che qualche particolare PA<br>consiglierei per questo valori addirittura minori di 4, fino «contenga» più efficacemente, provate, consiglierei per questo valori addirittura minori di 4, fino • ad arrivare in casi estremi ad un fattore di scala 1.

La sesta variante è per i più pazienti, infatti essa dimo- 60 Y1 = B-X<br>strerà la sua efficacia a ondate successive di pixel inter- Questo che può apparire un innocuo mutamento fa slittastrerà la sua efficacia a ondate successive di pixel inter- Questo che può apparire un innocuo mutamento fa slittavallate da lunghi momenti di attesa dove i medesimi punti vengono evidentemente tracciati più volte. CRISTALLI DI NEVE, e non mi dite che non vi piacciono!

La funzione inserita questa volta è ATN che sta per AR- scrivere alla riubrica: «Aided Styling», LIST Via Flavio Stili-<br>COTANGENTE e a differenza della precedente predilige cono 111, 00175 Roma, per proporci dei vostri ela COTANGENTE e a differenza della precedente predilige cono 111, 00175 Roma, per proporci dei vostri elaborati ampi fattori di ingrandimento (10-20) per valorizzarsi a

Sto riprovando questa variante su computer MSX mentre redigo questo stesso articolo, ed essa mi propone sul mo- penseremo noi. nitor con fantastici ricami perimetrali ..... mi chiedo anco- **· · Bibliografia «caotica** ra come Martin sia riuscito a sviscerare questa incredibile formula. Per quei lettori che fossero desiderosi di saperne di più su Mar-

Ponete alla solita riga 50 la funzione TAN (tangente) al po- di B. Mandelbrot, edizioni Freeman, 1982; HENON - rivista «LE sto di SQR, rammentando di mettere a UNO il fattore di SCIENZE» settembre 1987

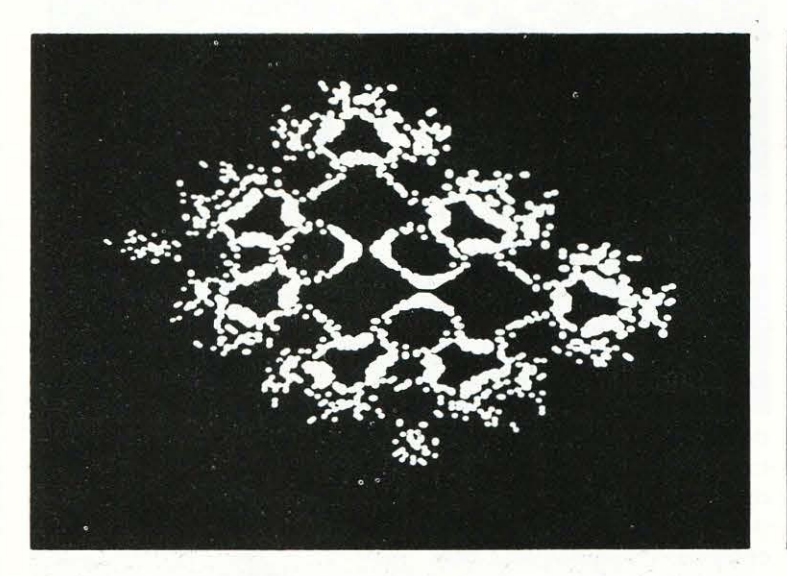

# • Variante 6<br>• Variante 6<br>• Cambiate 19

Cambiate la riga 60 con:

Per provarla digitare: Ricordate solo di tenere alta la cifra corrispondente all'in-50 X1 = Y-SGN (X) *x* ATN ( ABS ( B *x* X-C)) grandimento. E ora non mi rimane che inoltrarvi l' invito di pieno. delle routine usate; i più meritevoli saranno pubblicati con

tin e sugli altri due studiosi citati, ecco una bibliografia minima • Variante 7 **and 7** and 7 and 7 and 7 and 7 and 7 and 7 and 7 and 7 and 7 and 7 and 7 and 7 and 7 and 7 and 7 and 7 and 7 and 7 and 7 and 7 and 7 and 7 and 7 and 7 and 7 and 7 and 7 and 7 and 7 and 7 and 7 and 7 and 7 and novembre 1985; MALDELBROT - «The fractal geometry Nature»

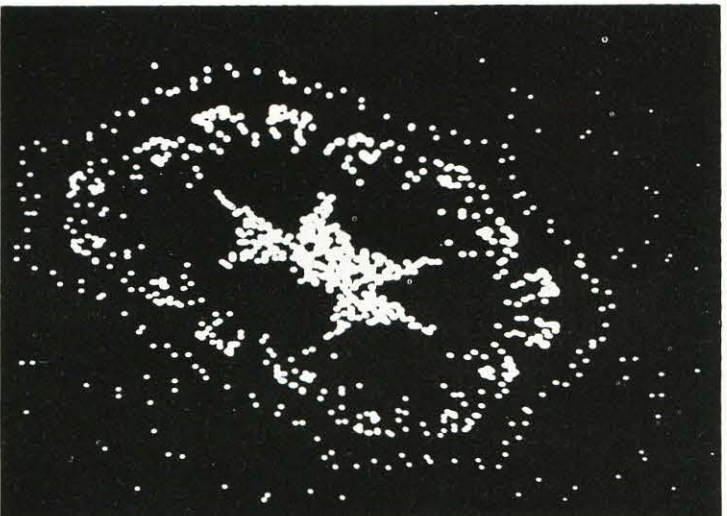

#### **TAVOLA DELLE ISTRUZIONI EQUIVALENTI**

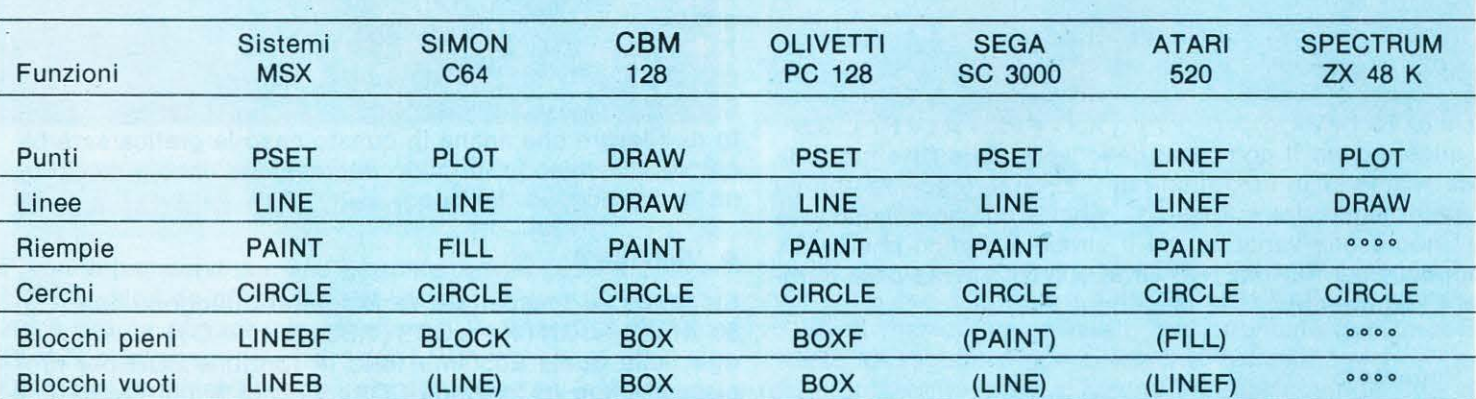

Legenda: (PAINT) = le istruzioni fra parentesi possono simulare con qualche variazione la funzione desiderata  $-$  • • • = istruzione non presente.

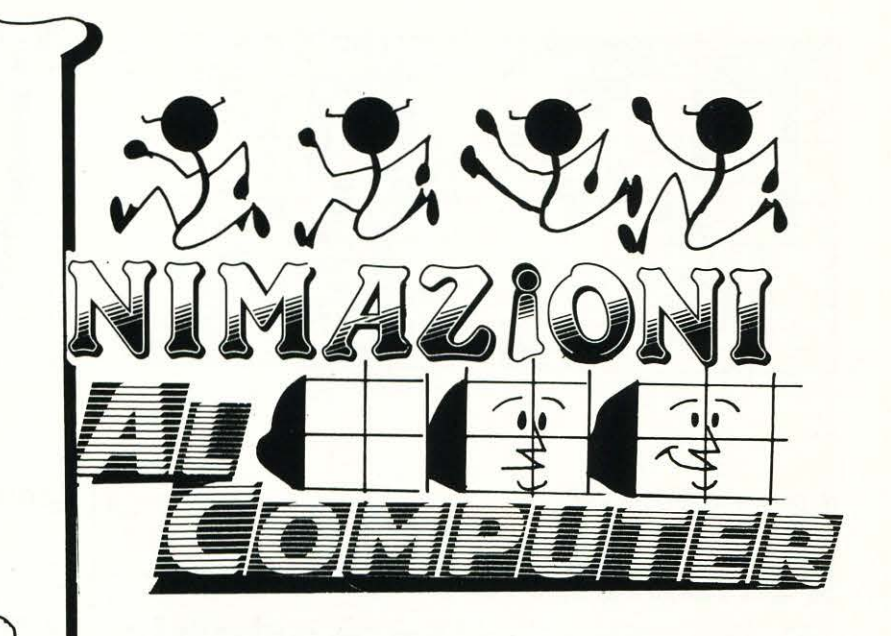

di Osvaldo Contenti 1ª PUNTATA

## **Il piacere dell'animazione**

La terza generazione di utenti del computer ha inanel· lato in questi ultimi anni tali e tante esperienze di im· magine: dai laser-games alle video-clip digitali, da non accontentarsi più di veder scaturire dal proprio elaboratore, per quanto piccolo sia, delle videate piatte e senza vita con una grafica maltrattata a tutto vantag· gio della sola velocità di esecuzione.

Per sistemi

MSX

Questa «maggioranza rumorosa» ed informatizzata, auspica quindi l'avvento degli esperti dell'immagine nel campo della programmazione, chiedendo a questi ulti· mi dei listati-base, semplici ma di ottima fattura, che facciano da nave-scuola nell'immenso e fascinoso oceano della grafica.

La rubrica delle «Animazioni computerizzate» nasce proprio da queste nuove istanze e tutte quelle immagi· ni che avreste voluto osservare sullo schermo, come la fuga prospettico-tridimensionale di un'astronave o i movimenti plastici di un omino in corsa o ancora le variazioni somatiche di un personaggio parlante, saranno da adesso alla vostra portata.

Il viatico per impradonirsi di queste particolari tecniche sarà rappresentato da listati super-analizzati e persino da «Carte mappate» riproducenti pixel per pixel la grafi· ca operante di ogni programma.

La chicca delle carte mappate è il vero transito per una vostra futura produzione di soggetti animati, poiché non essendo questa la sede per organizzare un corso di disegno, va da sé che prima copiando e poi operan· do gradatamente le variazioni preferite, riuscirete a tra· sformare a vostro piacimento le immagini che vi abbia· mo reso; per certi versi, quindi, farete anche pratica di disegno.

Crediamo a questo punto di aver stuzzicato i palati più fini con la illustrazione degli ingredienti di questo «mousse au graphique» e quindi non resta altro che passare al tema grafico di questo mese.

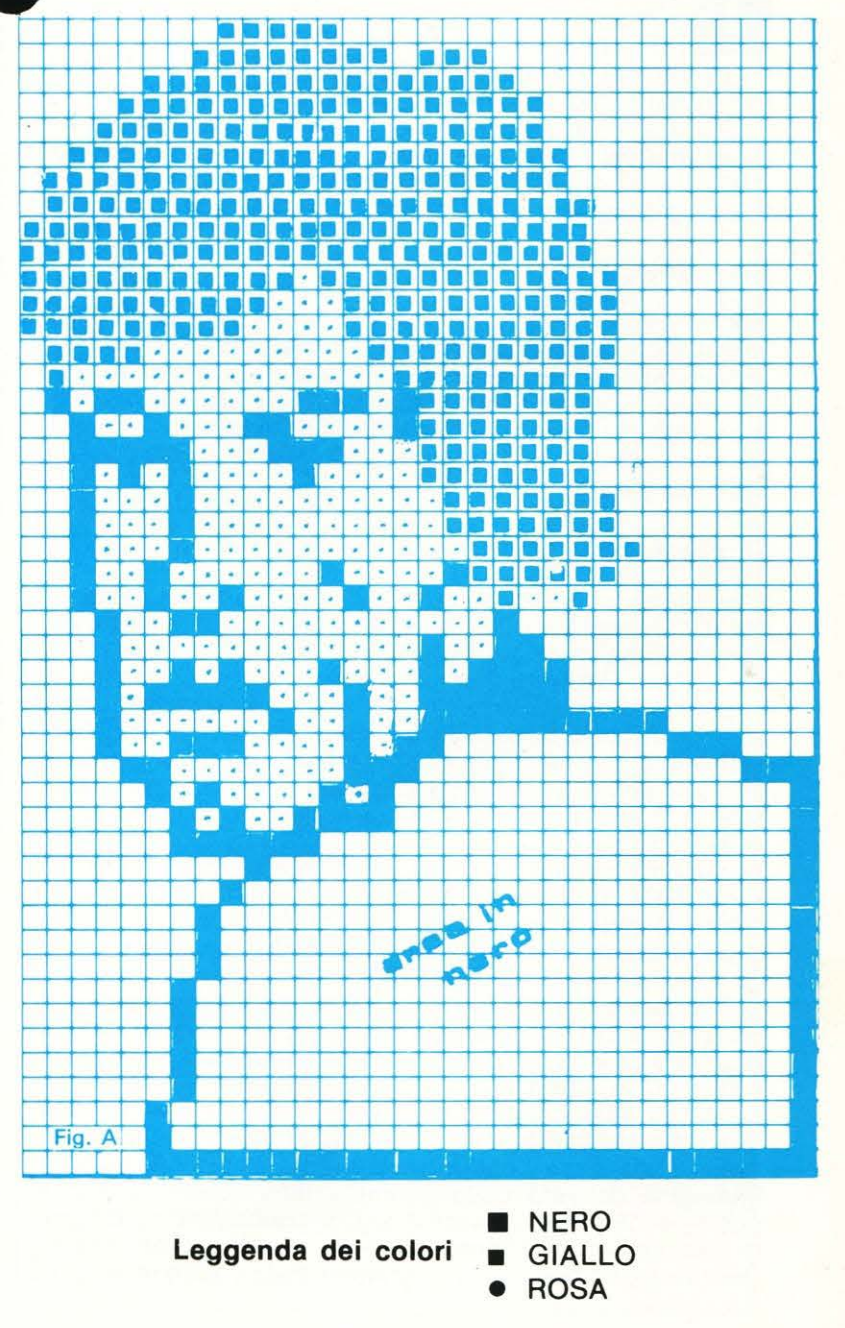

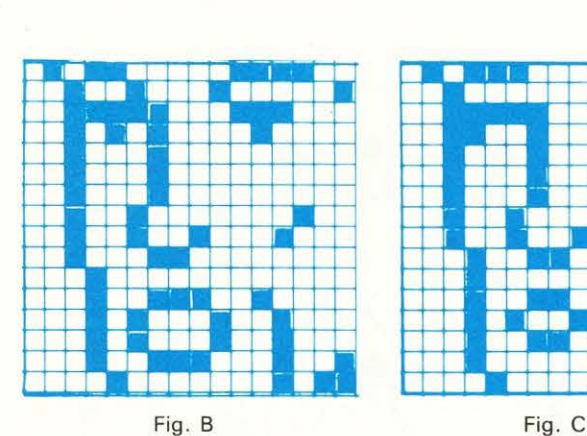

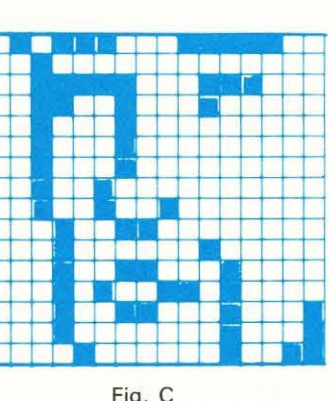

-. - • -111111• • - • • -- • •• • • • -- • • I I • • I - I<del>n I</del> , an<br>, an

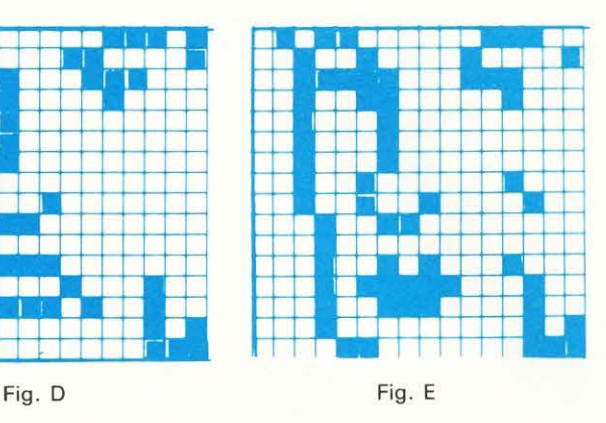

Il tema del mese

# **Variazioni Somatiche di un soggetto parlante**

I ntendiamo partire proprio alla grande nel nostro viaggio allo interno dell'animazione, difatti, digitato il programma, vedrete apparire sullo schermo un personaggio di grandi dimensioni che sembra appena uscito dalle pagine di un bel fumetto a colori.

I tratti del volto marcati in nero come il busto, il colorito. rosa della pelle ed il biondo della folta capigliatura affioranti da uno splendido fondale in bleu, vi ridurranno in catalessi grafica con relativo «sproing» dei bulbi oculari.

### Che Cosa Farà

Il vostro personaggio comincerà subito a simulare i movimenti facciali tipici del parlare e a muoversi non saranno sole le labbra, ma anche le sopracciglia, gli occhi, le gote e il solco degli zigomi; in seguito il personaggio animato si volterà per mostrarci il profilo, tornando senza soluzione di continuità nuovamente al prospetto e alla mimica della parola.

#### Come è costruito?

L'immagine è stata realizzata assemblando degli sprite 16x16 formanti un rettangolo 2x3 che produce complessivamente una mappa di 1536 pixel.

Per ottenere l'effetto multicolore si sono dovuti sovrapporre più sprite a diverso livello e le variazioni somatiche non sono altro che il continuo e casuale mutamento dello sprite n. 2 che raccoglie i caratteri somatici più significativi; tale sprite (vedi fig. A) ha il suo apice (in alto a sini stra) in coincidenza della prima colonna e della 17<sup>a</sup> riga dell'intera mappa-sprite.

Le varianti somatiche, preventivamente vettorizzate in S \$ (ciclo 300-370) vengono stampate in modo RND per 100 volte dal ciclo insito tra le righe 450-490, questo sempre dopo la stampa del prospetto che invece avviene nella riga 410.

La stampa del profilo avviene nella riga 540, ma prima (i più smaliziati l'avranno già notato) c'è una strana stampa di un BOX pieno per conto della linea 420; questo BOX di colore giallo, stampato sotto agli sprite del PROSPETIO, dapprima sarà completamente coperto dallo stesso, ma una volta passati alla versione PROFILO sortirà il suo effetto, difatti esso coprirà otticamente un piccolo buco di immagine derivate dallo scambio intervallato delle due posizioni del volto; provate a togliere questa riga e noterete una sensibile differenza; anche questi piccoli trucchi favoriranno la perfezione in stampa delle vostre immagini, ricordatelo.

## Come Intervenire sul Listato

Lo potrete fare a diversi livelli e con la più grande semplicità, vediamolo assieme:

#### (A) Velocità di ogni variazione somatica

È condizionata dalla riga 480 e precisamente dal ciclo T (posto a 50); mutate a piacere questa cifra e il personaggio parlerà più o meno velocemente.

#### (B) Permanenza della stazione di PROFILO

E stabilita nella riga 550 dal ciclo G e dal suo limite posto a 2000; mutate anche questa cifra per stazionamenti più o meno prolungati.

#### (C) Numero delle variazioni somatiche

Fa capo alla riga 450 del ciclo G, operate come sopra, mutando la cifra dei 100 cicli impostati.

#### Utilizzazione del programma

Lasciando il listato cosi com'è per la veste grafica ma aggiungendo solo il «baloon» (la nuvoletta) tipica dei fumetti, potrete arricchire i titoli dei vostri più bei programmi, accompagnando la mimica del personaggio con frasi idonee al listato.

#### Usando L'inventasprite

Se poi deciderete di modificare a vostro piacere le fattezze del personaggio, vi consiglio di utilizzare «L'inventasprite», un programma per MSX già apparso su LIST nel mese di marzo del corrente anno; se avete perso quel nu· mero potrete richiedere la cassetta tramite il nostro Servizio Programmi.

Con L'inventasprite, ricordo che avrete immediatamente visualizzati anche i codici binari degli sprite di qualsiasi dimensione e ciò può tornarvi utile proprio in questa occasione.

E comunque chiaro che il miglior sfruttamento del presente programma si ha completando le fattezze del corpo ed in questo caso non è affatto consigliabile una costruzione di sprite ma una celere e facile composizione in DRAW. In seguito completato il personaggio potrete utilizzarlo come narratore od interlocutore nei vostri programmi o addirittura come investigatore in una vicenda «gialla» di vostra ideazione, a voi la scelta.

#### I Segreti dell'immagine

Per costruire un'immagine al computer esistono una serie di regole che nel disegno manuale non avrebbero ragione di esistere, prima di queste regole è il preventivo allungamento delle figure, questo perché, specie con i televisori domestici, le figure vengono maledettamente schiacciate rispetto alla loro impostazione originale.

Avrete notato intatti nei disegni riportati in questo articolo quanto il viso del personaggio esca dai canoni classici di un normale disegno, al contrario, sul video, tutto apparirà estremamente lineare e conforme alle leggi base dell'anatomia umana.

Per chi posssiede un monitor, invece, queste differenze di immagine saranno sempre più lievi quanto più la risoluzione del video sarà AP alta fedeltà, ciononostante uno schiacciamento benché minimo risulterà anche dagli schermi professionali.

Lo so, non è certo agevole disegnare pensando già ad «allungare», ma è bene che lo si sappia per non ritrovarsi un disegno deturpato a mò di mongolfiera. Altro trucco, specie per i possessori di MSX 1, è quello di disporre diversi personaggi disegnati a sprite su diverse coordinate di riga, causa la nota limitazione di un certo numero di sprite sulla stessa.

Le soluzioni possono essere diverse: un personaggio alto ed uno basso; adulto ed un bambino; un soggetto in piedi ed uno seduto o ancora due soggetti su diversi piani di prospettiva.

Per alcuni personaggi poi potremmo incorrere nel medesimo problema di accumulo di riga degli sprite avendo impiantato una figura carica di particolari e di diverse colorazioni, in questo caso ricordiamoci sempre di stare in pagina grafica e di usufruire, per il completamento del personaggio, di tutte le funzioni grafiche che ultimeranno gli elementi mancanti del disegno. Ma non dimentichiamoci dei caratteri alfanumerici, difatti se, oltre alla sovrabbondanza degli sprite, si dovesse presentare anche la dura legge dei due colori per gli otto punti di riga, ricordate di farne uso stampandoli in modo GRP, ciò vi risolverà molti problemi.

#### **Gli Manca Solo la Parola!**

A chi? Ma al nostro personaggio animato! Sarebbe bello sentirlo parlare veramente, vero?

E invece lo farà, e proprio con la vostra voce!

Non potete immaginare quanto sia semplice.....ricordate di aver letto nel manuale MSX di certe istruzioni chiamate: MOTOR ON e MOTOR OFF, eccola là, vi si è accessa la lampadina, ma, si, certo, faremo uso proprio di questa istruzione abbinate al PLAY del registratore per far dire qualsiasi cosa al nostro «Cartone animato».

Ecco come dovrete operare:

(A) Prendete una cassetta vergine e registrate qualsiasi frase vi viene in mente, più lunga sarà la registrazione e più vi divertirete. Quindi riavvolgete il nastro daccapo.

(B) Inserite i soli spinotti MIC (di solito è rosso) e REMO-TE (di solito è nero) nei ripettivi alloggiamenti del registratore (non inserire lo spinotto del UNE, quello bianco).

(C) Date il RUN al programma e subito dopo premete il tasto PLAY del registratore.

A questo punto il personaggio mirerà come in playback le vostre parole quando verrà a trovarsi nella posizione di prospetto, mentre scatterà la posizione di profilo il registratore verrà fermato per ricominciare ad emettere la vostra voce tornando al prospetto, divertente vero?

Le istruzioni MOTOR ON e MOTOR OFF sono già inserite nel listato nelle linee 40;420 e 540, ma se non vorrete operare questo esperimento tali linee non apporteranno il minimo disturbo alla normale esecuzione del programma.

Quando in seguito tenderete ad un uso più professionale di questo intervento vocale, il mio consiglio è di cronometrare il tempo del parlato ammesso dal programma, per registrare frasi che non vengano mozzate in modo brusco, o in maniera ancora più elegante, trasformare in una variabile il limite del ciclo G della riga 450 (ora fissato a 100), per contenere frasi di lunghezza diversa; la nuova variabile dovrebbe attingere quindi i suoi valori da una DA-TA studiata ad arte per i diversi interventi in voce.

Infine costruendo un altro personaggio potrete far intervenire in voce qualsiasi altra persona, organizzando delle vere e proprie storie animate, che spasso ragazzi!

#### **Le carte mappate**

La loro chiarezza d'immagine non presuppone eccessive spiegazioni, per altro già accennate precedentemente, diremo soltanto che i relativi codici binari legati ai pattern di ogni sprite sono completamente contenuti nel listato e facilmente ritrovabili con la lettura delle REM.

Si intende per concludere che per quanto concerne le figure B, C, D, ed E, queste vanno a mutare e ad assemblarsi nella mappa della figura A, acquistando come sfondo i medesimi sprite rosa della prima stampa di prospetto. mentre nel caso del profilo tutti i pattern vengono mutati per ovvia ragione.

#### **Collaborate alle animazioni!**

Se avete già pronta qualche particolare animazione facente parte di un vostro programma, estrapolatela dal listato e forniteci le carte mappate (vanno bene anche sui quadernoni a quadretti), poi spedite mappe e listati (o cassette) a LIST, Rubrica «Animazioni compurizzate», le ideazioni più meritevoli saranno pubblicate in queste pagine assieme al vostro nome.

In questo modo la rubrica sarà quanto mai interattiva portando i suoi lettori ad essere protagonisti e non solo dei semplici spettatori.

Ci contiamo ed aspettiamo le vostre proposte!

#### **Softeca delle animazioni**

In ogni puntata della presente rubrica farò cenno a quei particolari cartridge che hanno in sé spunti animativi di grande suggestione, in questo modo impareremo a riconoscere ciò che più ci interessa creandosi una valida ed estesa softeca delle animazioni; per imparare e trarne spunti interessanti.

• **FATHOM** (sistema Atari VCS, lntellivision e Colecovision) della IMAGIC

Contiene delle parfette animazioni di un gabbiano in volo, il fantastico fluttuare di un delfino in una scenografia che all'inizio presenta anche un vulcano in piena attività eruttiva, compito del delfino sarà di salvare una sirena anch'essa in movimento.

• **POPEYE** (Compatibilità Atari VCS) della Parker

Stupenda grafica di Braccio di ferro ed Olivia con movimenti dinamici e fluidi, anche Bruto e della compagnia ma leggermente più sacrificato dei due precedenti per la veste grafica. Popeye dovrà raccogliere molti cuoricini per conquistare l'amore di Olivia.

• **BURGER TIME** (Compatibilità sistema lntellivision) della lntellivision

Un cuoco inseguito da Wurstel, uova sode e cetrioli provvisti di veloci gambette dovrà preparare diversi hamburger farciti. Grafica e velocita di animazione fuori dal comune. Con questo abbiamo proprio finito, vi aspetto tutti per la prossima puntata, con grandi novità animate.

- 10 'ANIMAZIONI SOMATICHE 20 '-
- 20 '<del>-------------------------</del><br>30 'DI O. CONTENTI --LIST--

```
40 SCREEN 2, 2 : COLOR l,4,4:KEYOFF: CLS:MO
```

```
TOR OFF
```

```
50 CLEAR 900
```

```
60 DIM S$ (25)
```

```
70 L=180 'PROSPETTO FIGURA
```

```
90 -
```
100 REM CAPELLI 110 DATA 0,0 , 1,7,15,31,63,127, 127,255,2 55,255,255,255,120,64,0,248,254,255,255 ,255,255,255, 255,255,255,239, 199, 135, 3 ,  $1 -$ 120 REM CAPELLI 130 DATA 0, 0, 224, 240, 248, 248, 252, 252, 25 4,254,254,255,255,255,255,255,0,0,0,0,0 , 0 , 0,0 , 0 ,0, 0 , 0 , 0 , 0 , 0 , 0 140 REM VISO 150 DATA 88,36,62,42,34,34,34,36,36,19, 16,18,23,16,19, 12 ,29,97,56,16,0,0,0,8, 1 32, 0, 0, 136, 196, 36, 133, 7 160 REM CAPELLI 170 DATA 254, 254 ,254, 254,127,127 ,63 ,63 , 50,32 , 32 , <sup>0</sup> , 0,0 ,0, <sup>0</sup> , <sup>0</sup> , <sup>0</sup> ,0,0, <sup>0</sup> , <sup>0</sup> , 128 ,0,0,  $0, 0, 0, 0, 0, 0, 0$ 180 REM SPALLA 190 DATA o,o,o , <sup>o</sup> , o,o ,o,64,128,16, 152 , 18 <sup>8</sup> , 252 , 255 , 255,255,0,0,0,0,0,0,0,0,0,0, <sup>0</sup> , 0 , 0 , 192 , 248 , 255 200 REM CORPO 210 DATA 5, 2, 3, 0, 0, 1, 1, 1, 3, 3, 3, 3, 3, 7, 7, 7, 11,159,255 ,127,255 ,255,255,255 , 255 , 25 5 , 255 , 255 , 255,255,255 , 255 220 REM CORPO 230 DATA 255 , 255 , 255 , 255 , 255 , 255,255,25 5 , 255 , 255,255,255,255 ,255,255, 255,255 ,2 .55,255,255 , 255 , 255 , 255 ,255,255,255,255, 255 , 255 , 255,255 , 255 240 REM COLORITO 250 DATA o , o,o , <sup>o</sup> , <sup>o</sup> , <sup>o</sup> ,o, <sup>o</sup> , <sup>o</sup> , <sup>o</sup> , o,o,o,o , <sup>7</sup> , 63, 0, 0, 0, 0, 0, 0, 0, 0, 0, 0, 0, 16, 56, 120, 252, 254 260 REM COLOR I TO 270 DATA 255 , 255 ,255,255,255,255,255 , 25 5 , 255 , 127 , 127, 127, 127 , 127, 127,63, 252 , 25 2 , 252 , 252 , 254, 254,255,255, 255 , 255 , 255 , 2 55 , 255 , 255 , 255 , 255 280 REM COLORITO 290 DATA 7, 3, 3, 0, 0, 0, 0, 0, 0, 0, 0, 0, 0, 0, 0,  $0, 255, 254, 254, 0, 0, 0, 0, 0, 0, 0, 0, 0, 0, 0, 0, 0$ 300 FOR I=O TO 24 310 SP\$="" 320 FOR N%=1 TO 32 330 READ K% 3 4 0 SP\$=SP\$+CHR\$ <K%) 350 NEXT N%  $360$  S\$  $(I) = SP$ \$ 370 NEXT I 380 GOTO 510 390 REM STAMPA PROSPETTO 400 REM 410 PUTSPRI TEO , <100, 100) , 10: PUTSPRITEl , <1 16, 100 >, 10: PUTSPRITE2, <100, 116) , 1: PUT SPRITE3 , (1 16 , 116> , 10: PUTSPRITE4, <116, 11 6) , 1 : PUTSPR I TE5 , <1 O O, 132) , 1: PUTSPR I TE6 , <116 , 132 ) , 1: PUTSPRITE7 , <100, 100), 9: PUTS PRITE8, <102, 116> , 9: PUTSPRITE9, <100 , 132> ,9 420 LINE (110, 110) - (120, 140), 10, BF: MOTO R ON 430 REM STAMPA MOV. SOM. 440 REM 450 FOR G=1 TO 100 460 X=INT<5\*RND<1 >+20 ) 470 SPRITE\$(2)=S\$(X) 480 FOR T=l TO 50:NEXT T 490 NEXT G 500 L=2: M=l0 510 FORT=OT09:SPRITES<T>=S\$ <T+M>:NEXT :O NLGOT0410 , 540 520 REM STAMPA PROFILO

530 REM 540 MOTOR OFF: PUT SPRITE3, (108, 116), 10: PUTSPRITEO, (100, 100), 10: PUTSPRITE1, (116) , 100), 10: PUTSPRITE2, (100, 116), 1: PUTSPRI<br>TE4 (116, 116), 1: PUTSPRITE5 (100, 132), 1: (116, 116), 1: PUTSPRITE5, (100, 132), 1: PUTSPRITE6, (116, 132), 1: PUTSPRITE7, (100, 100) , 9: PUTSPRITE8, <10 1, 116 ) , 9: PUTSPRITE 9, <100, 132) . 9 550 L=1: M=0: FOR G=1 TO 2000: NEXT G: GOTO 510 560 REM PROFILO 570 REM 580 REM SPRITE O 590 DATA 0, 0, 3, 15, 31, 31, 63, 63, 127, 127, 2 55,255 , 255 , 252 ,112 , 64 , 0 , 127 , 255 , 255 ,255 , 255 , 255 , 255 , 255 , 255 , 255, 223 ,159 , 31 , 31, 15 600 REM SPRITE 1 610 DATA 0, 128, 224, 240, 248, 252, 254, 254, 255 , 255 , 255 , 255 , 255 , 255 , 255 , 255 ,0,0, <sup>0</sup> , <sup>0</sup> ,o,o,o, <sup>o</sup> , o,o,o , <sup>o</sup> , <sup>o</sup> , <sup>o</sup> , <sup>o</sup> , <sup>o</sup> 620 REM SPRITE 2 630 DATA 71, 72, 39, 34, 32, 64, 64, 128, 136, 1 12, 32 , 32 , 62,1 , 28 ,4 , 128,0 , 0 ,128, 0,0 , 0 ,12 8,64, 1,0, 32 , 17,17, 17 , 18 640 REM SPRITE 3 650 DATA 15, 15, 15, 7, 7, 1, 3, 1, 0, 0, 0, 0, 0, 0 , 0 , 0 , 255,255,254 , 254,252,252 , 252 , 254, 25 5, 255, 126, 112, 64, 0, 0, 0 660 REM SPRITE 4 670 DATA o,o,o , o,o,o , <sup>o</sup> , <sup>o</sup> , o,0 . 0,12 , 60 , 12 7 , 255 , 255 , 0 , 0 , 0 , 0 , 0 , 0 , 0 , 0 , 0,0 , 0,0 , 0, 192 , 240,252 680 REM SPRITE 5 690 DATA 8, 8, 7, 0, 0, 1, 1, 1, 1, 1, 3, 3, 3, 3, 3, 3 ,45, 115, 135 , 79,255 , 255 , 255,255 , 255 , 255 , 255 , 255 , 255,255 , 255, 255 700 REM SPRITE 6 710 DATA 255,255 , 255,255 , 255 , 255, 255 , 25 5 , 255 , 255 , 255 , 255 , 255 , 255 , 255 , 255,255,2 55 255 255 255 255 255 255,255 255,25~ . 255 , 255 , 255 , 255 , 255 720 REM COLOR I TO 730 REM SPRITE 7 740 DATA 0,0,0,0,0,0,0,0,0,0,0,0,0,0,3,15 ,63 , 0,0 , 0 , 0 , 0 , 0 , 0 , 0 , 0 , 0 , 0 , 32 , 96,224, 224 , 2 4 0 750 REM SPRITE 8 760 DATA 255 , 255 , 127 , 127, 127 , 255 , 255 , 25 5 , 255, 255 , 127 , 127 , 127,63,63 , 15 , 224, 224, 224, 240, 240, 252, 248, 252, 254, 254, 255, 255 , 255 , 255 , 25 4, 254 770 REM SPRITE 9 780 DATA 15, 15, 7, 0, 0, 0, 0, 0, 0, 0, 0, 0, 0, 0, 0, 0, 254, 252, 248, 112, 0, 0, 0, 0, 0, 0, 0, 0, 0, 0 . o, o 790 REM MOV IMENTI SOMATICI 800 REM 810 DATA 88, 36, 62, 42, 34, 34, 34, 36, 36, 35, 16 , 19 , 20 , 20 , 19 , 8 , 60 , 65,56,16 , 0 , Q, 0 ,4, 13 6, 0, 0, 144, 72, 72, 137, 11 .820 DATA 92 , 32 , 62 , 50,34 ,34 , 34 , 36 , 36,19, 16 , 19 , 20 , 19 ,16 , 8 , 12 4, 0 , 56 , 32 , 0,0 , 0 , 8 , 13 2 , 0 , 32 , 16,208 , 17 , 17 , 19 830 DATA 88, 36, 62, 42, 34, 34, 34, 36, 36, 19, 16 , 19 , 20, 19 , 16 , 12 , 29 , 97,56 , 16,0 , 0 , 0 , 8, 1 32, 4, 0 , 128 , 68 , 164 , 5,7 840 DATA 88,36,62,38,34,34,34,36,36,19, 16, 18 , 23 ,19, 16 , 12,56 , 65 , 56 , 8 , 0,0 , 0,8 , 13 2, 0, 0, 136, 196, 132, 5, 7 850 DATA 88, 36, 62, 42, 34, 34, 34, 36, 36, 19, 16, 18, 23, 16, 19, 12, 29, 97, 56, 16, 0, 0, 0, 8, 1 32, 0, 0, 136, 196, 36, 133, 7 •

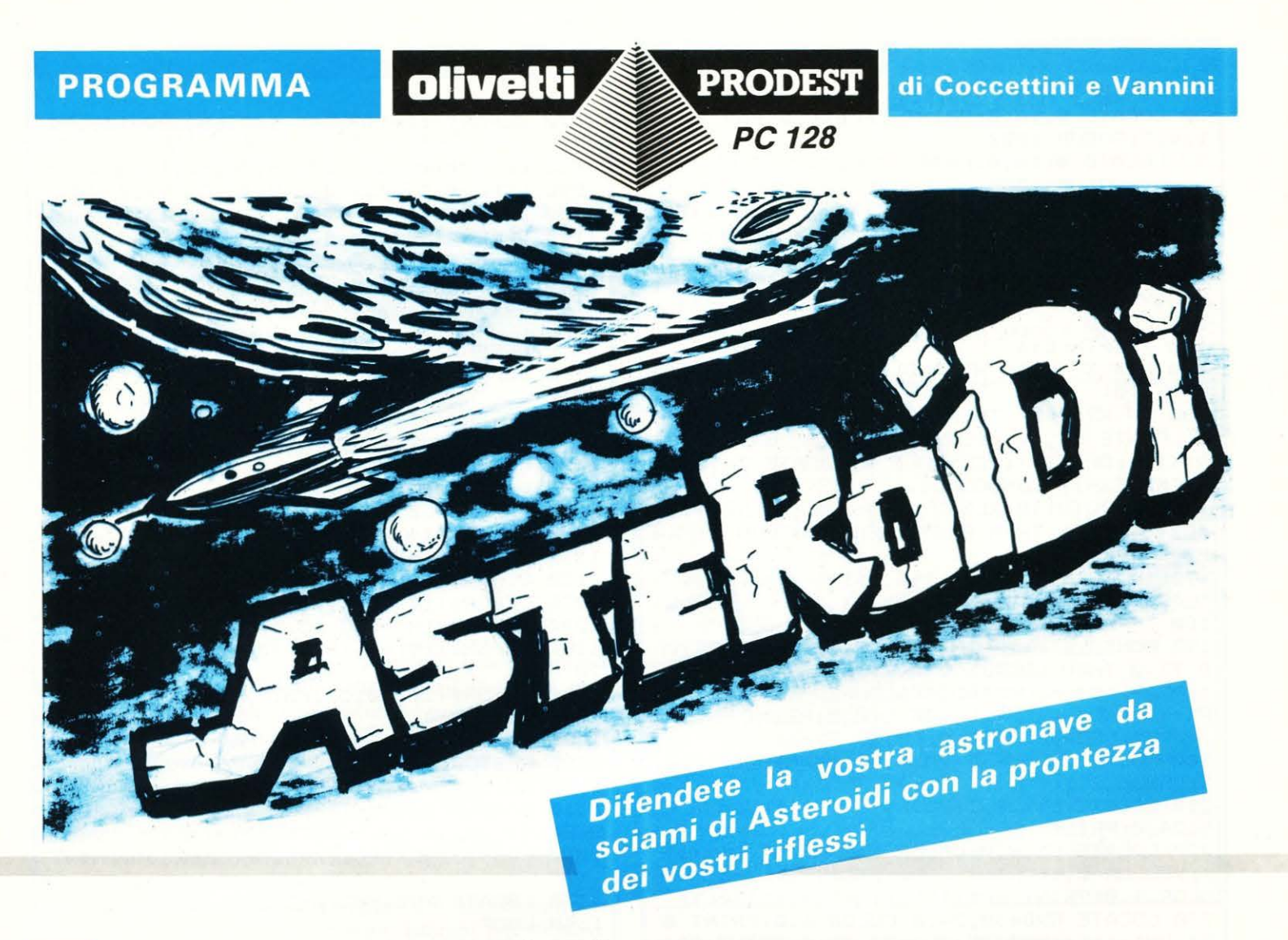

I n questo numero vi proponiamo una versione «Olivettiana» di un noto videogioco, che sicuramente molti di voi conosceranno.

Le regole di gioco sono molto semplici: vi trovate con la vostra astronave in una tempesta di asteroidi. La sua salvezza dipende solo dalla velocità dei vostri riflessi.

Potete muovere la navetta a destra o a sinistra per evitare gli sciami di asteroidi che provengono dal basso dello schermo. Ad ogni collisione con questi ultimi, al numero stampato sulla nave verrà sottratta una unità, fino a che non assumerà il valore zero, il che comporterà la distruzione dell'astronave.

Oltre alla fuga, vi resta anche un'altra alternativa. Infatti disponete di una certa quantità di energia, che vi permetterà di distruggere gli asteroidi nelle immediate vicinanze dell'astronave. Questo schermo difensivo può essere atti· vato fino a cinque volte, dopodiché l'energia si esaurirà. Il punteggio cresce col passare del tempo di una unità per volta. Ogni 200 punti avrete diritto ad un «bonus» che, oltre ad aumentare di due unità il numero di «vite» sulla nave, ripristinerà la riserva di energia.

Il programma è concepito per l'uso tramite la tastiera. I movimenti a destra e a sinistra corrispondono rispettivamente ai tasti "Q" e "W", mentre l'attivazione dello schermo si effettua con la barra spaziatrice. Se possedete un Joystick, potete agevolmente modificare il programma per adattarlo a questo tipo di periferica eliminando la linea 130 e modificando le 140 e 150 come si vede dalla fig 1. Una nota per i pigri: le linee dalla 1280 in poi servono solo per visualizzare un titolo di presentazione. Se quindi non volete affaticarvi a copiare tutti i numeri nelle linee DATA,

potete evitare di copiare le suddette linee. Ricordate soltanto, in questo caso, di cancellare l'istruzione "GOSUB 1280" alla linea 30. Il programma funziona egregiamente anche senza titolo.

Un ultimo consiglio per coloro che si vorranno cimentare nelle modifiche al listato: non si possono alterare i colori di stampa ed i caratteri grafici senza modificare anche gli algoritmi di controllo, poiché abbiamo usato l'istruzione POINT il cui valore dipende dai caratteri stampati e dai loro colori. I caratteri possono tuttavia essere ridefiniti, a condizione che il quarto bit della settima linea (per ogni carattere) sia settato ad uno.

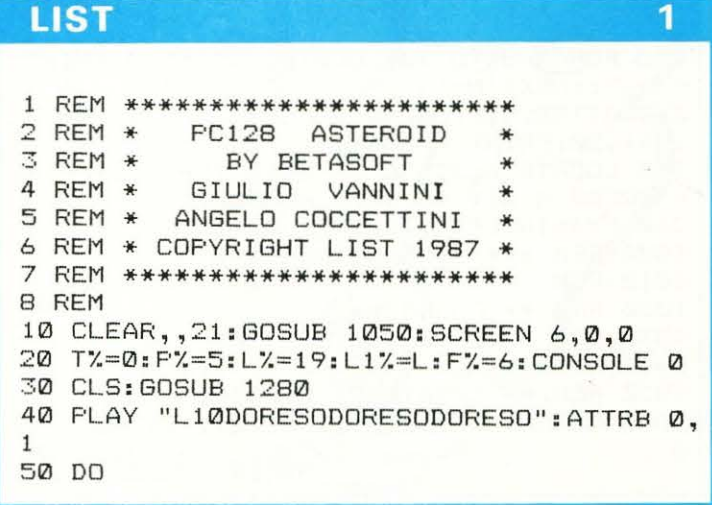

#### **LIST**

 $\overline{2}$ 

60 LOCATE 8,16,0: PRINT "Press a key to p lay.": GOSUB 1000 70 LOCATE 8,16,0: PRINT " ": GOSUB 1000 80 IF INKEY \*< >"" THEN EXIT **90 LOOP** 100 REM \*\* MAIN LOOP \*\* 110 CLS: ATTRB 0,0:LOCATE 17,0,0: PRINT "E NERGY: ":FX-1 120 DO 130 KY \*= INKEY \* 140 LX=LX-(KY\*="W" AND LX<37)+(KY\*="Q" A  $ND$   $LZ>Q$ ) 150 IF KY\*=" " THEN FX=FX-1:IF FX>0 THE N LOCATE LX, 10, 0: COLOR 3: PRINT GR\$ (15); G R\$(16); GR\$(17); : CONSOLE 0: LOCATE 24, 0, 0: PRINT FX-1::CONSOLE 1 160 IF POINT (8\* (L%+2) +3,86) =6 OR POINT (8 \*L%+3,86)=6 THEN PLAY"L401DODODODO" : P%=  $P - 1$ 170 IF POINT (8\* (L%+1) +3,86) =6 THEN PLAY "L401FA#FA#FA#S0S0S0": PX=PX-2 180 IF PX<1 THEN EXIT 190 CONSOLE 0: IF INT((T%/200))\*200=T% AN D TX>0 THEN LOCATE 2,0,0: FRINT "BONUS !! ": PLAY "02L5DORESODORESODORESO": F%=5: P%= P%+(2 AND P%<5):LOCATE 2,0,0:PRINT " ":LOCATE 24, 0, 0: PRINT  $FZ-1$ ; 200 COLOR 7:LOCATE 28,0:PRINT "SCORE:":T %:CONSOLE 1 210 LOCATE L1%, 9, 0: PRINT " "::LOCATE 3 9,24,0: FRINT 220 LOCATE L%, 9, 0: COLOR 1, 0: PRINT GR\$(18 ); : COLOR 0, 1: PRINT MID\* (STR\* (P%), 2, 1); : C OLOR 1, 0: PRINT GR\$ (19); : TX=TX+1:L1X=LX 230 LOCATE RND\*38,24,0:COLOR 6,0: PRINT G R#(RND\*11);:LOCATE RND\*38,24,0:PRINT GR#  $(RND*11);$  $\mathbf{u}$ 240 LOOF:LOCATE 28, 0: PRINT " 250 REM \*\* ESPLOSIONE \*\* 260 FOR N=1 TO 3  $\ ^{0}$  ; : 270 LOCATE L1%, 8, 0: COLOR 5: PRINT " LOCATE L1%, 9, 0: FRINT GR# (12) : LOCATE L1%,  $\mathbf{H}$  , 10,0: PRINT 280 FOR 1=0 TO 6: PLAY"L105SISISI": NEXT I 290 LOCATE L1%, 8, 0: COLOR 3: FRINT GR\$ (14) ; GR\$(16); GR\$(20); 300 LOCATE L1%, 9, 0: PRINT GR\$ (13); " "; GR\$ (13);:LOCATE L1%, 10, 0: PRINT GR\$ (15); GR\$ ( 16); GR\$ (17); 310 FOR I=0 TO 6: PLAY"L104RERERE": NEXT I 320 NEXT N 330 FOR N=8 TO 10:LOCATE L1%, N%, 0: FRINT ";:NEXT N 340 ATTRB 1,0:COLOR 9:LOCATE 8-(1 AND T% >99), 20: PRINT " Score: "; T% 350 LOCATE 6,23:COLOR 15:ATTRB 0,1:PRINT "PRESS A KEY TO FLAY AGAIN"; 360 KY \*= INPUT \* (1): ATTRB 0, 0: RUN 1000 REM \*\*\* SUBROUTINES \*\*\* 1010 REM 1020 REM \*\* PAUSA \*\* 1030 FOR PP=1 TO 150:NEXT PP 1040 RETURN 1050 REM \*\* CARATTERI GRAFICI \*\* 1060 DEFGR\$(0)=62,33,255,129,129,65,53,2 6

#### **LIST**

1070 DEFGR\$(1)=112,148,138,65,129,129,94  $, 32$ 1080 DEFGR\$(2)=0,0,24,36,36,56,16,0 1090 DEFGR\$(3)=0,0,48,40,48,32,16,0 1100 DEFGR\$(4)=0,24,40,40,16,0,16,0 1110 DEFGR\$(5)=112,136,136,68,40,48,16,0 1120 DEFGR\$(6)=0,0,0,56,44,16,16,0 1130 DEFGR\$(7)=0,0,30,18,34,84,23,0 1140 DEFGR\$(8)=94,177,130,228,34,65,82,3  $\Omega$ 1150 DEFGR#(9)=0,62,65,66,34,17,30,0 1160 DEFGR\$(10)=96,144,144,116,10,49,81, 126 1170 DEFGR#(11)=62,65,242,9,247,136,144, 96 1180 DEFGR#(12)=145,82,16,7,244,8,90,137 1190 DEFGR#(13)=100.24.198.0.222.0.24.10  $\mathcal{L}$ 1200 DEFGR\$(14)=0,4,34,18,1,68,50,9 1210 DEFGR#(15)=9,50,68,1,18,34,20,0 1220 DEFGR\$(16)=0,8,170,42,73,65,153,137 1230 DEFGR#(17)=144,76,34,128,72,68,48,0 1240 DEFGR\$(18)=0,3,15,15,120,200,255,56 1250 DEFGR\$(19)=0.192.240.240.30.19.255. 28 1260 DEFGR#(20)=0,32,68,72,128,36,92,144 1270 RETURN 1280 REM \*\* TITOLO \*\* 1290 RESTORE 1360 1300 00 1310 READ XP%, YP%: IF XP%=255 THEN COLOR,  $D:EXIT$ 1320 LOCATE XP%+1, YP%+1, 0: COLOR , 4: PRINT  $11 - 11$ 1330 LOCATE XP%, YP%, Ø: COLOR , 2: PRINT " " 1340 LOOP 1350 RETURN 1360 DATA 0, 9, 1, 9, 1, 8, 1, 7, 1, 6, 1, 5, 2, 6, 3,  $6, 1, 4, 1, 3, 1, 2, 2, 2, 3, 2, 4, 2, 4, 3, 4, 4, 4, 5, 4,$  $6, 4, 7, 4, 8, 4, 9, 4, 10, 5, 10, 6, 10, 7, 10, 8, 10, 9$ , 10, 10, 10, 11, 10, 12, 10, 13, 10, 14, 10, 15, 10, 16, 10, 17, 10, 18, 10, 19, 10, 20, 10, 21, 10, 22, 1  $0, 23, 10, 24, 10, 25, 10, 26, 10, 27, 10, 28, 10$ 1370 DATA 29,10,30,10,31,10,32,10,33,10,  $34, 10, 35, 10$ 1380 DATA 9,4,8,4,7,4,6,4,6,5,6,6,7,6,8, 6, 9, 6, 9, 7, 9, 8, 8, 8, 7, 8, 6, 8 1390 DATA 11, 4, 12, 4, 13, 4, 14, 4, 12, 5, 12, 6,  $12, 7, 12, 8, 13, 8$ 1400 DATA 19,4,18,4,17,4,16,4,16,5,16,6, 16, 7, 16, 8, 17, 8, 18, 8, 19, 8, 17, 6 1410 DATA 21, 8, 21, 7, 21, 6, 21, 5, 21, 4, 22, 4, 23, 4, 24, 4, 24, 5, 24, 6, 23, 6, 22, 6, 23, 7, 24, 8 1420 DATA 26, 8, 26, 7, 26, 6, 26, 5, 26, 4, 27, 4, 28, 4, 29, 4, 29, 5, 29, 6, 29, 7, 29, 8, 28, 8, 27, 8 1430 DATA 31, 4, 31, 5, 31, 6, 31, 7, 31, 8, 31, 2 1440 DATA 33,8,33,7,33,6,33,5,33,4,34,4, 35, 4, 36, 5, 36, 6, 36, 7, 35, 8, 34, 8, 255, 255

#### Per giocare con joystick sostituire le sequenti righe

140 LX=LX-(STICK(0)=3 AND LX<37)+(STICK(  $Q$ ) =7 AND  $L'/Q$ 150 IF STRIG(0) =- 1 THEN FX=FX-1:IF FX>0 THEN LOCATE L%, 10, 0: COLOR 3: PRINT GR\$ (1 5); GR\$(16); GR\$(17); : CONSOLE 0: LOCATE 24, 0.0: FRINT FX-1; : CONSOLE 1

3

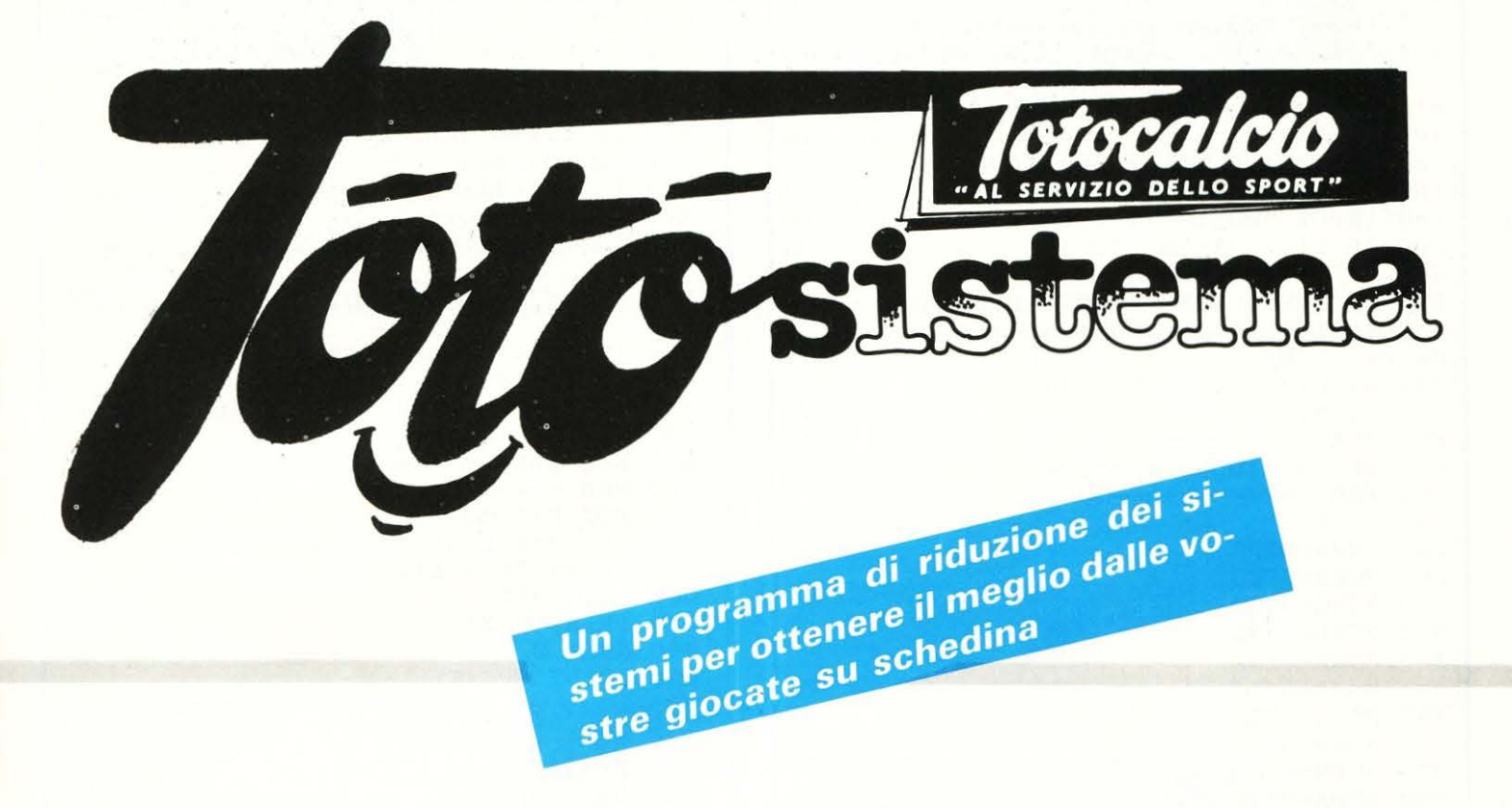

I I listato è una copia pressoché integrale del bel programma «Totocalcio facile», realizzato per lo SHARP MZ 700 dall'amico e collega Leandro Di Bari. (agli SHARPisti ricordo che tale programma trovasi sul n. 10 di LIST del 1986).

C'è da dire che Di Bari, dopo quella pubblicazione, è stato sorpreso alla guida di una Ferrari «testa rossa», ma egli nega recisamente una vincita al Totocalcio, asserendo di averla vinta ad una TOMBOLA svoltasi a Castiglione della Pescaia! Dobbiamo credergli? Direi che giocare il suo SI-STEMA non sarebbe una cattiva idea.

La traduzione del programma nel BASIC MSX ha teso a mantenere intatti i passi algoritmici già impostati, operando, alla occorenza, solo delle modifiche di sintassi.

Nella fattispecie, il programma propone di digitare l'elenco delle partite inserite nella schedina e al loro fianco sempre, l'indicazione delle previsione del risultato, inquadrabile in una fissa, in una doppia o in una tripla. Gli esempi riprodotti su schermo non dovrebbero dare adito ad alcuna incertezza al riguardo.

In un secondo tempo vi verrà chiesto di scegliere tra quattro tipi di riduzioni di sistema (riduzioni: O, 1, 2, 3), tali riduzioni avranno il seguente significato:

 $Riduzione O = Sviluppo interrale del sistema.$ 

Riduzione  $1-2$  = Livelli crescenti di riduzione statistica in base al numero dei seoni.

Riduzione  $3 =$  Livello di riduzione a correzione d'errore. Inoltre nel corso del programma, dopo la stampa delle colonne «trediciste», vi verrà data possibilità o cambiare il sistema già inserito o di impostare una riduzione diversa non dimenticando di fornirvi il totale dei «marenghi» da sborsare al botteghino.

## **STRUTTURA DEL PROGRAMMA**

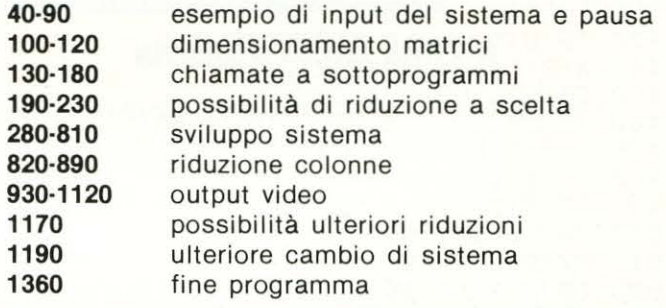

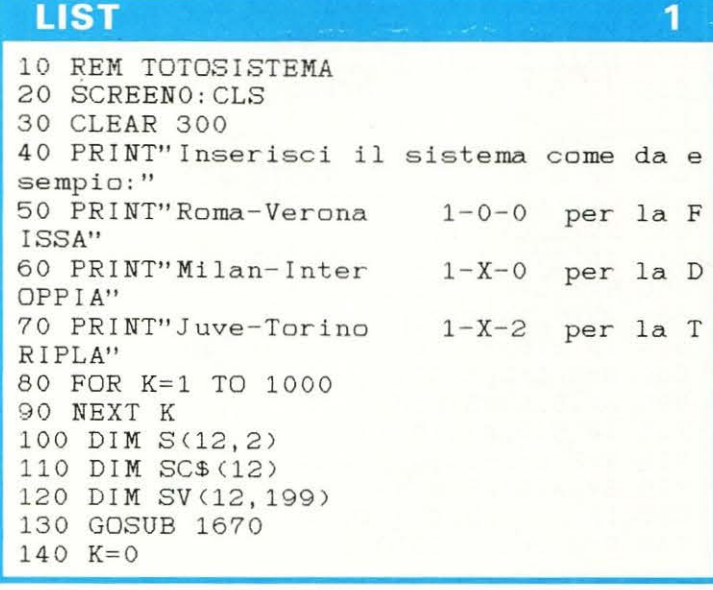

**LIST 2**  150 GOSUB 1850 160 GOSUB 1940 170 PRINT "" 180 PRINT "Il programma permette lo svi luppo integrale (livello di riduzione 0 );due livelli crescenti di riduzione st atistica in base al numero dei segni <l ivello 1 e 2) e un livello di riduzione a correzione d'errore <livello 3).":PR INT 190 INPUT "Quale livello scegli? ";LIV 200 IF LIV>3 THENGOTO 190 210 IF LIV=0 THENGOTO 240 220 IF LIV=3 THEN INPUT "Digita il nume ro massimo di varianti al quale vuoi ri durre: ";MX 230 ON LIV GOSUB 1510, 1550,1550 240 PRINT"" 250 REM 260 REM Sviluppo sistema 270 REM 280 L=-1 290 FORA=OT02 300 FORB=OT02 310 FORC=0TO2 320 FORD=OT02 330 FORE=OT02 340 FORF=OT02 350 FORG=OT02 360 FORH=OT02 370 FORM=OT02 380 FORN=OT02 390 FORP=OT02 4 00 FORQ=OT02 410 FORR=OT02 420 L=L+l 430 IF S(0, A) <> 0 THENGOTO 450 440 A=2:L=L-l:GOTO 1120 450  $SV(0, L) = S(0, A)$ 460 IF S(1, B) <> 0 THENGOTO 480 470 B=2:L=L-l:GOTO 1110 480  $SV(1, L) = S(1, B)$ 490 IF S<2,C><>O THENGOTO 510 500 C=2:L=L-l:GOTO 1100 510 SV<2,L>=S<2,C) 520 IF S(3, D) <> 0 THENGOTO 540 530 D=2:L=L-l:GOTO 1090 540 SV<3,L>=S<3,D> 550 IF S(4, E) <> 0 THENGOTO 570 560 E=2 :L=L-l:GOTO 1080 570  $SV(4, L) = S(4, E)$ 580 IF S<5,F><>O THENGOTO 600 590 F=2 : L=L- l:GOTO 1 070 600  $SV(5, L) = S(5, F)$ 610 IF S(6, G) <> 0 THENGOTO 630 620 G=2:L=L-l:GOTO 1060 630  $SV(6, L) = S(6, G)$ 640 IF S(7, H) <> 0 THENGOTO 660 650 H=2:L=L-l:GOTO 1050 660  $SV(7, L) = S(7, H)$ 670 IF S<8,M><>O THENGOTO 690 680 M=2 : L=L- l:GOTO 1040 690  $SV(8, L) = S(8, M)$ 700 IF S(9, N) <> 0 THENGOTO 720 710 N=2:L=L-l:GOTO 1030 720  $SV(9, L) = S(9, N)$ 730 IF S(10, P)<> 0 THENGOTO 750 740 P=2:L=L-l:GOTO 1020

 $750$  SV $(10, L) = S(10, P)$ 760 IF S <ll,Q><>O THENGOTO 780 770 Q=2:L=L-l:GOTO 1010 780  $SV(11, L) = S(11, Q)$ 790 IF S<12,R><>O THENGOTO 810 800 R=2: L=L-1: GOTO 1000 810 SV  $(12, L) = S(12, R)$ 820 IF LIV=O THEN GOTO 930 830 GOSUB 1400 840 IF (N1<U1)+(N1>U2) THEN L=L-1:GOTO 1000 850 IF <N2<U3>+<N2>U4> THEN L=L-l:GOTO 1000 860 IF <N3<U5>+<N3>U6> THEN L=L-l:GOTO 1000 870 IF LIV<>3 GOTO 930 880 GOSUB 1590 890 IF VAR>MX THEN L=L-l:GOTO 1000 900 REM 910 REM Output Video 920 REM 930 FOR Z=O TO 12 940 IF SV(Z, L)=3 GOTO 970 950 PRINT  $SV(Z, L)$ ; 960 GOTO 980 970 PRINT " X"; 980 NEXT Z 990 PRINT SPC<5>;L+l 1000 NEXT *R*  1010 NEXT Q 1020 NEXT P 1030 NEXT N 1040 NEXT M 1050 NEXT H 1060 NEXT G 1070 NEXT F 1080 NEXT E 1090 NEXT D 1100 NEXT C 1110 NEXT B 1120 NEXT A 1130 PRINT"" 1140 IF LIV=O GOTO 1170 1150 NC=L+l 1160 K=l:GOSUB 1940 1170 INPUT"Vuoi ridurre a qualche altro 1 i ve 11 o ? < S I / NO) " ; *R* I D\$ 1180 IF RID\$="SI" THENGOTO 190 1190 INPUT "Vuoi cambiare il sistema ? (SI/NO) "; CB\$: IF CB\$="SI" THENGOTO 1210 1200 GOTO 1360 1210 CLS: PRINT ")": FORI=0T012 1220 PRINTUSING "##"; I+1; 1230 PRINT " • •"; SC\$(I) 1240 LOCATE 27,l+I: INPUT PR\$ 1250 Pl\$=LEFT\$(PR\$,l) 1260 IF P1\$="X" THEN S(I, 0)=3:GOTO 1280 1270 S<I,O>=VAL <Pl\$) 1280 P2\$=MID\$(PR\$,3,1> 1290 IF P2\$="X" THEN S(I, 1)=3: GOTO 1310 1300 S<I,l)=VAL<P2\$) 1310 P3\$=RIGHT\$(PR\$, 1 ) 1320 IF P3\$="X" THEN S<I,2>=3:GOTO 1340 1330 S<I,2>=VAL <P3\$) 1340 NEXT I 1350 GOTO 140

1360 CLS:END 1370 REM

**LIST** 3

## **TOTOSISTEMA MSX**

**LIST 4**  1380 REM Sottoprogramma riduzione 1390 REM 1400 Nl=O:N2=0: N3=0 1410 FOR W=O TO 12 1420 ON SV<W,L) GOTO 1430,1440,1450 1430 Nl=Nl+l:GOTO 1460 1440 N2=N2+1:GOTO 1460 1450 N3=N3+1 1460 NEXT W 1470 RETURN 1480 REM 1490 REM Dati per le riduzioni 1500 REM 1510 U1=2:U2=9 1520 U3=0:U4=4 1530 U5=1:U6=9 1540 RETURN 1550 U1=4:U2=8 1560 U3=0:U4=3 1570 U5=3:U6=8 1580 RETURN 1590 VAR=O 1600 FOR T=O TO 12 1610 IF SV(T,L)<>S(T,0) THEN VAR=VAR+1 1620 NEXT T 1630 RETURN 1640 REM 1650 REM Sottoprogramma input sist. 1660 REM **LIST** 5 **5** 1710 Pl\$=LEFT\$ <PR\$,l ) 1720 IF Pl\$="X" THEN S<I,0)=3:GOTO 1280 1730 S<I,0)=VAL<Pl\$) 1740 P2\$=MID\$ (PR\$, 3, 1) 1750 IF P2\$="X" THEN S<I,1J=3:GOTO 1310  $1760$  S(I, 1)=VAL (P2\$) 1770 P3\$=RIGHT\$ (PR\$ ,l ) 1780 IF P3\$="X" THEN S(I, 2)=3: GOTO 1340 1790 S<I,2>=VAL<P3\$) 1800 NEXT I 1810 RETURN 1820 REM 1830 REM Sottoprogramma spesa 1840 REM 1850 TR=O:DT=O 1860 FOR T=O TO 12 1870 IF S(T, 2) <> 0 THEN TR=TR+1 1880 NEXT T 1890 FOR U=O TO 12 1900 IF  $S(U, 1)$  < > O THEN  $DT=DT+1$ 19iO DP=ABS <DT-TR) 1920 NC=(3^TR\*2^DP) 1930 RETURN 1940 PRINT "Il sistema è di"; NC; " colon ne" 1950 PRINT "La spesa totale è di"; NC\*50 O ; "lire." 1960 IF K=l GOTO 1980 1970 INPUT "Quante persone concorrono ? ";PER 1980 PRINT "La spesa pro capite è di"; N<br>C\*500/PER ; " lire."<br>1990 RETURN (PRINTER PRINT) 1670 PRINT """: FORI=0T012 1680 PRINTUSING "##"; I+l; 1690 INPUT " • • "; SC\$(I) 1700 LOCATE 27,6+I: INPUT PR\$ **1990 RETURN** *fJ* **r** I I I C\*500/PER ;" lire."<br>1990 RETURN

# **SILICON MOVIOLA COMMODORE 64**  $\circledcirc$ SILICON

(Posizione di STOP)

computer

velocità dei movimenti 6 Connettore per bus-espansione del

5 Manopola per aumentare o diminuire la

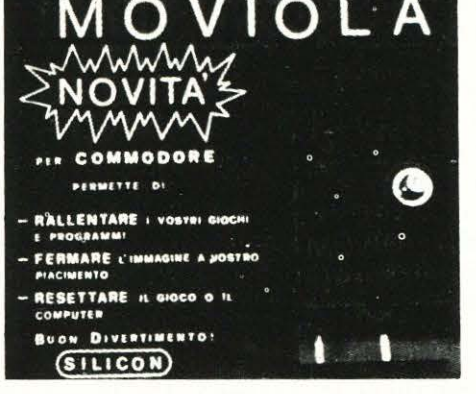

La cartuccia MOVIOLA è dotata di:

- 1 Interruttore di accensione della cartuccia
- 2 Spia luminosa di acceso-spento
- 3 Pulsante di RESET
- 4 Commutatore per fermare l'immagine

RESET  $\overline{B}$  $\circledcirc$  $\Box$  $\Omega$  $\mathcal{L}$ move IÐ  $\odot$  $\Omega$ **MOVIOLA** COMMODORE 64  $\overrightarrow{6}$ 

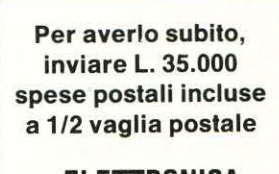

#### **a ELETIRONICA RUBEO**

#### **P.zza Bellini, 2 Grottaferrata 00046 (Roma}**

Il tasto di RESET è attivo anche se la cartuccia MOVIOLA è spenta.

Durante il caricamento dei programmi si consiglia di<br>tenere spenta la cartuccia MOVIOLA onde evitare di-<br>sturbi al programma in caricamento

# **SPAZIO POCKET**

di Marco Marzano & Maurizio Erbani

# **SHARP PC-1403 Pocket Computer**

**Ecco un pocket veramente speciale per le funzioni scientifiche ed un elevato rapporto qualità-prezzo: il PC-1403 della SHARP** 

# **IL POCKET COMPUTER CON LE FUNZIONI DI CALCOLO DELLE MATRICI**

e arredato di un astuccio rigido, il PC-1403 della SHARP, si presenta come uno dei tanti pocket prodotti dalla casa giapponese. Le sue dimensioni ( 170 x 72 x 9,5 mm. ) sono però piuttosto contenute, se messe a confronto con la potente memoria utilizzabile dal programma (quasi 7 Kb), e con l'incredibile quantità di funzioni scientifiche di cui dispone.

La tastiera può essere suddivisa in tre parti ben distinte. Quella alfabetica è composta da 35 tasti, 18 dei quali utilizzabili per richiamare istruzioni BASIC predefinite; il tastierino numerico, di colore più scuro, è formato da 21 tasti (ognuno dei quali ha due funzioni), e costituisce la calcolatrice vera e propria (utilizzabile separatamente dal PC); vi è poi la sezione scientifica del pocket, vale a dire 17 tasti separati, con ciascuno dei quali possono essere utilizzate più funzioni. Infine, insieme alla parte alfabetica, vi sono i tasti per le operazioni con le matrici e il selezionatore per il modo di utilizzo del poket (si può scegliere, cioè, come già accennato, se utilizzarlo come semplice calcolatrice o come PC vero e proprio; in entrambi i casi potranno essere utilizzate le innumerevoli funzioni scientifiche di cui il PC-1403 è dotato).

Il display, a cristalli liquidi, è di misura standard (circa 6 cm.), ma la particolare composizione dei caratteri (a matrice di punti 7 x 5 rende possibile la visualizzazione di ben 24 di questi).

Come già accennato più volte, caratteristica peculiare di questo pocket è la possibilità di usarlo anche come una potente calcolatrice scientifica. Ma ciò non è tutto; grazie alla sua memoria interattiva i risultati dei calcoli ottenuti con il modo «CAL» possono essere conservati ed immessi nei programmi BASIC; e, a sua volta, il dispositivo di risposta diretta vi consente di fare nuovi calcoli anche durante la fase di programmazione in modo «BASIC».

Il «dialetto» BASIC di cui dispone il PC-1403 è abbastanza completo (è in vero ottimo, se si pensa che nel palmo della mano abbiamo già a disposizione un incredibile numero di funzioni scientifiche). Esso presenta tutte le istruzioni standard degli altri PC, ed anche qualcuna un po' particolare, come ON...GOTO e ON...GOSUB, PRIN USING e AREAD. Importante è però segnalare la presenza di due istruzioni veramente rare da trovare in un pocket computer, come RENUM e DELETE (per la renumerazione e la eliminazione delle linee di programma), che semplificano notevolmente l'editing dei programmi, eliminando molti passaggi richiesti anche dai sistemi più complessi di qualche home computer. Da menzionare infine la possibilità di utilizzare, col tasto SHIFT, i 18 tasti con le istruzioni predefinite (con un notevole risparmio di tempo in fase di programmazione, oltre che una minore possibilità di errori), e i 18 indirizzi di programmi predefiniti (utilizzabili con il tasto DEF e una mascherina in dotazione) con cui potrete salvare delle routine per richiamarle soltanto quando vi serviranno.

Abbiamo già accennato all'enorme numero di funzioni scientifiche a disposizione dell'utente del PC-1403, ma molto più eloquenti di qualsiasi definizione sono i dati che seguono. Questo pocket è dotato di 96 funzioni scientifiche preprogrammate (di cui vi ricordiamo quelle statistiche, logaritmiche, di conversione angolare, trigonometriche inverse ecc.), di 15 livelli di parentesi e di 8 livelli di operazioni in sospeso. Ma la caratteristica senz'altro più interessante e veramente propria di questo computer è la possibilità di utilizzare un porgramma incorporato per il calcolo delle matrici (utilissimo per risolvere le equazioni normalmente presenti nei problemi scientifici e di ingegneria). Per il suddetto calcolo, oltre alle quattro operazioni, il PC-1403 mette a disposizione le

## SCHEDA TECNICA

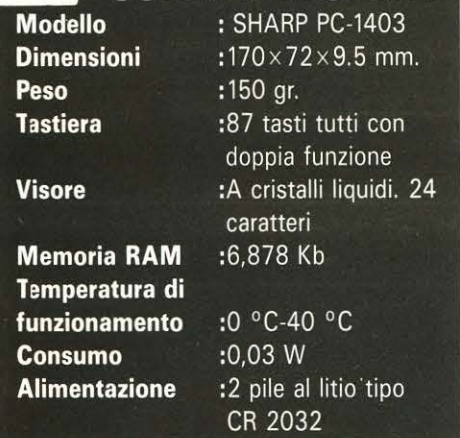

**.** [2] CE-129P (Stampante termica

funzioni di inversione, di trasposizione, di determinante a scalare, oltre a fornirvi utili suggerimenti per l'immisisone dei dati.

Il potenziale applicativo del PC-1403 è ampliato dalla possibilità di espansione con periferiche quali la SHARP CE-129 P (stampante termica da 24 car./riga con possibilità di collegamento ad innesto con registratore), la SHARP CE-126 P (stampante termica da 24 car./riga con possibilità di collegamento via cavo con registratore), e lo SHARP CE-152 P, registratore a cassette collegabili al PC anche senza la stampante (grazie all'adattatore SHARP CE-124).

Il giudizio finale sul PC-1403 non può che essere positivo. Grande versatilità, potenza e convenienza fanno infatti di questo pocket della SHARP uno strumento insostituibile per lo studente, il manager ed il professionista.

#### lntergrali definiti risolti con la regola di Simpson

Questo mese vi presentiamo un programma che risolve gli integrali definiti di qualsiasi tipo di funzione.

Nel corso della storia della matematica sono stati elaborati numerosi metodi per la risoluzione di questo tipo di calcolo.

Abbiamo scelto per il nostro programma quello che fa uso della formula di SIMPSON, che è uno dei più precisi.

L'intervallo in cui va calcolato l'integrale viene diviso in un numero pari di sottointervalli; per ognuno di questi viene, quindi, calcolata l'area della superficie delimitata dal sottointervallo medesimo e dalla parabola che approssima in quel tratto la curva sommando, poi, in maniera particolare, queste aree, si ottiene il risultato cercato.

Ciò precisato, veniamo ora a descrivere il modo di utilizzo del programma. La prima operazione da compiere è digitare la funzione integrandola alla riga 200, nella forma 200  $F =$  funzione di X (es. 200  $F = X^* LNX$ , sostituendo, così la riga che, a puro titolo di esempio, è già presente nel listato.

Si può quindi lanciare il programma, con DEF A (oltre che con il solito RUN). VI verranno anzitutto richiesti gli estremi di integrazione; se l'estremo superiore dovesse essere, comunque, minore di

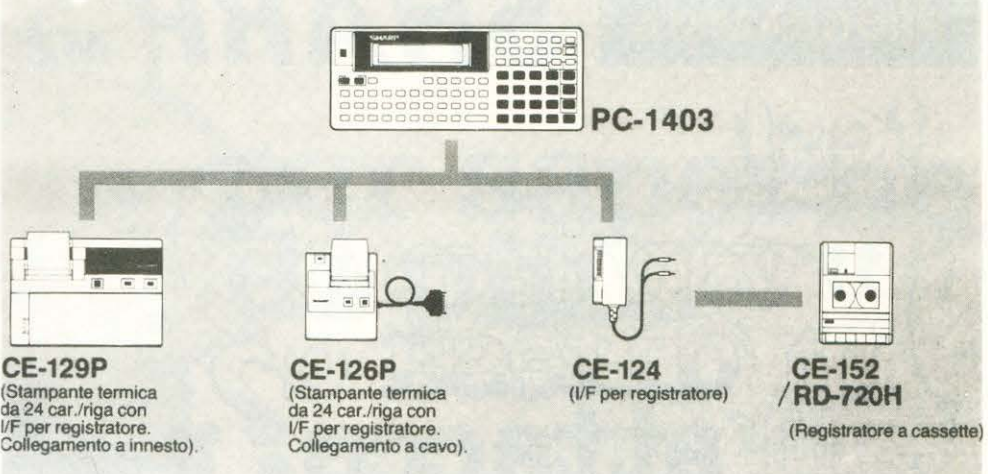

### ... Per risolvere gli integrali definiti

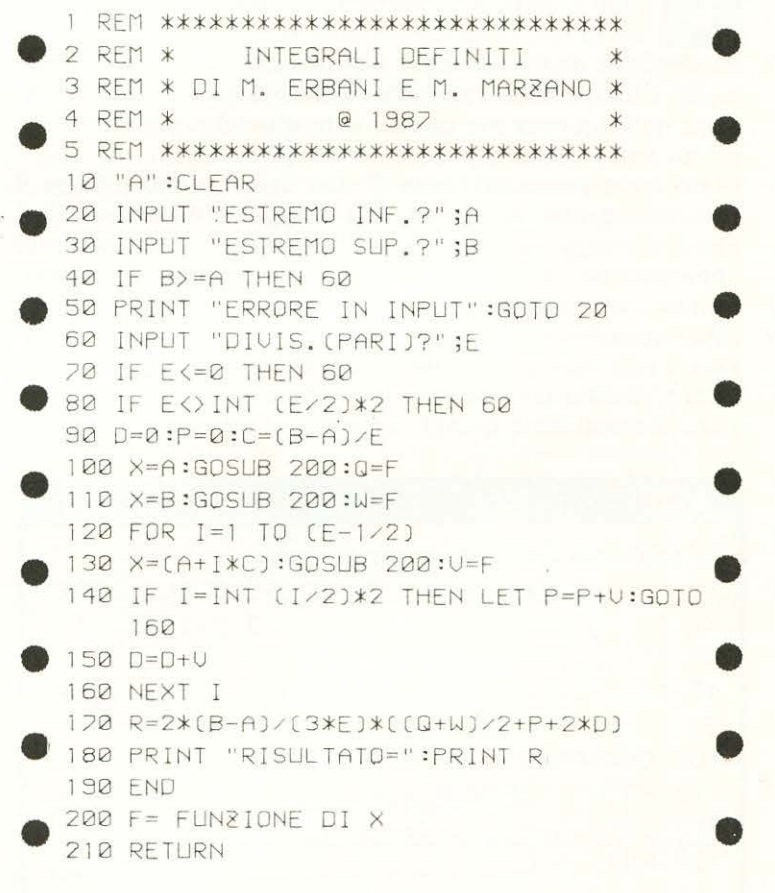

quello interiore, il computer segnalerà l'errore e la fase di INPUT ricomincerà\_

Dovrete, quindi immettere il numero di DIVISIONI, che dovrà essere un numero pari, per ottenere, così , il risultato voluto.

Vi ricordiamo che maggiori saranno le divisioni e maggiore sarà la precisione di calcolo.

La semplicità, peraltro ricercata, del listato del programma, rende possibile l'utilizzazione di questa su tutti i pocket della SHARP; l'unica avvertenza è per i possessori di un pocket privo dei tasti definibili: in questo caso, vista la mancanza della funzione DEF, il programma potrà essere lanciato con l'istruzione CLEAR:RUN 20.

PROGRAMMA SHARP MZ 700

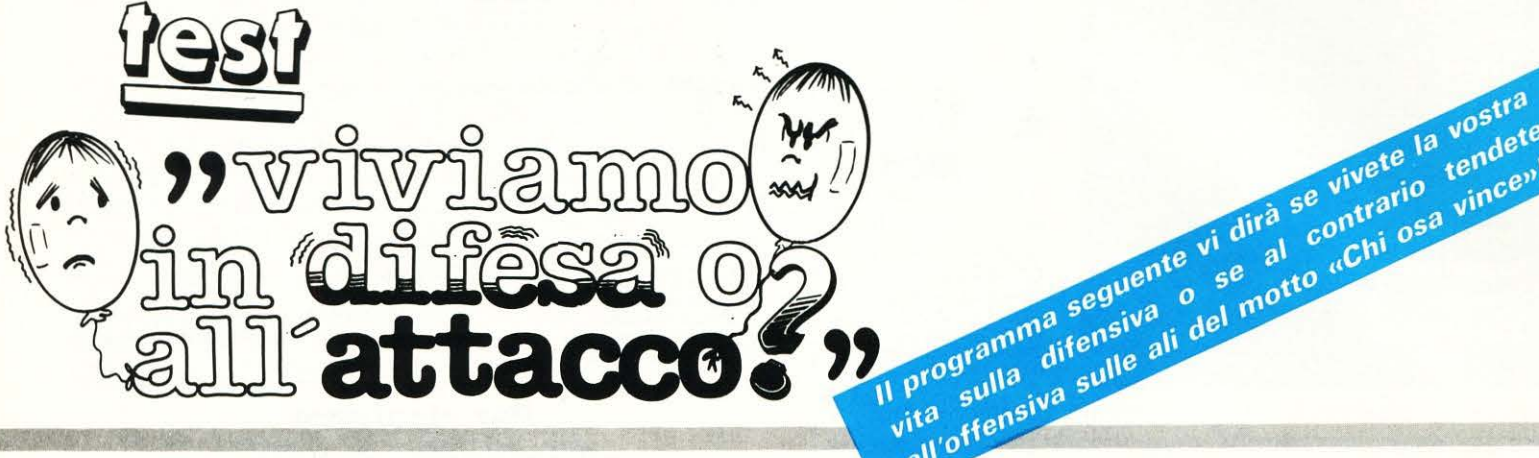

'analisi di un notevole numero di eventi diversi, reali o simulati, permette, in base alle reazioni o decisioni, di evidenziare la tendenza di fondo che caratterizza ogni individuo. Per questo scopo sono stati creati i test, i quali rappresentano una psicanalisi domestica non rigorosa ma ugualmente attendibile giacché sono gli stessi psicologi ad esserne gli autori.

I test sono essenzialmente di due tipi. Il primo e forse il più noto, grazie anche ad una maggiore diffusione, è il test a punteggio e consiste nel rispondere a domande che apparentemente non hanno attinenza con l'argomento trattato, ma che permettono, mediante l'analisi delle diverse possibili risposte, di stimolare una soluzione inconscia e non costruita come siamo spontaneamente portati a fare. Questo test ha essenzialmente lo scopo di evidenziare il carattere e quindi la tendenza ad esso associata. L'altro tipo è quello che potremmo definire «un simulatore di situazioni». Questo test è molto più trasparente del primo e perciò più diretto. Si basa essenzialmente sull'analisi di situazioni simulate riguardo alle quali vengono proposti due possibili comportamenti. Questi, spesso totalmente opposti, rappresentano reazioni limite verso le quali tendiamo di più. In questo caso, a differenza del precedente, non vi sarà un'analisi quantitativa delle risposte, bensì qualitativa nel senso che in base ad esse percorriamo un cammino diverso che porta alla identificazione delle tendenze.

Il programma seguente vi dirà se vivete la vostra<br>l'orgramma seguente vi dirà se vivete la vostra<br>l'orgramma seguente vi dirà se vivete la vostra<br>l'orgramma seguente vi dirà se vivete la vostra<br>l'orgramma seguente vi dirà Vita sulla difensiva o se al contrario tendete

Il test che vi proponiamo nel programma è del secondo tipo. A nostro avviso ha il vantaggio di non avere un percorso obbligato e questo permetterà di ripetere il test a distanza di tempo e nel caso vi siano scelte diverse si avranno domande diverse.

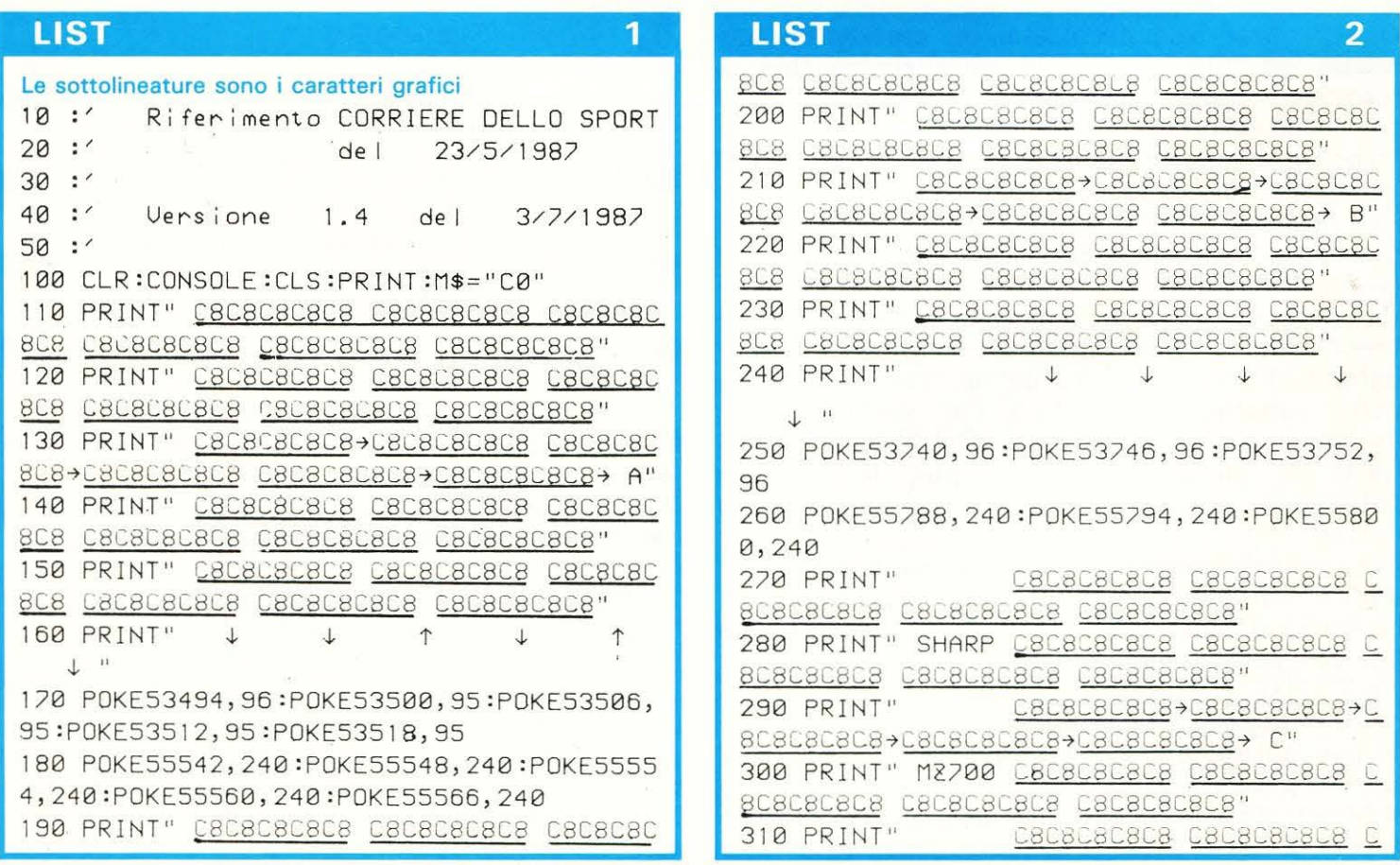

#### **LIST**

 $\overline{3}$ 

"BOBOBOBO CBOBOBOBOB CBOBOBOBOB" 320 PRINT"  $\downarrow$   $\qquad$ 330 POKE53998, 95:POKE54004, 96 340 POKE56046, 240: POKE56052, 240 350 PRINT" C8C8C8C8C8" 360 PRINT" C8C8C8 C8D8D8 C8D8D8 C8C8C8 LEANDRO C8C8C8C8C8" 370 PRINT" C8 C8D8 D8D8C8 C8 hu C8C8C8C8C8+ D" 380 PRINT" C8 C8C8C8 C8C8C8 C8 DI BARI C8C8C8C8C8 390 PRINT" CBC8C8C8C8" 400 FORWT=0T03000:NEXTWT 410 COLOR... 2.2:CLS 420 PRINTTAB(20)"BC8E3C8 C8E3C8 C8E3C8E3  $A^H$ 430 PRINT" Mappa di FDEEFDEDFD EDFDEDFDEDFD 440 PRINTTAB(20)"C8E3C8E3C8 C8E3C8 C8E3  $B^{\prime\prime}$ 450 PRINT" cammino FDEEFDEE FDEEFD FD  $\mathbf{H}$ 460 PRINTTAB(20)" C8E3C8E3C8E3C8E3C8E3  $\Gamma^{\mu}$ 470 PRINT" de | TEST DFDEE  $\pm 1$ 480 PRINTTAB(20)" **C8E3 D"** 500 CONSOLE9, 16, 0, 40: COLOR, , 7, 1: CLS 510 PRINT"DOOD GIOCATE IN DIFESA O IN ATTACCO 2" 520 PRINT"DOD Nella vita quale tattica seguite per raggiungere gli obiettivi che vi siete prefissati?" 530 PRINT" Rispondete alle domande del t est e ca- pirete se siete Eriksson o Tr  $apattonif^n$ 540 PRINT"9 <Premi un tasto per comin  $c$  are  $>$  " 550 GETT\$: IFT\$=""THEN550 560 MUSICM\$ 1000 CONSOLE:CURSOR20, 1:PRINT[,0]" " 1010 CONSOLE9, 16, 0, 40:CLS 1020 PRINT"I Per avere successo bisogna  $PSCAND$ : 1) scettici" 1030 PRINT"B 1040 PRINT"D 2) entus jasti" 1050 GETR\$: IFR\$=""THEN1050 1055 MUSICM\$ 1060 R=VAL(R\$): ONRGOT03000, 16000 2000 CONSOLE:CURSOR22,3:PRINT[,0]" " 2010 CONSOLF9, 16, 0, 40:CLS 2020 PRINT"II Dagli amici sperate di esse ne:" 2030 PRINT"<sup>[1]</sup> 1) amati"

#### **LIST** 4 2040 PRINT"B 2) stimolati" 2050 GETR\$: IFR\$=""THEN2050 2055 MUSICM\$ 2060 R=VAL(R\$): ONRGOTO6000,4000 3000 CONSOLE:CURSOR22, 1:PRINT[,0]" " 3010 CONSOLE9, 16, 0, 40:CLS 3020 PRINT"I Privilegiate l'abbigliament  $0.1$ 3030 PRINT"I 1) classico" 3040 PRINT"II 2) casual" 3050 GETR\$: IFR\$=""THEN3050 3055 MUSICM\$ 3060 R=VAL(R\$): ONRGOTO6000, 2000 4000 CONSOLE:CURSOR22,5:PRINT[,0]" " 4010 CONSOLE9, 16, 0, 40:CLS 4020 PRINT"I Giocate in borsa?" 4030 PRINT"D 1) mai" 4040 PRINT"D 2) qualche volta" 4050 GETR\$: IFR\$=""THEN4050 4055 MUSICM\$ 4060 R=VAL(R\$): ONRGOTO6000, 12000 5000 CONSOLE:CURSOR30,3:PRINT[,0]" " 5010 CONSOLE9, 16, 0, 40:CLS 5020 PRINT"I Festa con tanta gente che n on conosce- te." 5030 PRINT"D 1) studiate l'ambiente" 5040 PRINT"D 2) cercate subito di lega  $ne$ <sup>11</sup> 5050 GETR\$: IFR\$=""THEN5050 5055 MUSICM\$ 5060 R=VAL(R\$): ONRGOTO21000,8000 6000 CONSOLE:CURSOR24,3:PRINT[,0]" " 6010 CONSOLE9, 16, 0, 40:CLS 6020 PRINT"I Uonneste sempre il dono:" 6030 PRINT"I 1) della serenita<sup>v</sup>" 6040 PRINT"0 2) del coraggio" 6050 GETR\$: IFR\$=""THEN6050 6055 MUSICM\$ 6060 R=VAL(R\$): ONRGOTO10000, 12000 7000 CONSOLE:CURSOR26,3:PRINTL,0]" " 7010 CONSOLE9, 16, 0, 40:CLS 7020 PRINT"D Preferite la pubblicita':" 7030 PRINT"I 1) inonica come 'Golia'" 7040 PRINT"D 2) dolce come 'Barilla'" 7050 GETR\$: IFR\$=""THEN7050 7055 MUSICM\$ 7060 R=UAL(R\$): ONRGOTO11000, 15000 8000 CONSOLE:CURSOR30,5:PRINT[,0]" " 8010 CONSOLE9, 16, 0, 40:CLS 8020 PRINT"I L'idea di cambiar lavoro:" 8030 PRINT"0 1) vi euforizza" 8040 PRINT"I 2) ui rende ansiosi" 8050 GETR\$: IFR\$=""THEN8050 8055 MUSICM\$ 8060 R=VAL(R\$): DNRGOT014000, 22000 9000 CONSOLE:CURSOR30, 1:PRINT[,0]" " 9010 CONSOLE9, 16, 0, 40:CLS

9020 PRINT"Q Intraprendere un lavoro aut

## **TEST**

**LIST** 

**SHARP MZ 700** 

6

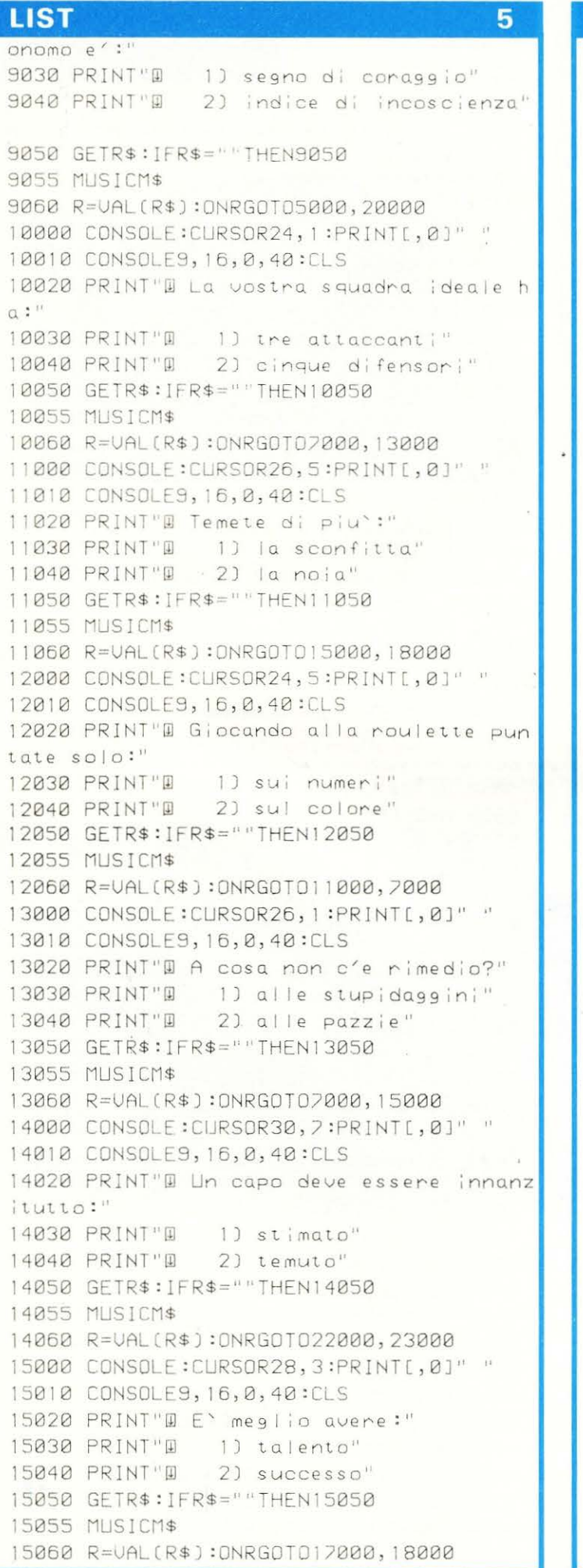

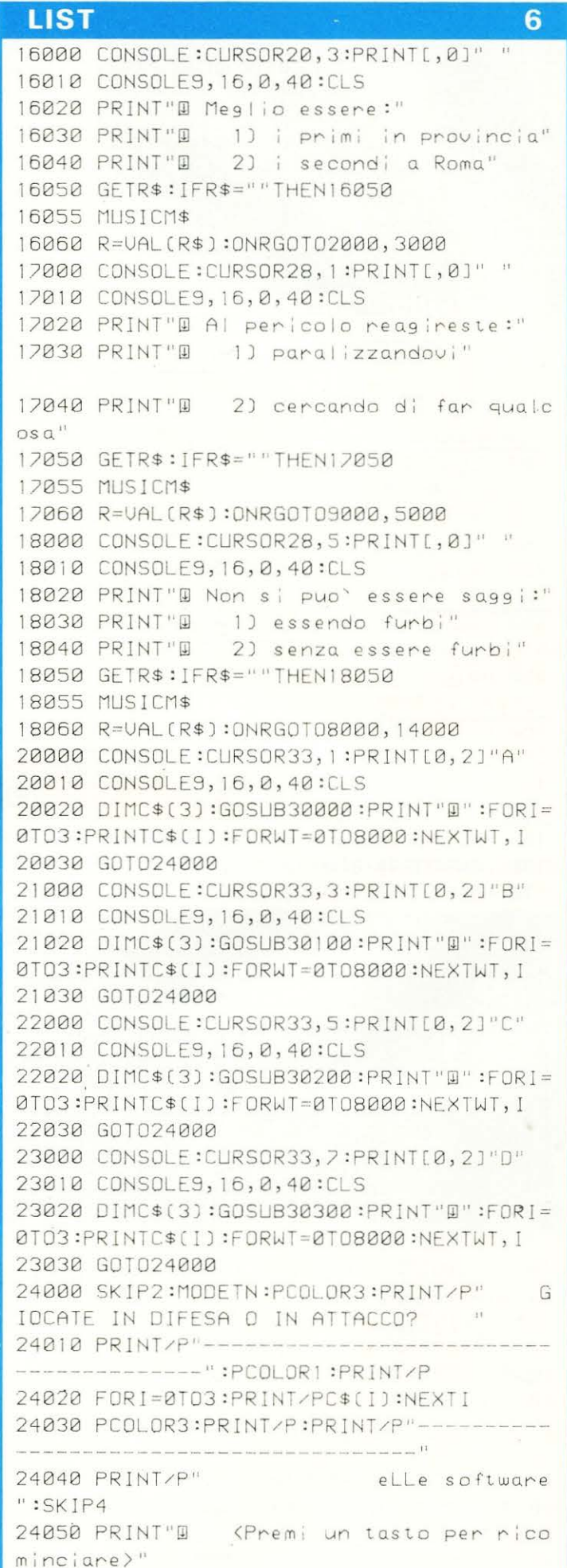

24060 GETP\$: IFP\$=""THEN24060

#### **TEST SHARP MZ 700**

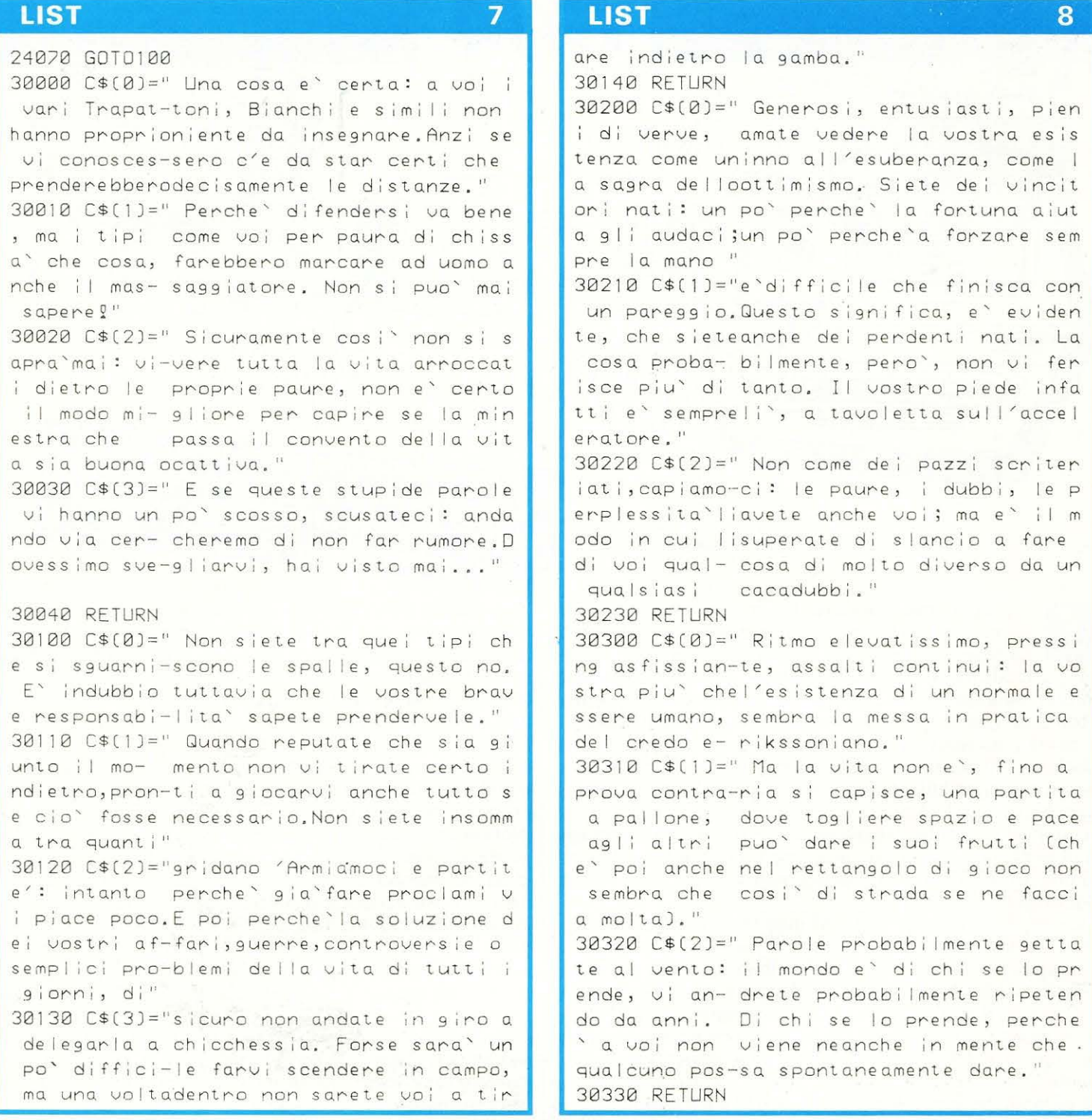

**Quando la pioggia**  picchia sui vetri della finestra..... **consolati con i programmi che LIST ti offre ogni mese e picchia anche tu sulla tastiera** 

Ecco un classico gioco di prontezza Ecco un classico gioco di profitezze<br>visiva, che ha il pregio di racchiudere Ecco un complete di raccineuse<br>visiva, che ha il pregio di raccineuse<br>tutta una serie di routines, utilizzabili tutta una serie di constanti.<br>per varie applicazioni.

C64

I I programma consiste in un classico gioco di prontezza visiva: viene visualizzato sullo schermo l'alfabeto completo di 26 lettere a caratteri «cubitali», dopodiché il computer cercherà di comunicare una parola, semplicemente facendo lampeggiare una cornice intorno alle lettere corrispondenti, in sequenza. Il giocatore dovrà indovinare la parola, con lo scopo di raggiungere i fatidici 200 punti, non superando il massimo numero di tentativi disponibili, determinato dal livello di difficoltà prescelto.

**PROGRAMMA** 

Ad un livello di difficoltà maggiore corrisponde una velocità di lampeggio superiore, un numero di tentativi inferiore ed una attribuzione di punteggio maggiore per ogni parola indovinata.

Il vocabolario da cui il gioco attinge le parole è posto alla fine del programma. Nel listato da noi fornito è limitato per ragioni di spazio, ma l'immissione di nuove parole è semplicissima: basta infatti aggiungerle alla fine del programma ed ·il gioco è fatto! Unico accorgimento da seguire è quello di togliere l'asterisco presente alla fine dell'elenco e spostarlo al termine delle nuove parole aggiunte.

Ricordarsi, ovviamente, l'istruzione DATA all'inizio di ogni nuova linea.

Il programma lavora in alta risoluzione  $(320 \times 200)$  pixel) a causa della necessità di scrivere i caratteri dell'alfabeto ingranditi di ben quattro volte. Un carattere normale occupa una porzione di 8 x 8 bit, mentre i nuovi caratteri ne occupano una di 32 x 32 bit! Per questo si è dovuta fare una «Copia» della ROM di caratteri nella RAM a partire dalla locazione 49152. Dopodiché si leggono i caratteri bit per bit, di quadruplicano e si stampano in alta risoluzione.

Forniamo ora una procedura per i lettori che desiderano utilizzare le routines del programma per applicazioni personali:

1) pulire prima di tutto la pagina grafica con questo stratagemma: DIM M(3600):CLR (vedi linea 10) In questo modo viene definita una enorme matrice che va a posizionarsi proprio nelle locazioni dove risiede la pagina grafica (8192-16191) per poi cancellarla completamen2) creare il vettore con le potenze di 2, digitando la linea di programma 60. Questo permette di accelerare il processo di scrittura in maniera notevole. Porre inoltre  $V = 53248$  $e$  B = 49152.

3) digitare la linea 70, la quale attiva l'alta risoluzione, seleziona il colore dei caratteri e blocca le interruzioni con la POKE 56333,127.

**4)** inserire anche la POKE 1,51 , che permette di leggere la ROM dei caratteri e per mezzo della linea 100 di effettuare la copia dei caratteri.

Notare che i caratteri da copiare sono posizionati a partire dalla locazione contenuta nella variabile V inizializzata a 53248, mentre la copia inizierà a partire dal valore contenuto nella variabile B; inizializzata a 49152;

5) digitare la POKE 1,55 e la POKE 56333,129 per portare tutto alle condizioni iniziali.

**6)** digitare ora la subroutine 130-200 ed usarla a piacimento per disegnare i caratteri quadruplicati, considerando che prima di richiamare la routine con il comando GOSUB 130 la variabile B dovrà essere inizializzata insieme alla variabile C. Le regole sono le seguenti: la variabile B deve contenere la locazione di inizio del carattere che si desidera stampare, calcolata con la formula

#### $B = 49152 + 8$ <sup>\*</sup>N

dove N è il numero del carattere (da O a 62); la variabile C, invece, deve contenere la locazione da cui si vuole partire a stampare il carattere, calcolata con la formula

$$
C = 8216 + X^*8 + Y^*320
$$

dove X deve variare tra O e 36, mentre Y tra O e 21, (riga e colonna).

#### Es.:  $B = 49168:C = 8192:GOSUB 130$

**7)** volendo invece stampare i caratteri in grandezza naturale, sarà sufficiente porre la variabile P\$ uguale alla stringa che si vuole scrivere e la variabile P uguale ad un numero calcolato con la stessa formula gia fornita per C (X potrà assumere i valori tra O e 39 ed Y tra O e 24). Poi basterà chiamare la GOSUB 240 e la stringa verrà stampata.

Se ad esempio si vuole scrivere la parola CIAO sulla 4° riga, 10° colonna bisognerà digitare:

 $PS = "CIAO" : P = 8192 + 10*8 + 4*320$ : GOSUB 240

te!

## **STRUTTURA DEL PROGRAMMA**

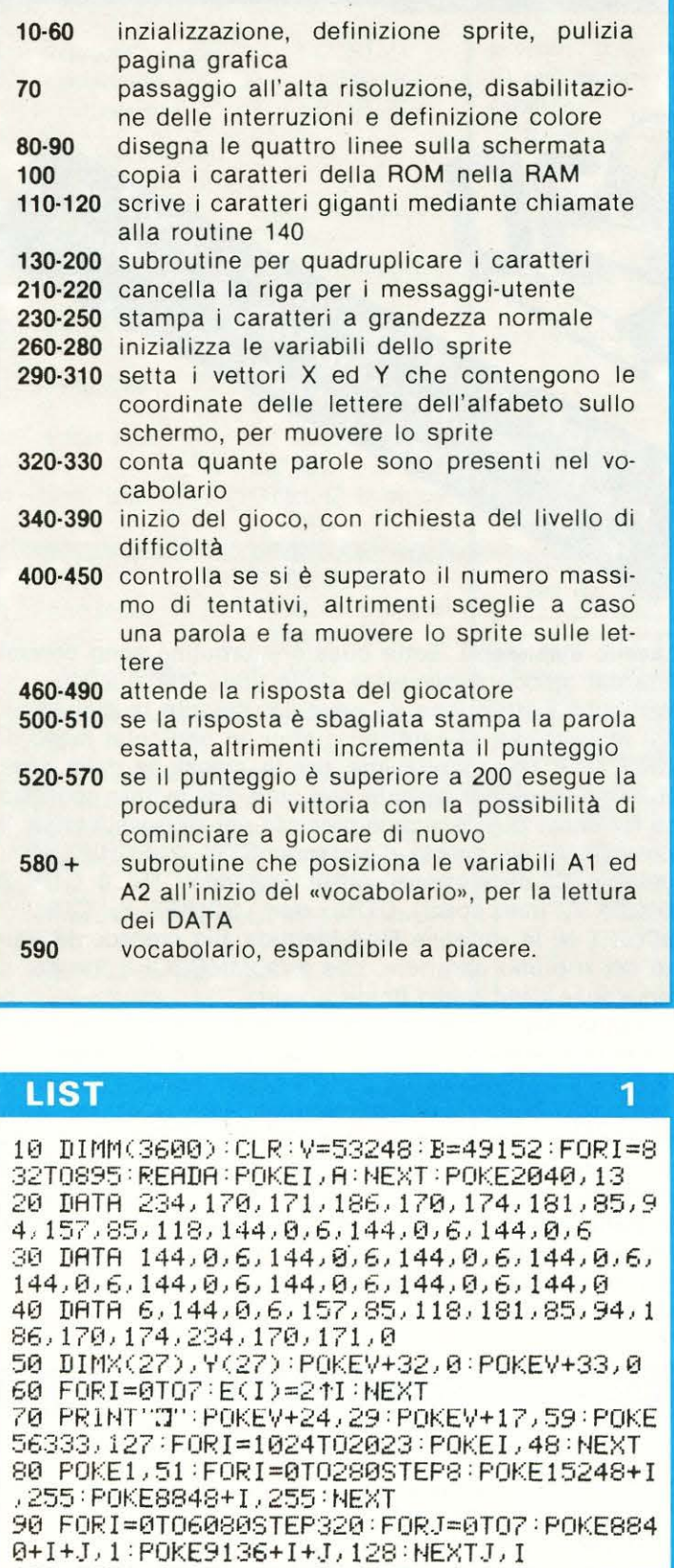

100 FORI=0T0503 =POKEB+I,PEEK(V+8+I) :NEXT

110 C=9200 : FORR=1T03 : FORT=1T07 : GOSUB140 : C=C-1240 : NEXT : C=C+1320 : NEXT : C=C+40 120 FORT=lT05:ooSUB140 :C=C-1240=NEXT:oos UB580:GOT0270

130 REM \*\* STAMPA CARATTERI GIGANTI \*\* 140 FORK=0T07:FORI=OT06STEP2 150 X=PEEKCB+K) ANDECI) : IFXTHENX=15

```
LI~ 2 
160 Y=PEEKCB+K)RNDECI+1) =IFYTHENY=240 
170 FORJ=0T03 :POKEC-<I*4)+J,X+Y:NEXTJ,I 
180 K%=K/2=IFK%=K/2THENC=C+4:GOT0200 
190 C=C+316 
200 NEXT =B=B+8:RETURN 
210 REM *** CLEAR RIDA UTENTE *** 
220 FORI=15888T016040 POKEI , 0 : NEXT : RETUR
\mathsf{N}230 REM *** ROUTINE DI PRINT *** 
240 FORL=1TOLENCP$) :As=MID$(P$,L,1):Q=AS CCA$ )-1 : IFQ)63THENQ=Q-64 
250 Q=B+Q*8 =FORH=0T07=POKEP+H,PEEK(Q+H): 
NEXT:P=P+8:NEXT:RETURN
260 REM ***** INIZIO GIOCO ***** 
270 POKE1,55=POKE56333,129=POKEV+23,1 
280 POKEV+28, 1: POKEV+29, 1: POKEV+37, 2: POK
EV+38,0:POKEV+39,1:B=49152
2'0 FORI=0T06 =Y(l)=6? :Y(!+7)=107:Y(I+14> 
=147=Y<I+21)=187 =NEXT:FORI=0T014STEP7 
300 FORJ=0T05 :X(l+J)=40+J*40=NEXTJ,I:FOR 
J=0T04:X(21+J)=80+40*J:NEXT:FORJ=1T03<br>310 X(J*7-1)=24:NEXT:KX=RND(-TI)
320 POKE65, A1:POKE66, A2:M=0:READA$
330 RERDR$ : I FA$()' '*' 'THEt·lM=M+ 1 : GOT0330 
340 P=8208 : P$="( P A R O L I A M O )<br>PUNTI=> 0 =": GOSUB240 : GOSUB220 : P=15
              PH: GOSUB240 : GOSUB220 : P=15888
350 P$="LIVELLO? (1,2,3)":GOSUB240:PU=0:
TN = 0: TX = 15360 GETA$: IFA$='"THEN360
370 IFA$="3"THEND=100:IN=21:GOT0400
380 IFA$="2"THEND=150: IN=18: GOT0400
390 D=200:IN=9:TX=25<br>400 REM **** PAROLA ****
410 IFTN=TXTHENGOSUB220 : P$="-G-R-M-E---O
-V-E-R-":P=8216:GOSUB240:GOT0540
420 FORI=0T01500 =NEXT 
430 POKE65,A1 =POKE66,R2 :READIS =K%=RND(1) 
*M+t:FORI=1TOK% =RERDI$ =NEXT 
440 FORL=lTOLENCIS> =Q=RSC(MID$CJ$, L,1) )- 65:z=ABS(X(Q)=24) :poKEV+21,0 
450 POKEV+16,Z:POKEV,X(Q):POKEV+1,Y(Q):P
OKEV+21 , 1:FORI=0TOD =NEXTI , L 
460 POKEV+21, 0: POKE198, 0: GOSUB220: U$= "":
P$="=>":P=15888:60SUB240
470 GETR$ : IFR$= ""THEN470
480 IFASC(R$ ) =130RLEN(U$ ))15THEN500 
490 US=U$+RS =PS=R$ =P=15904+LEN(US>*B =GOS 
UB240 · 60T0470
$Jff TN=TtH 1 : !FU${) UTHENGOSIJB2213 :f':t='I:t: P 
=15888 =GOSUB240 =GOT0410 
510 PU=PU+IN:P$=STR$(PU):P=8472:GOSUB240
:IFPU<200THEN410 
520 P=8224 : P$=''H-A-I---V-I-N-T-0'' : GOSUB2
40 :FORQ=0T025 :Z=ABSCXCQ)=24) :POKEV+21,0 
530 POKEV+16,Z :POKEV,X(Q) :POKEV+l,Y(Q):p OKEV+21 , 1=FORJ=0T0100 =NEXTJ,Q 
540 PCtf=:E'v'+21, 0 : c;o::;IJB220 : F'$="1JWRL TRA PAR 
TITA?":P=15888:GOSUB240
550 GETA$: IFA$='"THEN550
560 IFA$="N"THENPOKE53265, 27: POKE53272, 2
1: POKEV+21, 0: PRINT"T": FND
570 GOT0340
580 A1=PEEK C6 1) =A2=PEEK (62) =RETURN 
590 REM *** PAROLE DA INDOVINARE *** 
600 DATATELEVISIONE .. RADIO ,COMPUTER,TASTI 
ERA, LASER, PROGRAMMATORE, FREQUENZA, *
```
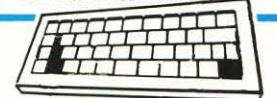

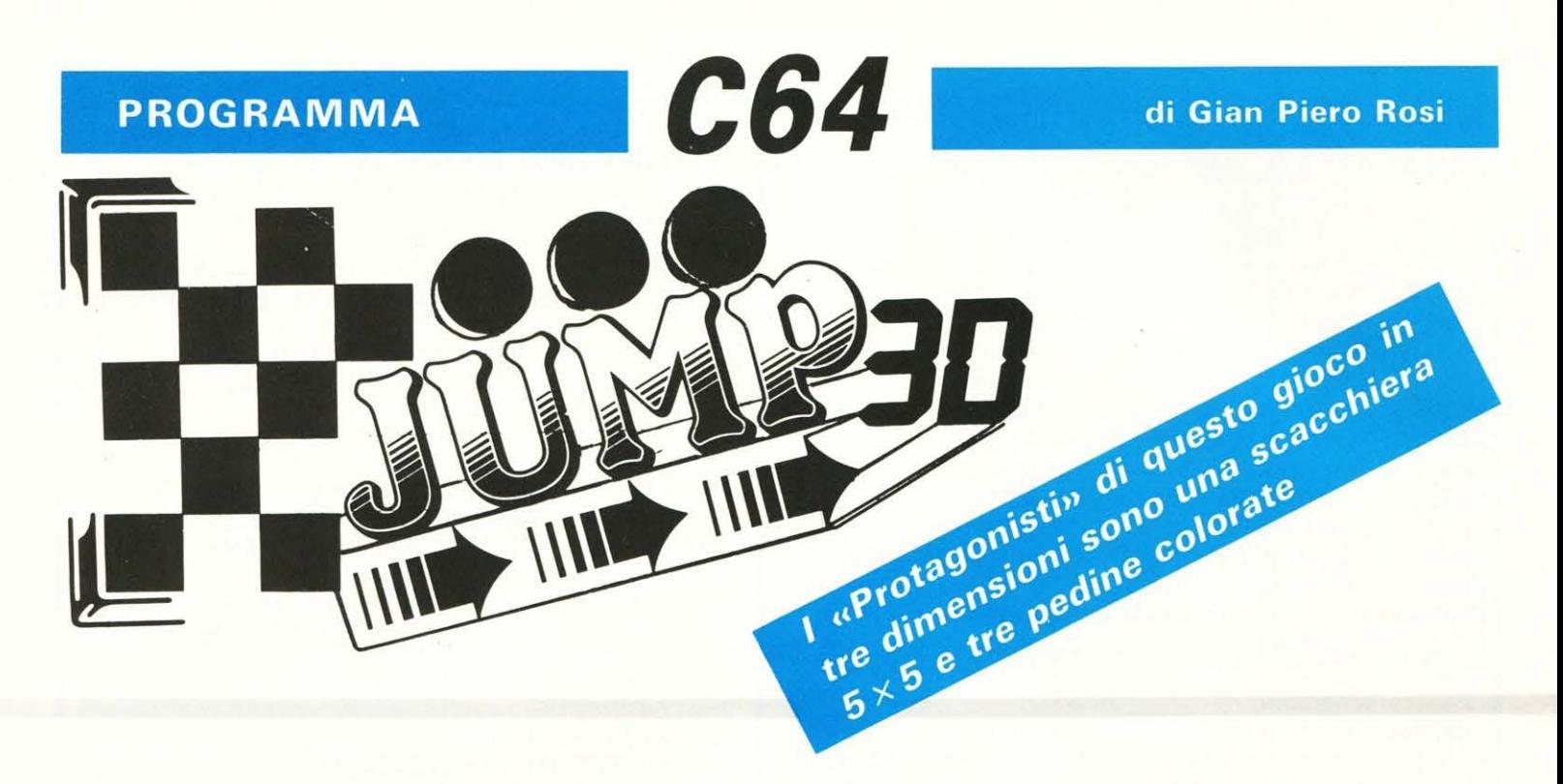

S i gioca contro il computer, muovendo la pedina bianca sulla scacchiera con i tasti per il controllo del cursore, cercando di mangiare la pedina gialla che appare casualmente lampeggiando su!lo schermo. Il computer, con la sua pedina verde, tenterà di raggiungerla prima di voi incrementando di dieci unità il suo punteggio. Il primo tra i due sfidanti che taglierà il traguardo dei 200 punti sarà il vincitore. Naturalmente entrambi i giocatori devono verdersela con un'ulteriore difficoltà: ad un certo punto del gioco una qualunque delle caselle può cambiare colore, passando dal rosso al grigio, preannunciando che di lì a poco scomparirà. Ciò significa che chi finirà su quella casella precipiterà inesorabilmente nel vuoto. Nell'eventualità che entrambe le pedine contendenti escano di scena, esse verranno riposizionate nelle caselle di inizio gioco e una nuova pedina gialla verrà visualizzata sulla scacchiera.

È possibile selezionare tre livelli di difficoltà: il primo ha una funzione puramente didattica, per prendere confidenza con il gioco, e i movimenti del calcolatore sono molto lenti; il secondo livello ed il terzo, invece, rendono il computer via via più veloce e batterlo risulterà un'impresa sempre più ardua.

Il gioco è dotato di effetti sonori per ogni situazione; la pedina del computer e quella del giocatore producono muovendosi due suoni differenti, mentre altri effetti vengono prodotti quando si cattura la pedina gialla e quando si precipita, nonché quando appare la pedina casuale.

Abbiamo parlato di una spiccata tridimensionalità del gioco: in effetti la scacchiera appare in prospettiva ed è possibile persino vedere degli effetti di ombra quando le pedine si sollevano dal piano per mangiare la pedina gialla. Quindi un gioco d'effetto che offre qualcosa di più rispetto a ciò che ci si aspetterebbe notando le esigue dimensioni del listato.

Per chi non possiede un monitor a colori, niente paura: i colori scelti permettono di distinguere le pedine anche se viste in bianco e nero. Il programma è naturalmente strutturato in subroutine: quella per il movimento delle pedine, quella per fare apparire la pedina random, quella che controlla ed esegue la cattura della «preda», quella che poco a poco elimina le caselle della scacchiera, ed infine quella che fa cadere nel vuoto le pedine che finiscono sulle caselle inesistenti. Tutte queste subroutine sono controllate dal blocco supervisore, dalla linea 300 alla 420.

Particolare attenzione va prestata, durante la digitazione del programma, ai caratteri grafici: in particolar modo, la linea 40 è importantissima per la creazione della scacchiera e va quindi digitata con cura. Per evitare confusione forniamo quindi alcune precisazioni su questa linea: la variabile A\$ va scritta digintando CTRL 2, SCHIFT N; la variabile C\$ deve essere scritta digitando CTRL 3, CTRL 9, SCHIT E, due spazi, CTRL zero, SCHIFT E, CTRL 2, SCHIFT N; la variabile F\$ è identica alla precedente tranne per il primo carattere, che è COMMODORE 8 e per la mancanza della parte finale.

È inutile dire che è possibile adattare facilmente il programma alle proprie esigenze: ad esempio è possibile alterare il punteggio da raggiungere, cambiando i due valori pari a 200 della linea 620. Normalmente le caselle della scacchiera cominciano a scomparire quando la somma dei punteggi del computer e del giocatore supera il valore di 160: è possibile fare in modo che le caselle comincino a sparire subito dall'inizio del gioco oppure più tardi, semplicemente alterando il valore nella linea 480.

Non ci resta altro che augurarvi buon divertimento e... in bocca al computer!

#### **LIST** 2 **1 1**

10 V=53248 : Z=54272 : X=128 : Y=88 : X1=0 : Y1=0 :<br>X2=4 : Y2=4 : POKE650 , 64 : POKEV+21 , 0 20 POKE53280,0:POKE53281,0:PRINT"TE":INP UT''LIVELLO DI DIFFICOLTA' (1,2,3)"; 0 30 MA=9-0\*3 :IFQ<10RQ>3THEN20<br>40 A\$="W/":C\$="M&P" =FW/":D\$="~":F\$="M&P" 40 A\$="3/":C\$="87 ·': O:f.= '' '' : FOF.: I =OT04 : R:f.=A\$+C\$ : t·lD::T <sup>50</sup>FORI=l'.H023: B:t=B:t+D:t : t·lE>n : E\$="/ "+B\$+ "/ " : PF.: Hff ":J:l!ll!'ltl!l::f ' : PF.: ItHTAB ( 15) B\$ 60 FORI=11T00STEP-3 =PRINTTRBCI+2 ) A:f. :pRJN TTAB<I+l ) A:f. :PRINTTAB (J)Et =NEXT 70 PRINT" "A\$: PRINTA\$: PRINTB\$ 80 FORI=832T0860 :READK :POKEI .K :NEXT :FORI<br>=861T0894 :POKEI .0 :NEXT :T=RND(-TI)<br>90 POKE2040 ,13 :POKE2041 ,13 :POKE2042 ,13 :P OKEV+23 , 7 :PoKEV+29 .. 7 =POKEV+39. 1

#### **LIST**

 $2<sup>1</sup>$ 

**LIST** 

100 POKEV+40,5:POKEV+41,7:POKEV,X:POKEV+ F=0:IFX0=4ANDY0<2THENS=-255:T=4 1, Y: POKEV+2, 193: POKEV+3, 184: POKEV+16, 0 500 POKEV+4, X+40\*X0-24\*Y0+S: POKEV+5, Y+24 110 POKEV+21, 3: POKEZ+2, 100: POKEZ+5, 15: PO \*Y0:POKEV+16, (PEEK(V+16)AND251)ORT KEZ+24, 15:F(0)=2:F(1)=100:G0T0590 510 FORI=0T08:POKEV+21,3:POKEZ+4,65:FORJ 120 DATA 1, 255, 192, 3, 255, 160, 7, 255, 96, 15 =0T020:NEXT:POKEV+21,7:POKEZ+4,64 , 254, 192, 31, 253, 128, 63, 251, 0, 127, 246, 0 520 FORJ=0T020:NEXTJ, I:POKE198,0:GOT0310 130 DATA 0, 12, 0, 255, 232, 0, 255, 224 140 REM \*\*\* MOVIMENTO PEDINE \*\*\* 530 REM \*\*\* CATTURA PEDINA \*\*\* 540 POKEV+41, 0: POKEZ+4, 129: POKEZ+24, 7 150 L=A: M=B: POKEZ+4, 65: POKEZ+1, F(G): POKE 550 Q=V+6\*2+1:FORI=0T015:POKEQ,PEEK(Q)-2  $7+4,64$ 160 IFA\*="T"THENB=B-1:GOT0200 :POKEV+5, PEEK(V+5)+2:POKEZ+1, I\*10:NEXT 170 IFA\$="M"THENB=B+1:60T0200 560 FORI=0T015:POKEQ, PEEK(Q) +2:POKEV+5, P 180 IFA\$="""THENA=A+1:GOT0200 EEK(V+5)-2:POKEZ+1,150+I\*7:NEXT 190 IFA\$="II"THENA=A-1 570 POKEZ+4, 0: POKEZ+24, 15 200 IFAC0THENA=0:RETURN 580 POKEV+21, 3: POKEV+41, 7: POKEV+4, 0: POKE V+5,0:X0=5:Y0=5:P(G)=P(G)+10 210 IFBC0THENB=0:RETURN 590 W=0 PRINT"@" PRINTTAB(8) "@#PLAYER<mark>@:@</mark><br>"P(0);TAB(23)"**@@**COMPUTER**@:@"**P(1) 220 IFA>4THENA=4:RETURN 230 IFB>4THENB=4:RETURN 600 IFU(0)THENX1=0:Y1=0:POKEV,X:POKEV+1, 240 IFA=CANDB=DTHENIFS(A, B)=0THENA=L:B=M Y:POKEV+16, PEEK(V+16)AND6:U(0)=0 **RETURN** 250 S=0:T=0:IFA=4ANDBC2THENS=-255:T=G+1 260 POKE53269,6-6:0=24\*B:R=V+G+6 610 IFU(1)THENX2=4:Y2=4:P0KEV+2,193:P0KE 270 POKER, X+40\*A-0+S: POKER+1, Y+0: POKE532 64, (PEEK(53264) RND(6-6)) ORT V+3,184:POKEV+16,PEEK(V+16)AND5:U(1)=0 280 POKE53269, 7: IFS(A, B)THENGOSUB790: POK 620 POKE198, 0: IFP(0)<2008NDP(1)<200THEN3 E198,0  $1\overline{M}$ 290 RETURN 630 FORI=0T0240:POKEV+32,I:NEXT:POKE214, 300 REM \*\*\*\* INIZIO \*\*\*\* 22: PRINT: PRINT"UN'ALTRA PARTITA?"; 640 POKE198,0 310 GETA#: IFA#=""ORU(0)THEN340 650 GETAS: IFA\$=""THEN650 320 POKE198, 0:6=0:A=X1:B=Y1:C=X2:D=Y2:60 660 POKE650, 0: POKEV+21, 0: PRINT"T": IFA\$<>  $SUB140: X1 = A: Y1 = B$ 'N''THENRUN 330 IFX1=X0ANDY1=Y0THEN540 670 END 340 IFW=0THEN440 680 REM \*\*\* ELIMINAZIONE CASELLA \*\*\* 350 IFU(0)ANDU(1)THENW=0:60T0600 690 IFX0=00RY0=00RX0=40RY0=4THEN310 360 DF=DF+1:IFDF<MAORU(1)THEN310 700 POKEZ+4,65:POKEZ+1,2:IFFATHEN730 370 DF=0:G=1:IFX2>X0THENA\$="1":GOT0420 380 IFX2<X0THENA\$="W":GOTO420<br>390 IFY2>Y0THENA\$="T":GOTO420 710 FX=14+X0\*5-Y0\*3:6X=Y0\*3+4:POKE214,6X :PRINT:PRINTTAB(F%)F\$:PRINTTAB(F%-1)F\$ 400 IFY2<Y0THENA\$="N":GOT0420 720 FA=1:A0=X0:B0=Y0:G0T0740 730 FA=0:POKE214, 6%: PRINT: PRINTTAB(F%)6\$ 410 GOT0540 :PRINTTAB(F%-1)G\$:S(A0,B0)=1 420 R=X2:B=Y2:C=X1:D=Y1:GOSUB140:X2=R:Y2 740 FORI=0T0150:NEXT:POKEZ+4,64  $= B: 60T0310$ 750 IFX1=A0ANDY1=B0THENG=0:GOSUB790 430 REM \*\*\* PEDINA CASUALE \*\*\* 760 IFX2=A0ANDY2=B0THENG=1:GOSUB790 440 DF=DF+1:IFDF<MA\*5THEN310 450 IFFAANDRND(1) 0.8THEN700 460 X0=INT(RND(1)\*5):Y0=INT(RND(1)\*5) 770 GOT0310 470 IF(X0=X1ANDY0=Y1)0R(X0=X2ANDY0=Y2)0R 780 REM \*\*\* CADUTA PEDINA \*\*\* S(X0, Y0) THEN460 790 POKEV+27,6+1:POKEZ+4,65:R=V+1+6\*2:0= 480 IFP(0)+P(1))120RNDRND(1))0.6THEN690 PEEK(R) 800 FORI=0T0255:POKEZ+1,255-I:POKER, I:NE 490 POKEV+21,3:POKEZ+1,200:W=1:S=0:T=0:D XT:POKEZ+4,0:U(G)=1:POKEV+27,0:RETURN

"LIST" si realizza anche con il TUO contributo! Attendiamo idee e proposte **PER COSTRUIRE INSIEME QUESTA RIVISTA...** 

> sempre di più la tua rivista se vi collabori assiduamente!

 $\overline{\mathbf{3}}$ 

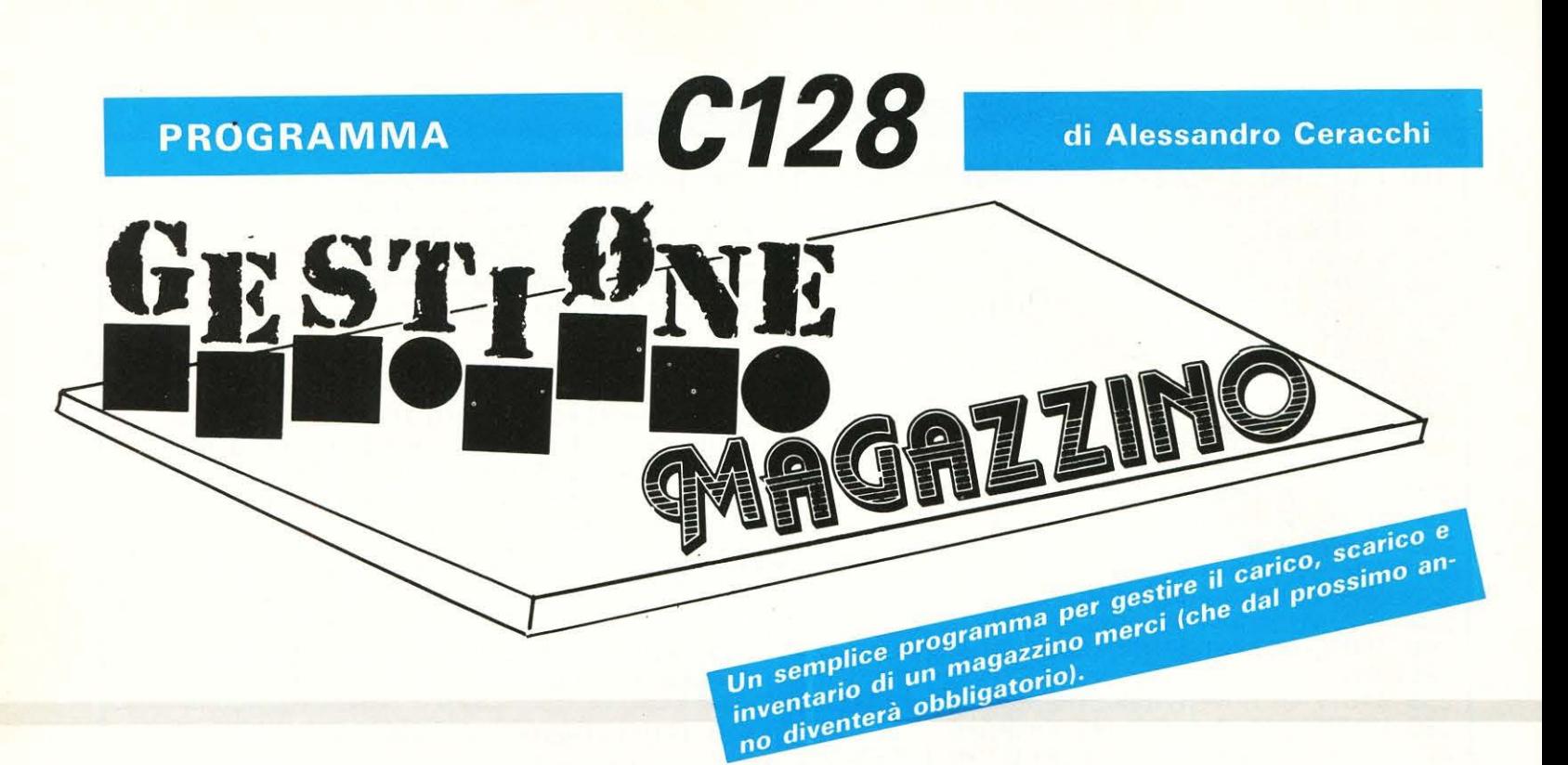

S i tratta di un programma strutturato in modo tale da non presentare alcuna difficoltà di applicazione, risultando mo!to veloce.

La struttura dei dati è imperniata su di un file relativo, utilizzato per contenere i record relativi agli articoli, e su uno sequenziale, di dimensioni molto più modeste, che servono al programma come indice utile per consentire una ricerca sicura e veloce.

La ricerca di un record, e la consultazione delle informazioni che lo riguardano, è affidata ad una routine che effettua una scansione dell'indice.

Tale scansione avviene in memoria e non su disco, allo scopo di aumentare il più possibile la velocità di ricerca. L'indice viene infatti caricato in memoria pochi istanti dopo il lancio del programma; solo una volta trovato l'elemento interessato viene aperto il file relativo e viene consentito l'accesso al record richiesto. Il programma si compone di un corpo centrale e quattro subroutine.

Il corpo centrale è guidato da un menu principale. Una delle quattro routine gestisce le finestre video, ideate per rendere più leggibili le schermate e per agevolare il più possibile l'utente.

Il menu principale presenta 6 opzioni subito descritte:

1: consente di accedere ad un sottomenu che implementa tutti i comandi DOS.

2 e 3: si effettuano le operazioni di carico e scarico del magazzino; gli unici dati richiesti sono il codice articolo e la quantità in oggetto. Non sono chiaramente concesse operazioni di scarico «illecite», basate su quantità di scarico superiori alla quantità realmente disponibile.

**4:** usata per avere una visione completa della situazione e cioè l'inventario, che può essere di tipo selettivo o completo. Con l'inventario selettivo, l'elaboratore presenta uno per uno i codici degli articoli, chiedendo quali debbano essere presi in considerazione. L'inventario completo opera con le stesse modalità di quello selettivo, l'unica differenza è che l'archivio viene preso in considerazione per intero.

5: usata per attuare eventuali variazioni di un record già esistente, o per inserire uno nuovo. Ad operazione compiuta, il file indice viene aggiornato automaticamente.

Ogni record occupa 131 byte e la dimensione dell'archivio è subordinata allo spazio del dischetto.

Ogni record è composto dai seguenti campi: Codice (max. 14 car.) Nome (max 20 car.) Descrizione (max 79 car.)

Quantità minima (max 999999999)

Si consiglia di lasciare il campo descrizione il più libero possibile ai fini di ottenere una gestione del file più agevole e veloce.

Il programma scritto per il C128 a 80 colonne supporta disk drive e stampante.

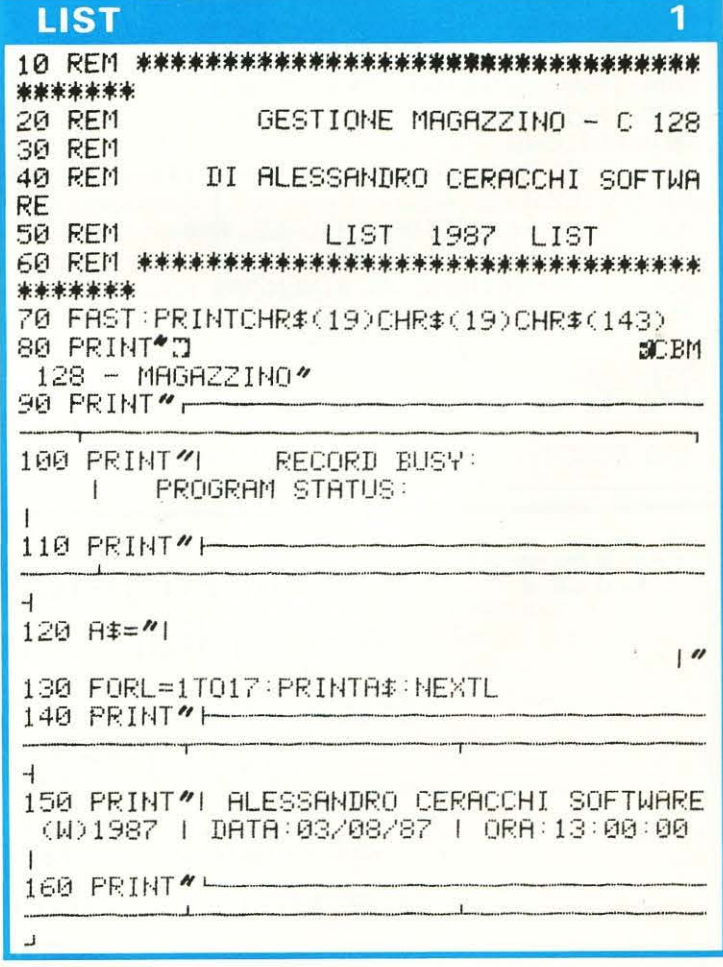

#### **LIST**

170 ST\$=\*INITIALIZE" 180 DCLEAR: DIMNA(1000), CA\$(1000), RI\$(100  $\Theta$ 190 GOSUB3210 200 REM \*\* LETTURA FILE INDICE \*\* 210 DOPEN#1, "INDEX FILE", R 220 INPUT#1, NR  $230$   $FORI = 1TONE$ 240 INPUT#1, NA(I) 250 INPUT#1, CA\$(I) **260 NEXT** 270 ST\$="MAIN PROC." 280 GOSUB3210 290 WINDOW2, 4, 30, 20 300 PRINT "IMMENU PRINCIPALE" 310 PRINT 0011) OPERAZIONI DOS 320 PRINT OR CARICO MAG. 330 PRINT<sup>+</sup>XIS> SCARICO MAG. 340 PRINT (M4) INVENTARIO MAG. 350 PRINT<sup>4</sup> 05) EDIT ARTICOLO 360 PRINT<sup>4</sup>N6) EXIT 370 GETKEYR\$ 380 IFR\$=\*6\*THENPRINTCHR\$(19)CHR\$(19)CHR  $$(147):END$ 390 ONVAL(R\$)GOT0440,980,1220,1580,2100 400 GOT0300 410 DOPEN#1, "ARTICOLI" 420 INPUT#1, A\$ 430 END 440 REM \*\* COMANDI DOS \*\* 450 ST\$="DOS COMMAND" 460 GOSUB3210 470 WINDOW2, 4, 30, 20 480 PRINT \* TOUSDPERAZIONI DOS 490 PRINT (WHI) FORMATTAZIONE DISCO 500 PRINT (DUC) CAMBIO NOME FILE 510 PRINT 003) DIRECTORY 520 PRINT 0044) COMANDO DOS DIRETTO 530 PRINT<sup>4</sup>05) ELIMINAZIONE FILE(S) 540 PRINT 906) RITORNO AL MENU 550 GETKEYR\$ 560 IFR\$=%\*THEN270 570 IFR\$=\*1"THENBEGIN 580 WINDOW38, 4, 65, 20 590 PRINT<sup>®</sup> COOF ORMATTAZIONE 600 PRINT\*XXXNOME:"; INPUTND\$: IFLEN(ND\$) =00RLEN(ND\$)>16THEN590 610 PRINT WOODK ? [S/N]": GETKEYP\$ 620 IFP\$=\*S\*THEN HEADER(ND\$), IMA:GOSUB32  $10$ 630 WINDOW38, 4, 65, 20: PRINT\* J\* 640 BEND 650 IFR\$="2"THENBEGIN 660 WINDOW38, 4, 65, 20 670 PRINT"INSCAMBIO NOME FILE 680 PRINT\* MVECCHI NOME: \*;: INPUTVN\$ 690 PRINT" XNUOVO NOME : "; : INPUTNN\$ 700 IFLEN(VN\$)=00RLEN(NN\$)=00RLEN(VN\$)>1 60RLEN(NN#)>16THEN670 710 RENAME(VN#) TO (NN#):GOSUB3210 720 WINDOW38, 4, 65, 20: PRINT\* 3\* 730 BEND 740 IFR\$="3"THENBEGIN 750 WINDOW38, 4, 65, 20 760 PRINT"CLOQUIRECTORY DO USM" 770 CATALOG: PRINT" NPREMI UN TASTO": GETKE YT\$ 780 PRINT" : GOSUB3210

## **LIST**

 $2<sup>1</sup>$ 

790 BEND 800 IFR#="4"THENBEGIN 810 WINDOW38.4.65.20 820 PRINT" INSOMANDO DOSM<br>830 PRINT" >";:INPUTCO\$ 840 OPEN15.8.15.00\$ 850 CLOSE15 860 GOSUB3210 870 WINDOW38, 4, 65, 20: PRINT" 7\* 880 BEND 890 IFR#="5" THENBEGIN 900 WINDOW38, 4, 65, 20 910 PRINT" DOSELIMINAZIONE FILEN 920 PRINT\*NOME:";:INPUTNO\$:IFLEN(NO\$)=00 RLEN(NO\$)>16THEN910 930 PRINT<sup>\*</sup> MOK ? [S/N]" : GETKEYP\$ 940 IFP\$="S"THENSCRATCH(NO\$):GOSUB3210 950 WINDOW38, 4, 65, 20: PRINT\* T\* 960 BEND 970 GOT0470 980 REM \*\* OPERAZIONE DI CARICO \*\* 990 ST\$="CHARGE": IFNR=0THEN270 1000 GOSUB3210 1010 WINDOW38, 4, 65, 20 1020 PRINT"TOOBCARICO MAGAZZINO 1030 PRINT MCODICE>... ";: INPUTCO\$ 1040 PRINT TOUN MOMENTO PREGO..." 1060 IFFL=1THENPRINT" J": GOTO270 1070 PRINT TUDOK. 1080 PRINT DUINSERISCI LA QUANTITA ' 1090 PRINT\*IOR CARICARE: ";: INPUTOC 1100 IFQC<00RQC+Q>999999999THEN1070 1110 Q\$=STR\$(Q+QC):LU=9:E\$=Q\$:GOSUB3280: Q\$=E\$ 1120 DOPEN#1,"ARTICOLI" 1130 RECORD#1, PA 1140 INPUT#1, X\$ 1150 MID\$(X\$,114,9)=0\$ 1160 RECORD#1, PA 1170 PRINT#1, X\$ 1180 DCLOSE#1 1190 PRINT" DOODURNT. : "; 0+0C 1200 SLEEP2: PRINT" J" 1210 GOT0270 1220 REM \*\* OPERAZIONE DI SCARICO \*\* 1230 ST\$="DISCHARGE": IFNR=0THEN270 1240 GOSUB3210 1250 WINDOW38, 4, 65, 20 1260 PRINT" MOOSCARICO MAGAZZINO" 1270 PRINT" MCODICE>... ";: INPUTCO\$ 1280 PRINT"COOLN MOMENTO PREGO..." 1290 GOSUB2790 1300 IFFL=1THENPRINT"N":GOT0270 1310 PRINT"MOOK."<br>1320 PRINT"MOUNSERISCI LA QUANTITA'" 1330 PRINT" NOR SCARICARE: "; : INPUTOC 1340 IFQC<0THEN1310 1350 REM \*\* CONTROLLA SE L'OPERAZIONE DI SCARICO E POSSIBILE \*\* 1360 IF Q-QC<0THENPRINT"COODSCARICO IMPO SSIBILE": SLEEP2: GOTO1310 1370 IFQ-QC<=MQTHENBEGIN 1380 PRINT"TODDDDL'OPERAZIONE DI SCARIC Ü 1390 PRINT"IDDENPORTA LA QUNATITA' IN 1400 PRINT" IDDDDINAGAZZINO AL DI SOTTO 1410 PRINT" IDDINIDEL LIVELLO MINIMO;

 $\blacktriangleright$ 

3

#### **GESTIONE MAGAZZINO**

#### **LIST**  $\Delta$ **LIST** 5 2040 K\$="NO": IFOM>=OTHENK\$="SI" 1420 PRINT" IDDINVUOI UGUALMENTE EF-2050 PRINT#2, CHR\$(16)"02"CX\$CHR\$(16)"20" 1430 PRINT<sup>\*</sup>IDDDDFETTUARE L'OPERAZIONE ? NX\$CHR\$(16)"50\*0;CHR\$(16)"62";QM;CHR\$(16 1440 PRINT" IDDDDIES/NJ": GETKEYP\$  $Y'75''$ 1450 IFP\$=\*N\*THENQC=0 **2060 NEXT** 1460 BEND 1470 0\$=STR\$(0-00):LU=9:E\$=0\$:GOSUB3280: 2070 PRINT#2, S\$ 2080 BEND Q\$=E\$ 2090 PRINT" J": WINDOW48, 4, 77, 20: PRINT \* J": 1480 DOPEN#1, "ARTICOLI" G0T0270 1490 RECORD#1, PR 1500 INPUT#1, X\$ 2100 REM \*\* EDITAZIONE INFORMAZIONI RELA TIVE AD UN ARTICOLO \*\* 1510 MID#(X#, 114, 9)=0\$ 2110 REM \*\* INCLUSE OPERAZIONI DI NUOVO 1520 RECORD#1, PA INSERIMENTO E DI 1530 PRINT#1, X\$ 善事 1540 DCLOSE#1 2120 REM \*\* CANCELLAZIONE 1550 PRINT" TO CUANT, "; 0-00 兼养 2130 PRINT" : ST\$="EDIT": GOSUB3210 1560 SLEEP2: PRINT" J" 2140 WINDOW38, 4, 65, 20 1570 60T0270 2150 PRINT" TOOLDIT ARTICOLO" 1580 REM \*\* OPERAZIONI DI INVENTARIO SEL 2160 PRINT<sup>\*</sup> Of TIDIFICA/NUOVO ETTIVO PER ARTICOLO \*\* 1590 REM \*\* OPPURE COMPLETO PER TUTTI I 2170 PRINT" MICOMANCELLAZIONE DATI CONTENUTI NELL'ARCHIVIO \*\* 2180 PRINT" WISR TORNO AL MENU 1600 ST\$="DISPLAY/PRINT":GOSUB3210 2190 GETKEYS\$: PRINT"7" 1610 WINDOW38, 4, 65, 20 2200 IFS\$="R\*THENPRINTCHR\$(19)CHR\$(19):P 1620 PRINT"TOOBINVENTARIO RINT" XXX": FORC=1T017: PRINTA\$: NEXT: GOT0270 1630 PRINT<sup>\*</sup> MASELETTIVO 2210 IFS\$="C"THENBEGIN 1640 PRINT<sup>%</sup> NICO MPLETO 2220 IFNR=0THENFG=1:GOT02350 1650 GETKEYP\$ 2230 PRINT"TOOCHNCELLAZIONE 1660 IFP\$="S\*THENBEGIN 2240 PRINT\*XCODICE>...\*; INPUTCO\$ 1670 WINDOW2, 4, 30, 20: PRINT\* 7\* 2250 IFLEN(C0\$)>14THEN2240 1680 PRINT" IOSINVENTARIO SELETTIVO 2260 PRINT"IQUN MOMENTO PREGO..." 1690 PRINT" @ISCEGLI GLI ARTICOLI DA 2270 GOSUB2790 1700 PRINT"NCONSIDERARE CON I TASTI 2280 IFFL=1THENPRINT″3″ GOTO2350<br>2290 PRINT″300ARTICOLO : ;CO\$ 1710 PRINT"1 <S> E <N>W 2300 PRINT"IPOSIZIONE: "; PA 1720 FORI=1TONR: IFCA\$(I)="\*\*\*THEN1760 1730 PRINT" N"; CA\$(I) 2310 PRINT" MELIMINO ? [S/N]" 1740 GETKEYRI\$(I) 2320 GETKEYR\$ 1750 IFRI\$(I)="S"THENPRINT" [DIS";CA\$(I);T 2330 IFR\$="S\*THENCA\$(PA)="\*\*  $AB(25)/'OK--''$  $2340$  NR=NR-1 1760 NEXT 2350 BEND 1770 PRINT<sup>®</sup> MISICURO ? [S/N] 2360 IFS#="M"THENBEGIN 1780 GETKEYS\$: IFS\$="S"THEN1800 2370 PRINT" IONNODIFICA DATI 1790 GOT01670 2380 PRINT"MCODICE>..."):INPUTCO\$ 1800 BEND 2390 IFLEN(C0\$)>14THEN2370 1810 IFP\$<>"S\*THENBEGIN 2400 PRINT" TOUN MOMENTO PREGO..." 1820 FORI=1TONR:RI\$(I)="S":NEXT 2410 GOSUB2790 PRINT" T" 1830 BEND 2420 IFFL=1THENBEGIN 1840 PRINT" 3": WINDOW38, 4, 65, 20 2430 CX\$=""DX\$="":NX\$="":PRINT"IN1";CO\$ 1850 PRINT"CONVIDEO/STAMPA [V/S]" : " NON ESISTE ! " 1860 GETKEYS\$ 2440 PRINT" OE" NUOVO ? [S/N]": GETKEYT\$: 1870 IFS\$="V\*THENBEGIN  $FT = 0$ 1880 FORI=1TONR: IFCA\$(I)= \*\*\* THEN1920 2450 IFT\$="N"THENPRINT" "Y": FG=1: GOT02470 1890 IFRI\$(I)="N\*THEN1920 2460 NR=NR+1: PA=NR 1900 PA=1:GOSUB2910:GOSUB3110 2470 BEND 1910 GETKEYU\$ 2480 IFFG=1THEN2680 1920 NEXT 2490 E#=C0#:CX#=C0#:GOSUB3110 1930 BEND 2500 PRINT" SOODDDDDDDDDDI"; : INPUTE\$ : IFLE 1940 IFS\$='S'THENBEGIN N(E\$)>14THEN2500 1950 OPEN2, 4: S\$=\*\* 2510 LU=14:GOSUB3280:CX\$=E\$ 1960 FORL=1T079:S\$=S\$+\*=\*:NEXT 2520 PRINT" SUUQOOPPOPPOPPUMI";: INPUTE\$: IF 1970 PRINT#2, CHR\$(14)CHR\$(16)\*15INVENTAR LEN(E\$)>20THEN2520 IO MAGAZZINO\*CHR\$(15) 2530 LU=20:GOSUB3280:NX\$=E\$ 2540 PRINT" ANNUAL PROPERTIES (1990) 2540 PRINT 1980 PRINT#2, S\$ 1990 PRINT#2, CHR\$(16)"02CODICE"CHR\$(16)" IFLEN(E\$)>78THEN2540 20NOME\*CHR\$(16)\*500UANTITA/\*CHR\$(16)\*640 2550 LU=79:60SUB3280:DX\$=E\$ .MIN\*CHR\$(16)\*750RD." 2560 PRINT" NAAAAAAAAAD DEDDEEDDEEN";: INPU 2000 PRINT#2, S\$ TE\$: IFVAL(E\$)<00RVAL(E\$)>999999999THEN25 2010 FORI=1TONR: IFCA\$(I)="\*\*THEN2060 FЙ 2020 IFRI\$(I)="N\*THEN2060 2570 LU=9:GOSUB3280:Q\$=E\$ 2580 FRINT" SUCCOLOGICAL DIPIPIPIPIPI"; : IN 2030 PA=I:GOSUB2910

C<sub>128</sub>

#### **GESTIONE MAGAZZINO**

#### **LIST LIST** 6 7 PUTE\$: IFVAL (E\$)<00RVAL (E\$)>999999999THEN ...CX\$ \*\*\* 2580 2990 REM 来来来  $2 - NOME$ MAX 20 CAR.. 2590 LU=9:GOSUB3280:0M\$=E\$ ....N※\$ \*\*\* 2600 X\$=\*\*:X\$=CX\$+NX\$+DX\$+Q\$+QM\$:Q=0:QM= 3000 REM \*\*\* 3-DESC. MAX 79 CAR..  $\ldots$  DX $\pm$ 来来来 2610 PRINT"NOORTTENDERE PREGO..." 3010 REM 米米米 4-QUANT. MAX 09 CAR.. 2620 DCLOSE  $\overline{\mathbb{Q}}$  . . . \*\*\* 2630 DOPEN#1, "ARTICOLI", L132 3020 REM \*\*\*  $5-0.$  MIN MAX 09 CAR., 2640 RECORD#1, PA  $\ldots$  QM 来车车 2650 PRINT#1, X\$ 3030 REM \*\*\* TOTALE 131 CAR 2660 DCLOSE#1 来来来 2670 CA\$(PA)=CO\$:NA(PA)=PA 3040 REM 2680 BEND 3050 CX\$=MID\$(X\$,1,14) 2690 SCRATCH\*INDEX FILE\* 3060 NX\$=MID\$(X\$,15,20) 2700 DOPEN#1, "INDEX FILE", W 3070 DX\$=MID\$(X\$,35,79) 2710 PRINT#1, NR 3080 Q=VAL(MID\$(X\$,114,9)) 2720 FORI=1TONR 3090 QM=VAL(MID\$(X\$,123,9)) 2730 PRINT#1, NA(I) 3100 RETURN 2740 PRINT#1, CA\$(I) 3110 REM \*\* ROUTINE DI STAMPA INFORMAZIO 2750 NEXT NI RELATIVE AD UN ARTICOLO \*\* 2760 DCLOSE#1 3120 WINDOW2, 4, 68, 20 3130 PRINT"CONCODICE : GODDON'; CX\$<br>3140 PRINT" NUNOME : GODDONN'; NX\$ 2770 REM 2780 PRINT" J": GOTO2140 3150 PRINT" @DESCR. : @DDDI"; DX\$ 2790 REM \*\* ALGORITMO DI RICERCA ARTICOL 3160 PRINT" WWW.IANT, : 30 FPF!'; Q O E DETERMINAZIONE POSIZIONE \*\* 2800 REM \*\* LA ROUTINE LEGGE ANCHE I CAM 3170  $0$   $\sqrt{z}$  =  $4\pi$ PI DEL RECORD INTERESSATO E 来来 3180 IFOC=0MTHEN0\$=" 50" 2810 REM \*\* LI SCOMPONE, TENEDO CONTO DE 3190 PRINT"XMO.MIN. #MMMMM##@##@M#CHR#(1 LLE SINGOLE LUNGHEZZE \*\* 43) 2820 REM 3200 RETURN 2830 REM \*\* RICERCA CODICE NELL'AREA IND 3210 REM \*\* AGGIORNAMETO INFORMAZIONI SC **EX \*\*** 兼兼 2840 I=0:FL=0 3220 SOUND1,13000,10 2850 IFI=NR+10RCO\$=""THENFL=1:RETURN 3230 WINDOW18, 2, 22, 2  $2860 I = I + 1$ 3240 PRINT"D'NR) REM \*\* N.RO ARTICOLI \*\* 2870 IFCO\$<>CA\$(I)THEN2850 3250 PRINTCHR\$(19)CHR\$(19):WINDOW54,2,68 2880 PA=I 2890 REM \*\* PA+N.RO RECORD \*\* 3260 PRINT"N'ST\$; REM \*\* STATO PROGRAMMA 2900 REM \*\* LETTURA DEL RECORD INTERESSA 半年 TO NEL FILE ARTICOLI \*\* 3270 RETURN 2910 DCLOSE 3280 REM \*\* ROUTINE RIEMPIMENTO DELLE ST 2920 DOPEN#1, "ARTICOLI", L132 RINGHE DI LUNGHEZZA FISSA 米米 2930 RECORD#1, PA 3290 REM \*\* PARAMETRI DI CHIAMATA : LU=L UNGHEZZA FINALE - E\$=STRINGA \*\* 2940 INPUT#1, X\* 2950 DCLOSE#1 3300 DI=LU-LEN(E\$) SEPARAZIONE CAMPI UTIL 2960 REM \*\*\* 3310 FORY=1TODI 3320 E\$=E\$+CHR\$(32) 米米米 3330 NEXT 2970 REM MAX 14 CAR.. 2980 REM 米米米  $1 - \text{CDIICE}$ 3340 RETURN

# NEL PROSSIMO NUMERO, PER COMMODORE C64-128

VIDEO-CRUCIVERBA: il più spassoso dei passatempi sul vostro monitor. **IL MUSICHIERE**: un gioco «classico» per le tradizionali riunioni natalizie. **ELEMENTI DI CHIMICA:** per riuscire in breve tempo ad imparare ciò che a scuola richiede mesi.

**CALCOLATRICE:** per esequire calcoli come con una autentica calcolatrice scientifica.

Una girandola di programmi... tutti da non perdere!!!

#### **LIST 11/87**

#### C128

**PROGRAMMA** *ZX SPECTRUM di Giulio Vannini* 

77777777

Come caricare e salvare Come caricare e salvare<br>Come caricare e salvare<br>blocchi di memoria sen-

plocchi di r.<br>za Header.

L e normali routines di LOAD e SAVE dello Spectrum distinguono in due parti i files registrati su cassetta: l'header ed il corpo del file. La prima parte contiene informazioni riguardanti la natura del file (BASIC, dati, codici), la lunghezza, la locazione di partenza. Qualche volta può risultare utile non considerare l'header per agire direttamente sul corpo principale. La routine in linguaggio macchina che vi proponiamo permette di salvare e caricare blocchi di memoria senza header. Copiate il programma ed i codici e date RUN. La parte in BA· SIC carica in memoria i codici della routine controllando che non abbiate commesso errori durante la digitazione. Se tutto è andato liscio, disponete ora di due nuovi co-

FILE5 <sup>=</sup>

mandi la cui sintassi è e \*LOAD start, lenght A questo punto potete anche cancellare il BASIC con NEW, ricordando però che il NEW, come alcuni altri comandi, riportano lo stack del computer allo stato originario, rendendo inutilizzabile la routine di riconoscimento dei nuovi \*SAVE e \*LOAD. Per reinizializzare il computer basta dare RANDOMIZE USR 65356 e i comandi saranno di nuovo implementati. VI consigliamo di salvare i codici del L/M con il comando

SAVE "headcode" CODE 65162,206

per poi caricarli al momento opportuno sotto forma di codici. Ricordatevi però di abbassare la RAMTOP almeno fi· no a 65161 con:

#### CLEAR 65161

Eviterete così di provocare pericolose modifiche del solito STACK che potrebbero anche mandare in CRASH il computer.

L'uso appropriato di questa routine in L/M dipende da voi e da come usate il vostro computer. Se scrivete giochi potrete salvare i files del vostro programma con questo sistema creando così una decente protezione per il vostro lavoro. Se siete degli «Smanettoni» potrete andare a curiosare in quei programmi commerciali dove spesso mancano gli HEADERS proprio per scopi protettivi.

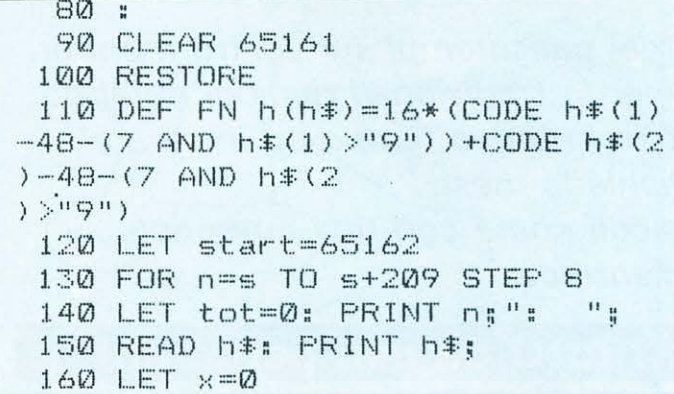

170 FOR b=l TO LEN h\$ STEP 2  $180$  LET  $z=FN$  h( $h$  $\pm$ ): LET tot=tot ·+·z.  $\mathbf{1}$ 8 190 POKE n+x,z 200 LET h\$=h\$C3 TO ): LET x=x+l 210 NEXT b  $220$  PRINT " = "1: READ t: PRINT  $+$ 230 IF tot<>t THEN PRINT " DATA error!!": STOP 240 NEXT n 250 RANDOMIZE USR 65356 260 STOP 270 DATA "3A3A5CFE0B2823FD",801 280 DATA " CB017E20082AB25C", 682 290 DATA "23E5C3B712CD0313",887 300 DATA "FD3600FF2A595CCD", 990 310 DATA "A7112AB25C23E5C3", 955 320 DATA "B4122A5D5C2B7EFE", 848 J30 DATA "2A20D4DFFE532815", 907 340 DATA "FE4C20CBE7FE4F20", 116 350 DATA "C6E7FE4120C1E7FE", 145 360 DATA "4420BC180FE7FE41",877 370 DATA "20B5E7FE5620B0E7", 122 ·-:~ ·-· 380 DATA "FE4520AB32815CE7", 102 8 9  $\mathbb{Z}$ 9 390 DATA "FE2028FBFD3600FF", 113 400 DATA "FD362600CD7A1CFD",953 410 DATA "CB007E2892FE0D28", 822 420 DATA "04FE3A20BAFD3600", 793 430 DATA "FFFDCB017E200C2A", 924 440 DATA "B25C23E521B712E5", 997 450 DATA "C3761BCD991E5059", 897 460 DATA "D5CD991EED43B05C", 117 470 DATA "DD2AB05CD13A815C", 101 480 DATA "FE4428083EFF37CD", 947 490 DATA "C20418063EFF37CD", 805 500 DATA "56052AB25C23E5C3", 862 510 DATA "761BED5BB25C132A", 804 520 DATA "3D5C732372C9003C", 678

530 DATA "42", 66

# PROGRAMMA **ZXSPECTRUM** di Angelo Coccettini

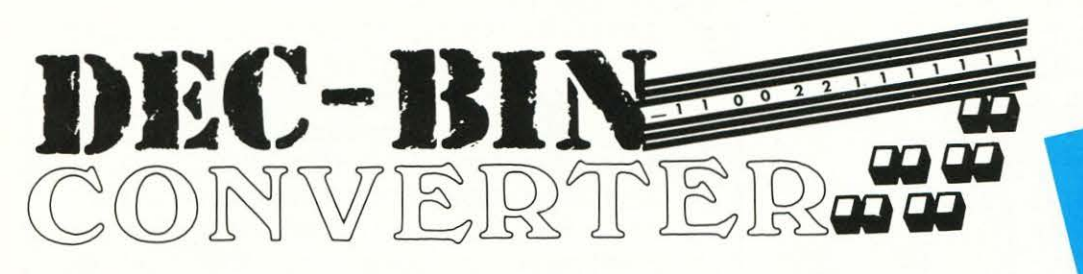

Una routine per conver-<br>Una routine per conver-Una routine per convertire un numero decima-Una routine<br>tire un numero decimen-<br>tire un numero rappresenle nella sua fari.<br>tazione binaria.

L a routine in linguaggio macchina che stavolta vi proponiamo converte un numero decimale N compreso tra O e 65535 nella sua rappresentazione bi· naria stampando il risultato sullo schermo nella forma

#### $BIN(N) = GGGGGGGGGGGGGGGGGGGG$

Dove G può essere solo O oppure 1. Per chiamare la routi· ne bisogna digitare il comando

 $RANDOMIZE N + USR 60000$ 

oppure un comando analogo (LET  $A = N + USR$  60000, PRINT N + USR 60000, ecc).

#### COMMENTO AL LISTATO ASSEMBLER

#### Linee 40 · 90

Vengono create le costanti numeriche pe i'ASSEMBLEA. Linee 100 · 180

DEC · HEX CONVEATEA controlla se il numero N è stato passato al linguaggio macchina con l'istruzione AANDO-MIZE N. Si fa riferimento, come al solito, alle due variabili di sistema STED e STBT, come si faceva in DEC-HEX CONVERTER.

#### Linee 190 · 200

Viene selezionato il canale video chiamando CHANOP con A-2.

#### Linee 210 · 230

Si preleva il numero dallo STACK del calcolatore e lo conserva sulla stack del linguaggio macchina (si ricordi la differenza tra le due dizioni). Il numero viene compresso nei registri BC generando un messaggio di errore se N > 65535. Alla linea 230 il numero viene di nuovo conservato sullo STACK del calcolatore per essere stampato da PASTK alla linea 320.

#### Linea 240 · 360

Si provvede a stampare il messaggio BIN  $(N)$  = sullo schermo una serie di chiamate AST 16 con A che contiene il codice da stampare.

#### Linee 370 · 460

Viene inizializzato un ciclo di 16 passi (380 LO D, 16 ) nel quale si controlla BIT per BIT il contenuto dei registri dop· p1 BC usando le istruzioni di SHIFT (SLA C e AL B). Se il BIT è O si salta dalla 420 alla 440 e viene stampato il codi· ce ASCII 48, definito alla linea 390. Se invece il BIT con· trollato è 1, il contenuto di A viene incrementato e si stampa il codice 49, equivalente al codice ASCII di 1. Linee 470 ·490

Si stampa il codice di ritorno a capo e si esce in modo in· diretto tramite STKBC per evitare un messaggio di errore del sistema.

Al contrario di HEX · DEC CONVEATEA pubblicato nel numero scorso questa routine è rilocabile e quindi può essere allocata in qualsiasi zona della memoria. Al solito, per chi non dispone di compilatori ASSEMBLEA abbiamo preparato linee DATA nelle quali sono contenuti i codici numerici della routine. Basta quindi copiare il corto programma in BASIC e, dopo aver dato AUN, potrete chiamare la routine con RANDOMIZE  $N + URS$  start.

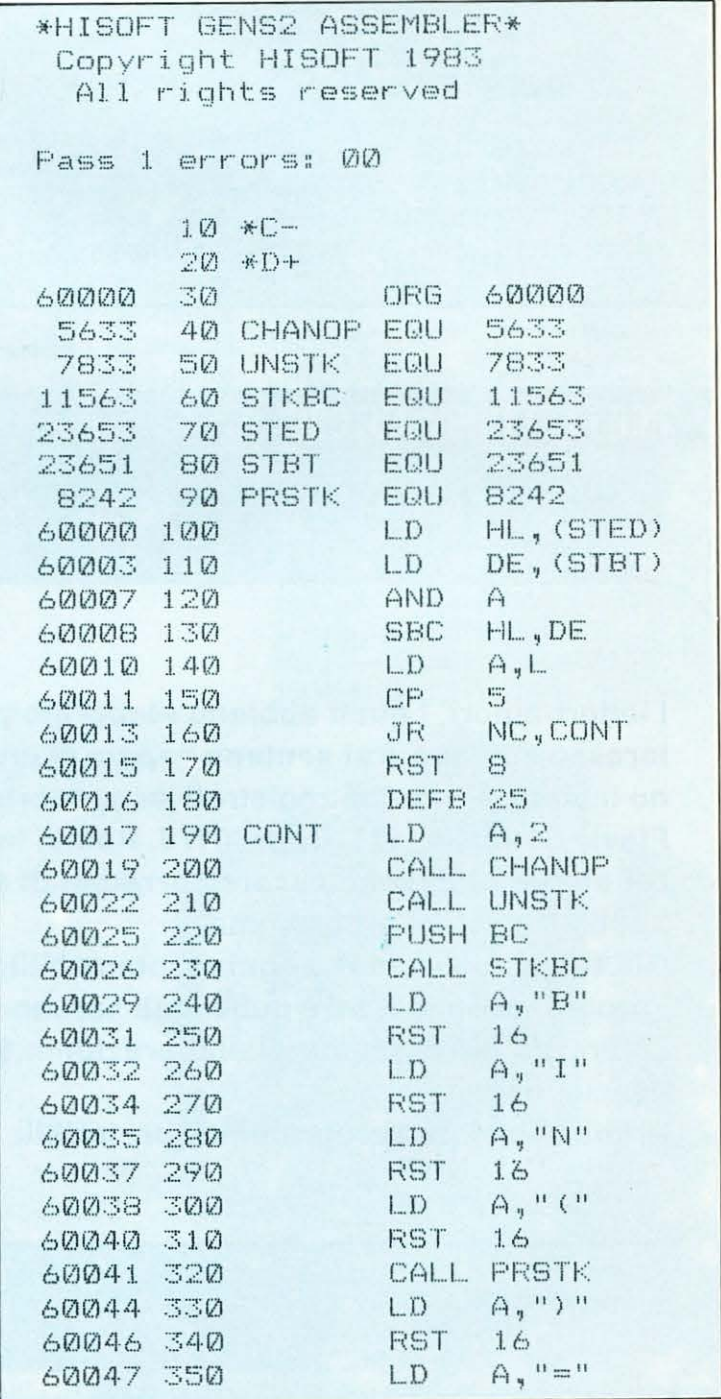

 $\blacktriangleright\blacktriangleright\blacktriangleright$ 

#### seque DEC-BIN CONVERTER

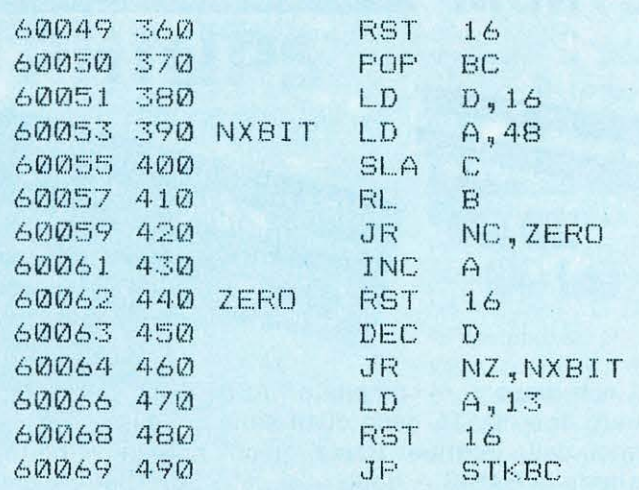

#### **LISTATO BASIC**

10 REM \* DEC-BIN CONVERTER \*  $20:$ 30 DATA 042,101,092,237,091.09

9,092,167,237,082,125,254,005,04 8,002,207,025,062,002,205,001,02 2, 205, 153, 030, 197, 205, 043, 045, 06 2,066,215,062,073,215,062,078,21

#### $2,048,203,033,203,016,048,001,06$ 0,215,021,06525 40 DATA 032, 243, 062, 013, 215, 19 5,043,045,000,000,000,000,000,000 0.000.000.000.000.000.000.000.000.00 0.000.000.000.000.000.000.000.000.00  $a, a$ 00, 000, 000, 000, 000, 000, 000, 00 0,000,000,000,000,000,000,000,000,00 0,000,000,000,000,000,000,000,000,00 0,000,000,000,000,000,000,000,000,00 0,000,000,00848 60 DATA 20000 70 RESTORE : LET tot=0 80 INPUT "start:";loc 90 READ as IF a=20000 THEN ST<sup>-</sup> **DP** 100 LET tot=tot+a 110 IF a>255 AND tot/2<>a THEN CLS : PRINT FLASH 1:AT 10,10:" DATA ERROR": STOP 120 IF a>255 AND tot/2=a THEN LET tot=0: GO TO 90 130 POKE loc.a: PRINT loc.a 140 LET loc=loc+1

5,062,040,215,205,050,032,062,04 1, 215, 062, 061, 215, 193, 022, 016, 06

#### 150 GO TO 90

# **PER I LETTORI "AUTORI"**

# **INVITO A COLLABORARE**

I lettori-autori, i quali abbiano elaborato programmi originali di loro creazione e di interesse comune o si sentano capaci di crearne e desiderino vederli pubblicati, possono inviarli - purché registrati su supporto magnetico - alla Redazione di "LIST", Via Flavio Stilicone, 111, Cap. 00175, Roma, tel. 7665094.

Gli elaborati devono essere corredati di chiare note esplicative sul funzionamento ed applicazione del programma.

Gli Autori si assumono ogni responsabilità sull'originalità dei loro elaborati.

I programmi accettati e pubblicati saranno compensati in ragione della loro originalità, chiarezza e precisione di elaborazione. Saranno preferiti programmi brevi e di facile esecuzione.

Prima di inviare i programmi è preferibile telefonare a «LIST» preannunciando l'invio.

"LIST"

**INTERVISTA AL PROF. MAURO LAENG professore ordinario di pedagogia nell'Università di Roma** 

a cura di: **GIUSEPPE FESTA** 

Ritenendo di far cosa gradita ai lettori iniziamo, da questo numero, una serie di interviste sull'informatica ad Autorità nel campo scolastico, per fare, in qualche modo il punto della situazione attuale.

Inizia la serie il prof. Mauro Laeng, professore ordinario di pedagogia nell'Università di Roma, il quale si occupa ormai da molti anni della pedagogia delle tecnologie educative. Egli è presidente del CNITE (Centro Nazionale Italiano Tecnologie Educative) ed è, nel CEDE (Centro Europeo dell'Educazione), supervisore del Dipartimento Apprendimento e Valutazione. È Direttore della rivista «Didattica delle Scienze» e dell'Enciclopedia Pedagogica (Ed. La Scuola) ed è condirettore della rivista «Psicologia e Scuola» (Ed. Giunti).

È stato vice presidente della Commissione del Ministero della P.1. per i recenti programmi per la scuola elementare; ha diretto ricerche per organismi nazionali e internazionali (CNR, Enciclopedia Italiana, FORMEZ, ENAIP, IREF, INIPA, IEA Internazionale, UNESCO, Consiglio d'Europa).

Ha al suo attivo numerose pubblicazioni, alcune delle quali tradotte e dif· fuse anche all'estero.

Mentre ringraziamo il prof. Leang della disponibilità e cortesia dimostrataci, nel rilasciarci l'intervista, ne presentiamo qui di seguito il testo:

 $\Box$  Qual è la sua opinione sull'introduzione del computer nella sucola elementare e media?

O Per ora si tratta di introduzione occasionale e saltuaria, non sistematica. Da un certo punto di vista, questo è un vantaggio, perché si tratta di iniziative sostenute da interesse, impegno, talvolta entusiasmo. I docenti che manifestano il desiderio di lavorare col computer non badano agli obblighi stretti, ma spesso vanno oltre: non risparmiano tempo né spesa, si dedicano a questa attività come dei neofiti. Nascono rapporti con altri colleghi, scambi, attività spontanea e collaborazione. La scuola si avvantaggia di questo clima operoso.

#### $\Box$   $\dot{E}$  a conoscenza di sperimentazioni sull'uso del computer nella scuola elementare e media?

 $\Box$  Sono a conoscenza di molti corsi di primo avviamento, per insegnanti e per alunni. In qualche caso l'iniziativa è stata presa da direttori e presidi, in altri dai provveditorati agli studi, in altri ancora da comuni e provincie.

Tullavia, le «sperimentazioni» in senso stretto, cioè con garanzie scientifiche sulle condizioni iniziali e finali, le ipotesi e i risultati, sono per il momento piuttosto scarse. Qualcosa in tal senso stanno facendo alcune università in collaborazione con le scuole (per es. a Genova, a Milano, a Parma, a Padova, a Pisa, a Roma) oppure associazioni professionali.

 $\Box$  Ritiene utile, per l'introduzione dell'informatica nelle scuole elementari e medie, un «piano nazionale», come quello attivato per la scuola secondaria superiore?

M. LAENG

&

 $\Box$  Il piano nazionale per il primo biennio delle superiori ha avuto molti limiti, ma anche alcuni meriti che sarebbe ingeneroso negare. Bisogna auspicare che esso si sviluppi e si consolidi.

Nelle scuole elementari e medie un piano nazionale comporterebbe forse oggi un onere eccessivo, se si volessero fornire di computer tutte le scuole, anzi tutte le «unità scolastiche» (cioè pure le sedi staccate, i plessi, ecc .). Però si potrebbe cominciare col dotare almeno ogni distretto di uno-due laboratori informatici, accessibili a insegnanti e studenti dell'area rispettiva. Si concentrerebbero le risorse (non solo di macchine, ma anche di personale) e si ridurrebbero le spese.

#### O Ritiene che nella scuola media si debbano occupare di informatica soltanto i docenti di matematica e/o di educazione tecnica?

O I docenti di matematica e di educazione tecnica dovrebbero comunque tutti aggiornarsi all'uso dei computer; tutti gli altri potrebbero farlo con vantaggio, poiché anche bibliografia, letteratura, lingue straniere, disegno, musica traggono vantaggi da un uso intelligente del computer.

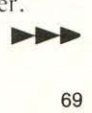

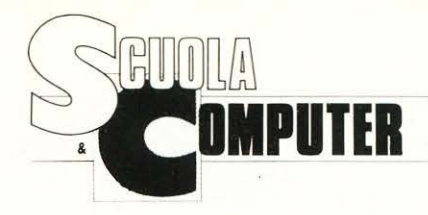

#### $\Box$  Ritiene che il computer possa realizzare un insegnamento individualizzato?

 $\square$  Senza dubbio. Lo stesso programma di esercizi, oppure tutoriale, può essere usato da 100 soggetti in 100 maniere diverse. Il computer ha una pazienza infinita, può presentare un esercizio, ripeterlo, variarlo; può passare ad esercizi via via più complessi, oppure tornare ad esercizi più semplici, a seconda del comportamento dell'utente. E di tutto tiene registrazione accurata, così che può dare un quadro individualizzato estremamente preciso dei percorsi seguiti.

#### O Ritiene che il computer possa essere utile per il recupero di alunni in difficoltà e quindi per la riduzione della «mortalità scolastica» (ripetenze e abbandoni)?

 $\Box$  È utile per il recupero; può essere addirittura la «mano d' lddio» per ragazzi che hanno difficoltà di comunicazione. certo, da questo alla riduzione delle ripetenze e abbandoni c'è ancora della strada da fare; questi fenomeni sono molto complessi e non bastano i computer a risolverli.

 $\Box$  Ritiene che il computer possa essere utile per l'educazione dei portatori di handicap?

□ Come ho detto, senz'altro sì: per esempio per sordomuti, spastici, o anche per ragazzi iperemotivi. Per soggetti con gravi minorazioni, le maggiori società (come la APPLE e la IBM) hanno messo a disposizione, spesso gratis, dispositivi d'interfaccia appositi, che permettono di dare input al computer anche solo con soffi, cenni del capo, ecc.

#### $\Box$  Ritiene che l'uso del computer possa aumentare in tutti gli alunni la precisione del linguaggio?

 $\Box$  Penso di si: il computer risponde solo a domande precise, e formulate con altrettanta precisione, non solo sintattica, ma lessicale e ortografica.

#### $\Box$  Ci può essere il pericolo di una limitazione delle capacità linguistiche espressive, dovuto all'abuso del «dialogo» col computer?

 $\Box$  Il pericolo c'è, se si fa «soltanto» uso del computer. Ma non va sopravvalutato, perché a scuola e al di fuori della scuola i ragazzi hanno mille occasioni per rifarsi. Del resto ci sono altri pericoli di abuso, ad es., quelli derivanti dalla esposizione troppo prÒlungata alla televisione.

#### $\Box$  Ritiene che il computer possa ostacolare la socializzazione?

 $\Box$  Certo il computer richiede un dialogo individualizato (si chiama «persona!» per questo). Ma nell'uso didattico si è dimostrata l'utilità di lavorare in 2-3 alla stessa tastiera. Inoltre il computer offre molte occasioni di dibattito, di scambio, di proposte, di lavori collettivi, gare, ecc.

#### $\Box$  Ritiene che l'uso del computer in classe possa migliorare, con esercizi di programmazione, le facoltà logiche degli alunni?

 $\Box$  Dipende. Il semplice uso di programmi già fatti può produrre qualche miglioramento, ma limitato. Il massimo si ottiene quando s'impara a programmare da sé; per fortuna, questo in LOGO è possibile anche ai bambini.

#### $\Box$  C'è il pericolo che l'uso del computer possa nuocere alla creatività?

 $\Box$  Per nulla. Basti pensare alle possibilità creative offerte dal computer al disegno e alla musica. Migliaia di persone hanno imparato a leggere e a scrivere le note musicali per la prima volta attraverso il computer.

#### $\Box$  Ritiene giustificato il timore che alla lunga il computer possa soppiantare l'insegnante?

 $\Box$  Certamente no. Il computer può invece essere un valido alleato dell'insegnante, presentando programmi interattivi, esercizi, giochi logici, e anche prove d'esame che vengono immediatamente corrette senza fatica.

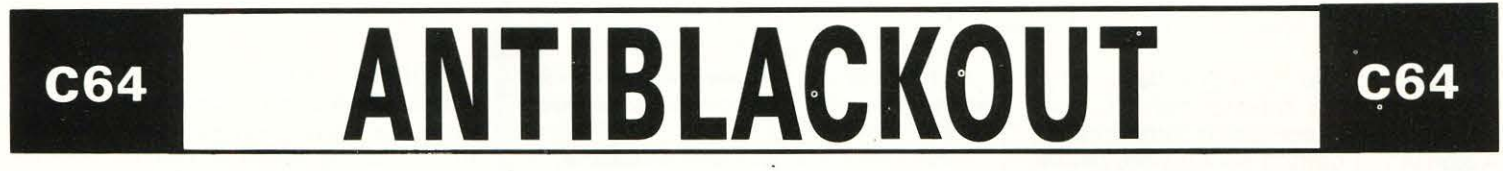

Vi è mai capitato di «beccarvi», nel bel mezzo di un programma, un «blackout», cioè un'interruzione dell'energia elettrica, con conseguente perdita del risultato di ore di lavoro?

Bene (si fa per dire...), con il seguente piccolissimo programma, chiamato, appunto, «antiblackout», potete limitare i danni prodotti da un'eventuale interruzione di corrente.

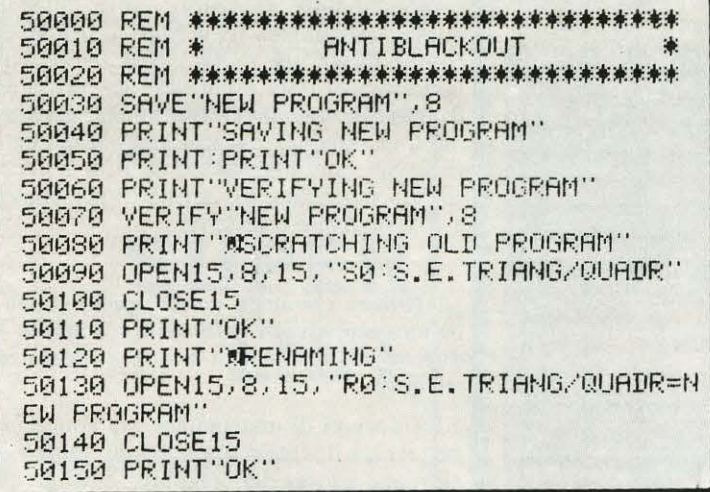

Si tratta di digitare, una sola volta, il listato riprodotto, di appena 16 linee. Il programma si registra da sé, dando il RUN, col nome «S.E.TRIANG/QUADR», così potrete usarlo per il programma omonimo, presentato in questa stessa pagina.

Poi iniziate a battere il vostro programma: essendo «antiblackout» numerato da 50000 in poi, non interferisce con il programma che digitate, e ve lo ritroverete sempre in coda al programma stesso.

Di tanto in tanto, basta dare l'ordine diretto «goto 50000» o «run50000», per avere in successione la registrazione provvisoria del programma sotto il nome «NEW PRO-GRAM» (nuovo programma); la sua verifica (non si sa mai...); la cancellazione del vecchio programma; la variazione del nome da «NEW PROGRAM» «S.E.TRIANG/QUADR».

Sullo schermo potete seguire, via via, le varie fasi:

#### **SAVING NEW PROGRAM - OK VERIFYING NEW PROGRAM - OK SCRATCHING OLD PROGRAM - OK**

#### **RENAMING — OK**

Vi conviene di registrare la routine da sola, in modo da poterla caricare prima di iniziare un nuovo programma, per evitare di doverla ribattere nuovamente. Per altri programmi, dopo aver caricato «antiblackout» in memoria, sostituite «S.E.TRIANG/QUADR» col nome del vostro pro· gramma, alle linee 50090 e 50130.

Il programma non è automatico, cioè non salva da solo il lavoro fatto. Perciò non dimenticate di tanto in tanto, mettiamo ogni quarto d'ora, di fermarvi un momentino e di digitare «goto50000».

«Uomo avvisato ... ». **GIEFFE** 

# **C64**

# **DISEGNARE ELLISSI CON LINGUAGGIO LOGO**

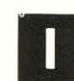

n molte scuole medie, attraversando i corridoi, si possono osservare dei lavori svolti dagli alunni.

Tra questi esiste una certa prevalenza di rappresentazioni grafiche realizzate duante le ore di Educazione Tecnica, con chiodini e fili di cotone colorati. Con lo stesso materiale, cioè chiodini e filo, si costruiscono anche degli strumenti adatti a realizzare delle curve che il compasso non è in grado di aseguire.

**L'ellisse** è una di queste figure ottenibilie attraverso questo strumento, i libri nel settore del disegno tecnico parlano ampiamente di questi sistemi.

A noi ora, però, interessa come l'uso delle nuove tecnologie può, partendo da una singola figura, elaborare disegni complessi.

Le procedure in linguaggio **LOGO** sono state realizzate per «girare» su Commodore 64, per adattarle ad altri elaboratori basta sostituire la primitiva VARY con quella appropriata (per esempio: SETX o ASXY).

Per ottenere disegni sovrapposti come in alcune figure proposte, occorre lavorare richiamando la sottoprocedura **"VALORI".** 

PER OTTENERE IL DISEGNO DELL'ELLISSE OC-CORRE DIGITARE: GRAFICO.ELLISSE SI OTTIENE LA SEGUENTE SCHERMATA:

**CON QUESTA PROCEDURA PUOI COSTRUIRE UN ELLISSE ECCO LA LEGENDA PER IL CORRETTO FUNZIONAMENTO** 

- : **A È IL SEMIASSE ORIZZONTALE (VALORE MASSIMO= 150)**  : **B è IL SEMIASSE VERTICALE**
- **(VALORE MASSIMO = 120)**
- : **N IL NUMERO DI RUGHE CHE RACCHIUDERANNO L'ELLISSE**
- **QUALI VALORI DI A B N?**

**ALLORA I VALORI SONO 155 125 20** 

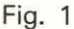

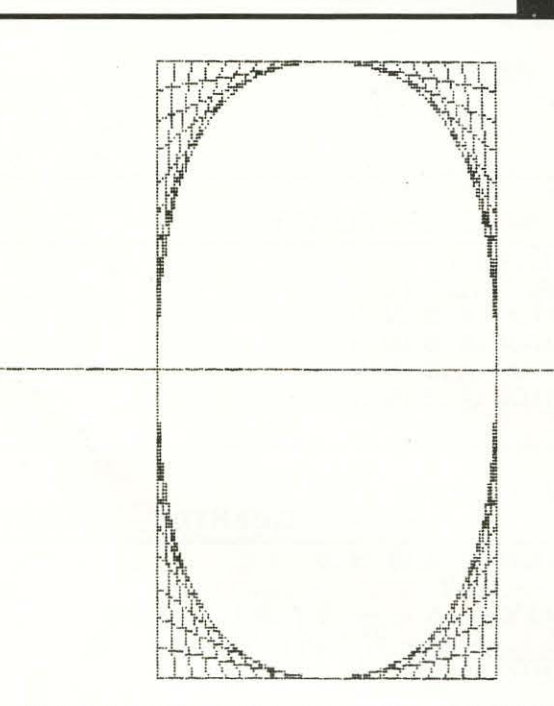

Fig.  $2$ 

ASSEGNATI QUESTI VALORI VERRÀ DISEGNATO L'ELLISSE

VEDIAMO COME È FORMATA LA PROCEDURA GRAFICO.ELLISSE

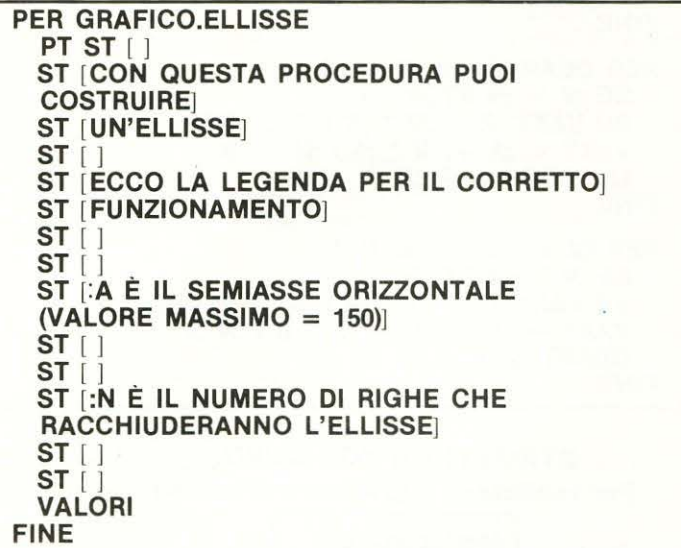

LA SOTTOPROCEDURA VALORI

**PER VALORI ST [QUALI VALORI DI A B N** ?] **AS "L LR ST** l l **ST FR [ALLORA I VALORI SONO] :L RIPETI 500** [ ) **AS "A PRI MP :L AS "B PRI MP :L AS "N PRI MP MP :L AS "V O ASSEX ELLISSE :L FINE** 

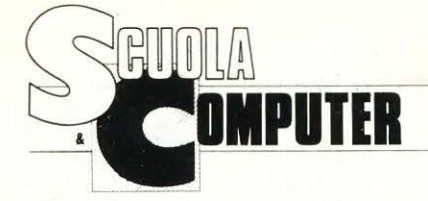

#### LA SOTTOPROCEDURA ASSEX

**PER ASSEX NT VAXY 155 0 TANA VAXY - 155 0 FINE** 

#### LA SOTTOPROCEDURA ELLISSE

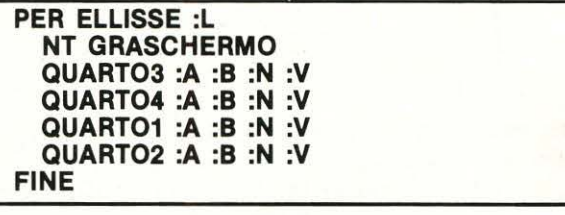

LE SOTTOPROCEDURE QUARTO3 QUARTO4

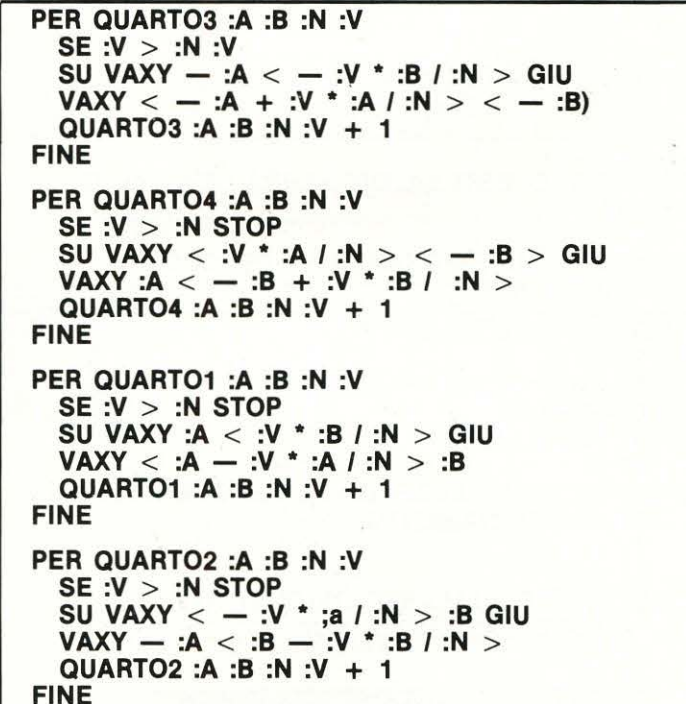

QUARTO1

QUARTO<sub>2</sub>

#### **STRUTTURA TOP-DOWN** Per realizzare il grafico sull'ellisse

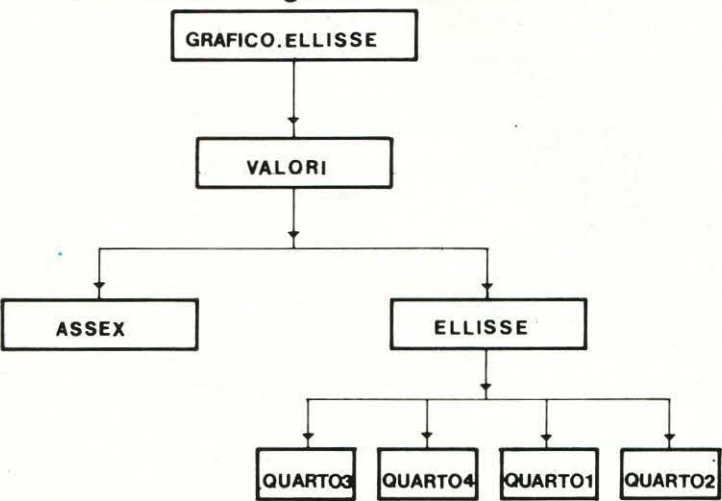

SE VOGLIAMO OTTENERE ALTRE FIGURE DI ELLISSI<br>SOVRAPPOSTI, POSSIAMO CREARE UNA PROCEDURA RICORSIVA COSÌ SCRITTA:

#### **PER RICORSIVO**

**GRAF.ELLISSE RIPETI 500 [ ] DISCHERMO RICORSIVO FINE** 

NELLA PROCEDURA IL RIPETI 300 [] È UN TEMPO DI **ATTESA** 

DISCHERMO SERVE PER POTER SCRIVERE GLI ALTRI **DATI** 

IN QUESTO 30DO POSSO OTTENERE FIGURE COME QUELLE FAPPRESENTATE CON I NUMERI 3-4

Fig. 3

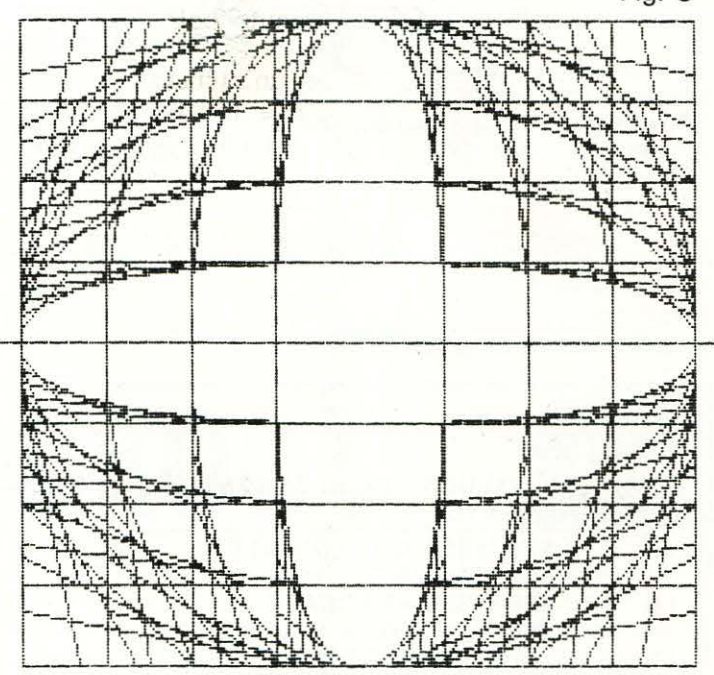

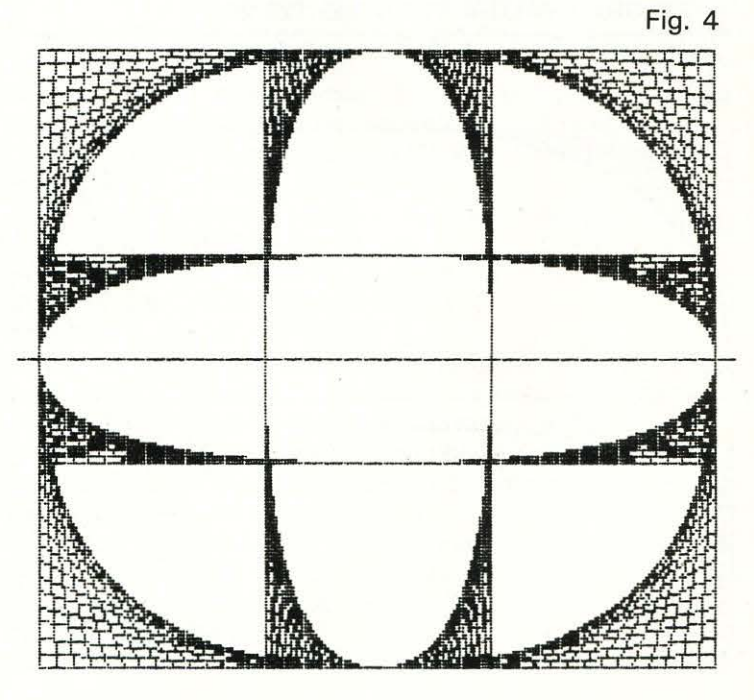
## **THE MENU, PLEASE**

**C64** 

Chi vuole scrivere un programma che si rispetti, si trova spesso a dover creare un MENU, cioè un elenco delle opzioni permesse del programma stesso, che si possono scegliere, secondo le proprie necessità.

In questo numero, vi proponiamo 3 diversi modi di redigere un MENU.

#### **1. MENU CON INPUT**

**UDAY OTES!** 

Il primo (v. listato MENU A), il più comune, dopo le istruzioni per il colore (15) per bordo e fondo (linea 40) e per il carattere maiuscolo, CHR\$(142), (linea 50), prevede, con la scelta di un numero da 1 a 5, quattro opzioni più una, per terminare il lavoro. A scelta avvenuta poi, occorre premere il tasto RETURN.

La richiesta di INPUT non è per un numero (S o S%) ma per una stringa S\$, per evitare che la battitura involontaria di un tasto, faccia comparire l'errore REDO FROM START, che fa anche guastare l'impaginazione del menu. La linea 160 converte la stringa nel suo valore numerico e la confronta con i valori possibili. Se il numero battuto non corrisponde a quelli dell'intervallo 1-5, il computer chiede nuovamente l'immissione. Questo procedimento, che si chiama di «input controllato», serve per eliminare eventuali errori (ogni programma dovrebbe essere «a prova di distratto»).

La linea 170, a seconda del valore immesso, fa saltare ad una delle linee 1000, 2000, 3000, ..., da dove dovrebbero cominciare le varie parti del programma.

Ovviamente al posto di «I OPZIONE», «Il OPZIONE», «Ill OPZIONE», ... , dovete scrivere ciò che vi necessita.

Può darsi che il vostro menu preveda un numero minore o maggiore di opzioni. In tal caso, toglierete o aggiungerete qualche linea. Se, ad esempio volete preparare un menu con 3 opzioni, basta cancellare la linea 120, cambiare il 5 delle linee 130 e 140 in 4, e togliere la linea 4000.

Se, invece, volete aggiungere una quinta opzione, posizionate il cursore sulla linea 120, cambiate 120 in 125, il 4 e 5 e il IV in V. Poi andate sulla linea 4000 e cambiate 4000 in 4500 e IV in V.

Se listate il programma vedrete, al giusto posto, le due nuove linee aggiunte.

#### **2. MENU CON GET**

Se qualcuno di voi, dopo la scelta fatta, non vuole premere il tasto RETURN (meglio risparmiare le energie), ecco, allora, il listato MENU B, in cui è stato cancellato l'INPUT alla linea 140 e sostituito, alle linea 150, con GETS\$, che - come è noto - attende la premuta di un tasto qualsiasi. Per il resto, che è rimasto invariato, valgono le avvertenze precedenti.

#### 3. **MENU CON LETTERE DELL'ALFABETO**

Se qualcuno è originale, e non vuole usare i numeri, ma le lettere, per distinguere le diverse opzioni, può preferire il listato MENU C, in cui, appunto, le opzioni sono distinte dalle lettere A, B, C, D e la fine del programma con F. Il listato, con la linea 160, converte la scelta fatta con GETS\$, cioè il nome del tasto premuto, nel suo valore ASCII (American Standard Code for lnformation lnterchan $ae = codice standard americano per scambio di informa$ zioni).

Il valore ASCII è un numero che corrisponde a ciascun tasto del computer ed è uguale per tutti i calcolatori, eccetto che per gli eventuali tasti speciali, alfabetici (lettere accentate o simboli varii) o grafici.

Le lettere dell'alfabeto hanno il codice ASCII da 65 in poi, cosicché le linee da 170 a 210, tramutano ciascuna lettera in un numero da 1 a 5.

Il programma, dalla linea 220, prosegue come negli altri due precedenti.

#### **GIUSEPPE FESTA**

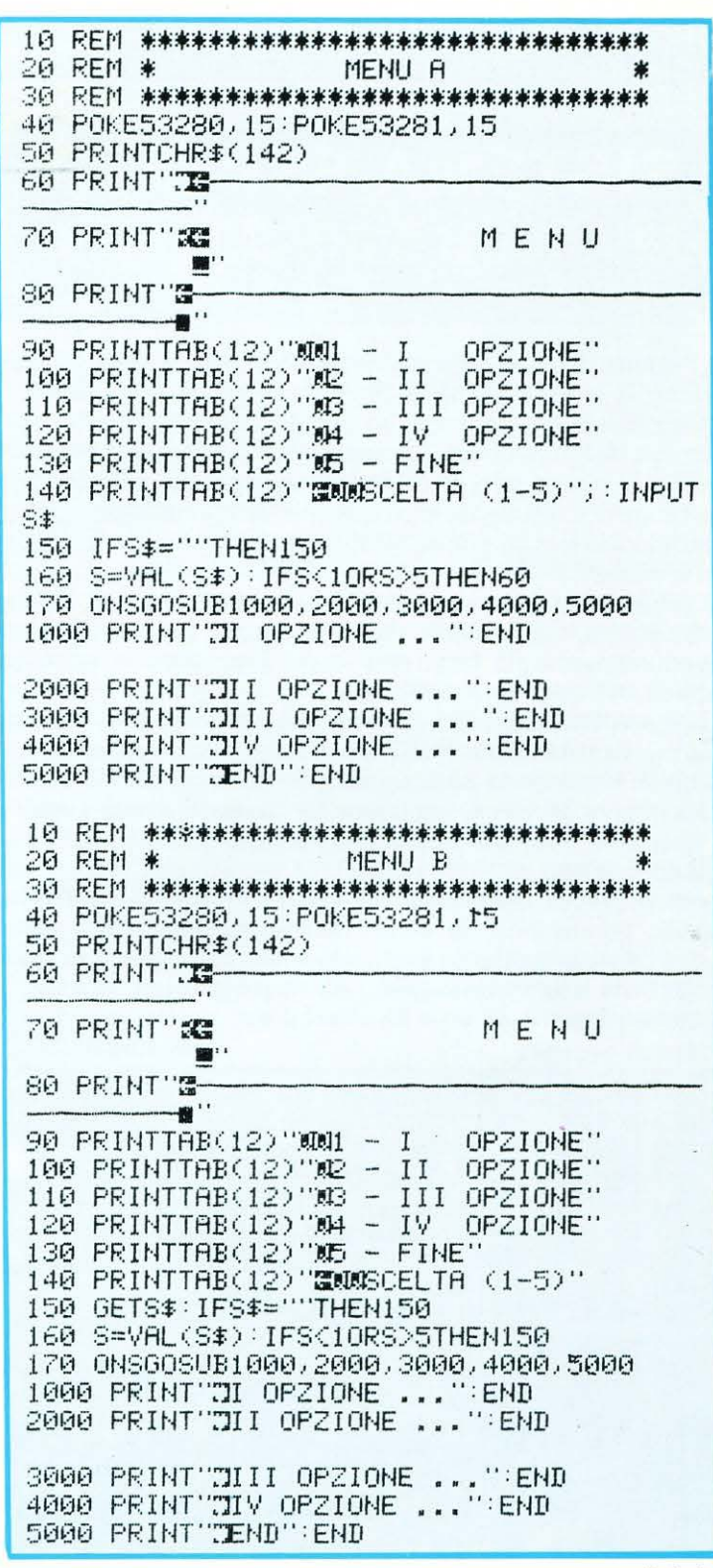

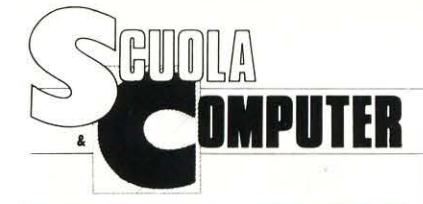

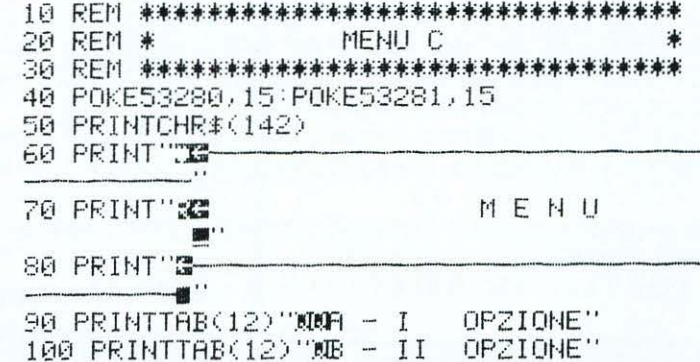

### **SISTEMA ESPERTO TRIANGOLI E QUADRILATERI**

110 PRINTTAB(12)"ND - III OPZIONE"

C64

Se avete digitato con successo il Sistema Esperto sui triangoli, potete completarlo con la parte riguardante i quadrilateri. Avrete, così, un programma intelligente, che riconoscerà qualunque triangolo (equilatero: isoscele acutangolo, rettangolo e ottusangolo; scaleno acutangolo, rettangolo e ottusangolo) o quadrilatero (parallelogramma: rettangolo, rombo e quadrato; trapezio: isoscele, rettangolo e scaleno).

Il programma lascia invariati i numeri di linea di quello precedente, comprese le due subroutine, per cui il lavoro eventualmente già fatto non va perduto: occorre soltanto apportarvi qualche modifica.

Caricate, dunque, il S.E. sui tringoli, aggiungetevi la routine per l'antiblackout (pubblicata nelle pagine precedenti), modificate la linea 30 e aggiungete le linee da 150 a 190, che vi permettono di scegliere fra triangoli e quadrilateri. Digitate le linee del nuovo programma, da 400 a 740 e il gioco è fatto.

Non vi preoccupate di cancellare la routine di «antiblackout», perché non dà alcun fastidio al programma e, in ogni caso, vi potrà essere utile in seguito, per eventuali modifiche che vorrete apportare al programma stesso. Ciao a tutti.

SISTEMA ESPERTO 20 REM \* 30 REM \* TRIANGOLI E QUADRILATERI 米 40 REM 米米米米米米米米米米米米米米米米米米米米米米米米米米米米米米米米米 50 REM \* DI GIUSEPPE FESTA - ROMA 60 REM 米米米米米米米米米米米米米米米米米米米米米米米米米米米米米米米米 70 POKE53280, 12: POKE53281, 11: PRINTCHR\$(1  $42)$ 80 PRINT TRIANGUARDEN SISTEMA: ESPERTO" 90 PRINT"N TRIANGOLI E QUADRILATE RI" 100 GOSUB1000 110 PRINT": ANNOUNCEMENT SE MI COMUNICHI LE CARATTERISTICHE' 120 PRINT"N ESATTE DELLA FIGURA, TI DIR

120 PRINTTAB(12)"WD - IV OPZIONE"  $130$  PRINTTAB( $12$ )" $\Phi$  - FINE" 140 PRINTTAB(12)"認即SCELTA (A-E)" 150 GETS#: IFS#=""THEN150 160 S=ASC(S#) 170 IFS=65THENR=1:00T0220 180 IFS=66THENA=2:GOT0220 190 IFS=67THENA=3:60T0220 200 IFS=68THENA=4:G0T0220 210 IFS=70THENA=5:60T0220 220 ONAGOSUB1000,2000,3000,4000,5000 1000 PRINT"II OPZIONE":END 2000 PRINT JII OPZIONE END 3000 PRINT"3III OPZIONE":END<br>4000 PRINT"3IIV OPZIONE":END<br>5000 PRINT"3FINE":END

130 PRINT"M COSA SI TRATTA." 140 GOSUB1000 150 INPUT"CANNE' UN TRIANGOLO"; A\$ 160 IFA\$="SI"THEN200 170 INPUT"ME' UN QUADRILATERO"; B\$ 180 IFB#="SI"THEN400 190 PRINT"XTNON CONOSCO ALTRI POLIGONI. CIAO. "END 200 REM 未来未来来来来来来来来来来来来来来来来来来来来来来来来来来来 210 REM \* **TRIANGOLI** 220 REM 米米米米米米米米米米米米米米米米米米米米米米米米米米米米米米米 230 INPUT"MHA TUTTI I LATI UGUALI";C\$ 240 IFC\$="SI"THENPRINT"MME' UN TRIANGOLO EQUILATERO ED EQUIANGOLO":GOSUB2000:GOT 0150 250 INPUT"MHA DUE LATI UGUALI"; D\$ 260 IFD\$="SI"THENPRINT"MRE' UN TRIANGOLO ISOSCELE<sup>12</sup> GOT0330 270 PRINT"ME" UN TRIANGOLO SCALENO":GOS UB2000:GOT0150 280 INPUT"XHA UN ANGOLO RETTO")E\$<br>290 IFE\$="SI"THENPRINT"XME" UN TRIANGOLO RETTANGOLO SCALENO": GOSUB2000: GOTO150 300 INPUT"XAHA UN ANGOLO OTTUSO";F\$ 310 IFF\$="SI"THENPRINT"MME' UN TRIANGOLO SCALENO OTTUSANGOLO": GOSUB2000: GOTO150 320 IFF\$="NO"THENPRINT"MME' UN TRIANGOLO SCALENO ACUTANGOLO": GOSUB2000: GOTO150 330 INPUT"XAHA UN ANGOLO RETTO"; G\$ 340 IFG\$="SI"THENPRINT"MRE' UN TRIANGOLO RETTANGOLO ISOSCELE": GOSUB2000: GOTO150 350 INPUT"A⊾HA UN ANGOLO OTTUSO";H\$ 360 IFH#="SI"THENPRINT"XME' UN TRIANGOLO 370 PRINT"ME" UN TRIANGOLO ISOSCELE ACU TANGOLO, ": GOSUB2000: GOTO150 400 REM 米米米米米米米米米米米米米米米米米米米米米米米米米米米米米米米 PARALLELOGRAMMI 410 REM \* 420 REM 来来来来来来来来来来来来来来来来来来来来来来来来来来来来来来 430 INPUT"MHA I LATI PARALLELI A DUE A D UE (SI)NO, NON SO)";P\$ 440 IFP\$="NO"THEN630 450 IFP\$="SI"THEN500 460 INPUT"OHA GLI ANGQLI OPPOSTI UGUALI (SIMO/NON SO)"/P\$ 470 IFP \*= "SI"THEN500 480 IFP\$="NO"THEN630

### segue: TRIANGOLI E QUADRILATERI

di Giuseppe Festa

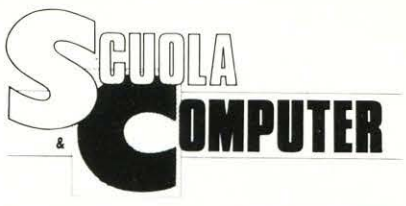

490 INPUT"MLE DIAGOMALI SI DIMEZZANO, SCA MBIEVOLMENTE (SIJNO)";P\$<br>500 IFP\$="NO"THEN630 510 PRINT"ME UN PARALLELOGRAMMA": GOTOS 20 520 INPUT" OHA LE DIAGONALI UGUALI (SI) NO.NON SO)";R\$ 530 IFR\$="SI"THEN560 540 IFR#="NO"THEN570 550 INPUTTHA GLI ANGOLI RETTI (SI/NO)";R  $\ddot{\bullet}$ 560 PRINT"ME" UN RETTANGOLO.":GOTO600 570 INPUT ANA LE DIAGONALI PERPENDICOLA RI (SI/NO)";R\$ 580 IFR\$="SI"THENPRINT"XTE UN ROMBO.":G 0SUB2000:GOT0150 590 PRINT"ARE' PARALLELOGRAMMA GENERICO. ":GOSUB2000:GOT0150 600 INPUT"MAHA I LATI UGUALI";Q\$ 610 IFQ\$="SI"THENPRINT"XME' UN QUADRATO. :GOSUB2000:GOT0150 620 PRINT"MTE" UN RETTANGOLO GENERICO." GOSUB2000 GOT0150 630 REM \*\*\*\*\*\*\*\*\*\*\*\*\*\*\*\*\*\*\*\*\*\*\*\*\*\*\*\*\*\*\*\* 640 REM \* TRAPEZI 650 REM \*\*\*\*\*\*\*\*\*\*\*\*\*\*\*\*\*\*\*\*\*\*\*\*\*\*\*\*\*\*\*\* 660 INPUT"XAHA DUE SOLI LATI PARALLELI"; T<sup>\*</sup> 670 IFT\$="SI"THENPRINT"XTE' UN TRAPEZIO" :G0T0690 680 PRINT"MME' UN QUADRILATERO GENERICO. :GOSUB2000:GOT0150 690 INPUT"XAHA GLI ANGOLI ALLA BASE UGUA  $LI$ "; T $\ast$ 700 IFT\$="SI"THENPRINT"ME" UN TRAPEZIO ISOSCELE. ": GOSUB2000 : GOTO150 710 INPUT" A HA DUE ANGOLI RETTI"; T\$ 720 IFT\$="SI"THENPRINT"XNE< UN TRAPEZIO RETTANGOLO.": GOSUB2000: GOTO150 730 PRINT"TIME' UN TRAPEZIO SCALENO.":GOS

UB2000: GOT0150 740 END 900 REM 米米米米米米米米米米米米米米米米米米米米米米米米米米米米米米米 910 REM \* **SUBROUTINES** 920 民巨鬥 米米米米米米米米米米米米米米米米米米米米米米米米米米米米米米 1000 REM 米米米米米米米米米米米米米米米米米米米米米米米米米米米米米米米 1010 REM \* PREMI UN TASTO 1020 REM 米米米米米米米米米米米米米米米米米米米米米米米米米米米米米米 1030 PRINTTAB(25)" DIMMINDEREMI IN TASTO" 1040 GETX\$: IFX\$=""THEN2040 1050 RETURN 2000 REM 米米米米米米米米米米米米米米米米米米米米米米米米米米米米米米米 2010 REM \* CONTINUI? 2020 尺巨鬥 米米米米米米米米米米米米米米米米米米米米米米米米米米米米米米米 2030 PRINT" NAM CONTINUI? (S/N)" 2040 GETX#: IFX#=""THEN1040 2050 IFX\$="S"THENRETURN 2060 END 50000 PRINT"TERVING NEW PROGRAM" 50010 SAVE"NEW PROGRAM", 8 50020 PRINT"OK" 50030 PRINT"WVERIFYING NEW PROGRAM" 50040 VERIFY"NEW PROGRAM", 8 50050 PRINT"OK" 50060 PRINT"MSCRATCHING OLD PROGRAM" 50070 OPEN15,8,15,"S0:S.E.TRIANG/QUADR" 50080 CLOSE15 50090 PRINT"OK" 50100 PRINT"MRENAMING" 50110 OPEN15, 8, 15, "R0:S.E. TRIANG/QUADR=N EW PROGRAM' 50120 CLOSE15 50130 PRINT"OK" **HRDCPY** 

### Abbonamento "SPECIALE SCUOLA"

Prezzo particolare per Presidi, Direttori, Insegnanti, Studenti L. 38.500 (anziché 55.000)

Il versamento va effettuato sul c/c post. N. 72609001 indirizzato a LIST programmi per il tuo Home Computer - Via F. Stilicone, 111 - 00175 Roma apponendo nello spazio per la causale il timbro della Scuola di appartenenza.

# *IANNUNCIANNUNCIANNUNCIANNUNCIANNa*

SE DESIDERATE VENDERE O SCAMBIARE IL VOSTRO COMPUTER E/O PERIFERICHE, INVIATE IL TESTO DA PUBBLICARE GRATUITAMENTE A: LIST, VIA FLAVIO STILICONE, 111 ROMA 00175.

Poiché gli annunci sono gratuiti verranno cestinati quegli annunci che palesemente mirano all'esclusiva vendita o scambio di programmi che denotano evidente scopo di lucro. Per le ditte o gli artigiani che intendono pubblicizzare prodotti vale la tariffa modulare sottoindicata.

CERCO per ZX Spectrum, istruzioni del RUN BASIC V1.0 by E.B.Soft, super Tool da 9K. Cerco inoltre ZX interface 1 a harware vario. Domenico Maimone Via S. Nicola, 25 85046 Maratea (PZ).

O CERCO STAMPANTE PLOT-TER PER Sharp MZ 700, inoltre vendo diverse riviste d'informatica come, BIT, PC, PS, CHIP ecc., anni 1984/85 prezzi da concordare, scivere a: Massimo Mascalchin Via G. Galilei, 3 30030 Dolo (VE).

O VENDO Pocket Sharp PC 1500 + stampante grafica, adattatore rete, + espansione 8Kb + astuccio morbito + registratore micro cassette 2 vel. Olimpus e/custodia e accessori vari, valore L. 1.400.000, cedo a L. 700.000 fisse. Claudio Capitanio Via Don Murialdo, 46 10142 Torino tel. (011)4117251, ORE 20/21.

 $\Box$  VENDO Commodore 128 -Disk Drive Commodore 1571 -Monitor Philips 80 - Stampante Panasonic Kx-P-1080 in garanzia maggio '87 - Programmi originali: Viza Star 128 con espansione e istruzioni in Italiano, Easy Script con manuale. Tutto a lire 1.500.000. Telefonare ore 13.00/15.00 Tel. 02/835 62 61

 $\Box$  VENDO C64 + drive 1541 + reg. dedicato C 2N + stampante a margherita DPS 1101 carello lungo, vari programmi contabilità e fatturazione, in tutto L. 1.500.000.

Scrivere o telefonare al Sig. Tacchini - Via Lanfranconi,  $5-8 - 16161$  GENOVA - Tel. 562622

O VENDO Olivetti Prodest PC 128S in garanzia, con monitor a colori + giochi, come nuovo, causa motivi familiari. L. 1.000.000. Pasquale Falconi Via Zezio, 32 - Como tel. (031)276631, ore pasti.

 $\Box$  VENDO/CAMBIO ZX 81 con uscita monitor  $+$  espansione 16K + alimentatore + libri sua programmazione e controllo apparecchiature domestiche a L. 70.000 o cambio con programmi (no giochi), riviste, libri per Spectrum 48K. Mauro Grusovin Via Garzarolli, 37 34170 Gorizia.

O VENDO computer Olivetti M19, 640 Kb RAM, 2 disk drive da 360 Kb, con manuali e programmi. Il tutto come nuovo a L. 2.000.000. Marco Pagnini Via S. Biagio, 212 Borgonovo V.T. -29011 Piacenza

O VENDO Commodore 64 con registratore a L. 330.000 il tutto in perfetto stato e con im· balli originali. Vendo anche stampante MPS 802 con scheda grafica a L. 300.000. In regalo vario harware e software. Gianni Cottogni Via Strambino, 23 10010 Carrone (TO) tel. (0125)712311 ore 18/21.

VENDO SVI 707 MSX disk drive, come nuovo con imballo originale, manuale, garanzia, dischetti: MSX-DOS e CP/M con relativi manuali + 15 dischi con circa 200 programmi tra giochi e utility a L. 350.000. Marco Mencarelli Viale Trieste, 1 - 60035 lesi (AN)

tel. (0731)52176 ore pasti.

Per gli annunci a scopo commerciale (imprese o artigiani) è riservato uno o più spazi modulari di cm. 4,3 x 5 al prezzo di Lit. 30.000 cadauno per ogni pubblicazione. Il testo, in busta chiusa, deve pervenire in redazione almeno 30 giorni prima dell'uscita in edicola.

La richiesta dovrà essere accompagnata da un assegno bancario n.t. intestato a: EDICOMP srl. Via Flavio-Stilicone. 111/00175/ROMA

VENDO Commodore 64 + registratore + Joistick + manuale, vari giochi il tutto a L. 250.000. Ruggero tel. 06/8189634 ore pasti.

**U** VENDO per computer MSX espansione 64K RAM Philips a sole L. 70.000 inoltre quick disk Philips a L. 145.000, moni· tor monocromatico Philips a L. 95.000. 11 tutto corredato di cavetti e manuali.

Tel. a Marcello (0832)352123.

**VENDO** causa passaggio sistema superiore, computer MSX2 Philips NMS 8220 con registratore Sony, Joystick e circa 50 programmi trà giochi e utility a L. 550.000 il tutto è come nuovo (6 mesi). Francesco Blandano Via Silvio Pellico, 15 20011 Corbetta (Ml) tel.(02)9778728, dopo le ore 18.

**VENDO** computer Sega SC 3000 con Basic Leve! 3A 16K + cartriges + Joystick + gio· chi vari in cassette e da riviste specializzate. Prezzo da concordare. Giorgio Cristini Via Occidentale, 102 66016 Guardiagrele (Chieti) tel. (0871) 82274.

VENDO sistema PC 128 S Olivetti Prodest: monitor a colori-drive-tastiera, tutto ancora in garanzia + 6 giochi (Golf, Scacchi, Aviator, Blue Ribbon 1, Star Striker, Smash & Grab) + 8 dischetti con programmi vari + nuov issimo portadischetti + manuale  $d'$ uso + 10 riviste dedicate. Valore totale L. 1.700.000. Svendo a L. 1.300.000 trattabili. Damiano Francesco Via Civitate 6 71043 Manfredonia (FG) Tel. 0884/3.2613 ore pasti.

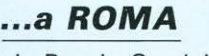

via Ponzio Cominio, 46

**... a Grottaferrata** 

p.za Vincenzo Bellini, 2

### **ELETTRONICA RUBEO**

- Tutto per  $l'home-computer -$ 

> **HARDWARE SOFTWARE**

SISTEMI **MSX OLIVETTI PRODEST COMMODORE ZX SPECTRUM** 

**SI ESEGUONO**  librerie grafiche personalizzate con menu dedicati per programmi CAD. Oltre 50 arredi pronti per edilizia!!!

**INTERPELLATECI!!! S.T.C. Servizi Tecnici Computerizzati Te/. 0735169414** 

### **Errata-corrige**

A pag. 82 del numero precedente di LIST alla sesta riga della seconda colonna, dell'articolo «NUMERI PRI-MI» al posto di Sn 1 leggasi Sn  $\pm$  1.

Con l'occasione precisiamo che l'articolo stesso che, per un'involontaria omissione, è risultato anonimo, è di Giuseppe Festa.

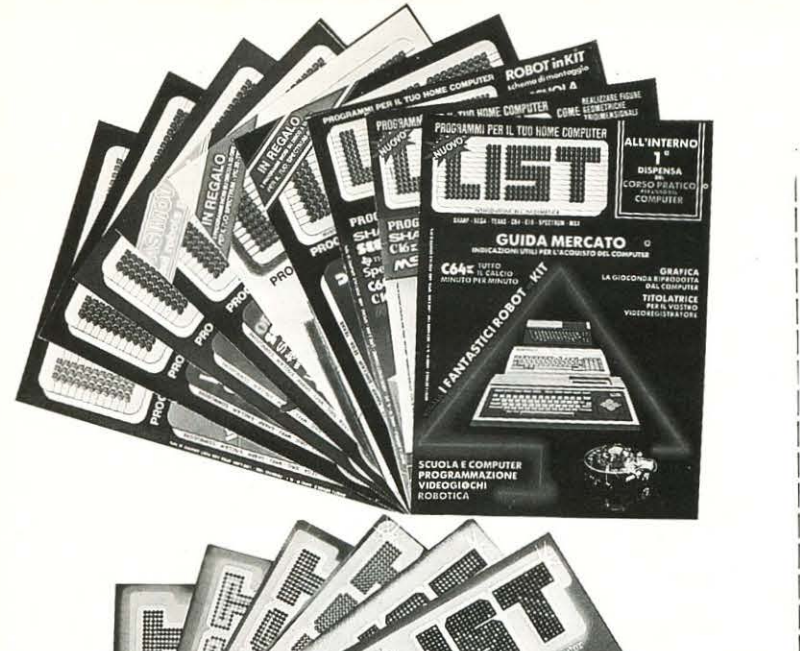

## Le Note di 1984-1985

**SOFTECA UNA VERA** CON 364 PROGRAMMI PREZIOSE RUBRICHE DI CULTURA INFORMATICA E MOLTI CONSIGLI... OLTRE I MANUALI

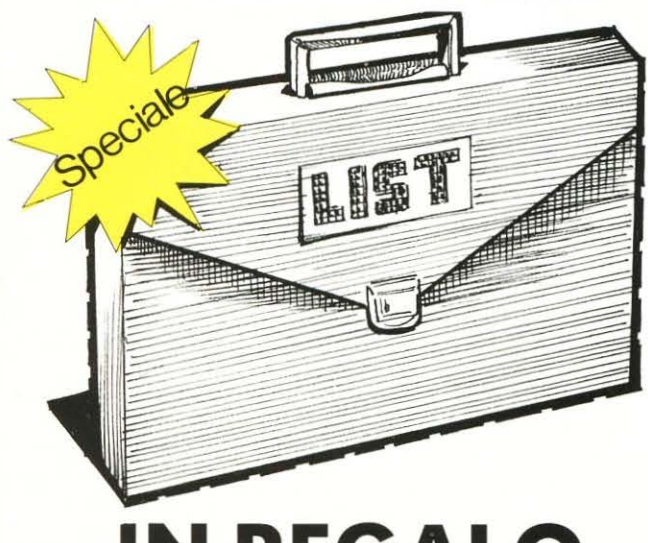

**IN REGALO** LA VALIGETTA DI MODA

Per richiederle usa il bollettino qui a fianco su cui è stampato l'importo da inviare.

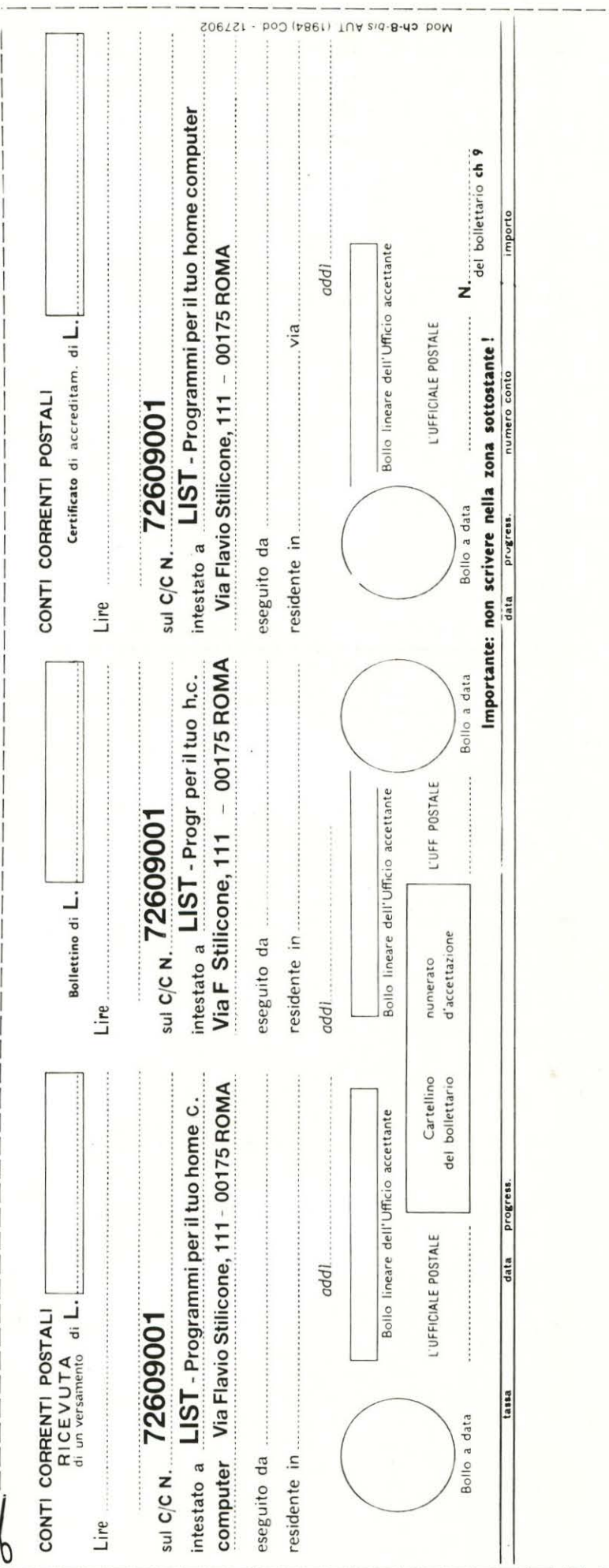

 $\frac{1}{2}$ 

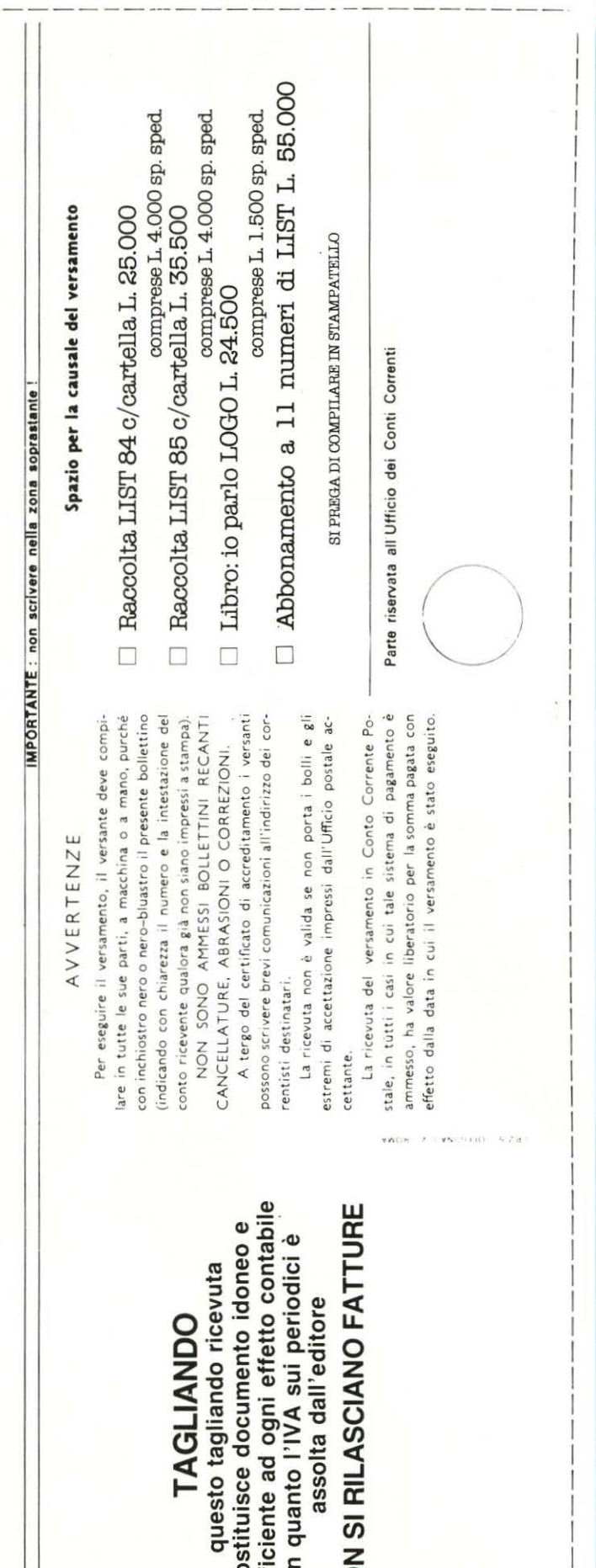

### $\begin{array}{r} \hline \text{INDISPENSABLE} \\ \text{AI NEO-COMPUTERISTI} \end{array}$ **INDISPENSABILE**

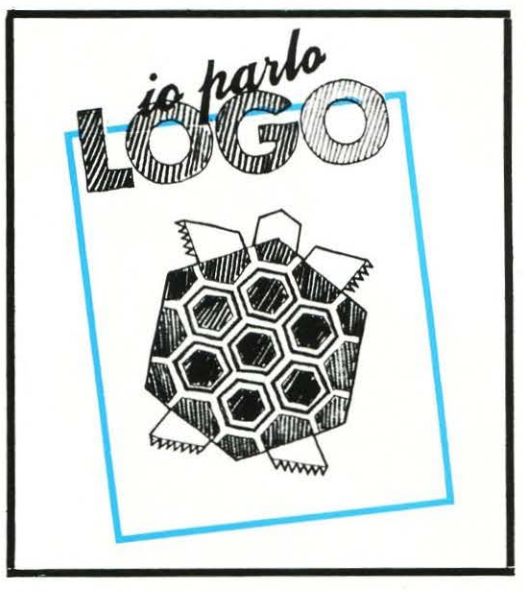

# - 1 L FINALMENTE<br>IL PRIMO LIBRO<br>TUTTO<br>ITALIANO SUL r- -t :!! > **-c:s::r**  ?Z~os:: **Oorm -z** *cn* m~ **e: :e m**

"LOGO" ر<br>ر

::: c<br>at<br>Lo o ~ CJ> -· *-:::J"* r Ld<br>he in<br>str - str<br>go a r - og<br>e s<br>n It<br>coiru<br>va<br>yo "pr<br>pr<br>ser Il "Logo" è un linguaggio 'ugo"<br>'si st<br>Italia<br>ome ume<br>ame nel<br>'si se<br>'nza " è<br>sta<br>ia il<br>en en<br>en lla<br>iler<br>gra<br>a il è un l<br>a affe<br>a e all<br>il prir<br>nto pe<br>nte il<br>la scu<br>arve pamm<br>a anc<br>il con lingu<br>erma<br>l'est<br>ncipa<br>er us .<br>uola<br>per<br>nare<br>che<br>mput gua<br>nar<br>ste pal<br>mp<br>a.<br>in Co<br>ute uag<br>and<br>ero<br>ale<br>sar<br>npu<br>...<br>Jmp<br>ter. gg<br>""" ::e:<br>"" ::::<br>"" :::: gio<br>o,<br>,<br>erer<br>,arare

Per richiederlo usa il bollettino

## AVVERTENZE AVV

Per eseguire il versamento, il versante deve compiindicando con chiarezza Per eseguire il vers ton inchiostro nero o ne are in tutte le sue par

lare in tutte le sue parti, a macchina o a mano, purché con inchiostro nero o nero-bluastro il presente bollettino (ind icando con chiarezza il numero e la intestazione del NON SONO AMMESSI BOLLETTINI RECANTI conto ricevente qualora già non siano impressi a stampa). NON SONO AMM conto ricevente qualora

> TAGLIANDO questo tagliando ricevuta costituisce documento idoneo e sufficiente ad ogni effetto contabile in quanto l'IVA sui periodici è assolta dall 'editore NON SI RILASCIANO FATTURE

**TAGLIANDO** 

costituisce documento idoneo e sufficiente ad ogni effetto contabi in quanto l'IVA sui periodici

questo tagliando ricevuta

A tergo del certificato di accreditamento i versanti possono scrivere brevi comunicazioni all'indirizzo dei cor-CANCELLATURE, ABRASIONI O CO RREZIONI. CANCELLATURE, ABF A tergo del certific

possono scrivere brevi co entisti destinatari. rentisti destinatari.

La ricevu ta non è valida se non porta i bolli *e* gli La ricevuta non è

estremi di accettazione impressi dall'Ufficio postale ac-La ricevuta del versamento in Conto Corrente Po-La ricevuta del ver estremi di accettazione cettante.

NON SI RILASCIANO FATTURE

ďb

assolta dall'editore

stale, in tutti i casi in cui tale sistema di pagamento è ammesso, ha valore liberatorio per la somma pagata con effetto dalla data in cui il versamento è stato eseguito. ammesso, ha valore libe effetto dalla data in cu stale, in tutti i casi in

# **ROBOT in KIT**

00000 000000 **NAVIUS MV 938** IL ROBOT PROGRAMMABILE

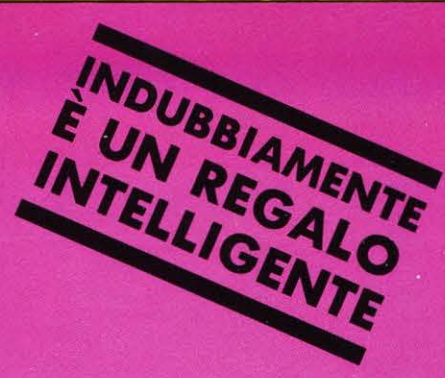

PRODOTTI IN GIAPPONE - DISTRIBUITI IN ITALIA da TEXIM ITALIA s.r.l. - Via Flavio Stilicone, 111<br>C.A.P. 00175 - Roma - Tel. 7665495

Per riceverli: Inviare l'importo al detto indirizzo, a mezzo VAGLIA<br>POSTALE o ASSEGNO BANCARIO N.T. in busta chiusa.

**PREZZO: L. 79.000** 

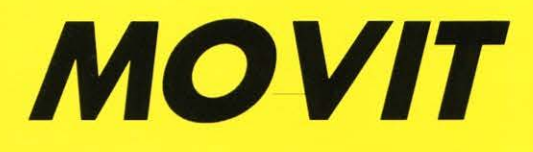

### Biometal Robot... tecnologia del «2000»

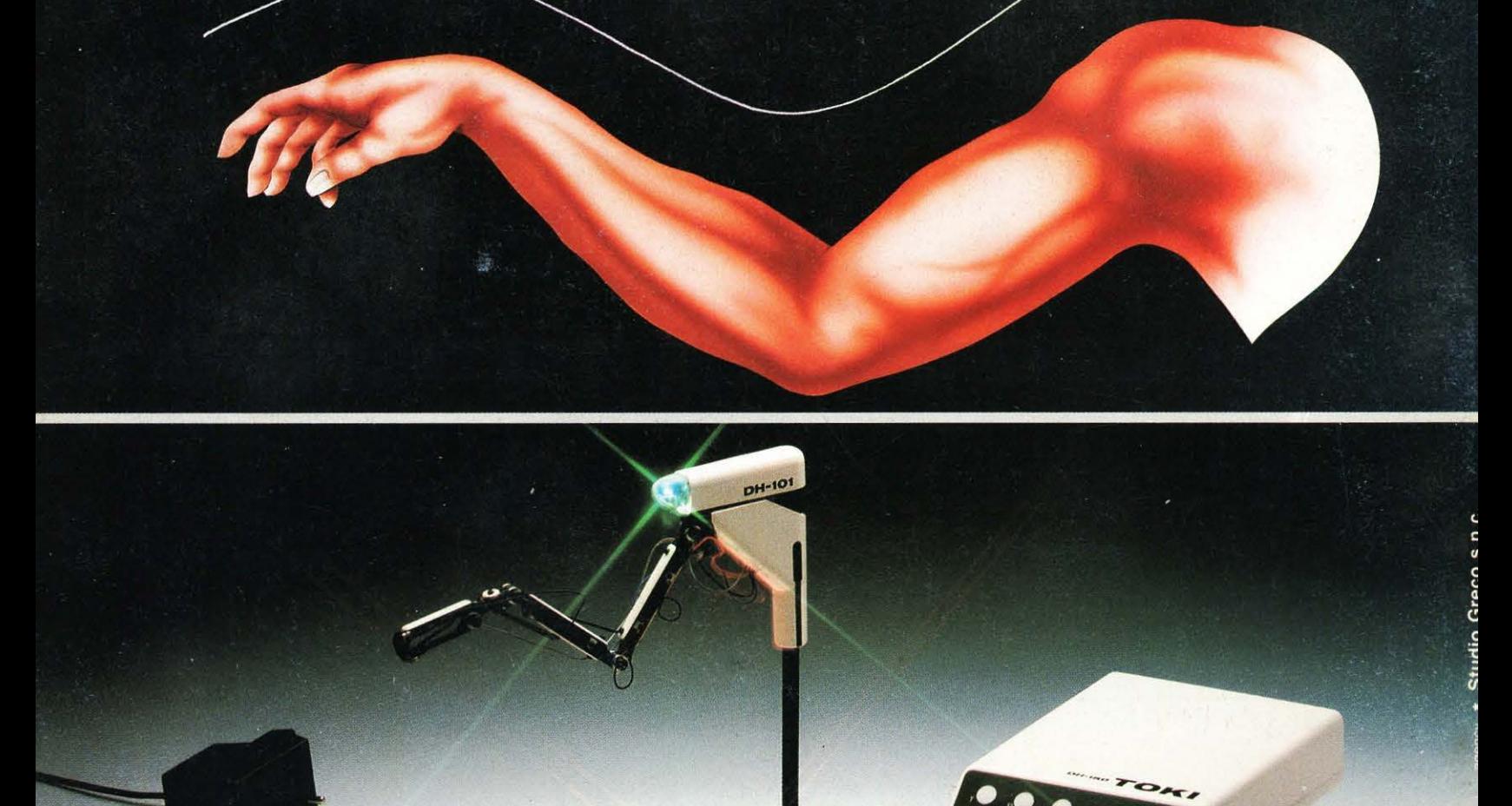

Robot 5 assi azionato da Biometal. DH101 non usa pistoni o motori: Biometal è una speciale lega capace di modificare la propria forma se percorsa da corrente.

Biometal in forma di filo (0.15 mm) aziona DH101 Robot come un muscolo umano.

Caratteristiche: - 5 assi open loop.

-------- .. --.

- modi di controllo: manuale, trace, E-Z link (seriale), parallelo Centronics, demo1, demo2. - Voi stessi potete registrarlo nei movimenti.

Esperienze con Biometal: - DH620 starting kit.

- Biometal guide book.

Biometal è un marchio registrato della TOKI Corporation. DH101 Robot è coperto da brevetto.

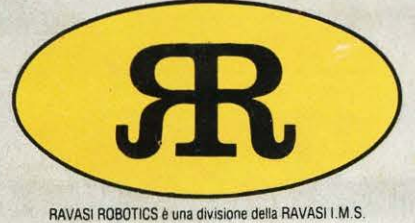

#### **RA VASI ROBOTICS**  RAVASI ROBOTICS è una divisione della RAVASI l.M.S.

s.n.c. di Ravasi Felice e Fabrizio & C.

Via Cartiera, 1 - 22050 Brivio (Co) Italia Telefono 039/53.21.433 Telex 380161 RAVASI LCCI

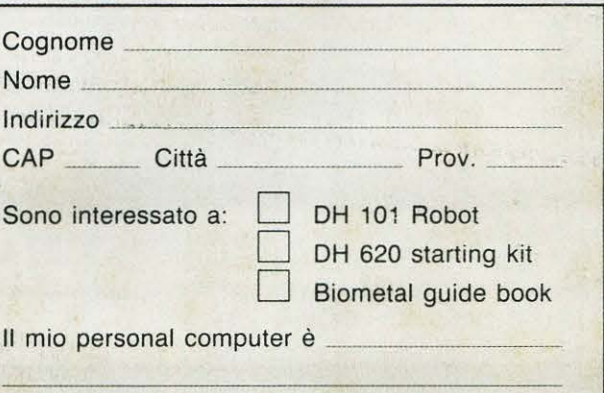